# Automatisierter Arbeitsablauf zur Erstellung einer topografischen Karte 1:25'000 aus VECTOR25-Daten

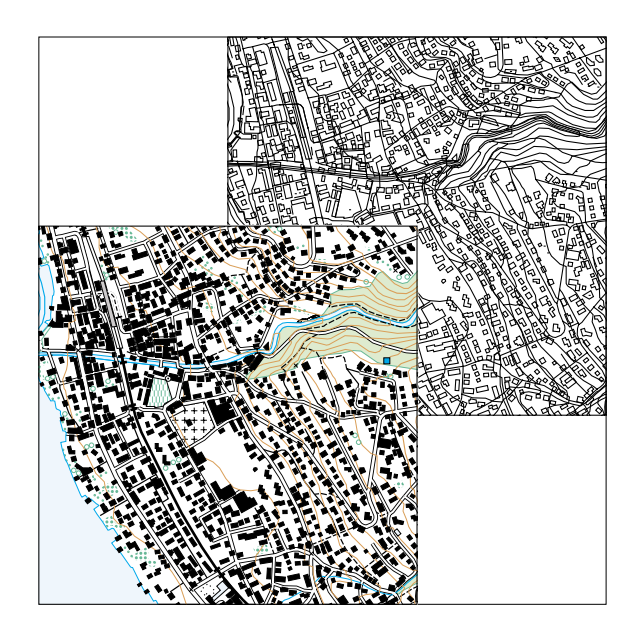

Diplomarbeit von Cornelia Muggli

ausgeführt unter der Leitung von: St. Räber<sup>∗</sup> Prof. L. Hurni<sup>∗</sup> Prof. K. Brassel<sup>\*\*</sup>

∗ Institut für Kartographie der ETH Zürich ∗∗Geographisches Institut der Universität Zürich

# **Zusammenfassung**

Das Bundesamt für Landestopographie vektorisiert seit einigen Jahren die Landeskarten 1:25'000 und erstellte damit den VECTOR25-Datensatz. In dieser Diplomarbeit wurde nun untersucht, ob es möglich ist, einen automatisierten Arbeitsablauf zu formulieren, der aus den Basisdaten wieder symbolisierte Karten erstellt. Das Projekt wurde mit der Software FreeHand von Macromedia, einem Grafikprogramm, durchgeführt. Benutzer sollten mit dem VECTOR25-Datensatz und den in dieser Arbeit erarbeiteten Informationen eine topografische Karte herstellen und für verschiedenste Zwecke nutzen können.

Für die Symbolisierung wurden der Signaturenkatalog der Landestopographie und Informationen der Arbeitsgruppe «Neue Grafik» verwendet. Als weiterer Anhaltspunkt für einen Arbeitsablauf dienten verschiedenste Projekte aus dem In- und Ausland.

Es konnte ein automatisierter Ablauf formuliert werden. Jedoch bestehen noch einige Probleme, die unter anderem die Qualität der angefertigten Karten beeinträchtigen. So wurden verschiedenste Aspekte des Arbeitsablaufes, der Basisdaten, der Grafik und der Software analysiert. Zusätzlich sind Massnahmen aufgelistet, die eine Verbesserung des Ablaufes und der Qualität ermöglichen.

# **Summary**

Currently, the Federal office of Topography (Landestopographie) vectorises the National Map Series 1:25'000 and develops the VECTOR25 dataset. This thesis tries to develop an automated work routine which creates resymbolized maps from the base data. The project was executed using the software FreeHand, a graphics program. Based on the information found in this thesis users should be able to produce a map from VECTOR25 data and apply them for most diverse purposes.

For the symbolization, the conventional signs of the National Map Series and information prepared by the working group «Neue Grafik» were used. Various projects from Switzerland and abroad served as an additional reference for the workflow.

An automated operational sequence could be defined. However, there still exist some problems which impact the quality of the maps. Therefore various aspects needed to be analysed: the workflow, the base data, the graphics and the software. Additionally, measures are presented, for the improvement of the workflow and the quality.

# **Inhalt**

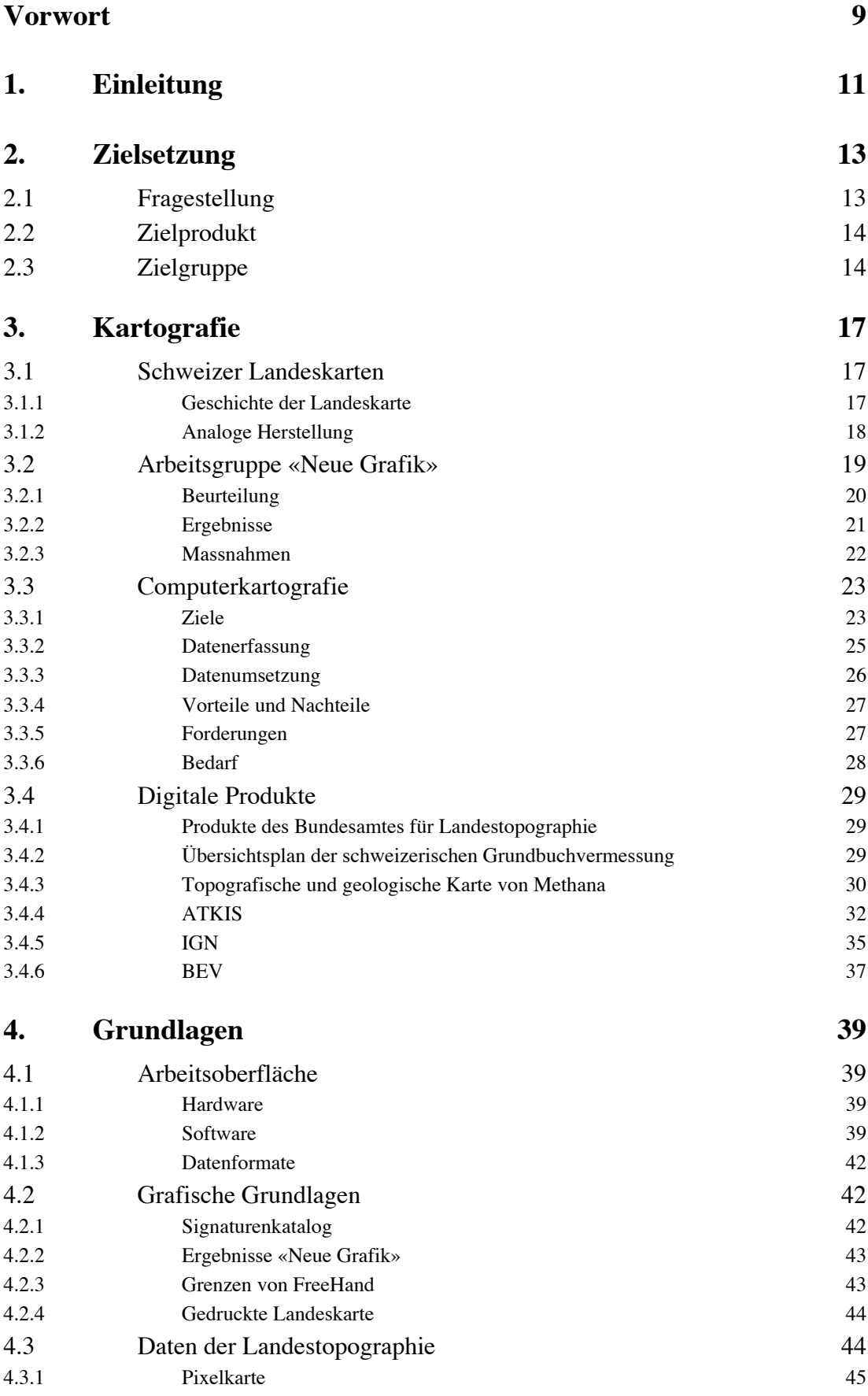

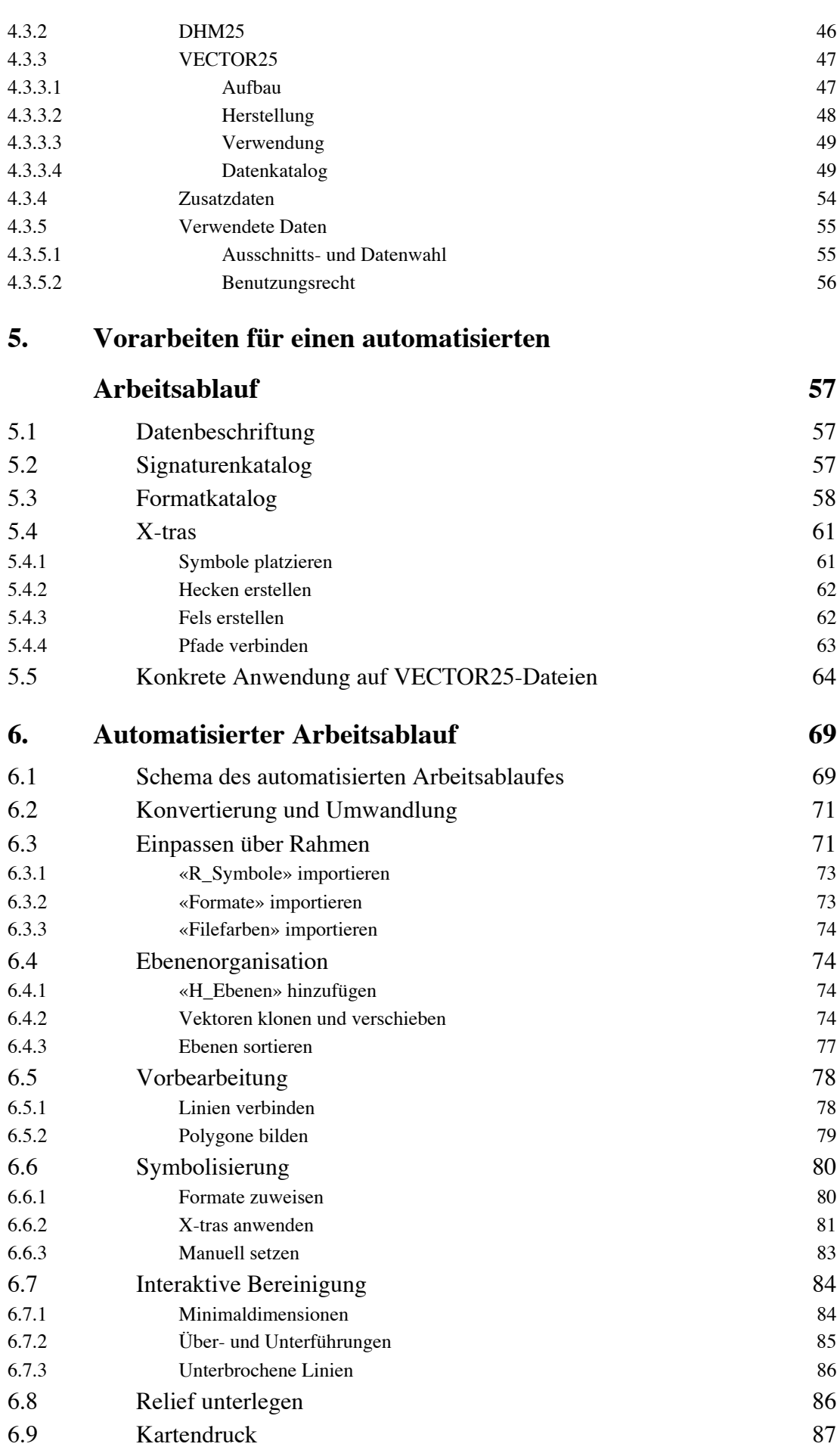

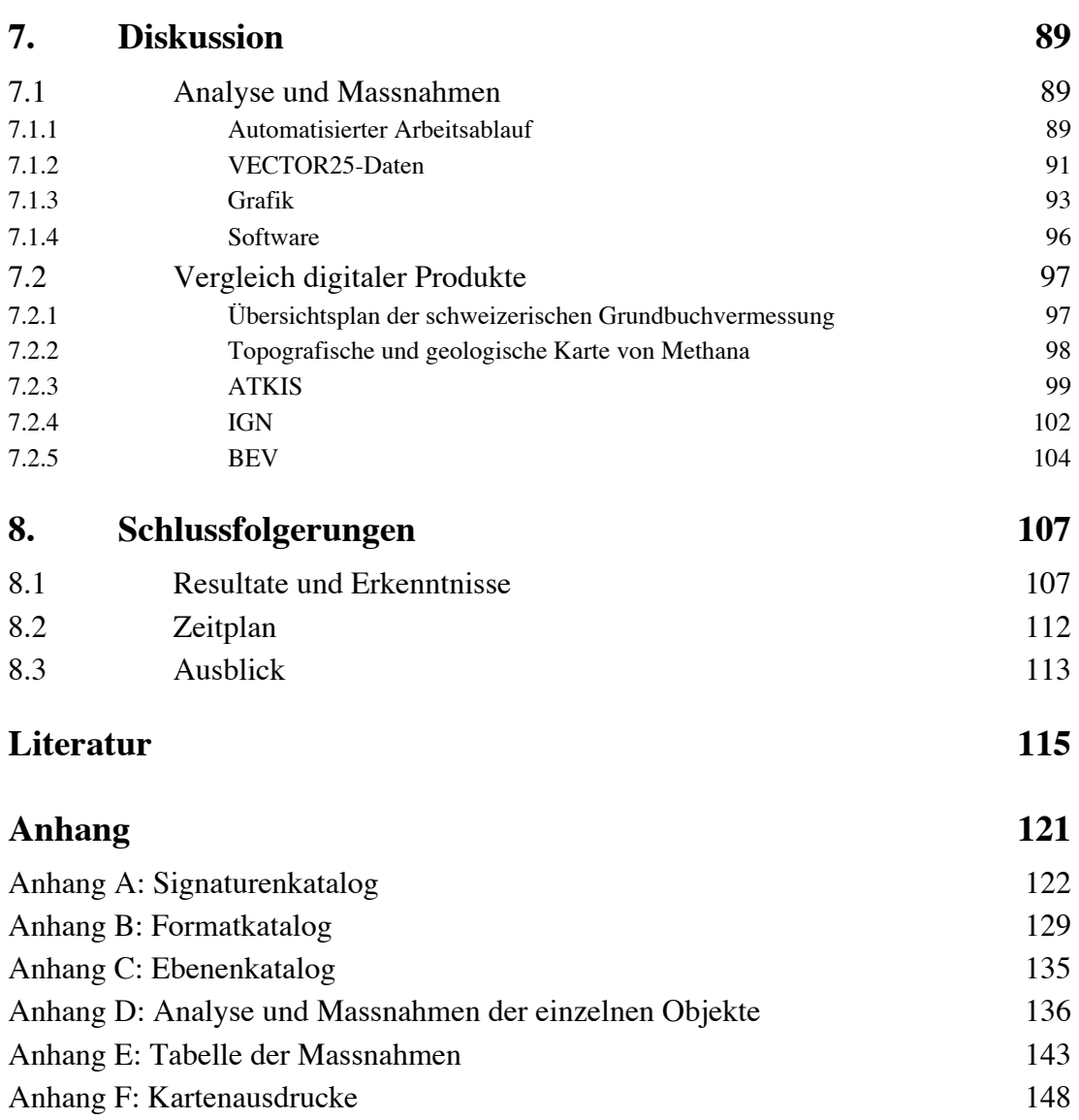

4

# **Abbildungen**

- Abb. 1: Ausschnitt aus der LK 1:25'000
- Abb. 2: Zwei Kartenproben der Arbeitsgruppe «Neue Grafik» (1997)
- Abb. 3: Schema der digitalen Kartografie
- Abb. 4: Ausschnitt aus dem Übersichtsplan 1:10'000
- Abb. 5: Ausschnitt aus der topografischen Karte der Halbinsel Methana
- Abb. 6: Referenzmodell des ATKIS Systems
- Abb. 7: Ausschnitt aus Kartenprobe «Kleinstadt mit Umland» (1993)
- Abb. 8: Arbeitsablauf der Kartenerstellung aus BD Topo-Daten
- Abb. 9: Ausschnitt aus dem Prototyp der LK 1:25'000
- Abb. 10: Objekt-, Strich-, Füllungs-, Text-, und Dokument-Inspektor
- Abb. 11: Ebenen-, Format- und Farb-Palette
- Abb. 12: Ausschnitt aus der Pixelkarte 1:25'000
- Abb. 13: Ausschnitt aus dem Vektor-File «Anlagen»
- Abb. 14: Ausschnitt aus dem Vektor-File «Einzelobjekte»
- Abb. 15: VECTOR25-Darstellung der Böschungen
- Abb. 16: Ausschnitt aus dem Vektor-File «Gewässernetz»
- Abb. 17: Ausschnitt aus dem Vektor-File «Obstanlagen»
- Abb. 18: Ausschnitt aus dem Vektor-File «Einzelobjekte Vegetation»
- Abb. 19: Ausschnitt aus dem Vektor-File «Primärflächen»
- Abb. 20: Ausschnitt aus dem Vektor-File «Sekundärflächen»
- Abb. 21: Ausschnitt aus dem Vektor-File «Verkehrsnetz»
- Abb. 22: Ausschnitt aus dem File «Höhenlinien und -koten»
- Abb. 23: Ausschnitt aus dem Testdatensatz «Gebäude»
- Abb. 24: Unbereinigte Objekte im Testdatensatz «Gebäude»
- Abb. 25: Ausschnitt aus dem berechneten Relief
- Abb. 26: Ausschnitt aus dem Signaturenkatalog
- Abb. 27: Verschiedene Liniendarstellungen
- Abb. 28: Textur, benutzerdefinierte Symbole, Kachel und Abtrennung der Signaturen bei Kachelfiguren
- Abb. 29: Referenzsymbole, Vektorpunkte und symbolisierte Vektorpunkte
- Abb. 30: Vektorzüge von Hecken und Obstbaumreihen und deren Symbolisierung
- Abb. 31: Vektorzüge der Felslinien und deren Symbolisierung
- Abb. 32: Kachelsignatur, Kiesgrube und Lehmgrube
- Abb. 33: Quelle/Versickerungsstelle und Böschungen
- Abb. 34: Bach
- Abb. 35: Gebüsch, Baumschule und Obstanlagen
- Abb. 36: Hecke, Einzelbaum und offener Waldrand
- Abb. 37: Reben
- Abb. 38: Sumpf
- Abb. 39: Doppelspurige Strasse und Tunnel
- Abb. 40: Überlagerung der Seeufer aus den Dateien «Primärflächen» und «Höhenlinien und -koten»
- Abb. 41: Gebäude
- Abb. 42: Automatisierter Arbeitsablauf (dxf = Vektoraustausch-Format, ai = Illustrator-Datei und fh = FreeHand-Datei)
- Abb. 43: Überlagerung aller Vektor-Daten
- Abb. 44: Schwarzer Grund und weisse Füllung führt zu doppelspurigen Strassen
- Abb. 45: Verschiedene Grössen von Brücken und Tunnel mit Maske
- Abb. 46: Symbolisierte Anlagen aus VECTOR25 und aus aufgeteiltem Datensatz
- Abb. 47: Symbolisierte Höhenkurven aus Basis-Datensatz und aus aufgeteiltem Datensatz
- Abb. 48: «Primärnetz» symbolisiert bei offenen und geschlossenen Polygonen
- Abb. 49: Symbolisierter offener Waldrand
- Abb. 50: Falsche und richtige Ebenenreihenfolge beim Strassennetz
- Abb. 51: Strassenunterbrüche von doppelspurigen Strassen, entstanden durch Knoten-Kanten-Struktur
- Abb. 52: Geschlossene Strasse durch runde Lininenenden und Linienabschluss mit runder Endform
- Abb. 53: Falsche und richtige Füllung der Enklave und des Waldes
- Abb. 54: Symbolisierung durch Formatzuweisung
- Abb. 55: Einstellungen für *Symbol platzieren*
- Abb. 56: Einstellungen für *Hecken erstellen*
- Abb. 57: Einstellungen für *Fels erstellen*
- Abb. 58: Symbolisierung durch X-tras anwenden
- Abb. 59: Referenzlinie aus Böschungszeichen, Vektor der Oberböschung und symbolisierte Böschung
- Abb. 60: Ausschnit aus der symbolisierten Karte
- Abb. 61: Überlagerung der Einzelbäume und Lösung durch Ersetzung
- Abb. 62: Falsche und richtige Überführung
- Abb. 63: Aufzeigen der Probleme von gleichmässig unterbrochenen Linien
- Abb. 64: Ausschnitt aus der fertig erstellten Karte
- Abb. 65: Ungenaue Abstimmung (Sliver Polygons) von Bach und Wald
- Abb. 66: Interpolation mit dem X-tra *Bézier-Kurven bilden*
- Abb. 67: Gebüsch, Bach, Hochspannungsleitung und 3. Klass-Strasse

# **Tabellen**

- Tab. 1: Einschätzung der Verwendung der Massstäbe mit ihren Schwergewichten
- Tab. 2: VECTOR25: Erfasste Objekte (OA) und Topologische Struktur der verschiedenen Layer (1996)
- Tab. 3: Topologische Grundelemente von VECTOR25
- Tab. 4: Ausschnitt aus dem Formatkatalog (D = Durchmesser, H = Höhe, B = Breite und  $s =$  Schwarz)
- Tab. 5: Verwendete Farben bei der Pilotkarte
- Tab. 6: Ungefährer Zeitplan für die Erstellung eines A4-Kartenausschnittes

## **Vorwort**

Diese Diplomarbeit entstand aufgrund aktueller Bedürfnisse des Bundesamtes für Landestopographie (L+T). Das Projekt selbst wurde an der ETH Zürich am Institut für Kartografie ausgeführt. Die Betreuung erfolgte am Hönggerberg durch Professor Dr. L. Hurni und Herrn St. Räber. Beiden möchte ich für die Unterstützung vielmals danken. An der Universität war Professor Dr. K. Brassel verantwortlich. Auch ihm danke ich. Zusätzlich möchte ich das ganze Institut für Kartografie für die Unterstützung bei allgemeinen Problemen erwähnen. Speziell die Programmierungen von X-tra Tools durch Herrn E. Hutzler waren sehr hilfreich.

Die Zielsetzung meines Projektes entstand durch eine Besprechung an der L+T. Am kleinen Kolloquium zur Vorstellung der Arbeit war in Vertretung der L+T K. Spälti anwesend. Mit noch genaueren Forderungen an deren Bedürfnissen ergab sich ein kleiner Richtungswechsel. Durch die exakte Definition seines Anliegens, für das ich mich bedanke, konnte ich meine Arbeit weiterführen. So hoffe ich, mit diesem Projekt einen Beitrag zur Abdeckung von Bedürfnissen der L+T leisten zu können.

Erwähnen möchte ich zudem all jene, die während meiner Arbeit unterstützend wirkten. Verschiedenste Leute motivierten mich während dieser Zeit immer wieder, vielen herzlichen Dank. Speziell möchte ich die Personen erwähnen, die meinen Text kritisch durchsahen nämlich D. Ebert, Ch. Durrer, K. Muggli und J. Muggli.

Als wichtige Bemerkung erscheint mir, dass in diesem Bericht immer die männliche Form verwendet wurde, die aber natürlich alle Frauen mit einschliesst. Die Schreibweise KartografIn würde den Lesefluss teilweise beeinträchtigen, und wurde deshalb nicht verwendet.

> Zürich, Juni 1999 Cornelia Muggli

# **1. Einleitung**

Jedes Land hat sein eigenes Kartenwerk, denn eine topografische Landeskarte wird vielfach als die «Visitenkarte des Staates»<sup>1</sup> angesehen. So ist auch klar, dass die Landeskarten eine gute grafische Qualität aufweisen müssen. Um ein solch hervorragendes Produkt weiterhin zu erhalten, müssen sich mit der Zeit verschiedene Aspekte wandeln. Im heutigen Computer-Zeitalter bleibt auch der Kartografie nichts anderes übrig, als dieses neue Medium zu nutzen. Dies führt jedoch zu neuen Problemen, Möglichkeiten und Lösungen. Im folgenden Diplomarbeitsprojekt werden diese Aspekte anhand eines spezifischen Anwendungsfalles untersucht und beschrieben.

Diese Diplomarbeit basiert auf aktuellen Bedürfnissen der  $L+T^2$ . In einer Besprechung mit den kompetenten Personen konkretisierte sich die Fragestellung immer mehr. Aufgrund von beigezogener Literatur, die sich mit ähnlichen Problemen befasst, ergaben sich weitere Inputs. Dieser Bericht über das durchgeführte Projekt gliedert sich wie folgt:

Die **Zielsetzung** wird im *zweiten Kapitel* vorgestellt. Es wird die Fragestellung genauer erläutert. Das Endprodukt und wer die Benutzer sind, werden des weiteren angegeben.

Die gelesene Literatur über die **Kartografie** wird im *dritten Kapitel* beschrieben. Sie dient als Hintergrund für das Projekt. Dabei wird genauer auf die Schweizer Landeskarten, die Arbeitsgruppe «Neue Grafik», die Computerkartografie und auf diverse digitale Produkte aus dem In- und Ausland eingegangen.

Im *vierten Kapitel* werden die **Grundlagen** für das Diplomarbeitsprojekt behandelt. Sie setzen sich aus der benutzten Arbeitsfläche, den grafischen Grundlagen und den Daten der L+T zusammen.

Es mussten einige **Vorarbeiten für einen automatisierten Arbeitsablauf** durchgeführt werden. Erst durch diesen Vorgang der Datenerzeugung als Hilfsmittel war es möglich, einen Ablauf zu formulieren. So wird im *fünften Kapitel* auf die Datenbeschriftung, den Signaturen- und Formatkatalog und die X-tra Tools eingegangen. In einem zweiten Teil werden diese Angaben konkret auf jedes einzelne VECTOR25- File angewendet.

 $\overline{1}$  $1$  Sperling (1994:114)

<sup>&</sup>lt;sup>2</sup> Bundesamt für Landestopographie

Das *sechste Kapite*l beinhaltet den eigentlichen **automatisierten Arbeitsablauf**. Der genaue Herstellungsvorgang für eine topografische Karte aus den VECTOR25-Daten wird hier vorgestellt.

Die **Diskussion** der anfangs gestellten Frage wird im *siebten Kapitel* untersucht. Dabei wird speziell auf den Arbeitsablauf, die VECTOR25-Daten, die Grafik und die Software eingegangen. Durch den Vergleich mit anderen digitalen Produkten aus dem In- und Ausland ergeben sich weitere Schlüsse.

Zuletzt werden **Schlussfolgerungen** über das durchgeführte Projekt gezogen. Das *achte Kapitel* besteht aus den Resultaten und Erkenntnissen, einem ungefähren Zeitplan für die Erstellung einer topografischen Karte und einem Ausblick.

Danach wird die verwendete **Literatur** aufgelistet.

Der **Anhang** beinhaltet den Signaturen-, Format- und Ebenenkatalog, die Analyse und Massnahmen zur Behandlung jedes einzelnen Objektes und die Kartenausdrucke.

# **2. Zielsetzung**

Dieses Kapitel beginnt mit der genauen Beschreibung der Fragestellung. Danach wird der Arbeitsprozess zur Erreichung des Endproduktes erläutert. Wer der künftige Anwender sein könnte, wird im dritten Teil angegeben.

# **2.1 Fragestellung**

Die konkrete Fragestellung ergab sich durch eine Besprechung mit der L+T. Es kristallisierte sich der folgende Schwerpunkt heraus:

*Inwieweit kann der Datensatz VECTOR25 vollautomatisch in das bekannte Darstellungsmodell der Landeskarte zurücksymbolisiert werden, ohne dass dabei die Topologie verändert wird?*

Die VECTOR25-Daten müssen im Programm FreeHand resymbolisiert, also wieder mit Signaturen versehen werden. So wird hier erstmalig ein automatisierter Arbeitsablauf formuliert, um aus dem neuen Datensatz der L+T wieder eine der Landeskarte ähnliche Darstellung zu erhalten. Dabei werden die grafischen Grundlagen der L+T berücksichtigt, Ideen der Arbeitsgruppe «Neue Grafik» fliessen ein und schliesslich setzt das Programm FreeHand Grenzen. Zudem geben ähnliche Projekte wie ATKIS aus Deutschland oder BD Topo des IGN aus Frankreich weitere Inputs.

Die Zuweisung und Abläufe bei der Kartenherstellung sollen möglichst automatisch ablaufen. Dies ist das primäre Ziel dieser Arbeit. Unter einem vollautomatischen Arbeitsablauf versteht man, dass vom Einlesen der Daten bis zur Kartenausgabe keine interaktive Arbeit geleistet werden muss. Bei einer vollautomatischen Symbolisierung wird nur dieser eine Schritt durchgeführt. Ist dies nicht möglich, müssen folgende Aspekte getestet werden:

- Liegt das Problem bei den VECTOR25-Daten?
- Liegt das Problem beim Darstellungsmodell der Landeskarten?
- Liegt das Problem bei der angewendeten Software?
- Kann das Problem mit wenigen kartografischen Hilfselementen gelöst werden?

Dies sind alles mögliche Schwierigkeiten, die einen automatisierten Prozess erschweren oder evtl. sogar verhindern können. Eine genaue Analyse dieser Punkte ist deshalb wichtig. Dadurch können Massnahmen gefunden werden, welche Verbesserungen für den Ablauf bringen. Die Auswirkungen der einzelnen Probleme werden sehr unterschiedlich ausfallen. Dabei muss neben dem Aufwand auch der Zeitfaktor berücksichtigt werden.

## **2.2 Zielprodukt**

Zur Erreichung der oben definierten Zielsetzung werden die folgenden Arbeitsschritte ausgeführt. Das Projekt wurde am Beispiel des NE-Ausschnittes der Landeskarte Albis (Blatt 1111) exemplarisch bearbeitet.

- 1. Erstellung eines Signaturenkataloges auf der Basis des Zeichenschlüssels der Landeskarten.
- 2. Resymbolisierung aus VECTOR25-Daten inklusive Gebäude unter Beibehaltung der Topologie in FreeHand 8.
- 3. Ebenenorganisation.
- 4. Definition eines möglichen digitalen Arbeitsablaufes zur Erstellung einer topografischen Karte 1:25'000 aus VECTOR25-Daten.
- 5. Aufzeigen der Problem- und Schwachstellen der bisherigen und der neuen Grafik anhand des Symbolisierens am Computer.
- 6. Definition der notwendigen Änderungen des Datensatzes VECTOR25 im Hinblick auf eine kartografische Symbolisierung.
- 7. Beurteilung der verwendeten Software.
- 8. Vergleich bestehender Lösungen im In- und Ausland.

Das Endprodukt besteht aus der Aufzeichnung eines möglichen automatisierten Arbeitsablaufes. Alle Dateien, die für diesen Vorgang notwendig sind, werden auf einer CD-ROM abgespeichert. Zusätzlich wird ein Signaturenkatalog und eine Formatliste mit den Zeichen und Grössenangaben erstellt. Der Kartenausschnitt wird als Ergebnis der Symbolisierung in gedruckter Form vorhanden sein. So soll es einem Benutzer mit Hilfe all dieser Angaben und Dateien möglich sein, aus VECTOR25- Daten wieder eine der Landeskarte ähnliche topografische Karte zu erstellen. Wahrscheinlich entspricht die resultierende Grafik noch nicht ganz den Ansprüchen der bisherigen, gedruckten Karte. Es ist jedoch ein erster Schritt in die Richtung einer automatischen Kartenherstellung. Bei der Auswertung des Ablaufes und der erstellten Karte werden Massnahmen angegeben, die Verbesserungen in diesen Bereichen bewirken könnten. Durch die Weiterentwicklung wird es in Zukunft vielleicht möglich sein, die Landeskarten mit den VECTOR25-Daten in einem automatisierten Arbeitsablauf anzufertigen. Dadurch würde sich die Erstellungszeit eines Kartenblattes verkürzen. Eine ungefähre Zeitangabe des Aufwandes für den gewählten Ausschnitt wird am Schluss angegeben.

# **2.3 Zielgruppe**

Wer wird der künftige Benutzer dieser symbolisierten Vektor-Daten sein? Die erstellte Karte kann für einen professionellen Kartografen hilfreich sein, kann aber auch in einem Multimediaatlas oder als Hintergrund für ein Geografisches Informationssystem (GIS) benutzt werden. Bei Publikationen ist sie als Grafik einsetzbar, die noch verändert werden kann. So wird eine vielseitige Anwendung möglich sein. Es soll mit Hilfe des dokumentierten Ablaufschemas gelingen, in möglichst kurzer Zeit eine Karte zu erstellen. Dabei dürfen auch selbsterstellte Daten eingesetzt werden, die die entsprechenden Kriterien erfüllen. Dies führt zu einer flexibleren Gestaltung der Karte. Dem Benutzer werden der Vektor-Datensatz, der Arbeitsablauf und die Dateien mit den Symbolen abgegeben. Zudem muss eine Dokumentation (entspricht Kapitel 6) mitgeliefert werden, denn nur so kann man mit diesen Daten auch ohne grosse Vorkenntnisse arbeiten. Der ganze Ablauf muss einfach anwendbar sein. Als weitere Entwicklung kann dieses Paket, wie oben bereits erwähnt, auch von der L+T selbst eingesetzt werden. Das bedeutet, dass die Druckvorlagen nicht mehr aus Analog- oder wie bereits heute aus Pixelkarten abgeleitet würden, sondern aus den Vektor-Daten. Neben dem verkürzten zeitlichen Aufwand könnte das Problem der Abnützung der Druckvorlagen durch ständiges Umkopieren gelöst werden. Zudem könnten Änderungen des Karteninhaltes direkt am Computer vorgenommen werden. Diese Zukunftsvision ist natürlich nur durchführbar, falls die Qualität der Karten nicht vermindert wird. Es müssen also weiterhin die Regeln der Kartografie beispielsweise Minimaldimensionen - eingehalten werden.

# **3 Kartografie**

Im folgenden Kapitel wird die Geschichte und Herstellung der Schweizer Landeskarten beschrieben. Die Beurteilungen, Ergebnisse und Massnahmen der Arbeitsgruppe «Neue Grafik» werden aufgeführt. Die Computerkartografie wird im dritten Teil genauer unter die Lupe genommen mit der Datenerfassung und -umsetzung als Schwerpunkte. Vor- und Nachteile, Forderungen und der Bedarf an digitalen Produkten findet des weiteren Erwähnung.

*«Die Kartografie ist ein Fachgebiet, das sich mit dem Sammeln, Verarbeiten, Speichern und Auswerten raumbezogener Informationen, sowie in besonderer Weise mit deren Veranschaulichung durch kartografische Darstellungen befasst»*<sup>3</sup> . Die wichtigste Aufgabe einer Karte ist die Darstellung der Geländeformen, der Bodenbedeckung und der Objekte. Sie zeichnet sich aus durch *«die flächendeckende und lückenlose Bearbeitung ihres Zuständigkeitsbereichs nach einem einheitlichen Zeichenmuster und in einer einheitlichen Massstabsreihe»*<sup>4</sup> .

## **3.1 Schweizer Landeskarten**

#### **3.1.1 Geschichte der Landeskarte**

Der Ursprung der Schweizer Karten liegt 160 Jahre zurück. Damals gründete Dufour in Genf das Eidgenössische Topografische Büro. So erschien die erste genaue, flächendeckende Karte der Schweiz im Massstab 1:100'000 auf 25 Blättern samt Übersichtsplan. *«Sie war jahrelang die beste Karte und trug wesentlich zur Identitätsbildung des jungen Bundesstaates bei»*<sup>5</sup> . Mit der Zeit wurden jedoch genauere Karten gefordert. So entstand der Siegfried-Atlas, benannt nach Dufours Nachfolger. Im Mittelland hatte er einen Massstab von 1:25'000 und in den Alpen von 1:50'000. 1927 kam erneut der Wunsch nach einer neuen Landeskarte auf. Bis zu diesem Zeitpunkt gab es 4 verschiedene Kartenwerke:

- 1:25'000 Siegfriedatlas für Mittelland und Jura,
- 1:50'000 Siegfriedatlas für das Hochgebirge,
- 1:100'000 Dufouratlas für die ganze Schweiz,
- 1:250'000 Generalkarte für die ganze Schweiz.

Bevor jedoch mit der Erneuerung begonnen werden konnte, musste ein Programm ausgearbeitet werden, denn von allen Seiten wurden verschiedenste Wünsche formuliert. Der Massstab, die Äquidistanz und auch die Darstellungsart war ein Grund

 <sup>3</sup> <sup>3</sup> Hake und Grünreich (1994:3)

<sup>4</sup> Herdeg (1993:1)

<sup>5</sup> Schärli (1998:42)

zur Diskussion. Es wurde sogar der Massstab 1:33'333 (3 cm = 1 km) zur Sprache gebracht oder dass evtl. eine Einheitskarte im Gegensatz zu einer Kartenreihe sinnvoll wäre. Im Jahre 1935 wurde das Bundesgesetz über die Erstellung neuer Landeskarten verabschiedet, das die Einführung von sechs neuen Landeskartenwerken in den Massstäben 1:25'000 bis 1:1'000'000 regelt. Der Zweck der Karten der L+T soll primär eine topografische Basiskarte sein und soll den Ansprüchen eines breiten Spektrums von Benutzern genügen. Die Auswahl des Inhaltes und die Darstellungsart der Objekte richtet sich nach den Bedürfnissen und Anforderungen des Militärs und der Zivilbevölkerung. Auf Wunsch der Armee und wegen den politischen Umständen der 30er Jahre mit dem sich abzeichnenden 2. Weltkrieg wurde die Verwirklichung der Landeskarte (LK) 1:50'000 gegenüber der grössermassstäblichen LK 1:25'000 vorgezogen, da sie schneller realisiert werden konnte. Mit einer hohen Inhaltsdichte wollte man das Fehlen der Karte 1:25'000 kompensieren, was aber zum Teil eine erschwerte Lesbarkeit zur Folge hatte. Grundsätzlich sollten jedoch die kleinmassstäblichen Karten aus den grossmassstäblichen abgeleitet werden und nicht umgekehrt. Die Erstausgaben der Kartenblätter 1:50'000 entstanden in den Jahren 1938–1960.

Seit dem Jahre 1997 wird an der L+T im Rahmen von New Public Management Produktmanagement betrieben. Als allgemeiner Leitsatz gilt, dass das Landeskartenwerk nicht nur zur Orientierung im und über das Gelände, sondern auch als Inventar des Geländes dient. Es werden immer noch drei Detail- und vier Übersichtskarten angeboten. Zudem sind siebzehn thematische Karten erhältlich. Als weitere Angebote gelten die digitalen Produkte auf CD-ROM. Für die Zukunft werden kleine Änderungen im Bereich Grafik vollzogen, um die Lesbarkeit zu erhöhen. Dies betrifft vor allem die LK 1:50'000. Zudem ist eine Weiterentwicklung der digitalen Kartografie zu erwarten.

#### **3.1.2 Analoge Herstellung**

Im Folgenden wird in kurzen Zügen auf die Nachführung eines Kartenblattes eingegangen. Allgemein gilt, dass die Produktion von der Flugaufnahme bis zum Verkauf einer Karte zwei Jahre dauert. Alle zwölf Monate wird ein Sechstel der Fläche der Schweiz neu geflogen. Dabei nimmt die automatische Kamera alle 15 Sekunden ein Schwarz-Weiss-Bild auf. Fotografiert wird nur im Sommer, da die Vegetation für das Kartenzeichnen wichtig ist. Nur an 20 Tagen im Jahr ist das Wetter so optimal, dass geflogen werden kann. Die entwickelten Bilder gehen zuerst zum Photogrammmeter, welcher im Analytischen Plotter nach Änderungen gegenüber der sechs Jahre älteren Karte sucht und sie auswertet. Diese überträgt er auf eine Folie, die der Feldbegeher erhält. Er überprüft im Feld die Angaben. Zusätzlich werden Meldungen der Bevölkerung berücksichtigt, die auf Fehler hinweisen. Der Feldkarton wird weiter an den Kartografen gereicht. Er überträgt die Änderungen mit den entsprechenden Gravurwerkzeugen (Stichel, Dreikantnadel, …) auf die farbgetrennten Glasplatten, auf welchen die alten Signaturen bereits herausgeätzt sind. Bei diesem Vorgang muss generalisiert werden, *«d.h. die Wirklichkeit so darstellen, dass sie erkennbar ist, die* Karte aber lesbar bleibt»<sup>6</sup>. Einige Blätter sind in der Zwischenzeit sechs bis sieben Mal auf den neusten Stand gebracht worden, was ein mehrfaches Umkopieren der Originale nach sich zog. Die technische Qualität dieser Karten leidet darunter; dünne Linienelemente werden brüchig, andere Elemente fallen zusammen oder werden abgerundet. Die Karte soll und wird deshalb teilweise schon mit modernen, digitalen Arbeitsverfahren nachgeführt. Des weiteren wird die Felsgravur, die den Ruf der Schweizer Landeskarten wesentlich ausmacht, durch einen Spezialisten mit einer Dreikantnadel in den Lack geritzt, wobei eine schattenplastische Darstellung mit einer künstlichen Beleuchtung von Nordwest angefertigt wird. Zusätzlich erstellt man mit Hilfe einer Spritzpistole die Geländeschummerung. Zum Schluss wird die LK 1:25'000 in acht Farben gedruckt, die alle zehntelmillimetergenau aufeinanderpassen müssen. Damit ist die Karte für den Verkauf im Handel fertiggestellt.

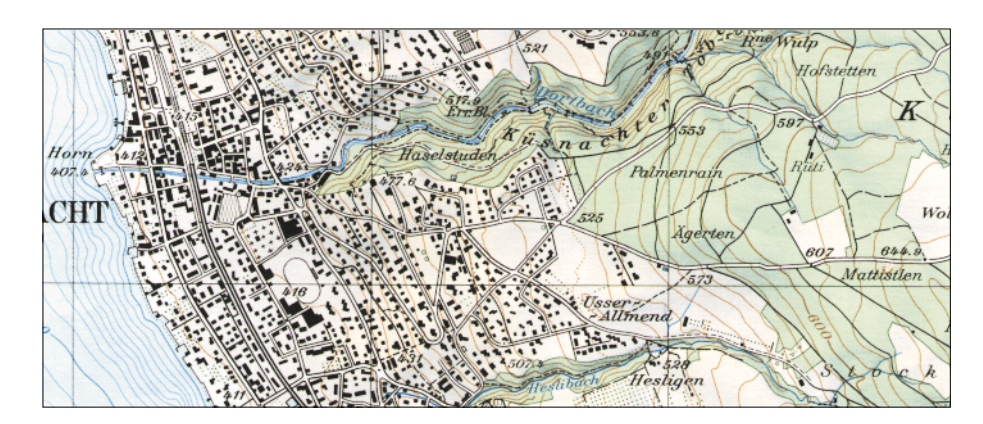

*Abb. 1: Ausschnitt aus der LK 1:25'000<sup>7</sup>*

# **3.2 Arbeitsgruppe «Neue Grafik»**

Die gegenwärtige Grafik der Landeskarte ist stark von den Anforderungen der analogen Herstellung geprägt. Diese wurde seit 1935 nur wenig verändert. Zudem entspricht das Kartenbild nicht mehr den heutigen Bedürfnissen der Benutzer. In den kleineren Massstäben sind die Signaturen schlecht lesbar. Trotz grossen Anstrengungen können mit den Orginalen nicht mehr viele weitere Nachführungen vorgenommen werden. Es drängte sich durch die bevorstehende Umstellung von der konventionellen Herstellungstechnik auf die computergestützte Produktion eine grundsätzliche Überprüfung der bisherigen Kartengrafik und des -inhaltes auf. Für die Analyse wurde deshalb eine Arbeitsgruppe «Neue Grafik Landeskarte» gebildet. Diese untersuchte unter der Leitung von Professor Spiess die Landeskarten hin-

 <sup>6</sup> Schärli (1998:42)

<sup>&</sup>lt;sup>7</sup> Quelle: LK 1:25'000 © 1999 Bundesamt für Landestopographie

sichtlich ihres Inhaltes und der grafischen Gestaltung. Die Arbeitsgruppe<sup>8</sup> musste Entscheidungsgrundlagen ausarbeiten. Verschiedenste Punkte wurden diskutiert: zweckmässige Massstabsreihe, Ausgaben in mehreren Varianten, analog und digital, Inhaltsauswahl, Generalisierungsgrad, Farbskala, usw. Dabei lieferten Informationen über Karten von anderen Ländern, speziell der neuen Kartengrafik der deutschen Landesvermessungsämter weitere Anregungen. Die Arbeitsgruppe «Neue Grafik» hat sich eingehend mit den Auswirkungen der digitalen Technik befasst. Ein erster Schritt in Richtung einer Marketingstudie wurde vorgenommen, ist jedoch leider frühzeitig zum Stillstand gekommen.

Nach 21 Sitzungen löste sich die Gruppe 1998 nach Erstellung eines Schlussberichtes auf. Darauf wird nun näher eingegangen, mit einer Zusammenfassung der gesamten Arbeit die in den vier Jahren geleistet wurde. Die Empfehlungen der Arbeitsgruppe berücksichtigten die wirtschaftliche und politische Machbarkeit nicht. Sie orientierten sich nur am Ziel, der Öffentlichkeit eine optimale Landeskarte zur Verfügung zu stellen.

#### **3.2.1 Beurteilung**

Allgemein kann man sagen, dass die inhaltliche und grafische Qualität grundsätzlich gut bis sehr gut ist. Jedoch sind Kleinanpassungen zwingend notwendig, vor allem im Bereich der LK 1:50'000, 1:300'000 und 1:500'000. Der technische Zustand ist unterschiedlich und insbesondere bei der LK 1:50'000 besorgniserregend. Bei der grafischen Beurteilung vertritt die Arbeitsgruppe sogar die Meinung, dass *«nur eine professionelle Marketingstudie optimale Grundlagen zu umfasssenden optimalen Änderungen liefern würde»*<sup>9</sup> . Denn anhand der Zweckbestimmung der Karte eines bestimmten Massstabes kann besser abgeschätzt werden, welche Kartenelemente im Vordergrund stehen.

 <sup>8</sup> Anmerkung: In dieser Gruppe waren zudem Hurni, Weibel, Gurtner und Baumgartner.

<sup>&</sup>lt;sup>9</sup> Spiess et al. (1998b:1)

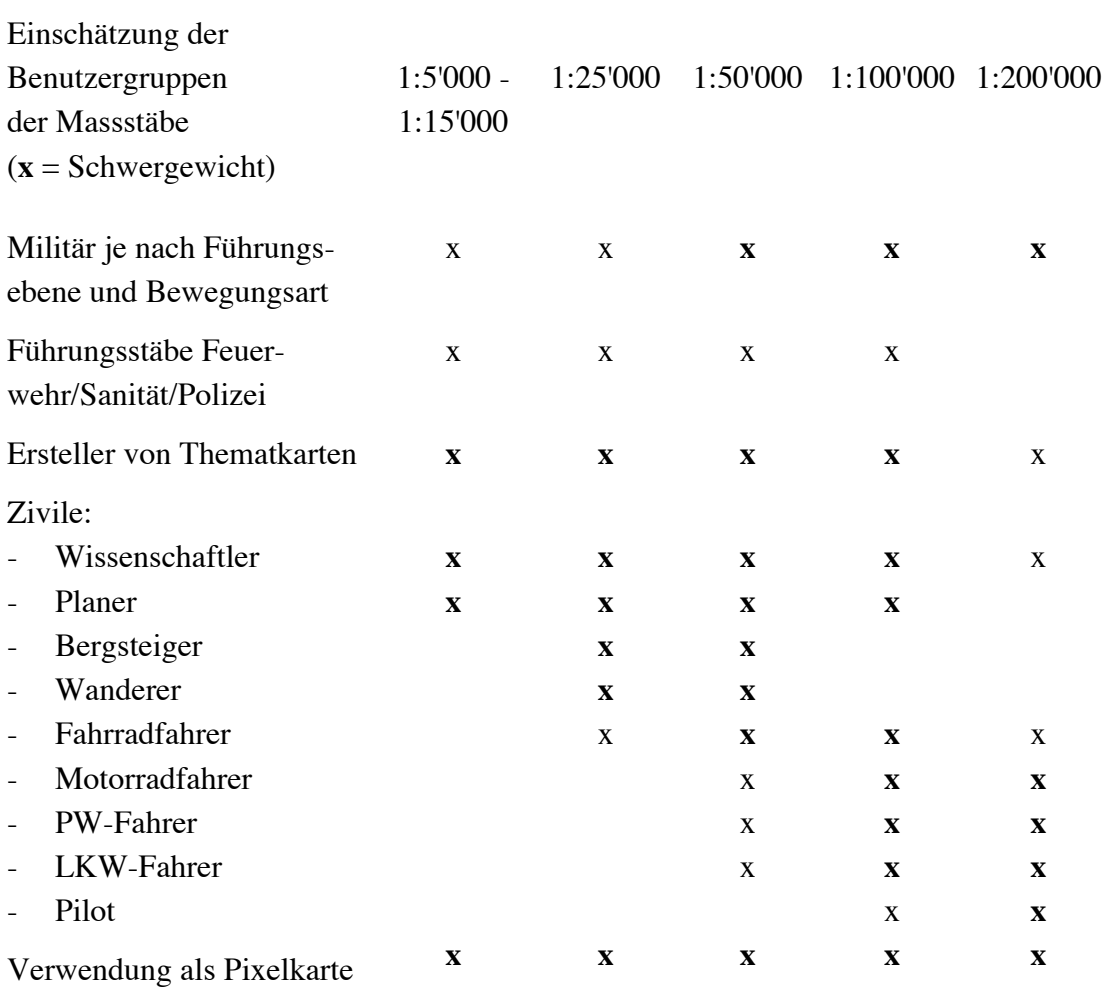

*Tab. 1: Einschätzung der Verwendung der Massstäbe mit ihren Schwergewichten10*

## **3.2.2 Ergebnisse**

Die Arbeitsgruppe hat sich auf folgende Punkte geeinigt<sup>11</sup>:

- Die Landeskarten müssen weiterhin in einer Normalausgabe in gedruckter Form abgegeben werden. In absehbarer Zukunft werden sie ausschliesslich digital publiziert.
- Digitale Kartenmodelle sollen parallel dazu verfügbar sein, sie werden mindestens vorläufig aus den analogen Werken abgeleitet.
- Die Grafik beurteilt die Arbeitsgruppe nach wie vor als vorbildlich.
- Eine markante Vergröberung des Kartenbildes, wie bei der neuen deutschen Grafik wird abgelehnt. Unterschrittene Minimalgrössen sollen ausgemerzt werden.
- Eine bunte Palette von Farbtönen, wie in den deutschen Kartenproben lehnt die Arbeitsgruppe ebenfalls ab.
- In 18 Thesen werden weitere Punkte festgehalten. Diese wurden in drei Bereiche unterteilt und zwar in: grundsätzliche Thesen, Thesen zum Inhalt und zur Grafik.

<sup>&</sup>lt;sup>10</sup> Spiess et al. (1998a:9)

 $11$  nach Spiess et al. (1998a)

Grundsätzliche Thesen:

- Aufgrund einer Analyse der Benutzergruppe ergab sich, dass die Massstabsreihen 1:25'000, 1:50'000, 1:100'000 und 1:1'000'0000 zweckmässig sind, während die LK 1:200'000 bis 1:500'000 überprüft werden müssen.
- Die digitalen Kartenmodelle wie VECTOR25 und VECTOR200 werden vorläufig vom Landeskartenwerk abgeleitet.
- Die topografischen Karten dienen als Basis für Spezialkarten.
- Es soll nur eine gedruckte Normalausgabe sowohl für Fachleute (Geografen, Planer, Militär) wie auch für das allgemeine Publikum (Bergsteiger, Wanderer, Velofahrer) angeboten werden.

Thesen zum Inhalt:

- Das Landeskartenwerk dient nicht nur zur Orientierung im und über das Gelände, sondern auch als Inventar. Dieser Satz wurde von der L+T als Leitbild übernommen.
- Die topografische Karte soll als Mehrzweckkarte dienen, die nicht mit unnötigen thematischen Informationen belastet werden soll.
- *«Im Interesse eines klaren Angebotes an die Benutzer und einer optimalen Gestaltung sollten die Unterschiede des Inhaltes der topografischen Massstäbe verstärkt und damit ihre Notwendigkeit betont werden»*12.

Thesen zur Grafik:

- Die verwendeten Signaturen sollen in allen Massstäben gleich oder sehr ähnlich sein. Eine generelle Vergröberung kann nicht erfolgen, da sonst grosse Verdrängungen auftauchen würden. Bei einzelnen Signaturen ist jedoch eine Vergrösserung denkbar.
- Eine farbigere Gestaltung würde sich negativ auf die Lesbarkeit auswirken und ist deshalb nicht sinnvoll. Es muss vorläufig eine eigene Farbskala eingehalten werden.
- Eine neue serifenlose, englaufende Schrift wird nicht als zwingend erachtet.

## **3.2.3 Massnahmen**

32 Vorschläge für kleine, kurzfristig realisierbare Änderungen wurden von der Geschäftsführung der L+T akzeptiert und bereits umgesetzt. Eine ganze Reihe von längerfristig umsetzbaren Massnahmen sind als Vorschlag aufgenommen worden. Für eine Neuausgabe der LK 1:50'000 fertigte die Arbeitsgruppe anhand der neusten Gestaltungsvorschläge wiederholt Probedrucke an. Sie bedarf am dringendsten einer kompletten Erneuerung. Für ein Projekt «Kartennutzung in der Armee» erstellten sie ein Grobkonzept. Für dessen weiteres Vorgehen wurde eine Empfehlung formuliert. In Zukunft wird das Produktmanagement 21 «Landeskartenwerk» für die Fragen

 $\overline{a}$ 

 $12$  Spiess et al. (1998a:10)

zuständig sein und die Probleme behandeln, welche im Auftrag der Arbeitsgruppe «Neue Grafik Landeskarte» enthalten waren.

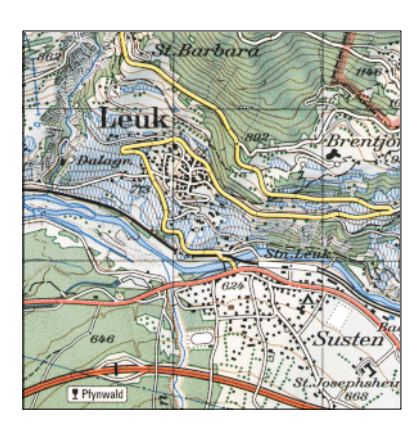

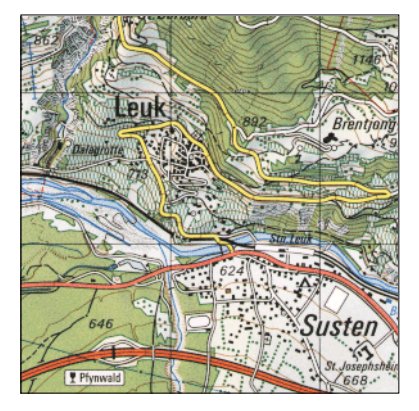

*Abb. 2: Zwei Kartenproben der Arbeitsgruppe «Neue Grafik» (1997)<sup>13</sup>*

Einige der kurzfristig realisierten wie auch der längerfristigen Vorschläge sind im Folgenden aufgeführt.

Kurzfristige, bereits realisierte Massnahmen:

- Differenzierung von Fähre an Seil und Fähre ohne Seil,
- Alle Masten der Hochspannungsleitungen darstellen,
- Beschriftung wichtiger Anlagen,
- Kastanienbäume nicht mehr mit eigener Signatur,
- Autostrasse wie in 1:100'000: Strichdicke 0.8, 0.2/0.2 mm, aber ohne Mittellinie.

Langfristig empfohlene Massnahmen:

- Unterscheidung Sportplatz von Parkplatz und Fabrikareal,
- Veloweg darstellen,
- Hervorhebung allfälliger Hochhäuser,
- Alle mit PW befahrenen Strassen und Fahrwege mit Doppellinie, nicht unterbrochen,
- Reben mit Strukturraster in Grün,
- Rasterton statt Filage für Flüsse.

# **3.3 Computerkartografie**

## **3.3.1 Ziele**

 $\overline{a}$ 

Allgemein gilt für den Einsatz jeder digitalen Datentechnik, dass es nur Vorteile bringt, wenn grössere Datenbestände auf lange Sicht und möglichst vielseitige Verwendung hin angelegt werden. Dies trifft auch für die Kartografie, speziell im Be-

<sup>&</sup>lt;sup>13</sup> Quelle: LK 1:50'000 © 1999 Bundesamt für Landestopographie, Studie zur neuen Grafik

reich topografische Karten zu. Die Basisdaten ändern sich bis auf wenige Korrekturen auf Grund von Neubauten, Abholzungen, etc. nicht gross. Sie können deshalb nach einer erstmaligen Erfassung immer wieder verwendet werden. Die computergestützte Kartenherstellung und -nachführung schliesst auch die Grundlagenerhebung, die Verwaltung und die grafische Ausführung mit ein. Das Entwicklungsziel ist die Realisierung eines reibungslosen automatischen Datenflusses von der Übernahme der Basisdaten bis zur Ausgabe der Druckvorlagen. Natürlich steckt auch der Wunsch dahinter, den hohen Aufwand für die Nachführung der topografischen Karten zu senken. Zudem sollen bei der digitalen Erfassung die Informationen in logische Ebenen getrennt werden. Langfristig ist eine Integration der digitalen Daten in ein topografisch-kartografisches Informationssystem anzustreben.

Ganz allgemein müssen bei der kartografischen Darstellung und Gestaltung verschiedene Aspekte gegeneinander abgewägt werden. Es muss ausgewählt, generalisiert, weggelassen, vergrössert und es müssen weitere Anpassungen gemacht werden. «*Deshalb steht am Anfang jedes Kartenprojektes die Frage nach dem Ziel und dem Verwendungszweck der Karte. Aus einer grossen Menge von Basisdaten muss die relevante Information extrahiert werden»*<sup>14</sup>*.* Diese Prozesse erfolgen bis zu einem gewissen Grad subjektiv. Genau diese Schritte ergeben aber die Schwierigkeit, die Kartografie vollständig zu automatisieren. Aber nur dadurch können automatisierte Arbeitsabläufe formuliert werden. Dies bedeutet, einen selbständigen Verlauf einer Handlung zu realisieren, also ohne interaktives Zutun eines Menschen.

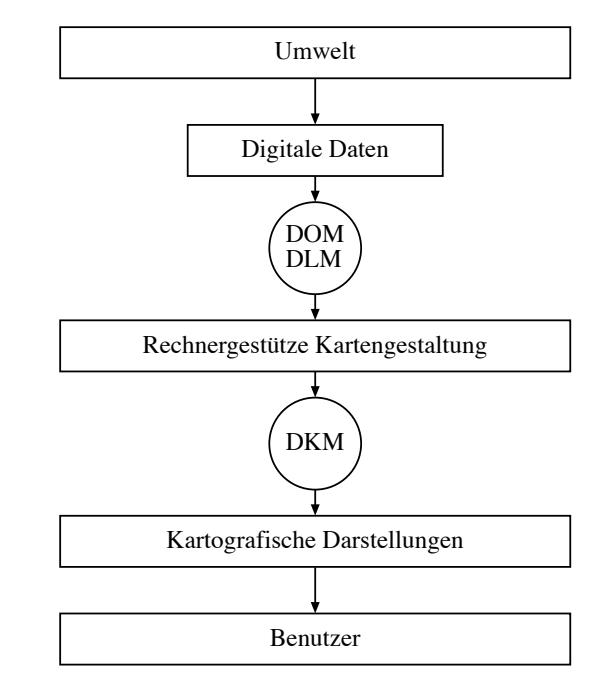

*Abb. 3: Schema der digitalen Kartografie<sup>15</sup>*

<sup>&</sup>lt;sup>14</sup> Hurni und Christinat (1996:Kap.1)

 $15$  nach Hake und Grünreich (1994:121)

#### **3.3.2 Datenerfassung**

*«Voraussetzung für die Darstellung von Karten auf Computerbildschirmen ist die Erzeugung von digitalen geografischen Datenbeständen ...»*16 Die unmittelbare Erfassung der Landschaft oder die Digitalisierung einer Karte führt zu einem digitalen Landschaftsmodell (DLM). Dies bildet die reale Landschaft in einer geometrisch exakten, topologisch korrekten Vektor-Form ab. Die Modellierung basiert einzig auf den Anforderungen bezüglich Genauigkeit und Detailierungsgrad. Es bildet ein Grundmodell, welches die Topografie für diverse Anwendungen erfasst. Das DLM ist ein Spezialfall eines digitalen Objektmodells (DOM). Bei der Bildung eines DOMs wird ein Wirklichkeitsausschnitt interpretiert und beschrieben. Dafür ist ein Datenkatalog erforderlich. Das Ergebnis ist eine digitalisierte Datenstruktur und eine Datenbank. Dieser Vorgang hat nichts mit kartografischer Tätigkeit zu tun. Sie wird von Topografen und Vermessungsleuten ausgeführt. Allgemein ausgedrückt werden bei der Digitalisierung diskrete Elemente einer Darstellung ausgewählt und ihre Position durch digitale Angaben beschrieben. In der Analog-Digital-Wandlung wird zwischen Raster- und Vektor-Grafik unterschieden.

Bei den Vektor-Daten entspricht ein Punkt einem Nullvektor, eine Linie wird als Folge von Stützpunkten definiert und eine Fläche durch einen geschlossenen Linienzug gezeichnet. Die Grafik kann über Attribute mit Sachdaten verknüpft werden. Die Erfassung von Vektor-Daten erfolgt über eine manuelle Digitalisierung, aus digitalen Sachdatenquellen oder aus der Vektorisierung von Raster-Daten. Bei dieser Analog-Digital-Wandlung wird der Inhalt der Karte thematisch in eine beschreibende Datenbankform übertragen. Dies ist sehr arbeitsintensiv, da das komplexe Kartenbild nicht automatisch, sondern meist interaktiv bearbeitet werden muss. Sie liefert jedoch wertvolle Informationen, da es sich im eigentlichen Sinn um eine geografische Datenbank handelt.

Raster-Daten bestehen aus einem Mosaik aus Pixeln. Sie sind durch Zeilen- und Spaltennummer adressierbar. Bei dieser Digitalisierung wird das Kartenbild vom hochauflösenden Scanner zeilenweise abgetastet und in einzelne Bildpunkte mit entsprechenden Farbwerten zerlegt. Dieser Vorgang wird weitgehend automatisch durchgeführt. So können bereits bestehende, analog angefertigte Karten in eine digitale Form gebracht werden. Dies wird seit einigen Jahren von der L+T durchgeführt, es ergibt ein orginalgetreues Abbild der Karte. Für einen Benutzer, der die Daten als Orientierungshilfe benötigt, reicht dies vollkommen aus.

Anfänglich wurden vor allem monotone Arbeiten durch den Computer ersetzt, die einfach zu automatisieren waren, dann entstanden Vektor-Systeme. Man wendete sie für die Symbolisierung der punkt- und linienförmigen Elemente an. Die flächenhaf-

 <sup>16</sup> Engelhard (1993:8)

ten Darstellungen konnten erst durch die Entwicklung der Raster-Systeme in den digitalen kartografischen Arbeitsfluss integriert werden. Die Raster-Daten haben heute eine grössere Bedeutung als früher. Ihr Vorteil liegt in der wesentlich kürzeren Erfassungsdauer. Anfänglich bestand der Nachteil in der grossen Datenmenge. Dank leistungsfähigeren Hard- und Softwaresystemen ist dieses Problem weitgehend beseitigt. Die Schwierigkeit besteht immer noch in der Trennung der Pixel nach Einzelobjekten. So wird beim Aufbau eines GIS die Vektorform gewählt. Heute sind sogar duale, sogenannte hybride Raster-/Vektor- Systeme auf dem Markt. Sie vereinigen die Vorzüge beider Systeme.

### **3.3.3 Datenumsetzung**

Durch die weitere digitale Datenverarbeitung des DLM entsteht ein digitales kartografisches Modell (DKM). Der Kartograf trifft eine massstabsabhängige Auswahl der Objekte. Diese werden in grafischer Form dargestellt, sowie auch nach denselben Gesichtspunkten strukturiert. Es gibt auch noch eine Mischform zwischen dem DLM und dem DKM, die als dritte Modellart gehandhabt wird. Dies ist das kartenbasierte Landschaftsmodell (KLM). Es wird in Vektorform bezüglich Geometrie aus einer Karte extrahiert, aber hinsichtlich Topologie wie ein DLM strukturiert. Derartige Modelle sind relativ rasch abgeleitet und vermögen so einen Teil der Anwenderbedürfnisse zu befriedigen.

Der Schritt vom DLM zum DKM gliedert sich nach Hake/Grünreich<sup>17</sup> in zwei Aspekte:

- Analyse der inhaltlichen und grafischen Anforderungen → Signaturenkatalog
- Implementierung einer Methodenbank:
	- Prozeduren für Transformation der Daten
	- Bibliothek mit allen Signaturen
	- Prozeduren für die Wiedergabe

Beim ersten Prozess muss ein Regelwerk für die inhaltliche und grafische Gestaltung der Karte erarbeitet werden. Der erstellte Signaturenkatalog legt den Inhalt aller Objekte der Karte fest. Die Zeichen müssen so strukturiert sein, dass sie sich den Elementen zuordnen lassen. Zudem sind die geometrischen Ausprägungen der Signaturen, z.B. punkt- oder linienförmig zu definieren. Dadurch entsteht ein abstraktes kartografisches Darstellungsmodell. Auf dieser Grundlage ist eine digitale Signaturenbibliothek einzurichten.

Beim zweiten Teil wird die Symbolisierung vorgenommen. In diesem Schritt werden digital gespeicherte Daten mit kartografischen Gestaltungsmitteln sichtbar gemacht. Es müssen Abläufe gefunden werden, die möglichst automatisch funktionieren, denn

 $\overline{a}$ 

<sup>26</sup>

<sup>&</sup>lt;sup>17</sup> Hake und Grünreich (1994:327)

bei der Computeranfertigung darf nicht eine überwiegende interaktive Bearbeitung vorherrschen. Dies ist unwirtschaftlich, und in der heutigen Zeit kann sich dies niemand leisten.

## **3.3.4 Vorteile und Nachteile**

Heute lassen sich praktisch alle kartografischen Arbeitsgänge digital ausführen. Verschiedenste Schritte lassen sich automatisieren. Der zeitliche Aufwand ist jedoch kaum geringer als bei einer analogen Herstellung. *«Der Vorteil der digitalen Arbeitsmethoden liegt nicht so sehr in einer schnelleren Neuerstellung und auch nicht in der beschleunigten Nachführung bestehender Daten, sondern in der bestehenden Flexibilität bei der Variantenherstellung, der unkomplizierten Korrekturmöglichkeiten und der Ableitung von Folgeprodukten wie z.B. dreidimensionalen Visualisierungen»*18. Es ermöglicht also das Gestalten der Karten aus Nutzersicht.

Zudem möchte man mit der digitalen Kartografie eine Qualitätssteigerung gegenüber konventionell hergestellten Karten erreichen. Momentan hat man dieses Ziel noch nicht ganz vollständig erlangt. Es herrschen nämlich noch Schwierigkeiten vor, die grafische, d.h. die gestalterische Qualität der analog hergestellten Karten zu erreichen.

Da immer in gezoomter Version gearbeitet werden muss, verliert man am Computerbildschirm die Übersicht über das Kartenblatt. So sind die Grössenverhältnisse, z.B. die Minimaldimensionen im Endmassstab, schwer abschätzbar. Die teilweise unflexiblen Arbeitsabläufe in der Computerkartografie führen zu grafisch problematischen Situationen. So entstehen z.B. unerwünschte Überlagerungen und Überschneidungen. Solche Schwierigkeiten können momentan nur durch eine interaktive Bereinigung behoben werden.

#### **3.3.5 Forderungen**

Für einen Benutzer ist die Produktion der digitalen Daten ein untergeordnetes Problem. *«Ihn interessiert ausschliesslich, wie schnell er auf welches Material an seinem Arbeitsplatz zugreifen kann und welche Manipulationsmöglichkeiten hinsichtlich der Kartendarstellung bestehen»*19. Die abgebenden Daten müssen ein einheitliches Format vorweisen und auf einem geeigneten Medium abgespeichert sein. Zudem muss das Format gut dokumentiert sein, um den Transfer in andere Systeme möglich zu machen.

<sup>&</sup>lt;sup>18</sup> Hurni und Christinat (1996:Kap.4)

<sup>19</sup> Engelhard (1993:10)

*«In einem digitalen kartografischen Arbeitsablauf sollten Vektoren bereits am Bildschirm genau wie für die definitive Ausgabe auf Papier symbolisiert werden können»*20. Nur so sind z.B. auch Spezialfälle wie Unter- und Überführungen erkennbar. Diese Veranschaulichung wird «WYSIWYG» (What You See Is What You Get) genannt. Eine solche Ansicht ist für eine optimale Präsentation von symbolisierten Vektoren in Kombination mit Raster-Daten ein Muss. Hurni und Leuzinger formulierten ganz allgemeine Forderungen für ein digitales Kartografiesystem<sup>21</sup>. Hier sind einige davon aufgeführt:

- Die grafische Präsentation des Karteninhaltes soll durch den Benutzer definiert werden. Limitationen durch das System müssen ausgeklammert werden.
- Das System muss fähig sein, existierende Daten ohne Verlust zu importieren.
- Hybride Prozesse von Raster- und Vektor-Daten müssen möglich sein.
- Es muss möglich sein, Kartenelemente anhand ihrer Bedeutung und Farbe zu strukturieren. Kombinationen von verschiedenen Gruppen von Elementen müssen einfach definierbar sein.
- Das System soll verschiedene Vektor- und Raster-Ebenen präsentieren können. Einzelne Selektierungen müssen möglich sein.
- Die kartografische Darstellung erfordert verschiedenste Funktionen, um im speziellen Platzierungsprobleme und grafische Finessen auszuarbeiten.

#### **3.3.6 Bedarf**

Der Bedarf an digitalen Daten ist zur Zeit stark steigend, als Beispiel seien hier die Fahrzeugnavigationssysteme angemerkt. Sowohl Vektor- als auch Raster-Daten werden gefordert. Vektor-Daten werden wegen den Datenbanken an Bedeutung gewinnen. Sie sind jedoch sehr kostspielig, da der Prozess der Erzeugung sehr zeitaufwendig ist. Die Pixelkarten bilden deshalb eine gute Alternative zur Visualisierung von geografischen Gegebenheiten und sind bedeutend billiger.

Die grafische Datenverarbeitung führt dazu, dass aus denselben Basisdaten verschiedene Karten erstellbar sind, indem die Signaturen verschieden dargestellt werden. Je mehr Daten erfasst werden, desto mehr Varianten sind möglich. Zusammenfassend hat Sperling etwas pointiert festgestellt, *«dass die neuen Datenverarbeitungssysteme Möglichkeiten eröffnen, kartografische Informationen und Kommunikation zu beschleunigen und zu intensivieren, die einem epochalen Umbruch gleichkommen»*22. Und doch kann man nicht auf die konventionell ausgedruckten Karten verzichten. Sie werden weiterhin gefordert. Neue Möglichkeiten, die durch die grafische Datenverarbeitung entstehen, dürfen allerdings als Gewinn angesehen werden.

 <sup>20</sup> Hurni (1996a:8)

<sup>&</sup>lt;sup>21</sup> Hurni und Leuzinger (1995: Kap. 4)

 $22$  Sperling (1994:3)

## **3.4 Digitale Produkte**

### **3.4.1 Produkte des Bundesamtes für Landestopographie**

Die L+T bietet verschiedenste digitale Produkte an, die hier stichwortartig aufgeführt sind. Die ersten drei Produkte werden im Kapitel 4 noch näher erläutert.

- Die Pixelkarten sind reine Umsetzungen der Druckvorlagen in eine digitale Form.
- Die digitalen Höhenmodelle sind eine numerische Beschreibung der dreidimensionalen Form der Erdoberfläche.
- Die Datensätze im Vektorformat werden aufgrund der Landeskarten digitalisiert. Dies ergibt z.B. die VECTOR25-Datensätze.
- Es gibt eine Datenbank der geografischen Namen der Landeskarte mit Höhenund Koordinatenangaben, Gemeindenummern, Objekttyp, usw.
- Digitale Übersichtskarten der Schweiz in den Massstäben 1:1 Mio und 1:2 Mio sind im Vektor- und Raster-Format verfügbar.
- Die CD-ROM Swiss Map Trophy vermittelt in spielerischer Form den richtigen Umgang mit Landschaft und Karte.
- SWISS MAP 100 mit den ersten topografischen Karten 1:100'000 auf CD-ROM, eröffnet neue Wege in der Kartenanwendung.

## **3.4.2 Übersichtsplan der schweizerischen Grundbuchvermessung**

Die Übersichtspläne der Schweizerischen Grundbuchvermessung decken die Massstabslücken zwischen den Grundbuchplänen und den Landeskarten. Sie besitzen einen Massstab zwischen 1:2'500 und 1:10'000. Sie sind ein wichtiges Planwerk für die Praxis. Man verwendet sie als Grundlage für Planungen und Projektierungen. Die Benutzung des Computers bei den Übersichtsplänen führt dazu, dass der Blattausschnitt frei ausgewählt werden kann. Der Digitalisierungsaufwand zur Erlangung der Basisdaten ist jedoch in diesem Grössenbereich enorm. Als Alternative können die Übersichtspläne gescannt und als Raster-Daten verwendet werden. In diesem Format sind auch Nachführungen möglich.

Ein Versuch zur digitalen Herstellung eines Übersichtsplanes im Vektor-Format wurde am Institut für Kartografie in Form einer Diplomarbeit von Schor<sup>23</sup> unter der Leitung von Brandenberger realisiert. Das Projekt führte Schor auf einer Intergraph-Station durch. Er entwickelte ein Signaturenkatalog, mit welchem der Grunddatensatz der amtlichen Vermessung direkt in einen Plan 1:5'000 umgesetzt werden konnte. Die Basisdaten der Versuchsgemeinde Langendorf wurden im dxf-Format übernommen. Es ergab sich eine Trennung der Informationsebenen in Bodenbedeckung mit Gebäudenummern, Einzelobjekte und Linienelemente, Fixpunkte,

 $23$  Spiess und Brandenberger (1995:273)

Grundeigentum mit Parzellennummern und Nomenklatur. Danach teilte Schor in aufwendiger Arbeit die geometrischen Elemente in die 63 verfügbaren Datenebenen auf. In einer Bibliothek legte er alle Signaturen an. So konnte interaktiv symbolisiert werden. Bei den punktförmigen Zeichen war es möglich, die dazugehörigen Masken im selben Arbeitsgang zu platzieren. Spezielle Strichlinien entstanden durch das Aneinanderreihen eines Punktsymboles. Für die Flächen konnte ein Raster eingefügt werden, mit einem Gitternetz auf dem die Symbole zu liegen kamen. Nach der Zuweisung der Kartenelemente, erfolgte über Plotanweisungen die Zuordnung der Strichstärken. Alle Vektor-Daten wurden danach rasterisiert. Es musste viel Feinarbeit geleistet werden für die Einhaltung der Minimaldimensionen und die Gewährleistung der Lesbarkeit. Aus kartografischer Sicht bestanden viele Mängel. Da all diese Arbeiten interaktiv ausgeführt wurden, war der Zeitaufwand gross. Schors Schlussfolgerungen waren, dass Arbeistschritte wie die Generalisierung bis zu einem gewissen Grad automatisierbar sein sollten. Doch eine interaktive Nachbearbeitung ist weiterhin nicht zu umgehen, damit die Lesbarkeit und Qualität auch bei einer digitalen Herstellung hochstehend bleibt.

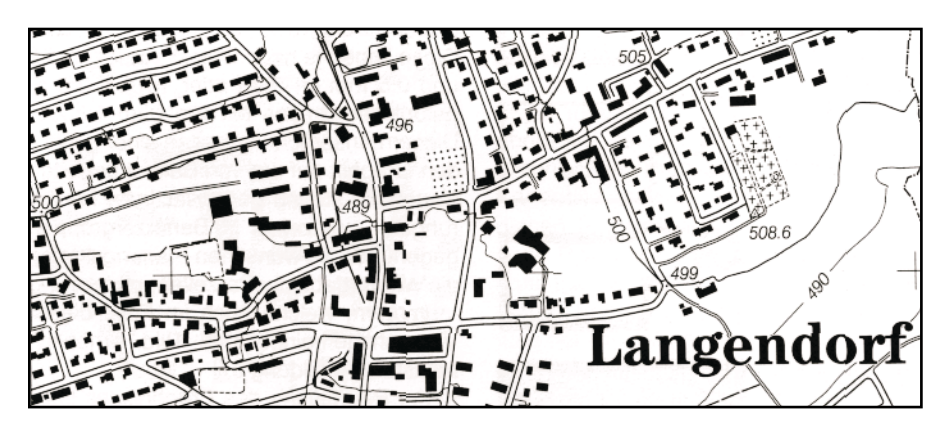

*Abb. 4: Ausschnitt aus dem Übersichtsplan 1:10'00024*

#### **3.4.3 Topografische und geologische Karte von Methana**

Hurni beschreibt in seiner Dissertation<sup>25</sup> eine vollständige digitale Herstellung von topografischen und geologischen Karten im Massstab 1:25'000 auf einem Intergraph-System. Er legte grosses Gewicht auf die grafische und inhaltliche Qualität und wollte diese wenn möglich sogar steigern. Als Testobjekt wurde die Halbinsel Methana in Griechenland gewählt. Die Kartenobjekte wurden in acht verschiedene Kategorien aufgeteilt: Strassen/Wege, Gebäude/Einzelobjekte, hydrologische Objekte, Topografie, Bathymetrie, Bodenbedeckung, Namensgut und zusätzliche Informationen. Die Basisdaten entstanden durch eine photogrammmetrische Auswertung. Sie wurden digitalisiert und direkt generalisiert. Bei der Umwandlung des digitalen Landschaftsmodells in ein digitales Kartenmodell wurde der

 $24$  Quelle: Spiess und Brandenberger (1995:276)

 $25$  nach Hurni (1995a)

Generalisierung ein grosses Gewicht beigemessen. Dies geschah durch die Funktionen Vergrössern, Auswählen, Vereinfachen, Zusammenfassen, Verdrängen, Betonen und Klassifizieren. Die Symbolisierung und direkte Rasterisierung der Elemente erfolgte aufgrund einer Parametertabelle. Bei den fest eingehaltenen Strichlängen der Bindestriche tauchten gestalterische Probleme auf. Auf die Schwierigkeit der Minimaldimensionen, die auf dem Bildschirm schlecht abschätzbar sind, wurde eingegangen. Als Vorteil der Computerkartografie erwähnte Hurni, dass problemlos Korrekturen vorgenommen werden können. Vorteile verschiedener Varianten von Grafiken lassen sich abschätzen. Als Schlussfolgerung ergab sich: *«trotz Automatisierung bleibt aber die letzte Entscheidungsgewalt für die Gestaltung der Karte beim Menschen»*26.

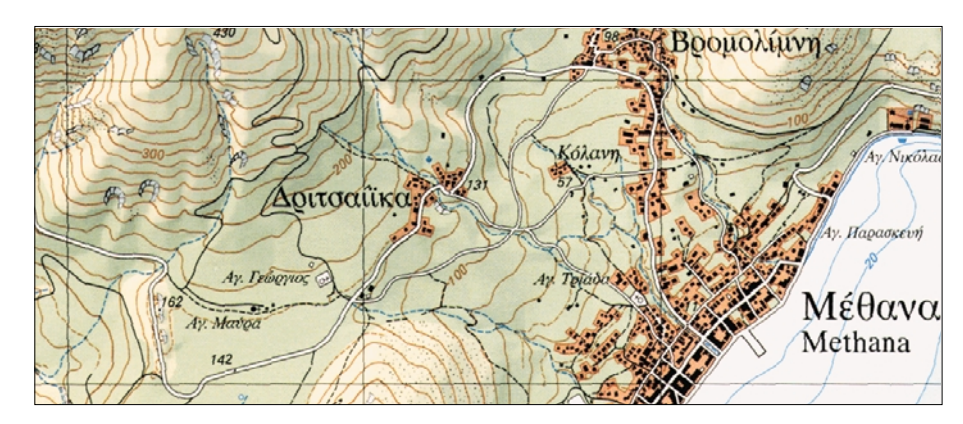

*Abb. 5: Ausschnitt aus der topografischen Karte der Halbinsel Methana27*

Für die Kartenherstellung gab Hurni einen Arbeitsablauf zur digitalen Erstellung einer topografischen Karte in Form einer Liste mit 21 Punkten und einem Diagramm an28. Kurz zusammengefasst läuft der Vorgang folgendermassen ab:

- Definition der Zielvorstellungen, Wahl der Arbeitsmethoden und Zusammenstellen des Quellenmaterials,
- Luftbildauswertung,
- Datenübernahme ins kartografische System,
- Rohplot,
- Feldarbeiten,
- Übernahme respektive Digitalisierung der Felddaten,
- Digitale kartografische Bearbeitung der Elemente,
- Gestaltung des Kartenlayouts,
- Rasterisierung mit gleichzeitiger Symbolisierung,
- Generierung von farbgetrennten Plot-Files,
- Druck der Karte.
- Produktemarketing und Verkauf.

 <sup>26</sup> Hurni (1995b:283)

 $27$  Quelle: Hurni (1995a)

<sup>28</sup> nach Hurni (1995b:138-141)

#### **3.4.4 ATKIS**

ATKIS steht für «Amtliches Topografisch-Kartografisches Informationssystem» von Deutschland. Es stellt das Basisinformationssystem der Landesvermessung dar. In Deutschland fällt das amtliche Vermessungs- und Kartenwesen in die gesetzliche Zuständigkeit der Bundesländer. So erstellt jedes Land seine eigenen Karten. So ist auch der Aufbau des Digitalen Landschaftsmodells Sache der einzelnen Bundesländer.

Als vor 10 Jahren das Konzept zum ATKIS-Projekt erstellt wurde, gab es zwei Ziele für die Landesvermessungsämter:

- Bereitstellung digitaler Basisinformationen für GIS-Anwendungen nach dem Grundsatz «einmalige Erfassung und mehrfache Nutzung».
- Rationelle und schnellere Herstellung der amtlichen topografischen Kartenwerke durch digitale Verfahren.

Die Absicht besteht, dass amtliche topografische Karten künftig weitgehend automatisch und ohne interaktives Zutun von Kartografen hergestellt werden. Man möchte einen reibungslosen automatischen Datenfluss von der Übernahme der Basisdaten bis zur Ausgabe der Druckvorlagen realisieren.

Mit der Verfügbarkeit umfangreicher digitaler Datenbestände werden die Grundlagen für automationsgestützte Verfahren geschaffen. Die digitalen Daten stammen aus der deutschen topografischen Karte 1:25'000 und werden als DLM25 bezeichnet. Sie stellen das Gerüst der neuen Grundkarte dar. In einer zweiten Erfassungsstufe werden noch weitere Objektarten und Attribute digitalisiert. Dies ergibt das Modell DLM25/2, das schon stärker den Anforderungen der Kartografie entspricht. Doch auch hier fehlen wichtige Informationen wie das Relief, das Namensgut und die Gebäude. Die Vektorzüge sind mit Hilfe von Attributen näher beschrieben und in einer alphanumerischen Datei, dem Objektartenkatalog, festgehalten. Mit diesem wird die Landschaft nach topografischen Gesichtspunkten gegliedert, d.h. die Sachverhalte der Landschaft werden klassifiziert. Das ATKIS-DLM, also die Erfassung der Landschaft im Original, ist primär die Aufgabe von Topografen. ATKIS-DKM, also jegliche Art der Präsentation der Landschaft, ist eine der Hauptaufgaben der Kartografie. Die Bearbeitung erfolgt durch das Versehen mit einer Signatur, einer Farbe und je nach Platzbedarf einer Änderung der Geometrie. So wird aus dem Landschaftsobjekt ein Kartenobjekt und aus der Gesamtheit der Kartenobjekte ein digitales Kartenmodell des Informationssystems ATKIS. Bereits die ersten Versuche der Präsentation des DLM mit Signaturen führten zu Darstellungskonflikten. Aus diesen Erkenntnissen liess sich die Zielsetzung festlegen, dass die Ableitung eines grafisch ansprechenden, gut lesbaren und vollständigen Kartenbildes oberste Priorität hat. Mit dem Aufbau des DKM steht die amtliche Kartografie jedoch noch ganz am Anfang. Denn zu dessen Realisierung wird ein vorhandenes DLM vorausgesetzt, was bis jetzt noch nicht besteht. Zudem gibt es noch Probleme bei der Generalisierung, die noch längst nicht wirtschaftlich gelöst sind. Eine überwiegend interaktive Bearbeitung kann man sich jedoch nicht leisten.

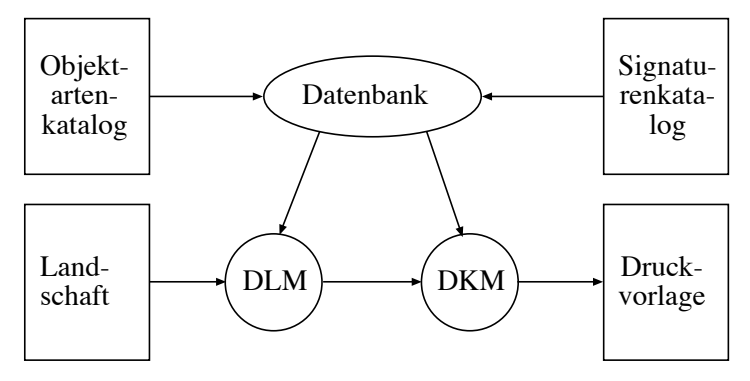

*Abb. 6: Referenzmodell des ATKIS Systems<sup>29</sup>*

Durch die Umstellung auf digitale Kartografie war es der angemessene Zeitpunkt für eine Überarbeitung der Grafik. So wurde eine Arbeitsgruppe beauftragt, eine neue Kartengrafik zu entwickeln. Durch wachsende Ansprüche wurden die Karten immer weiter ausgebaut was die Feinheit und die Details betrifft. Dabei *«meinte Imhof: ‹Zweifellos ist es wichtig was in eine Karte hineingelegt wird. Nicht weniger wichtig aber ist, was sie wieder herausgibt, was aus ihr herausgelesen werden kann› »*30. Die Lesbarkeit bestimmt also den Inhalt. Diesen Grundsatz haben sich die deutschen Kartografen zu Herzen genommen. Wesentliche Erneuerungen sind erhöhte Minimaldimensionen, Verwendung von mehreren Farben und serifenlose Univers-Schrift. Dies führte auch zu viel Kritik. Der Preis für die verbesserte Lesbarkeit, die sich durch erhöhte Minimaldimensionen ergibt, führt zu weniger Hintergrundinformationen. Beschriftungen wie Flurnamen geben weitere Angaben über Boden, Agrarstruktur oder anderes an. Durch deren Weglassen ergibt sich ein Informationsverlust. Zudem führen die nebeneinanderliegenden Farbtöne häufig zu Simultankontrasteffekten. Dies sind optische Täuschungen: Ein konstanter Tonwert erscheint heller in dunkler Umgebung und dunkler bei heller Umgebung. Grafisch wünscht man sich des weiteren, dass die Punktsymbole vermehrt durch Aufrisssignaturen, das sind Seitenansichtszeichen, dargestellt werden, da dadurch eine verbesserte Orientierung gewährleistet wäre. Beim Strassennetz soll nicht die Strassenbreite klassenentscheidend sein, sondern der Belag. Dies sind einige neue Ideen. Zudem überlegt man sich, ob die Topografische Karte 1:25'000 in zwei verschiedenen Varianten erscheinen sollte. Die eine wäre für professionelle Anwender bestimmt. Die Karte würde sich als Raumüberblick und mit inhaltlichem Detailreichtum präsentieren. Die zweite Ausgabe wäre für die private Benutzung vorgesehen. Sie würde vor allem als Orientierungshilfe gelten.<sup>31</sup>

 <sup>29</sup> Quelle: Hake und Grünreich (1994:504)

<sup>30</sup> Imhof (1985:57-92), zit in: Grimm (1993:62)

<sup>31</sup> nach Herzog (1998:244-246)

Es wird nun ein Projekt<sup>32</sup> vorgestellt, das die Ableitung einer digitalen topografischen Karte 1:25'000 aus ATKIS-Daten untersucht. Da alle Bundesländer verschiedene Projekte erarbeiten, wird hier das gute Beispiel aus dem Hessischen Landesvermessungsamt vorgestellt. Die verwendete Software heisst Digisys der Firma Level Nine. Eine Karte wird in diesem Programm als Projekt behandelt, wofür zehn Module angelegt werden. Diese lassen sich in drei Gruppen aufteilen:

- 1. Bibliotheks-Dateien: Sie verfügen über alle Informationen der Farben und Signaturen und müssen nur einmal anhand der Gestaltungsgrundsätze erstellt werden.
- 2. Geometrie-Dateien: Diese enthalten die eigentliche Kartengeometrie mit den Positionen.
- 3. Pixel-Dateien: Hier kann ein Rasterbild abgelegt werden, das als Hintergrund dient.

Die benötigten Daten bilden das DLM. Sie liegen im dxf-Vektor-Format vor. Zusätzlich werden für die fehlenden Informationen andere Quellen herangezogen. Alle Objektarten trennt man nach Ebenen auf. Danach legt man für das Kartenblatt ein Projekt an und verknüpft es mit den Bibliotheksmodulen. Anschliessend werden die Dateien einzeln ins Programm geladen und jede Objektart erhält eine kartografische Darstellung. Dabei wechseln Zeichen- und Maskier-Ebenen ab. Nach dem Import der Daten erfolgt die interaktive Bearbeitung, wobei die Generalisierung den grössten zeitlichen Anteil einnimmt. Spezialfälle wie Über- und Unterführungen stellen weitere Probleme dar. Durch das Ablegen einer speziellen Signatur in der Bibliothek können bei Bedarf die entsprechenden Objekte interaktiv eingefügt werden. Bei der Ausgabe wird eine Postscript-Datei erzeugt. So können Filme in den vier Farbseparationen belichtet werden, die für den Offset-Druck notwendig sind.

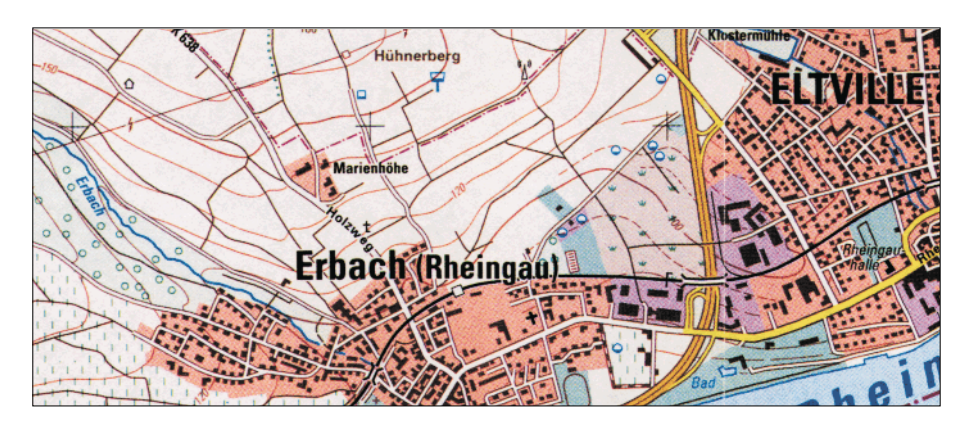

*Abb. 7: Ausschnitt aus Kartenprobe «Kleinstadt mit Umland» (1993)33*

 <sup>32</sup> Röhrich et al. (1998:133-138)

<sup>33</sup> Quelle: ATKIS: Kartenprobe 2.1 für ein DKM25

#### **3.4.5 IGN**

Das Institut Géographique National (IGN), 1940 gegründet, ist ein öffentliches nicht selbstständiges Dienstleistungsunternehmen in Frankreich. Es besitzt folgende Aufgaben:

- Einrichtung eines Lage- und Höhenfestpunktnetzes,
- Erstellung von topografischen Grundkartenwerke,
- Erstellung von thematischen Karten,
- Grundlagenforschung,
- Publikation von Produkten in grafischer oder digitaler Form.

Die beiden Hauptziele des IGN bestehen heute darin, das kartografische Produktionssystem zu modernisieren und digitale geografische Datenbanken anzulegen. Es möchte vor allem Anwendern geometrisch konsistente digitale Daten für GIS bereitstellen. Diese werden auf Grund einer Umfrage speziell im Transportwesen benötigt. Seit den 60er Jahren hat das IGN Studien zur Einführung der elektronischen Datenverarbeitung durchgeführt. So wurden digitale kartografische Erzeugnisse produziert, anfangs in den einfachen Anwendungsbereichen z.B. die Erstellung thematischstatistischer Karten meist in kleinen Massstäben.

Das IGN hat seit 1987 die Erarbeitung des 4. Kartenwerkes Frankreichs in Angriff genommen, nach der Cassinikarte, der Carte de L'Etat Major und der aktuellen Karte 1:25'000. Dazu baut es prioritär die geografischen Grunddatenbanken des Landes auf. Diese sind auf der Basis eines einmaligen geografischen Datenmodells strukturiert. Die geometrischen Informationen werden in topologischen Schichten gespeichert. Die vier wichtigsten Datenbanken sind die Base de données altimétriques (BD Alti), Base de données cartographiques (BD Carto), Base de données routières (Géoroute) und Base de données topographiques (BD Topo). Für sämtliche Geo-Datenbanken werden Nachschlagekarteien und -dateien erstellt.

BD Alti ist die Höhen- und Reliefdatenbank, die aus digitalisierten Höhenlinien und punkten im Vektor-Format besteht. Sie wurde aufgrund der Topografischen Karte 1:50'000 erfasst. Die Daten werden nur als digitales Geländemodell vertrieben.

BD Carto ist eine kartografische Datenbank. Sie enthält die Objektkategorien der Topografischen Karten 1:100'000 in topologischer Struktur. Die Lagegenauigkeit liegt im 10 m-Bereich. Sie umfasst neun Ebenen: das Strassen-, Eisenbahn-, Gewässerund Stromleitungsnetz, die Verwaltungsgrenzen und topografische Einzelobjekte, die Geländeformen, Real- und Bodennutzung. Die Daten werden in einer «version objet» (Geometrie plus Attribute der Objekte) sowie einer «version dessin» (nur Geometrie) vertrieben.
Géoroute ist die Strassen- und Verkehrsdatenbank. Die Lagegenauigkeit beträgt in den Städten ± 5 m und auf dem Land ± 10 m. Die Objektkategorien beinhalten drei Hauptkomponenten. Es sind dies das Strassennetz (Verlauf), ferner flächen- bzw. punkthafte Adressierungen (Flughäfen, Bahnhöfe) und administrative Angaben (Gemeinde, Kanton).

BD Topo-Daten bilden die Grundlage für die Herstellung der Topografischen Karte 1:25'000. Sie ist die umfangreichste, exakteste und die am stärksten differenzierte aller Geo-Datenbanken des IGN und wird seit 1987 aufgebaut. Der Inhalt entspricht der analogen Karte 1:25'000, jedoch mit einer verbesserten Genauigkeit. Die Datenbank soll mehrere Funktionen erfüllen:

- Die rechnergestützte Ausgabe der Topografischen Karte 1:25'000 (série bleue). Die Karte 1:50'000 wird nur noch teilweise für militärische Zwecke nachgeführt.
- Die topografischen Basisdaten für die Liegenschaftskarte 1:5'000 bereit stellen.
- Den Datenbedarf der GIS-Nutzer decken.

Inhaltlich bietet die Datenbank ein umfassendes Landschaftsmodell, das in topologischer Struktur 160 Objektklassen umfasst, die in zehn Themen unterteilt sind. Diese sind das Strassen- und öffentliche Verkehrsnetz, die Hydrologie, Linien/ Einzelsignaturen, die Gebäude, Vegetation, Orografie/Morphologie, Grenzen, Höhen und der Schriftsatz. Die Daten, die als geometrische Referenz dienen, besitzen eine Genauigkeit von  $\pm 1$  m. Alle Punkte sind in der Datenbank mit x, y und z enthalten. Es handelt sich jedoch nicht um ein eigentliches Volumenmodell, da von den Häusern lediglich die Dachhöhe erfasst wird.

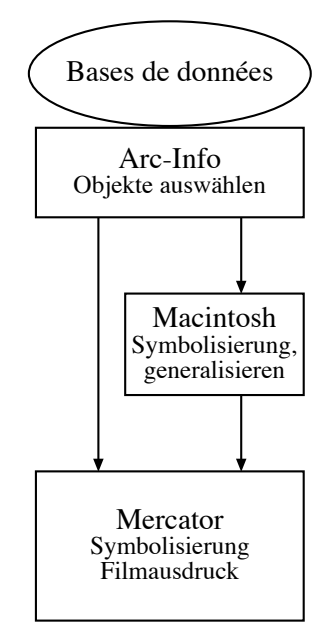

Abb. 8: Arbeitsablauf der Kartenerstellung aus BD Topo-Daten<sup>34</sup>

<sup>&</sup>lt;sup>34</sup> Quelle: IGN

Die digitalen Karten sollen mit der Zeit die analog erstellten ersetzen. Die Legende bleibt bis auf ein paar kleine Änderungen gegenüber der alten Grafik bestehen. Der gesamte Fertigungsablauf von der Datensammlung bis zur letztendlichen Herstellung der Karte erfolgt digital. Zuvor musste jeder Schritt einzeln kontrolliert werden. Wenn das Verfahren einmal programmiert ist, können mit Stapelverarbeitung Karten erstellt werden. Nur noch das Endergebnis und die Legende müssen überprüft werden und nicht mehr jeder einzelne Schritt. Exemplarisch wurde das Kartenblatt Montpellier 1:25'000 hergestellt und gedruckt. Die Kartenschrift ist relativ feingliedrig, aber gut lesbar. Bei der digitalen Herstellung treten vor allem Schwierigkeiten mit der Generalisierung auf. 80-90% der Problemfälle können mit programmierten Algorithmen automatisch gelöst werden, der Rest wird momentan interaktiv bearbeitet. Durch die positive Akzeptanz wird nun zuerst auf der Grundlage der BD Carto die Karte 1:100'000 hergestellt.

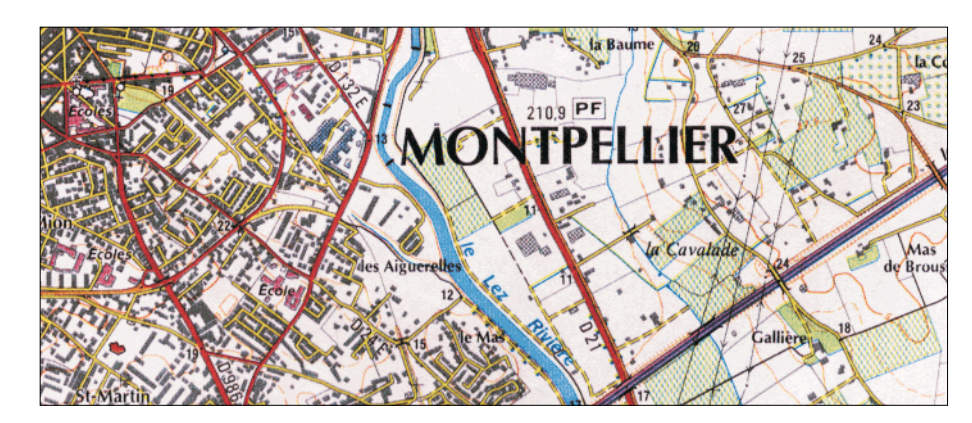

*Abb. 9: Ausschnitt aus dem Prototyp der LK 1:25'00035*

## **3.4.6 BEV**

 $\overline{a}$ 

Das Bundesamt für Eich- und Vermessungswesen (BEV) in Österreich versucht, der verstärkten Nachfrage nach digitalen topografischen Informationen durch den Aufbau eines topografischen Modells und von kartografischen Modellen zu begegnen. Die Wahl des Grafiksystems fiel auf ein Kartografie- und GIS-System der Firma Intergraph. Dies ist ein hybrides Grafiksystem, das Raster- und Vektorverarbeitung erlaubt. Durch die Analog-Digital-Wandlung erhofft man sich einige Verbesserungen: Steigerung der Aktualität, Erhaltung der geometrischen und grafischen Qualität und Minimierung der konventionellen Reproduktion. Sie müssen flächendeckend, aktuell, vollständig und von hoher Qualität sein. Da die Mehrfacherfassung volkswirtschaflich keinen Sinn macht, müssen alle diese Punkte garantiert sein, so dass die Daten problemlos als Grundlage für Informationssysteme benutzt werden können.

<sup>35</sup> Quelle: IGN: Testblatt 2743 E «Montpellier» 1:25'000

Da die Umstellung auf digitale Methoden eine grosse Veränderung bedeutet, wird die Realisierung in mehreren Phasen vollzogen<sup>36</sup>:

- 1. Umsetzung der derzeit bestehenden Kartenorginale in digitale Form,
- 2. Verbesserung der grafischen und geometrischen Qualität der bestehenden Kartenorginale durch digitale Verfahren,
- 3. Fortführung der staatlichen Kartenwerke durch Kombination von digitalen und analogen Verfahren,
- 4. Kartenfortführung mittels durchgehend digitaler Methoden.

In der ersten Phase werden die Karten durch Scannen der Druckorginale der Landeskarten erstellt. Das bedeutet, dass die manuelle Gravur durch ein interaktives Dialogverfahren ersetzt wird. Es führt zu einer schnelleren Aktualisierung der Karteninhalte. Das eigentliche Ziel der Umstellung ist aber die vollständige digitale Kartenfortführung. Dafür müssen die Ergebnisse der Landesaufnahme in einem digitalen topografischen Modell (TM) abgelegt werden. Das TM ist ein digitales Landschaftsmodell. Es besteht aus Vektoren, die nicht durch kartografische Bearbeitung verändert werden. In diesem wird die Erdoberfläche in Elemente, sogenannte Objekte zerlegt. Sie werden in einer Datenbank gespeichert und mit Attributen versehen. Die Gliederung erfolgt nach Objektbereichen, -gruppen und -arten. Die Objektbereiche beinhalten sieben verschieden Gruppen: Verkehr, Siedlung, Raumgliederung, Gewässer, Bodenbedeckung, Gelände und Namen. Aus dem TM soll durch das Zuordnen von Signaturen an die Elemente ein kartografisches Modell (KM) entstehen. Dies kann durch automatische, halbautomatische oder interaktive Generalisierung ablaufen. Je nach Generalisierungsgrad und verwendeten Signaturen können verschiedene Massstäbe angefertigt werden. Momentan ist die Ableitung eines KM aus einem TM noch nicht möglich, da das topografische Modell noch nicht vollständig erstellt ist. Es wurde jedoch von BEV bereits eine Zell-Bibliothek aufgebaut. Zusätzlich realisierte das BEV die automatische Freistellung der Kartensymbole bei der Vektor-Raster-Konvertierung.

 $\overline{a}$ 

<sup>36</sup> nach Zill (1994:5)

## **4 Grundlagen**

In diesem Kapitel wird das ganze Basismaterial genauer beschrieben, das für das vorliegende Diplomarbeits-Projekt benötigt wurde. Im ersten Teil betrifft dies die Arbeitsoberfläche, welche die Hardware und Software umfasst. Danach werden die grafischen Grundlagen erläutert. Sie setzen sich zusammen aus dem Signaturenkatalog der L+T, den Ergebnissen der Arbeitsgruppe «Neue Grafik», den Grenzen, die das Programm FreeHand setzt, sowie den gedruckten Landeskarten der Schweiz. Der dritte Teil enthält alle Angaben über die Daten der L+T, wobei speziell auf die verwendeten Daten eingegangen wird.

## **4.1 Arbeitsoberfläche**

#### **4.1.1 Hardware**

Das Projekt wurde auf einem Power Mac G3 ausgeführt. Dieser enthält 160 MB RAM Arbeitsspeicher, eine 4 GB-Harddisk sowie je ein 17" und ein 20" Bildschirm. Die Anwendung der neu programmierten X-tras in FreeHand musste auf PC erfolgen. Für die Kartenherstellung benötigt man sehr viel Speicherkapazität, es sind deshalb schnelle Maschinen mit viel Arbeitsspeicher gefragt.

#### **4.1.2 Software**

Um die dxf-Daten in ein brauchbares Format zu konvertieren, wurde das Programm «dxf to Illustrator» der Universität Utrecht und des niederländischen ITC benutzt. Die entstehenden Illustrator-Dateien können von Illustrator ohne Informationsverlust in FreeHand importiert werden. Dies geschieht durch das Öffnen der Daten in Free-Hand. Durch das Abspeichern in diesem Programm können die Daten jetzt in Free-Hand verwendet werden. Als Haupt-Software wurde für das Projekt Macromedia FreeHand Version 8 verwendet. Dies ist ein Programm, das sowohl auf Macintosh als auch unter Windows läuft. Es ist kein kartografisches, sondern ein rein grafisches Zeichenprogramm. Deshalb sind einige wünschbare Funktionen nicht vorhanden. Es können jedoch Grafiken von hoher Qualität produziert werden.

Damit später die Bearbeitung mit Hilfe dieser Software besser verstanden wird, werden die FreeHand Tools genauer erklärt. Es sind dabei nur die für dieses Projekt relevanten und gängigsten Tools erläutert. Zusätzliche Angaben sind in jedem Free-Handbuch nachlesbar.

Wenn FreeHand gestartet wird, erscheint ein Dokumentfenster. Ein Rahmen ist erkennbar, der die Grösse des Blattes aufzeigt. Eine Werkzeugleiste und verschiedenste Bedienfelder erscheinen ebenfalls auf dem Bildschirm. Unten ist die Masseinheit angegeben, die unterschiedliche Einheiten zulässt. Alle Zahlenangaben werden in der gewählten Einheit erstellt. Am Rand kann ein Lineal eingeblendet werden, das leider nur Zeichen- und nicht Landesblattkoordinaten angibt. Dies ist für die Bearbeitung von Karten ein Nachteil.

In FreeHand sind die Pfade die grundlegendsten Elemente. Sie werden mathematisch erzeugt und bestehen aus mindestens zwei Punkten, die als Stützpunkte bezeichnet werden. Die dazwischenliegenden Liniensegmente können gerade oder gebogen sein. Diese Darstellungsart nennt sich Vektor-Grafik. Am Bildschirm kann eingezoomt werden, damit Details besser erkennbar sind. Die dargestellten Objekte werden mit der maximal möglichen Bildschirmauflösung ohne Qualitätseinbusse angezeigt. Mit Hilfe der Werkzeugleiste, die aus 16 verschiedenen Werkzeugen besteht, werden Pfade erstellt. Sie können dabei verschiedene Eigenschaften, sogenannte Attribute, annehmen. Sie teilen sich in Pfadtyp, Strich- und Füllungsattribute sowie Richtung auf. Beim Pfadtyp wird zwischen offen und geschlossen unterschieden, je nachdem, ob die Anfangs- und Endpunkte zusammenfallen. Beide können Strichattribute wie z.B. eine Farbe annehmen. Bei den geschlossenen Pfaden sind zusätzlich Füllungen angebbar. Durch den Anfangs- und Endpunktes eines Pfades wird die Richtung definiert.

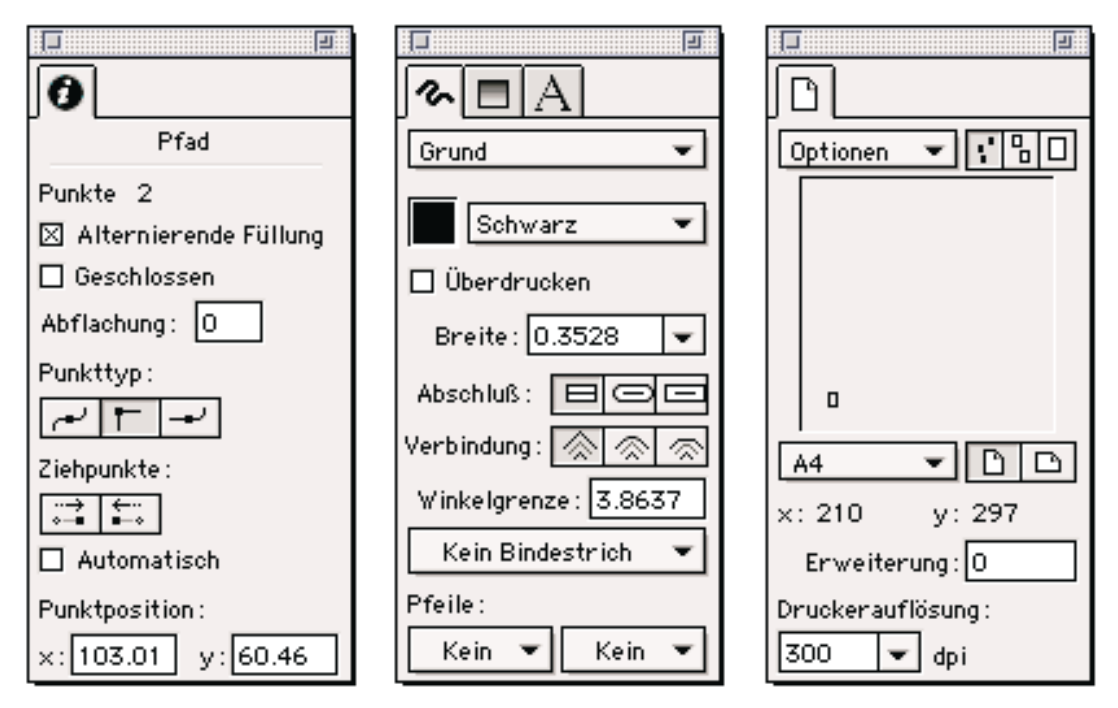

*Abb. 10: Objekt-, Strich-, Füllungs-, Text- und Dokument-Inspektor*

Verschiedene Bedienfelder sind vorhanden. Sie sehen ähnlich aus wie Registerkarten, die Informationen und zahlreiche Einstellungsmöglichkeiten beinhalten. Das wichtigste Bedienfeld ist der Inspektor. Dieser besteht aus fünf verschiedenen Feldern: Objekt-, Strich-, Füllungs-, Text- und Dokument-Inspektor. Der Objekt-Inspektor gibt die Position und die Grösse des momentan zu bearbeitenden Objektes wieder. Im Strich-Inspektor werden die Attribute eines ausgewählten Pfades bestimmt. Beim Füllungs-Inspektor können bei geschlossenen Pfaden Angaben über die Füllung gemacht werden. Dabei sind verschiedene Varianten möglich: keine, Kachel, benutzerdefiniert, Grund, Muster, Postscript, Struktur und Verlauf. Die benutzerdefinierte Füllung und die Textur werden als einzige Muster als Postscript Element dargestellt. Beim Text-Inspektor sind verschiedenste Parameter einer Schrift einstellbar. Im Dokument-Inspektor werden die Einrichtungen des Seitenlayoutes vorgenommen. Die Blattgrösse, die Ausrichtung und die Druckerauflösung können bestimmt werden.

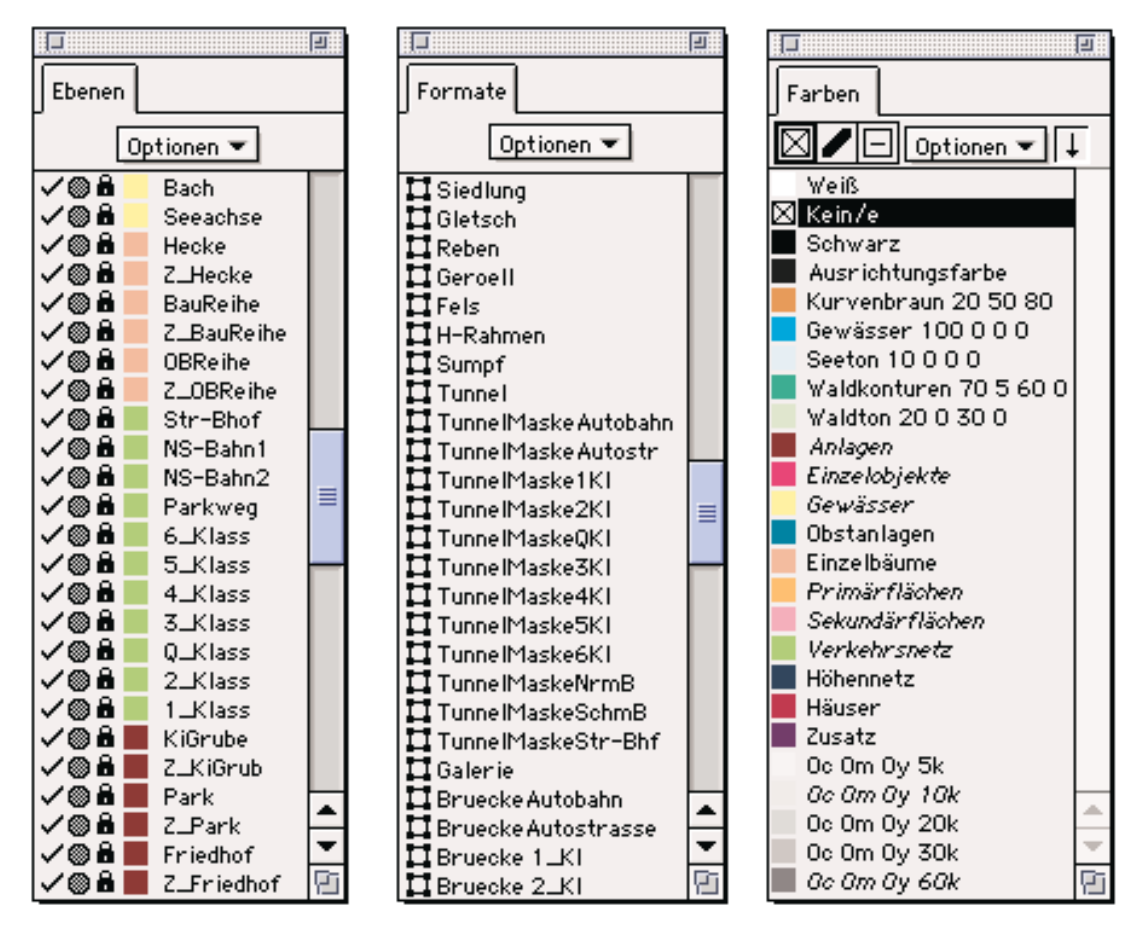

*Abb. 11: Ebenen-, Format- und Farb-Palette*

Ein weiteres Bedienfeld für die Strukturierung einer Grafik ist die Ebenen-Palette. Eine Ebene ist eine durchsichtige Fläche, mit deren Hilfe Objekte organisiert werden können. Diese sind anhand eines Schichtenmodells aufgebaut. Die Ersterwähnten liegen zu oberst und die Letzteren zu unterst. Die Elemente können einer Ebene zugewiesen werden. Je nach Position überlagern sie andere Grafiken oder werden überlagert. So ist eine Strukturierung des Bildes möglich. Zur weiteren Bearbeitung ist ein Format-Bedienfeld vorhanden. Jeder Ebene kann ein Format zugewiesen werden. Alle darinliegenden Pfade erhalten in diesem Fall die definierten Zuweisungen. Es können alle Strich- und Füllungsausprägungen angegeben werden. Bei den Ebenen- und Formaten können neue Felder aufgerufen, bearbeitet, verschoben und mit einem neuen Namen versehen werden. In der Farb-Palette sind die Farben im CMYK- (Cyan, Magenta, Gelb und Schwarz) oder RGB-Modus (Rot, Grün und Blau) erstellbar. Sie werden im Farb-Bedienfeld verwaltet.

Ein wichtiger Zusatz in diesem Programm sind die X-tras. Sie sind eine Softwareergänzung, sogenannte Plugins, die den Leistungsumfang erweitern. Durch deren Verwendung kann man Objekte und Texte manipulieren und verändern. Zu der Palette der bereits vorhandenen X-tras, können zusätzliche entwickelt werden. Sie können spezifischen Problemen und Bedürfnissen angepasst werden. Am Institut für Kartographie der ETH Zürich werden solche Tools von E. Hutzler entwickelt. Diese sind erst am PC verfügbar. Sie können aber wahrscheinlich in Zukunft auch auf Mac umgeschrieben werden. Das ist auch der Grund, wieso das ganze Kartenprojekt von Mac auf PC portiert werden musste. Die für das Projekt programmierten X-tras werden im Kapitel 5 genauer erläutert.

Es wurde in diesem Text eine Auswahl der wichtigsten und gängigsten Bedienfelder und Werkzeuge angegeben. Alle aufgeführten Bedienfelder sind sehr gut brauchbar und waren vor allem für die Organisation des Projektes von grosser Wichtigkeit. Natürlich gibt es noch weitere, die hier nicht genannt sind, obwohl sie teilweise auch benutzt wurden. Diese Befehle werden im laufenden Text erklärt.

#### **4.1.3 Datenformate**

Die Daten wurden von der L+T im dxf-Format abgegeben. Dxf steht für Drawing Exchange Format. Es ist ein Vektor-Grafik-Format der Firma Autodesk für den Austausch von Daten, das von diversen CAD-Programmen, u.a. Autocad, benutzt wird.

## **4.2 Grafische Grundlagen**

#### **4.2.1 Signaturenkatalog**

Der Signaturenkatalog der L+T listet alle zur Zeit verwendeten Signaturen auf. Es sind alle Zeichen, die z.B. in der topografischen Karte 1:25'000 vorkommen. Sie bestehen aus Punkt-, Linien und Flächensignaturen. Die Punktsignaturen z.B. die Kirche, der Einzelbaum, usw. werden als Symbole bezeichnet. Es ist möglich, dass in älteren Karten Signaturen vorkommen, die nicht mehr im Katalog enthalten sind, da einige geändert wurden. In den Nachführungen der Karte werden diese Mängel jedoch behoben. Im Massstab 1:25'000 übernimmt die L+T bei den Grenzblättern Schweiz-Frankreich und Schweiz-Deutschland den Auslandteil von den Nachbarländern. Die Mitarbeiter der L+T erhalten zusätzlich zur Zeichenerklärung einen Katalog mit Darstellungs-Richtlinien. In diesem wird jedes Element separat behandelt und mit guten und schlechten Darstellungsbeispielen illustriert. Diese Ergänzungen müssen bei der Kartenherstellung berücksichtigt werden, damit eine gute grafische Qualität gewährleistet ist. Laut den TopoKarto-Richtlinien<sup>37</sup> ist die Grafik gut, wenn das Bild eindeutig lesbar ist. Dafür muss die Informationsvermittlung optimiert werden, denn nur so ergibt sich eine Entlastung des Kartenbildes. Die Auswahl der Elemente und deren Darstellung ist deshalb von grosser Wichtigkeit. So muss ein Kartograf generalisieren. Dies beinhaltet Vergrössern/Verdrängen, Vereinfachen, Zusammenfassen, Auswählen/Weglassen, Klassifizieren und Bewerten/Betonen. Diese Prozesse werden ausgeführt, damit die Minimaldimensionen, nach Hake/Grünreich<sup>38</sup> bei schwarzen Linien 0.05 mm, eingehalten werden. Es ist klar, dass all diese Vorgänge je nach Bearbeiter anders ausfallen und deshalb durchaus subjektiv sind. Ganz allgemein ist die Erstellung der Karten nicht eine rein objektive Arbeit. Obwohl strikte Regeln gelten, bestehen verschiedene Lösungsmöglichkeiten für ein Darstellungsproblem.

#### **4.2.2 Ergebnisse «Neue Grafik»**

Aus dem Schlussbericht der Arbeitsgruppe «Neue Grafik» werden die Massnahmen für die LK 1:25'000 teilweise berücksichtigt. Die Probedrucke für die LK 1:50'000 geben weitere interessante Anhaltspunkte. Die L+T stellt die Reben momentan als einziges Vegetationselement in schwarz und nicht grün dar. Der Vorschlag der Arbeitsgruppe, diese grün darzustellen, wird in diesem Projekt übernommen. Bei den Strassen werden die Breiten der Signaturen teilweise verändert. Strichlierungen und Schattierungen der Strassenzüge werden weggelassen. Damit die Strassenklassen aber weiterhin unterscheidbar sind, muss durch vergrösserte Breitenunterschiede der verschiedenen Strassenklassen die Differenzierung gekennzeichnet werden. Die Vorschläge betreffend einer besseren Aufteilung verschiedener Objekte, wie beispielsweise die Unterscheidung von Fähre an Seil und Fähre ohne Seil, wurden wegen des grösseren Zeitaufwandes weggelassen. So muss immer eine Abwägung zwischen Mehraufwand und Verbesserung der Karte vorgenommen werden.

#### **4.2.3 Grenzen von FreeHand**

Die Software bringt besonders bei komplizierten Signaturen Probleme mit sich. Asymmetrische Liniensignaturen - das sind Doppellinien die aus zwei verschiedenen Linienzügen bestehen - sind nur mit grossem Aufwand erstellbar. Beispielsweise ist die 3. Klass-Strasse mit einer unterbrochenen und einer durchgezogenen Kontur technisch nur schwer realisierbar. Solche Signaturen sind noch stark von der analogen Herstellung beeinflusst. Böschungen stellen eine weitere Schwierigkeit dar. Auf einem Kartenblatt werden sie je nach Lichtverhältnissen, also Schatten- oder

 $37$  nach L+T (1996b: Allg. Kartengrafik S. 1)

<sup>38</sup> nach Hake und Grünreich (1994:93)

Sonnenseite in verschiedenen Grössen dargestellt. Eine solche Differenzierung ist in FreeHand undenkbar. Bereits die Böschungssignatur ist bei der Herstellung kaum machbar und deren Darstellung müsste deshalb anders gelöst werden. Ganz allgemein formuliert müssen Probleme solcher Art an die verwendete Software angepasst werden. Es sollte jedoch kein grafischer Qualitätsverlust resultieren. Momentan kann diese Forderung aber nicht vollständig erfüllt werden.

#### **4.2.4 Gedruckte Landeskarte**

Die gedruckte Landeskarte kann für spezielle Fälle zum Vergleich herangezogen werden. So ist z.B. der Unterschied zwischen Unter- oder Überführung in den Vektor-Daten nicht ersichtlich. Weiter besteht das Problem, dass einige Vektoren mit verschiedenen Attributen in derselben Ebene abgelegt sind. Dies betrifft vor allem die Höhenlinien. Es gibt im Orginaldatensatz keine Unterscheidung der Zähl- und Zwischenkurven. Diese Pfade werden jedoch im Endprodukt mit grafisch unterschiedlichen Signaturen dargestellt. Teilweise gibt es Punktsymbole in der gedruckten Landeskarte, die aus Platzgründen rotiert sind. Dies ist aus dem Vektor-Datensatz ebenfalls nicht ersichtlich. Allgemein gilt die Karte als Übersicht, als Vorlage bei Problemen und als grafischer Anhaltspunkt. Als Arbeitshilfe ist sie deshalb praktisch unentbehrlich.

#### **4.3 Daten der Landestopographie**

Die L+T lieferte verschiedenste Daten, die als Grundlage für dieses Projekt dienten. Als Probe wurde das Blatt 1111 «Albis» der LK 1:25'000 mit dem Nachführungsstand von 1994 gewählt. Es ist eines der wenigen Kartenblätter, das praktisch vollständig vektorisiert ist. Für die genaue Positionierung dieses Blattes sind die minimalen und maximalen Koordinaten und Höhen in Metern angegeben.

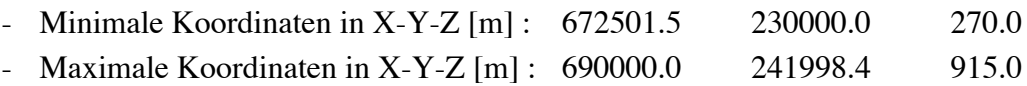

Folgende drei verschiedenen Arten von Daten wurden für dieses Projekt von der L+T auf CD geliefert:

- Raster-Daten: Pixelkarte PK25, Auflösung: 20L/mm, Farbkombination,
- Höhen-Daten: Digitales Höhenmodell DHM25, Basismodell in bmlt-Format,
- Vektor-Daten: VECTOR25, alle Layers inklusive Gebäude in dxf-Format.

Alle Daten sind von der L+T erstellt worden. Sie dürfen nicht ohne weiteres für andere Zwecke verwendet werden. Mit diesen Daten, speziell dem VECTOR25, wird in diesem Projekt versucht eine topografische Karte zu erstellen. Zudem bilden sie die Grundlage für die Formulierung eines automatisierten Arbeitsablaufes. Natürlich musste nur ein Teil der erhaltenen Angaben verwendet werden. Im Folgenden wird der Aufbau und die Vewendung dieser Daten beschrieben.

#### **4.3.1 Pixelkarte**

Die Pixelkarten sind reine Umsetzungen der Druckgrundlagen in eine digitale Form. Das führt dazu, dass es keinen direkten Bezug zu den einzelnen Kartenelementen gibt. Der Aufbau dieser digitalen Daten ist nach Farbebenen gegliedert und entspricht der gedruckten Karte. So befindet sich zum Beispiel in der schwarzen Farbebene «Situation» neben den Gebäuden und Strassen auch die Geröllsignatur und fast die gesamte Schrift. Aufgrund dieser Farbtrennung werden sieben verschiedene Files unterschieden: Hintergrund, Waldton, Seeton, Waldkonturen, Braunkurven, Gewässer und Situation.

Die Karten werden mit 508 dpi (dots per inch<sup>39</sup>) gescannt. Das sind 20 Linien/mm oder auf die Wirklichkeit umgerechnet, entspricht ein Pixel 1.25 Metern. Diese Auflösung wird gewählt, damit einerseits die feinsten Linien von 0.05 mm noch abgebildet und anderseits, die Datenmenge auf ein Minimum beschränkt werden konnte.

Grundsätzlich sind die Pixelkarten mit dem Nachführungsstand der gedruckten Karten als Farbkombination oder als Einzelebenen erhältlich. Sie liegen also bereits flächendeckend für die ganze Schweiz vor. Die Landeskarten werden heute basierend auf diesen Rasterbildern, allerdings mit einer höheren Auflösung, mit dem Programm DryNuages von Lorik nachgeführt. Die Pixelkarten finden in verschiedensten Bereichen eine Verwendung: Visualisierungen von Karten am Bildschirm, Planungsgrundlagen, Einsatzzentralen (Fahrzeugortungs- und Überwachungssysteme), Kombination mit Höhenmodellen und Fernerkundungsdaten, Verknüpfungen mit statistischen Daten und als Basiskarten von thematischen Karten.<sup>40</sup>

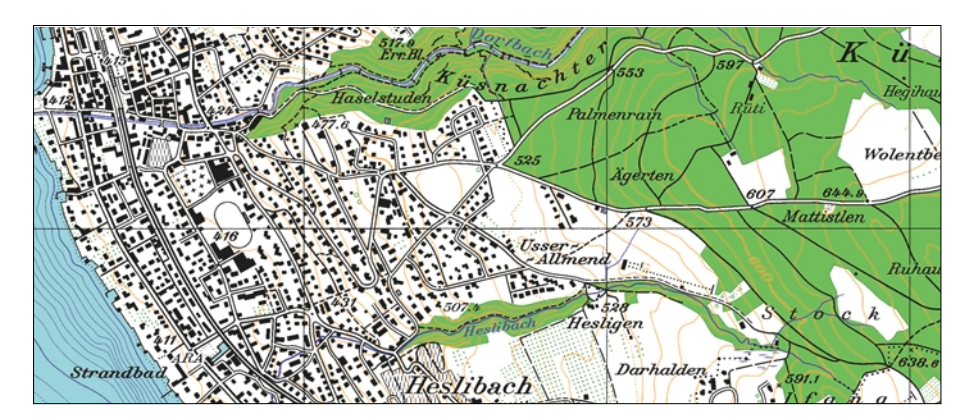

*Abb. 12: Ausschnitt aus der Pixelkarte 1:25'00041*

 <sup>39</sup> Das Auflösungsmass für einen Monitor oder Drucker

<sup>40</sup> nach L+T (1998a: http://www.swisstopo.ch/de/digital/INDEX.htm)

<sup>41</sup> Quelle: Digitale Pixelkarte 1:25'000 © 1999 Bundesamt für Landestopographie

#### **4.3.2 DHM25**

Digitale Höhenmodelle (DHM) sind Datensätze, welche die dreidimensionale Form der Erdoberfläche, also die Topografie, beschreiben. Jedoch werden die Seen mit einer horizontalen Oberfläche dargestellt, d.h. die Tiefenkurven sind nicht sichtbar. Die Geländeform wird ohne Bewuchs und Bebauung angegeben. Für jeden Punkt mit den Koordinaten x und y ist die Höhe z gespeichert. An derr L+T sind seit Ende 1996 für die ganze Schweiz flächendeckend zwei verschiedene Modelle erhältlich; das Basis- und das Matrixmodell. Das Basismodell beruht auf den Höhenangaben der Landeskarte 1:25'000 und das Matrixmodell auf den abgeleiteten Höhenwerten in einer regelmässigen Gitteranordnung mit 25 Meter Maschenweite. Dieser Datensatz ist für Anwendungen mit höheren Genauigkeitsansprüchen geeignet.

Die Höheninformationen sind im Kartenbild in drei Farben enthalten:

- Braun: Höhenkurven auf normalem Erdboden,
- Schwarz: Höhenkurven in Fels und Geröll, Höhenkoten,
- Blau: Höhenkurven auf Gletschern, Seekonturen.

Die Erstellung des DHM25 wird durch eine Analog-Digital-Wandlung der Höhenkurven, Seekonturen und Einzelkoten aus der LK 1:25'000 generiert. So entstehen die fünf verschiedenen Elementtypen: Höhenkote, Höhenkurve, Seekontur, Seebodenkote und Seebodenkurve. Es muss beachtet werden, dass dieses Format sehr speicherplatz-intensiv ist. Im Basismodell wird pro Punkt eine Zeile mit 40 bytes (Zeichen) vergeben. Pro Landeskartenblatt fallen auf diese Weise zwischen 7'500 und 333'000 Punkte an. Dies entspricht einem Durchschnitt von 35 bis 1'600 Punkten pro km<sup>2</sup>. Die grossen Unterschiede resultieren aus den unterschiedlichen Topografien der Alpen oder des Mittellandes. Das Matrixmodell wird anschliessend durch Interpolation aus dem Basismodell abgeleitet. Die Standard-Maschenweite ist 25 m. Dies entspricht einem Millimeternetz, das über die Landeskarte 1:25'000 gelegt wird. Der Abstand zwischen zwei direkt benachbarten Punkten in natura wird mit Gitterauflösung oder Maschenweite bezeichnet. In dieser Modellform ist die Anzahl der Höhenwerte pro Kartenblatt konstant mit 337'181 Punkten oder anders gesagt mit 1600 Punkten pro km<sup>2</sup>. Die Höhen sind in Dezimeter Genauigkeit angegeben. Die mittlere Genauigkeit des DHM25 beträgt im Mittelland rund 1,5 m und in den Alpen rund 5 bis 8 m.

Als Anwendung des DHM25 kommen verschiedenste Varianten in Frage: Digitale Beschreibung der Erdoberfläche, Visualisierungen, Abschattungsuntersuchungen bei Antennenstandorten und viele zivile und militärische Zwecke.<sup>42</sup>

 <sup>42</sup> nach L+T (1998a: http://www.swisstopo.ch/de/digital/INDEX.htm)

#### **4.3.3 VECTOR25**

#### **4.3.3.1 Aufbau**

1995 darf als das Geburtsjahr von VECTOR25 bezeichnet werden. Den Anstoss zur Erfassung gab ein militärisches Projekt, der Führungssimulator 95 (Fhr Sim 95) . Die L+T wurde beauftragt, topografische Grundlagedaten zu beschaffen. Der Informationsgehalt dieser Vektor-Daten entspricht fast dem gesamten Inhalt der Landeskarte 1:25'000. Der Datensatz ist thematisch und topologisch strukturiert und nicht nach Farben wie bei der Pixelkarte. Abgespeichert wird der VECTOR25 im dxf-Format. Die Daten gliedern sich in acht verschiedene Files auf: Anlagen, Einzelobjekte, Gewässernetz, Obstanlagen, Einzelobjekte Vegetation, Primärflächen, Sekundärflächen und Verkehrsnetz.

Innerhalb dieser gibt es eine weitere Unterteilung in Ebenen. Für jede Objektart wird ein Layer definiert. Dort werden alle dazugehörigen Pfade abgelegt. Dies führt zu einer sehr guten Strukturierung. Für die Erstellung einer Landeskarte ist dies sehr hilfreich. Im Ganzen umfasst der Datenkatalog 206 Objektarten. Bis Ende 1996 wurden auf 43 von 249 Blättern insgesamt 139 Objektarten erfasst. Momentan sind also noch nicht alle Objektarten erhältlich. Speziell im Bereich Einzelobjekte, Anlagen und Gebäude herrschen grosse Lücken. Die folgende Tabelle gibt Auskunft über die genauen Angaben der erfassten Objektarten:

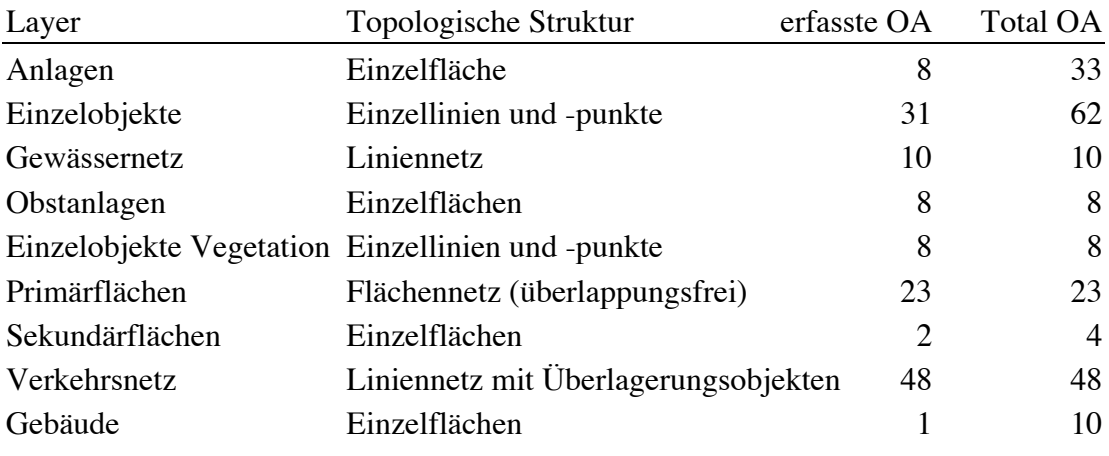

*Tab. 2: VECTOR25: Erfasste Objekte (OA) und Topologische Struktur der verschiedenen Layer (1996)*

Die Objekte selbst bestehen aus Vektoren, die als punkt-, linien- oder flächenhafte Informationen abgespeichert sind. Diese Art wird als geometrieorientiertes Datenmodell bezeichnet. Bei den topologischen Grundelementen werden zwölf verschiedene Arten unterschieden. Sie können in sechs Gruppen zusammengefasst werden. Für die bessere Verständlichkeit wird in der folgenden Auflistung je ein Beispiel angegeben.

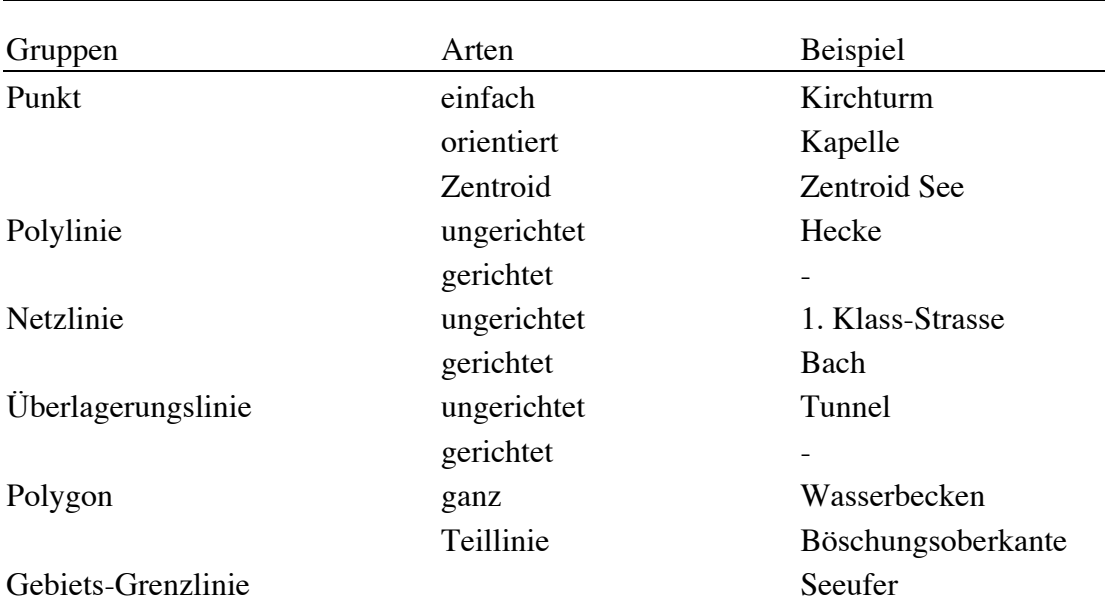

*Tab. 3: Topologische Grundelemente von VECTOR25*

Die Punkte geben im Vektor-Datensatz den Standort eines Symbols an. Gleichförmige Punktsignaturen sind als Punkt einfach abgelegt. Bei nicht radialsymmetrischen Objekten wird zudem die Orientierung angegeben. Das Zentroid wird für jedes Flächenstück gesetzt. Es definiert die Art des Polygons. Die Netzlinien beschreiben die Kanten eines Grafen z.B. des Strassennetzes. Beim Gewässernetz sind sie zudem gerichtet. Einige wenige Objekte werden über andere Vektoren überlagert. Gerichtete Überlagerungselemente kommen bis jetzt in diesem Datensatz nicht vor. Bei den Polygonen kann zwischen ganzen und Teillinien unterschieden werden. Zwei Teillinien zusammen ergeben wieder ein vollständiges Polygon.

Alle Layers und Ebenen, mit den Angaben über die topologischen Grundelemente und Struktur, sind im Datenkatalog<sup>43</sup> VECTOR25 des geometrieorientierten Datenmodells der L+T aufgeführt. In diesem sind alle Objektarten aufgelistet, die zum Zeitpunkt August 1996 bereits produktiv erfasst wurden.<sup>44</sup> Die Kartenherstellung aus den VECTOR25-Daten basiert auf den Informationen aus diesem Datenkatalog.

#### **4.3.3.2 Herstellung**

VECTOR25 wird durch eine halbautomatische Vektorisierung aus der Pixelkarte 1:25'000 abgeleitet. Die L+T erarbeitet einen vollständigen, topologisch korrekten Datensatz, der alle Elemente der LK 1:25'000 enthält. Nur so kann dieser auch für andere Anwendungen als den Fhr Sim 95 eingesetzt werden. Bis Ende 1996 wurden die entsprechenden Mittel wie Personal, Hard- und Software, aus den Projektkrediten des Fhr Sim 95 bezahlt. Danach erfolgte die weitere Erfassung mit L+T-eigenen Mitteln. Bis voraussichtlich zum Jahr 2000 sollen die VECTOR25-Daten landesweit

 <sup>43</sup> L+T (1998b)

<sup>44</sup> nach L+T (1998a: http://www.swisstopo.ch/de/digital/INDEX.htm)

erstellt sein. Der Datensatz ist zur Zeit nur blatt- und ebenenweise in dxf-Format verfügbar. Die Einheit der Daten ist Meter.

Für die Vektorisierung der linearen Elemente wird die Software VTRAK von Laser-Scan benützt. Dies ist ein Programm für eine hallbautomatische Linienverfolgung. Die Gebäude extrahiert man mit dem Mustererkennungsprogramm KAMU und AUTOVEC des Instituts für Geodäsie und Photgrammmetrie der ETH Zürich, wobei noch Probleme mit deren Erfassung bestehen. So musste die Gebäudedigitalisierung weiterentwickelt werden. Die Bereinigung der Vektor-Daten nimmt die L+T unter MicroStation (CAD) und IRAS-B (Rasterhintergrund) vor. Mit der Eigenentwicklung NETZTOPO wird die Topologie gebildet. Für all diese Arbeiten ist die Sektion «Topografisches Informationssystem» zuständig.

Die VECTOR25-Daten, die ein kartenbasiertes Landschaftsmodell darstellen, sollen zu einem späteren Zeitpunkt in ein naturbasiertes Landschaftsmodell überführt werden. Dies wird sich vom kartenbasierten Landschaftsmodell in zwei Bereichen unterscheiden. Einerseits wird die Genauigkeit für entsprechend genau definierte Objekte, wie z.B. Strassen, im 1-m-Bereich liegen, anderseits werden für gewisse Objektarten Höhen erfasst. Des weiteren wird parallel zu der Vektor-Digitalisierung eine geotopografische Datenbank (GTDB) erstellt. *«Die GTDB dient der langfristigen Verwaltung digitaler Landschaftsmodelle in Vektorform und dem Aufbau des sogenannten semantischen Datenmodelles auf der Basis des geometrieorientierten Datenmodells von VECTOR25»*<sup>45</sup> Der Aufbau der GTDB geschieht durch die Übernahme der Daten in die GIS-Software ArcInfo. Dabei werden einzelne Objekte aus verschiedenen Vektoren zusammengesetzt und mit ihrem Namen attributiert. Dies führt dazu, dass z.B. das Objekt Limmat aus den Teilen linkes Flussufer, rechtes Flussufer, Flussachse und Flussinsel zusammengesetzt und mit dem Namen verbunden wird.

#### **4.3.3.3 Verwendung**

Der Datensatz VECTOR25 soll neben der Verwendung für das militärische Projekt auch der Öffentlichkeit zur Verfügung gestellt werden. Es soll die stark steigende Nachfrage nach topografischen Grunddaten im GIS-Markt befriedigen. Im Bereich der digitalen Kartografie sind natürlich auch Anwendungen denkbar.

#### **4.3.3.4 Datenkatalog**

Im Folgenden wird der Datenkatalog, aufgeteilt nach Files, kurz beschrieben und illustriert. Alle diese Abbildungen entstammen der Quelle: Digitale Daten: VECTOR25, 1998 Bundesamt für L+T. Dabei wird vor allem auf die darin enthaltenen Objekte eingegangen. Zusätzliche Besonderheiten werden aufgeführt.

 $\overline{a}$ 

 $45$  L+T (1997b:2)

Alle Files mit Ausnahme der Datei «Höhenlinien und -koten, besitzen als äusserste Grenze Rahmen, der den Blattrandkoordinaten der Landeskarte entspricht.

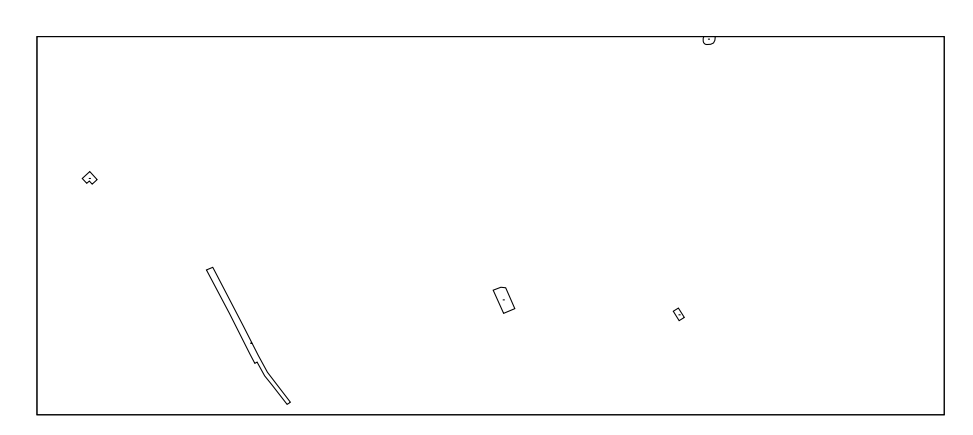

*Abb. 13: Ausschnitt aus dem Vektor-File «Anlagen»*

Laut Datenkatalog befinden sich im File «Anlagen» nur die Objekttypen Bahnhofsareal, Steinbruch, sowie Kies- und Lehmgrube. Alle Zentroide sind ebenfalls enthalten. Doch beim Betrachten der Daten erkennt man noch zusätzliche Angaben. Die Ebene «Anlage» beinhaltet Umrisse von verschiedensten nicht aufgeführten Objekten. Es handelt sich dabei um Torf, Park, Friedhof und Sportplatz. Die Zentroide dieser Objektarten sind in separaten richtig beschrifteten Ebenen abgelegt. Diese Differenz zwischen Katalog und File beruht wahrscheinlich darauf, dass der Datensatz bereits auf einem neueren Stand ist als der Datenkatalog.

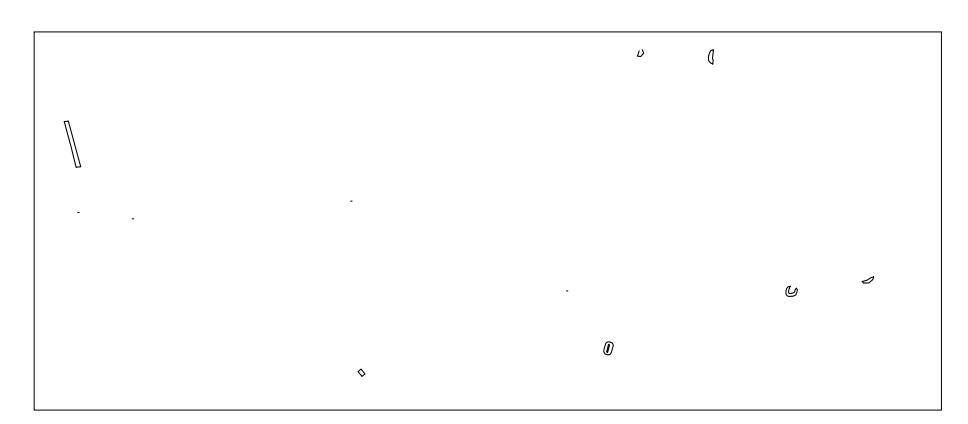

*Abb. 14: Ausschnitt aus dem Vektor-File «Einzelobjekte»*

Im File «Einzelobjekte» finden sich alle Einzelsignaturen, z.B. Kirche, Ruine, Denkmal, Quelle etc. Linienelemente wie Fähren und Seilbahnen sind vorhanden. Ein weiteres Objekt sind die Böschungen. In der Landeskarte besteht die Signatur aus mehreren kleinen oder grossen Böschungsdreiecken, je nach Exposition. Im VECTOR25 wurden die Umrisse der Böschungsfiguren je mit einer Ober- und Unterkante digitalisiert. Dadurch erhalten die Böschungs-Polygone meist eine bananenförmige Figur.

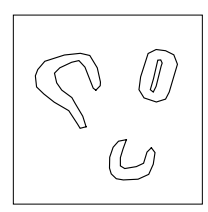

*Abb. 15: VECTOR25-Darstellung der Böschungen*

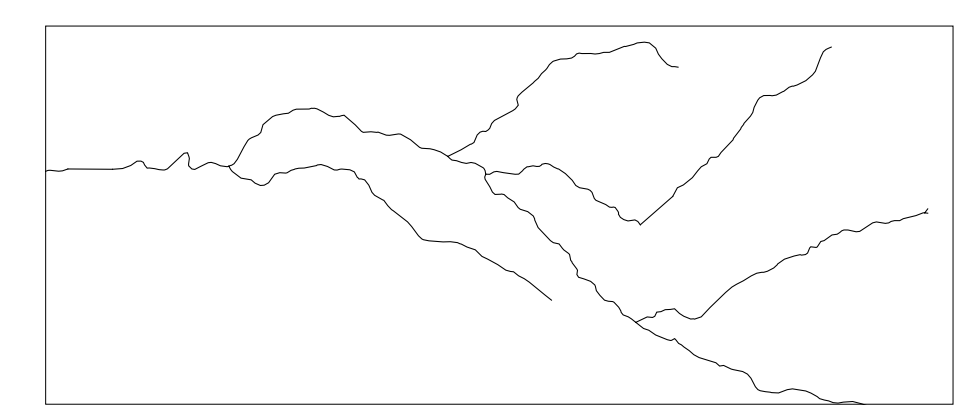

*Abb. 16: Ausschnitt aus dem Vektor-File «Gewässernetz»*

Bach, Kanal, Bisse und Druckleitungen sind in der Datei «Gewässernetz» abgelegt. Unterirdische Flüsse und Bäche wurden als weiteren Zusatz digital erfasst. Auf einer Landeskarte sind sie jedoch nicht eingezeichnet. Die Seen und Flüsse befinden sich nicht in diesem File, jedoch die entsprechenden Achsen. Diese geben die Mittelline der Elemente wieder. Die Erfassungsrichtung entspricht der Fliessrichtung. Das Gewässernetz wurde als Knoten-Kanten-Struktur modelliert. Dies ist eine topologische Beschreibung von Objekten und ihren gegenseitigen Beziehungen. Dazu werden die folgenden Elementarstrukturen verwendet: Knoten entspricht einem Punkt, Kante einer Linie und Masche einer Fläche.

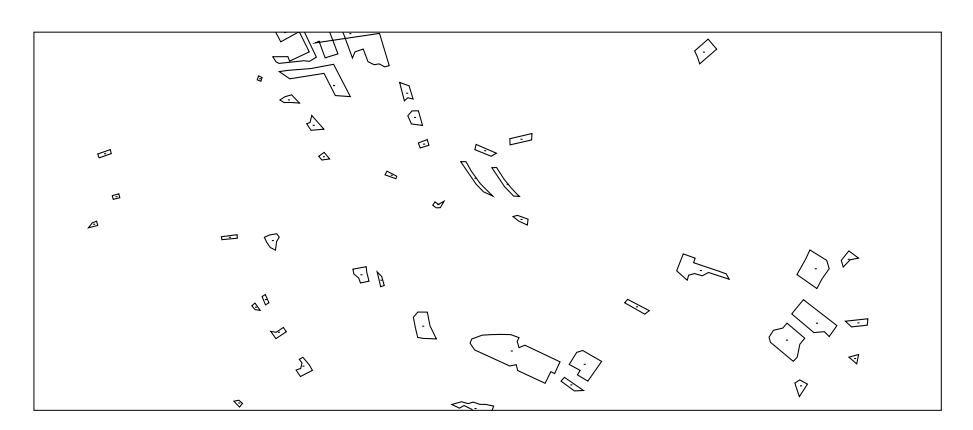

*Abb. 17: Ausschnitt aus dem Vektor-File «Obstanlagen»*

Das File «Obstanlagen» besteht aus vier verschiedenen Objekten; Gebüsch, Baumschule, Obstanlage und Baumgruppe. Alle dazugehörigen Zentroide sind zusätzlich je in einer Ebene abgelegt. Die drei ersten Elemente entsprechen Polygonen. Die Baumgruppe wird als Punkt-Symbol abgelegt.

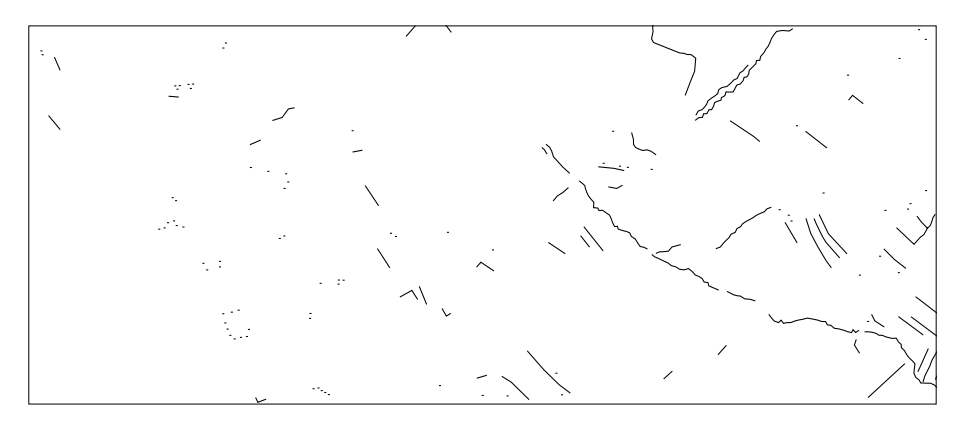

*Abb. 18: Ausschnitt aus dem Vektor-File «Einzelobjekte Vegetation»*

In der Datei «Einzelobjekte Vegetation» sind weitere Vegetationsobjekte vorhanden. Im Gegensatz zu den flächenhaften Elementen (ausser der Baumgruppe, die in der Datei «Obstanlage» vorkommt) befinden sich hier die linien- und punktförmigen Objekte. Dies sind beispielsweise die Hecken, die Einzelbäume aber auch der offene Waldrand.

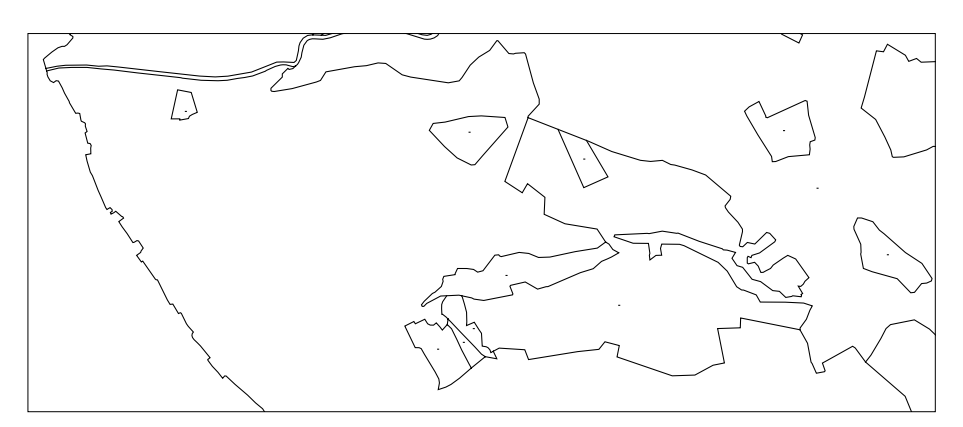

*Abb. 19: Ausschnitt aus dem Vektor-File «Primärflächen»*

Das Flächennetz «Primärflächen» ist redundanzfrei, d.h. jede Grenzlinie wurde nur einmal erfasst. Die primäre Bodenbedeckung teilt das ganze Kartenblatt in überlappungsfreie Teilflächen auf. Anhand ihrer Priorität werden die Vektoren in die entsprechenden Ebenen abgelegt. Die absteigende Reihenfolge lautet: See, Fluss, Wald, Gletscher, Reben, Geröll, Fels, Siedlung, Hilfsrahmen und Übriges.

So kommen in der Seebene alle Vektoren vor. Im Fluss und in den weiteren Ebenen werden nur noch die neu hinzukommenden Vektoren erfasst. So wird garantiert, dass keine Linie doppelt und dadurch evtl. nicht exakt deckungsgleich vorkommt. Der Rahmen als Begrenzung wird als Objekt in allen Files gesetzt. Er gilt als Referenznetz. Alle Zentroide dieser Flächen sind wie üblich als Punkte angegeben.

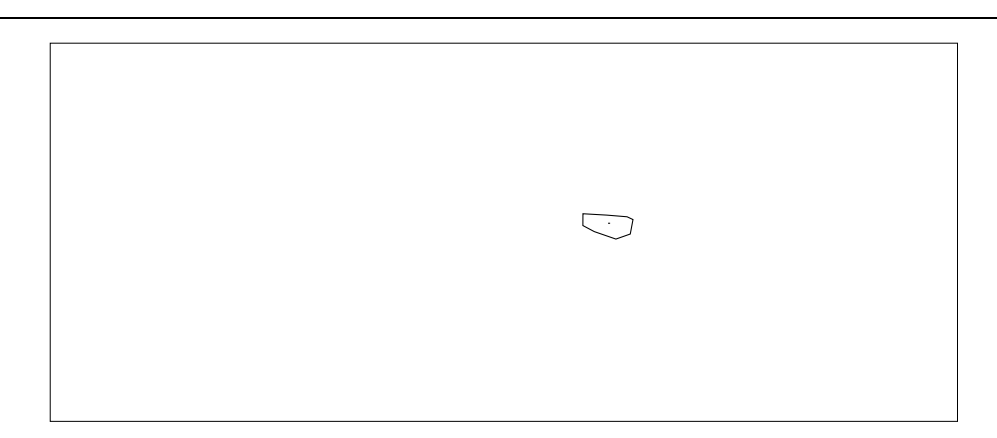

*Abb. 20: Ausschnitt aus dem Vektor-File «Sekundärflächen»*

Die Bodenbedeckungen der Datei «Sekundärflächen» überlagern das Primärflächennetz. Jedes Flächenstück wird separat als Polygon digitalisiert. In diesem Datenkatalog ist bis jetzt nur der Sumpf als Umriss sowie das zugehörige Zentroid enthalten.

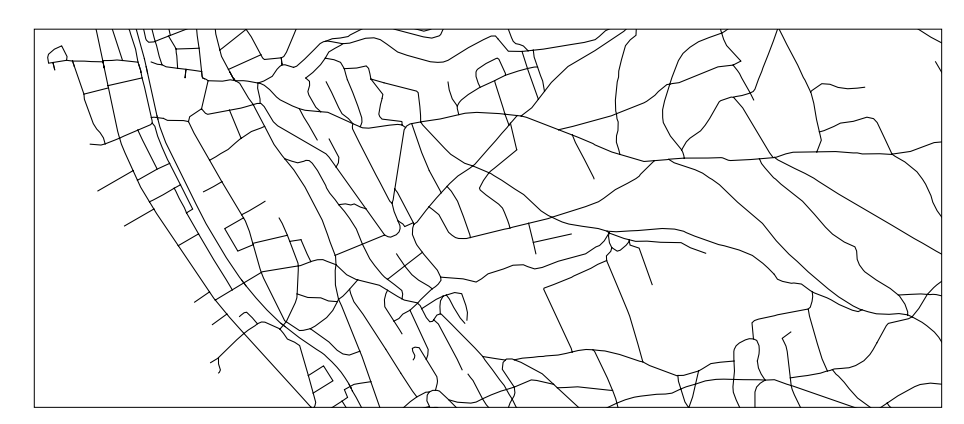

*Abb. 21: Ausschnitt aus dem Vektor-File «Verkehrsnetz»*

Das File «Verkehrsnetz» ist das Umfangreichste im verwendeten Gesamtdatensatz. Es beinhaltet das ganze Strassennetz, welches sich aus verschiedenen Klassen zusammensetzt. Es ist, wie das Gewässernetz, aus einer Knoten-Kanten-Struktur aufgebaut. Die Knoten des Verkehrsnetzes entsprechen den Kreuzungen und die Kanten den Strassen. Jeder Strassenabschnitt wird in dieser Struktur einzeln digitalisiert. Damit an den Kreuzungen keine Unterbrüche entstehen, werden den Knoten des nächsten Strassenabschnittes die gleichen Koordinaten zugeordnet. Jeder Strassenabschnitt ist durch diese Struktur einzeln auswählbar. Im Datenkatalog sind auch die französischen und deutschen Strassen erwähnt. Diese betreffen jedoch lediglich die Kartenblätter mit ausländischem Anteil. So sind sie deshalb beim verwendeten Ausschnitt und im erstellten Signaturenkatalog weggelassen. Neben den Strassen sind auch die Bahnen im Datensatz enthalten. Sogar Strassen- und Museumsbahnen sind als eigene Kategorie abgelegt worden. Brücken und Tunnels sind als Überlagerungsobjekt über die darunterliegenden Vektoren digitalisiert. Bei diesen zwei Kategorien gibt es jedoch keine Unterscheidung nach Strassenklassen.

#### **4.3.4 Zusatzdaten**

Da der verwendete Vektordatensatz nicht alle Angaben der Landeskarten enthält, mussten Zusatzdaten eingefügt werden. Bei diesem Projekt waren das die Höhenlinien, die Häuser und das Relief. Dies entspricht jedoch immer noch nicht dem vollständigen Inhalt eines Landeskartenblattes. Doch für die durchgeführten Versuche genügten diese Daten. Zusätzlich müsste die ganze Schrift, die Grenzen und das Koordinatennetz integriert werden. Sie sind im Rahmen dieser Arbeit nicht verwendet worden. Besonders mit dem Schriftsatz würden neue technische und gestalterische Probleme auftauchen, doch liegt er noch nicht vektoriell vor.

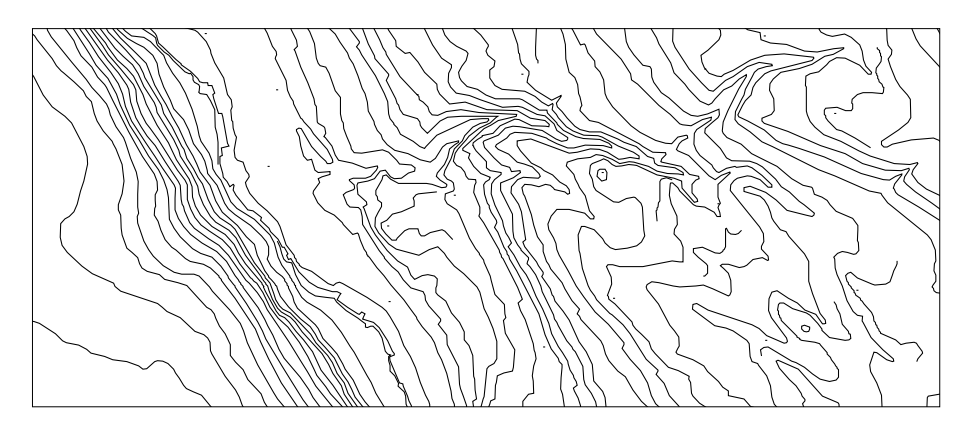

*Abb. 22: Ausschnitt aus dem File «Höhenlinien und -koten»*

Die Datei «Höhenlinien und -koten» besteht aus den Höhen- und Tiefenkurven und den entsprechenden Koten in Vektorform. Sie wurden durch Vektorisierung aus dem digitalen Höhenmodell abgeleitet. Die Höhenkurven sind nicht semantisch in Zähl-, Normal- und Zwischenkurven unterteilt, sondern in einer Ebenen zusammengefasst. Das gleiche gilt für die Tiefenkurven. Die Höhenkoten werden auf der Landeskarte mit zwei unterschiedlichen Symbolen, Punkten und Kreuzen, dargestellt. Die Kreuze kommen nach den Richtlinien der L+T bei Grenzen, Gewässern, Vegetation und im Gelände vor. Die Vektordaten wurden aber hinsichtlich dieser Angaben nicht getrennt.

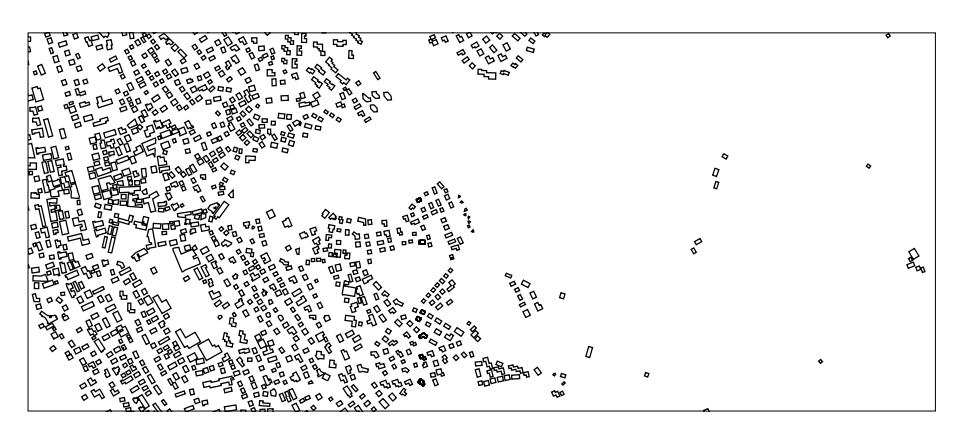

*Abb. 23: Ausschnitt aus dem Testdatensatz «Gebäude»*

Die Datei «Gebäude» wurden von der L+T zu einem späteren Zeitpunkt separat geliefert. Der erhaltene Testdatensatz entspricht noch nicht der endgültigen Vektor-Erfassung. Es handelt sich um eine Vorabversion des geplanten Gebäude-Vektor-Datensatzes in dxf-Format. Die Gebäude sind als Polygone abgelegt. Einzelne Gebäude bestehen statt aus vier Geraden aus Zickzacklinien, die aus der Rohvektorisierung stammen. Sie müssten noch mit AUTOVEC bereinigt werden.

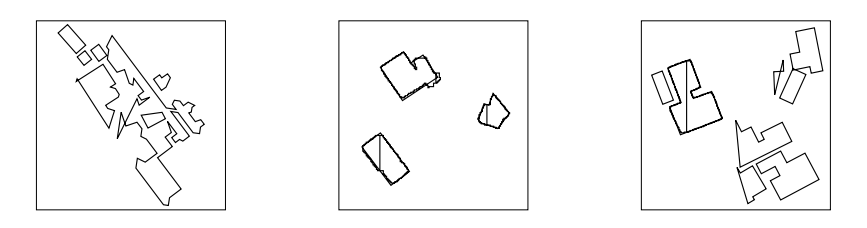

*Abb. 24: Unbereinigte Objekte im Testdatensatz «Gebäude»*

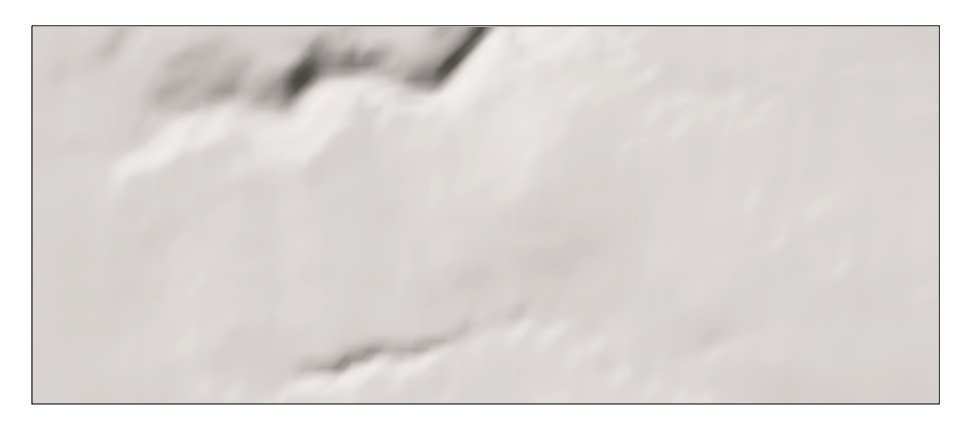

*Abb. 25: Ausschnitt aus dem berechneten Relief*

Das Relief wurde mit der von Terribilini entwickelten Software ViMap unter Eingabe der DHM25-Matrix und der gewünschten Auflösung berechnet.

## **4.3.5 Verwendete Daten**

#### **4.3.5.1 Ausschnitts- und Datenwahl**

Für das Projekt wurden nicht alle gelieferten Daten benötigt. Die Pixelkarte und das DHM sind für die Resymbolisierung der Vektordaten ungeeignet. Trotzdem gelten sie als zusätzliche, informative Angaben über das Gelände. Die acht Ebenen des VECTOR25-Datensatzes dienten als wichtigste Grundlage für das Projekt. Als Zusatzdaten wurden die Dateien «Höhenlinien und -koten», «Gebäude» und das berechnete Relief verwendet.

Ein ganzes Landeskartenblatt benötigt sehr viel Speicherplatz. Alle Vektor-Dateien ausser dem File «Gebäude» überlagert, benutzen bereits 27.6 MB der Speicherkapazität. Zum Vergleich: Die Vektorüberlagerung des gewählten Ausschnittes ohne das File «Gebäude» benötigt 1.1 MB, die symbolisierte Karte 2.3 MB und mit dem unterlegten Relief wird 30.7 MB Speicherplatz verbraucht. Deshalb beschränkte sich der Versuch darauf, einen automatisierten Arbeitsablauf anhand eines Ausschnittes des Kartenblattes «Albis» zu erstellen. Da der Rahmen der verschiedenen Dateien als Passrahmen für die Überlagerung verwendet werden muss, konnte nur eine Ecke gewählt werden. Im nord-östlichen Teil befinden sich viele unterschiedliche Signaturen, so dass dieser ausgewählt wurde. Es handelt sich also um den Ausschnitt des Blattes 1111 mit den Eckkoordinaten 686 075/242 000 (oben links) und 690 000/236 375 (unten rechts). Der Rahmen des Ausschnittes besitzt eine Grösse von 15.7 x 22.5 cm. Somit kann er auf einem A4-Papier bequem dargestellt werden.

#### **4.3.5.2 Benutzungsrecht**

Für die Benutzung der Daten der L+T musste ein Vertrag unterzeichnet werden, da diese geschützt sind. Das Abkommen betrifft die Verwendung von Daten aus dem eidgenössischen Kartenwerk in digitaler Form. Sie wurden nur für die Anwendung dieser Diplomarbeit für ein Darstellungsmodell von VECTOR25-Daten zur Verfügung gestellt. Falls die Daten für andere Zwecke eingesetzt würden, müsste eine neue vertragliche Regelung getroffen werden. Sie dürfen auch nicht an Drittpersonen weitergegeben werden. Für die Veröffentlichung der Daten mit einer Auflage von über 100 Stück, die nicht für den Eigenverbrauch sind, muss eine besondere Bewilligung der L+T eingeholt werden. Auf sämtlichen Plots die an weitere Personen abgegeben werden, muss zudem der folgende Vermerk angegeben werden: «Digitale Daten: VECTOR25, © 1998 Bundesamt für L+T» Aus technischen Gründen kann die L+T nicht für die Richtigkeit der Daten bürgen. Sie lehnt auch allfällig auftretende Schäden ab. Die Lieferung der Daten erfolgte kostenlos. Nach Ablauf der Benutzerfrist müssen die Daten gelöscht werden, sonst ist eine neue Bewilligung einzuholen.

# **5 Vorarbeiten für einen automatisierten Arbeitsablauf**

In diesem Kapitel wird die Vorarbeit beschrieben, die für die Durchführung eines automatisierten Arbeitsablaufes einer Kartenherstellung notwendig ist. Die wichtigsten Arbeitsschritte sind die Generierung der Dateien, die Erstellung des Signaturenkataloges und die Anwendung der X-tra Funktionen. Der Vorgang selbst wird im Kapitel 6 erläutert. In einem zweiten Teil wird genauer auf die VECTOR25-Files eingegangen. Probleme, die beim automatisierten Arbeitsablauf auftauchen, werden genauer untersucht. Falls ein Benutzer spezifische Änderungen an der Signaturendarstellung vornehmen möchte, bieten diese Informationen die Basis dazu.

## **5.1 Datenbeschriftung**

Für eine bessere Verständlichkeit werden die Daten je nach Herkunft und Darstellung anders benannt. Die Daten der L+T erhalten den ursprünglichen «Namen» beispielsweise «1. Klass-Strasse». Alle Symbole, die man später mit einem X-tra platziert, werden mit «R\_Name», beispielsweise «R\_Kirche» bezeichnet. Das «R» steht dabei für das Wort Referenzsymbol. Die Hilfselemente sind mit «H\_Name» benannt, z.B. entspricht «H\_1. Klass-Strasse» der weissen Füllung. Diese werden für die Darstellung doppelspuriger Strassen verwendet, denn sie können nicht durch eine einzelne Ebene visualisiert werden. Diese Namensstrukturierung wird sowohl bei den Ebenen und Formaten, als auch bei allen Elementen verwendet. Sie soll der Vereinfachung und besseren Erkennung dienen.

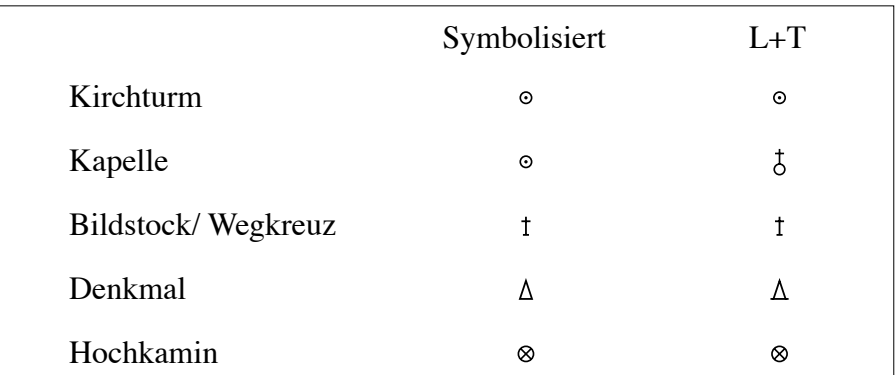

## **5.2 Signaturenkatalog**

*Abb. 26: Ausschnitt aus dem Signaturenkatalog*

Beim Signaturenkatalog handelt es sich um eine Zusammenstellung aller symbolisierten Zeichen, die in einer Karte vorkommen. Sie wurden in Anlehnung an den Zeichenschlüssel der L+T entworfen. Berücksichtigt wurden des weiteren die vorgeschlagenen Änderungen der Arbeitsgruppe «Neue Grafik» und zudem setzte das Programm FreeHand Grenzen. Im Signaturenkatalog sind alle symbolisierten Vektor-Daten und zum Vergleich in der rechten Spalte die Zeichen der L+T aufgeführt. So werden die gewählten Unterschiede ersichtlich. Die Gründe für die Änderung einzelner Signaturen sind im Anhang D aufgeführt.

Neben dem gesamten Signaturenkatalog gibt es zwei weitere Dateien mit Zeichen: Die «R\_Symbole» und die «H\_Symbole». Im «R\_Symbol»-Katalog sind alle Punktsignaturen abgelegt. Diese Zeichen müssen in der Karte später nur noch platziert werden. Der Katalog entspricht einer Bibliotheksdatei. Im «H\_Symbol»-Katalog befinden sich alle Hilfsebenen. Es sind aber lediglich die Ebenennamen vorhanden und keine Elemente. Die dazugehörigen Daten können nämlich erst während des Ablaufes eingefügt werden, da sie von den Basisdaten abhängig sind.

## **5.3 Formatkatalog**

Bei einer Karte sind neben den Punktsymbolen zwei weitere Arten von Elementtypen vorhanden: Flächen- und Liniensignaturen. Den Flächen- und Liniensignaturen können für die Symbolisierung verschiedene Attribute, das sind Strichstärke, Farbe, etc., zugeordnet werden. In einer Tabelle dem Formatkatalog (siehe Anhang B) sind alle diese Attribute für jedes einzelne Objekt aufgelistet. Auf Grund dieser Angaben ist in FreeHand für jede Ebene ein Format bearbeitet worden. Es sind also für jede Objektart die verschiedenen Attribute abgespeichert worden. Die Abfolge der Formate in FreeHand stammt aus dem Datenkatalog der L+T, sie sind nach Vektor-Files gegliedert. So sind gesuchte Angaben mit Hilfe der Katalogliste gut auffindbar. Natürlich wäre eine alphabetische Ordnung einfacher, um einzelne Namen zu finden. Doch erscheint es logischer, nach Themen zu ordnen, um die Übersicht zu verbessern.

Die Formatliste ist in die drei verschiedenen Ebenen «Formate», «R\_Formate» und «H\_Formate» unterteilt. Mit den Formaten sollte in Zukunft zusammen mit dem Vektor-Datensatz die Symbolisierung möglichst automatisch ablaufen können. So muss nicht jeder Benutzer einen eigenen neuen Signaturenkatalog aufbauen. Er kann ihn importieren und falls gewünscht anpassen. Alle Formate sind zusammen in der Datei mit dem Namen «Format.fh8» abgespeichert. Beim Importieren ist es möglich, nur jene Formate auszuwählen, die benötigt werden. Dank der Formatliste ist es danach möglich, einer Ebene ein bestimmtes Format zuzuweisen. Dadurch erhalten alle in der Ebene liegenden Vektoren die auf Grund des Signaturenkatalogs definierten Angaben. So ist eine Symbolisierung auf einfachste Weise möglich.

| Ebene                | Linien | Füllung | Grösse, Form,             |
|----------------------|--------|---------|---------------------------|
|                      |        |         | Symbolisierung            |
| Kirchturm            |        |         | X-tra: Symbol platzieren  |
| R Kirchturm          | 0.11 s |         | 0.75 D mit Punkt in Mitte |
| Kapelle              |        |         | X-tra: Symbol platzieren  |
| R_Kapelle            | 0.11 s |         | 0.75 D mit Punkt in Mitte |
| Bildstock/Wegkreuz   |        |         | X-tra: Symbol platzieren  |
| R_Bildstock/Wegkreuz | 0.12 s |         | $1.2$ H/K reuz $0.4$      |
| Denkmal              |        |         | X-tra: Symbol platzieren  |
| R Denkmal            | 0.12 s |         | 1.2 H/ 0.8 B              |
| Hochkamin            |        |         | X-tra: Symbol platzieren  |
| R Hochkamin          | 0.11 s |         | 1 D/1 B                   |

*Tab. 4: Ausschnitt aus dem Formatkatalog (D = Durchmesser, H = Höhe B = Breite und s = Schwarz)*

Grundsätzlich wird bei der Formateinstellung zwischen Linien und Füllung unterschieden, denen verschiedene Farben zugewiesen werden können. Diese sollen im folgenden Text anhand verschiedenster Beispiele genauer erläutert werden.

Bei den Linien kann die Strichstärke und die Farbe variiert werden. Zudem lassen sich unterbrochene Linien mit unterschiedlichen Strichlängen und Lücken definieren. Eine Pfeilspitze ist bei den Linienabschlüssen einstellbar. Auch hier besteht die Möglichkeit, ein neues Symbol zu kreieren. Ohne grosse Probleme sind die Weglager der Brücken mit Hilfe einer Pfeilspitze darstellbar, die vorhergehend gezeichnet und dann eingefügt werden.

Die Abrundungen der Enden oder Winkel von Geraden sind festlegbar. Dies ist speziell notwendig bei punktierten Linien. Durch die vielen Funktionen sind verschiedenste Arten von Linienzügen darstellbar, was die Symbolisierung erleichtert und viele verschiedene Varianten offen lässt. Es führt aber auch dazu, dass unzählige Möglichkeiten bestehen und die Beste davon ausgewählt werden muss. Dies ist ein subjektiver Vorgang und wird deshalb nicht von jederman als die beste Lösung angesehen. Deshalb können ohne weiteres Änderungen vorgenommen werden.

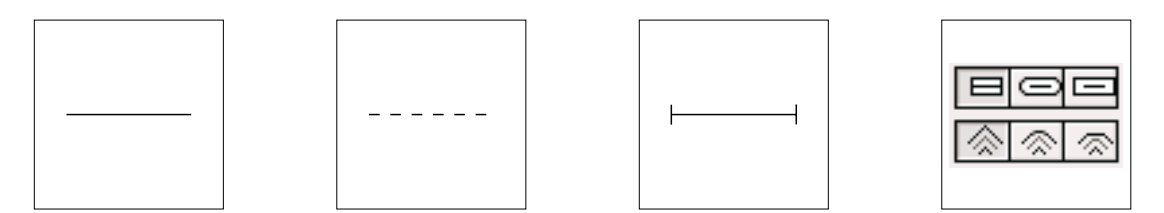

*Abb. 27: Verschiedene Liniendarstellungen*

Die Füllung kann nur für eine geschlossene Fläche definiert werden. Es lassen sich Textur, benutzerdefinierte Symbole oder sogar selbst erstellte Zeichen als Kacheln einfügen. Bei den Ersteren gibt es bereits vordefinierte Muster, wie z.B. Kies, die auswählbar sind. Benutzerdefinierte Symbole bieten verschiedenste Variationen aus einer Liste an. Beispielsweise werden Obstbaumkulturen über Kreise mit Radius, Abstand, Winkel und Strichbreite bestimmt. Zusätzlich lässt sich die Farbe ändern. Selbsterstellte Muster, wie zum Beispiel die Rebenraster-Striche, können als Kachel eingesetzt werden. Sie wurden vorgängig mit bestimmten Grössenverhältnissen, Abständen und Strichbreiten gezeichnet. Durch Kopieren lassen sie sich einfügen. Sie dienen dadurch als Füllmuster. Am Rand der vektoriell definierten Flächen werden die verwendeten Signaturen messerscharf abgeschnitten. Dies führt zu unvollständigen Figuren wie z.B. abgeschnittene Kreise, die Bäume darstellen sollten. Vielleicht könnte hier ein X-tra Tool helfen. Man müsste das Programm so formulieren, dass alle angeschnittenen Kreise entweder weggelassen oder komplett gezeichnet würden. on die einem die einem gelte steel aus der die einem die einem die einem die einem die einem die einem die einem die einem die einem die einem die einem die bestehte bestehte bestehte bestehte bestehte bestehte besteht Ra ei den Ersteren gibt es bereits vordefinierte Muster, wie z.B. Kies, die<br>
sind. Benutzerdefinierte Symbole bieten verschiedenste Variationen aus<br>
an. Beispielsweise werden Obsthaumkulturen über Kreise mit Radius,<br>
inkel u

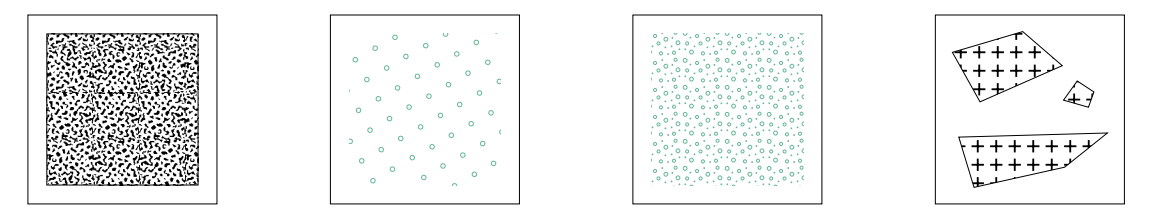

*Abb. 28: Textur, benutzerdefinierte Symbole, Kachel und Abtrennung der Signaturen bei Kachelfiguren*

Die Werte für die Farbbestimmung wurden der CYMK-Messung der acht Vollton-Farben der LK 1:25'000 mit einem Reflexionsdensitometer D186 (GRETAG) von St. Räber entnommen. Die gewählten Werte können auch durch andere ersetzt werden. Sie müssen mit dem Farbmischer erstellt und nachher eingefügt werden. Dort ist es möglich, den prozentualen Anteil von Cyan, Magenta, Yellow und Schwarz anzugeben.

|              | .) yan | Magenta | Yellow | Schwarz |
|--------------|--------|---------|--------|---------|
| Seetonblau   |        |         |        |         |
| Gewässerblau | 100    |         |        |         |
| Baumgrün     | 70     |         | 60     |         |
| Waldton      | 20     |         | 30     |         |
| Kurvenbraun  | 20     | 50      | 80     |         |
| Situation    |        |         |        | 100     |

*Tab. 5: Verwendete Farben bei der Pilotkarte*

#### **5.4 X-tras**

Die Symbolisierung von Vektor-Daten führt teilweise zu sehr zeitintensiven Arbeiten. Meistens bestehen sie aus Vorgängen, die ständig wiederholt werden müssen. Beispielsweise müssen die Pfadpunkte durch Zeichen ersetzt werden. Manuell ist dies nur mit einem grossen Zeitaufwand machbar. Doch gerade solche Prozesse lassen sich automatisieren. So implementierte Hutzler dazu drei X-tras, sogenannte Plugins, und ein viertes bereits Bestehendes konnte zusätzlich für dieses Projekt benutzt werden. Dies führt zu einer schnelleren und mindestens so guten Lösung. Es ist zu erwähnen, dass diese Programme bis jetzt nur auf PC funktionieren. So musste für die Anwendung dieser Tools die ganze Karte auf den PC hinüberkopiert werden. Nach deren Ausführung ist es wieder möglich, auf einen Macintosh-Rechner zu wechseln. Auf die vier X-tras *Symbole platzieren*, *Hecken* und *Fels erstellen* und *Pfade verbinden* wird nun etwas detaillierter eingegangen.

#### **5.4.1 Symbole platzieren**

Die erstellten Zeichen, wie z.B. Kirche, können in FreeHand nur einzeln manuell gesetzt werden. So müsste jedes Symbol kopiert und dem Vektorpunkt, der den Standort kennzeichnet, überlagert werden. Dies führt bei einem gesamten Kartenblatt zu einem zeitlich langwierigen Prozess. Man denke hier an die vielen Einzelbäume, die auf einem Landeskartenblatt 1:25'000 vorkommen. Beim programmierten X-tra wird nun genau dieser Ablauf automatisiert. Ein Referenzsymbol des «R\_Symbol» Kataloges ersetzt alle vektorisierten Punkte. Damit muss nicht jeder Punkt einzeln ausgewählt und symbolisiert werden.

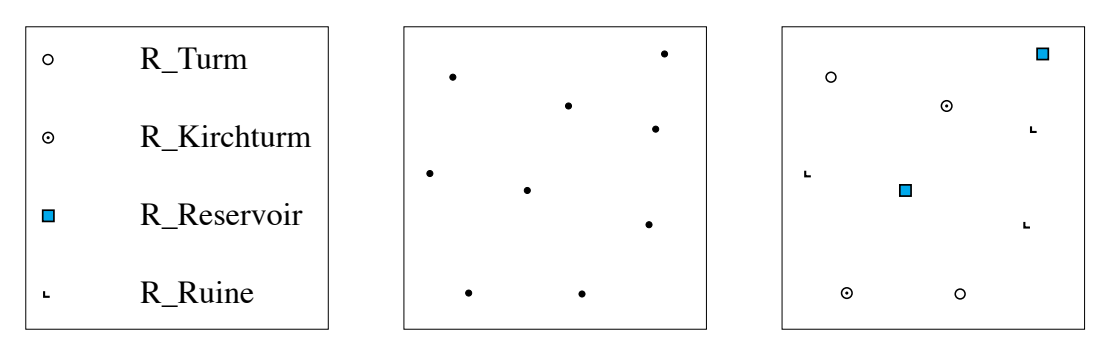

*Abb. 29: Referenzsymbole, Vektorpunkte und symbolisierte Vektorpunkte*

Bei den Referenzsymbolen handelt es sich um Zeichen, die aus einzelnen Pfaden bestehen, d.h. sie dürfen nicht gruppiert sein. Andernfalls verursachen sie beim Anwenden des X-tra Tools eine Fehlermeldung. Falls ein Symbol nicht den Wünschen eines Benutzers entspricht, kann sogar zu einem späteren Zeitpunkt wieder ein neues Symbol erstellt und platziert werden. Um dieses X-tra Tool anzuwenden, müssen alle Vektorpunkte und das gleichnamige «R\_Symbol» selektiert werden. Erst dann kann der Befehl *Symbol platzieren* aufgerufen werden. Dabei ist es sogar möglich, die Position in Bezug zum Referenzpunkt anzugeben. Bei der Karte wird dies natürlich meistens dem Zentrum entsprechen. Nach der Durchführung sind alle Pfadpunkte durch das benutzte Zeichen ersetzt.

## **5.4.2 Hecken erstellen**

Die Hecken bestehen laut der L+T aus drei verschieden grossen Kreisen, die unregelmässig auf einer Linie verteilt sind. Diese Signaturen müssten in FreeHand von Hand gesetzt werden. Zwar sind alle Stützpunkte angegeben, an denen sich ein Kreis befindet, deren Grösse ist jedoch nur abschätzbar. Zudem ist der Arbeitsaufwand sehr gross, um bei all den vektorisierten Linien manuell Bäume zu platzieren. Deshalb entwickelte Hutzler ein X-tra Tool anhand der Richtlinien der TopoKarto<sup>46</sup>. Für die Hecken gilt: *«Ziel ist eine in der Dichte ziemlich regelmässige, aber in der Formenkombination (Art und Grösse) unregelmässige Anordnung der Kreise und Punkte»*47.

Das X-tra Tool ermöglicht es nun, diesen Vorgang automatisch zu vollbringen. Verschiedenste Angaben können beim Aufrufen des Befehls festgesetzt werden. Zuvor müssen wiederum alle Heckenvektoren ausgewählt werden. Die drei verschiedenen Radien der Kreise und die Häufigkeit, die Strichstärke, die mittlere Distanz zwischen den Kreisen, die Variation längs der Hecke und quer zur Hecke sind einstellbar. Dabei werden anhand einer Zufallsverteilung die Kreise mit den angegebenen Grössen gesetzt. Bei einer erneuten Zuweisung mit denselben Angaben entstehen immer wieder andere Variationen. Die Funktion kann auch bei Baumreihen angewendet werden, bei denen alle Kreise immer dieselben Radien besitzen. Man setzt einfach die Häufigkeit der anderen Kreise auf Null. Dabei erhält man eine Linie, die aus Kreisen gleicher Grösse aufgebaut ist.

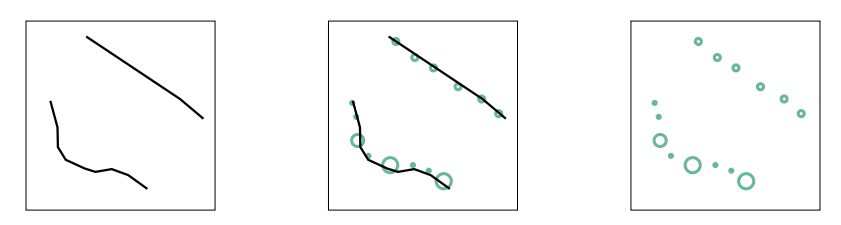

*Abb. 30: Vektorzüge von Hecken und Obstbaumreihen und deren Symbolisierung*

## **5.4.3 Fels erstellen**

Hurni hatte 1995 in seiner Dissertation ein Programm zur digitalen Erstellung von Felszeichnungen basierend auf der Software Microstation geschrieben. Dieses wurde von Hutzler auf den PC portiert, so dass es nun in FreeHand als X-tra anwendbar ist.

 <sup>46</sup> L+T (1996b)

 $47$  L+T (1996b: Vegetation 4)

Hurni48 formulierte verschiedenste Regeln für die Felsdarstellung nach der Gerippelinienmethode, bei der nur die Bruchkanten und Strukturlinien ohne Füllschraffur wiedergegeben werden. Durch Vereinfachen dieser Angaben implementierte er ein Computerprogramm. Dabei teilte er das Problem in Teilaspekte auf:

- Lichtmodell: Licht- und Schattenseite
- Kantenstriche/Formstriche: Ober- und Unterkante
- Strichrauhigkeit: 5 verschiedene zittrige Strichstärken
	- Kavität: konkav, keine und konvex

So können durch das Digitalisieren einer Ober- und Unterkante mit gleich vielen Stützpunkten ohne grossen Aufwand automatisch Felszeichnungen generiert werden. Dabei ist es möglich, die verschiedenen oben aufgeführten Parameter zu verändern, die man je nach Felslage und Ausprägung festlegt.

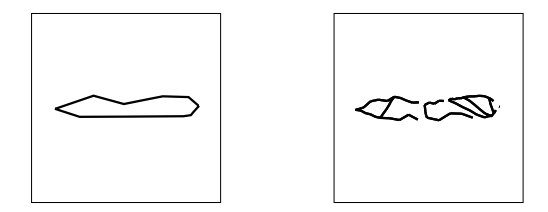

*Abb. 31: Vektorzüge der Felslinien und deren Symbolisierung*

## **5.4.4 Pfade verbinden**

Die Vektor-Files bestehen aus einer Knoten-Kanten-Struktur, beispielsweise sind bei Strassen an allen Kreuzungen Knoten gesetzt. Für die weitere Strecke wird mit denselben Koordinaten weitergefahren. Dies führt dazu, dass in FreeHand bei der Symbolisierung Lücken entstehen. Um diese zu schliessen, müssen die Pfade mit dem Befehl *verbinden* zu einer Linie zusammen gefügt werden, wobei dadurch die Knoten-Kanten-Struktur aufgelöst wird. Dieser Vorgang ist sehr zeitintensiv, da jeder Pfad einzeln ausgewählt werden muss. So ist ein X-tra in Entwicklung, das alle Pfade miteinander verbinden soll. Alle markierten Elemente würden in einer bestimmten Snapdistanz zusammengefasst. Dabei gilt, dass nur Pfadelemente gleicher Layerzugehörigkeit verbunden werden können. Da dieses Programm erst in den Anfängen steckt, kam es beim Projekt noch nicht zur Anwendung. Ob ein ganzes Kartenblatt bearbeitbar ist und was die späteren Folgen dieses X-tras sind, konnte nicht ausgetestet werden.

 <sup>48</sup> nach Hurni (1995a:71-90)

## **5.5 Konkrete Anwendung auf VECTOR25-Dateien**

Im Folgenden wird auf jedes File einzeln eingegangen, das die L+T zur Verfügung stellt. Dabei werden die diversen Signaturen erläutert. Der gesamte Signaturenkatalog ist im Anhang A abgebildet. Zudem wird auf Probleme aufmerksam gemacht, die bei der Erstellung einer Karte auftauchen. Aufgrund all dieser Angaben wird im Kapitel 6 ein automatisierter Arbeitsablauf und im Kapitel 7 eine Diskusion vorgenommen.

Alle Umrisse der Datei «Anlagen» sind im Original-File in einer Ebene abgelegt, obwohl sie verschiedene Objekte darstellen. Die Füllung basiert bei den meisten dieser Signaturen auf einer Kachelsignatur. Diese wurde erstellt und als Kachelsignatur beim Format abgespeichert. Dabei wurden die Grössen der L+T berücksichtigt. Für den Grund der Kiesgrube und Lehmgrube gibt es in FreeHand eine Textur Kies, die gut anwendbar ist. Da kein vektorisierter Steinbruch im gewählten Kartenausschnitt vorkommt, kann nur vermutet werden, wie diese Signatur symbolisiert werden soll. Wahrscheinlich kommt die Textur Kies zum Einsatz und das X-tra Tool *Fels platzieren*. **g auf VECTOR25-Dateien**<br>
mzeln eingegangen, das die L+T zur Verfügung<br>
mzeln eingegangen, das die L+T zur Verfügung<br>
marwird auf Probleme aufmerksam gemacht, die<br>
ehen. Aufgrund all dieser Angaben wird im Ka-<br>
blauf und i **ECTOR25-Dateien**<br>
egangen, das die L+T zur Verfügung<br>
eläutert. Der gesamte Signaturenkata-<br>
f Probleme aufmerksam gemacht, die<br>
grund all dieser Angaben wird im Ka-<br>
im Kapitel 7 eine Diskusion vorge-<br>
riginal-File in ei 64<br>
5.5 Konkrete Anwendung auf VECTOR25-Dai<br>
Im Folgenden wird auf jedes File einzeln eingegangen, das die La<br>
stellt. Dabei werden die diversen Signaturen erläutert. Der gesamt<br>
log ist im Anhang A abgebildet. Zudem wird

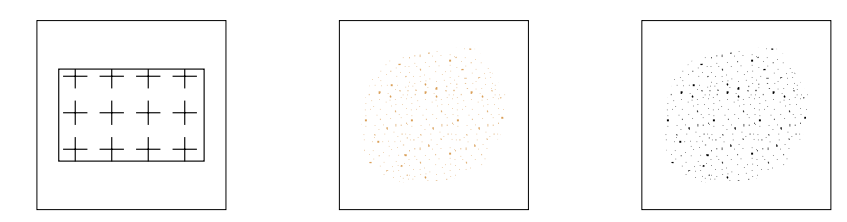

*Abb. 32: Kachelsignatur, Kiesgrube und Lehmgrube*

Das File «Einzelobjekte» ist sehr umfassend. Bei allen Linienelementen wurden die Formate definiert. Zusätzlich sind für die Signaturen «Quelle» und «Versickerungsstelle» neue Pfadspitzen festgelegt worden. Erstellt wurden auch alle Symbole der «R\_Ebenen». Die Grössenangaben wurden von der L+T übernommen. Alle Zeichen mussten am Schluss als ungruppierte Folge von Pfaden vorliegen, denn nur so können sie als Referenzsymbol für das X-tra *Symbol platzieren* Problem liegt bei den Böschungen. Diese sind im VECTOR25 als Polygone digitalisiert, die aus einer Ober- und Unterkante bestehen. Zum jetztigen Zeitpunkt ist es noch nicht möglich, mit FreeHand eine Böschungsdarstellung anzufertigen, die den grafischen Ansprüchen genügt. Elementen wurden die<br>
und «Versickerungs-<br>
uch alle Symbole der<br>
ommen. Alle Zeichen<br>
gen, denn nur so köndienen. Ein grosses<br>
als Polygone digitali-<br>
tigen Zeitpunkt ist es<br>
anzufertigen, die den 54<br>
54<br>
54<br>
54<br>
54<br>
54<br>
24 **Konkerte Anivendrong and VECTOR25-Dateion**<br>
Increase and at poles Fit, concern any agents, also to the L4 aniventation<br>
shift Date was also provide a significant distribution the pression Sampl

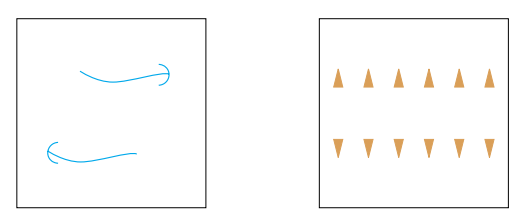

*Abb. 33: Quelle/Versickerungsstelle und Böschungen*

Die Datei «Gewässernetz» besteht aus Linien. So kann es rein über Formate definiert werden, die die Strichstärke und die Farbe definieren. Die unterirdischen Bäche erscheinen in der gedruckten Karte nicht, so dass sie auch bei diesem Projekt weggelassen wurden. Sie wären jedoch vorhanden, falls ein Benutzer sie benötigte.

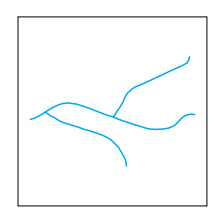

#### *Abb.34: Bach*

Im File «Obstanlagen» formatiert man die Objekte Baumschule und Obstanlage über benutzerdefinierte Kreise. Diese Füllung wird als Postscriptmuster (Beschreibung von Druckseiten für Rasterausgaben) dargestellt. Auf dem Bildschirm ist es nicht sichtbar, also keine WYSIWYG Ansicht. Dies bedeutet, dass am Computer keinerlei Aussage über diese Grafik machbar ist, sondern erst im Ausdruck. Das Gebüschmuster wurde als Kachel abgelegt. Dies ist nicht die eleganteste Art und Weise, da die Bäume auf den Seiten abgeschnitten werden. Eine Verbesserung mit einem X-tra Tool müsste noch gefunden werden.

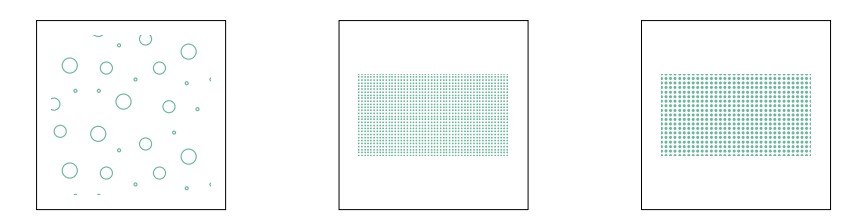

*Abb. 35: Gebüsch, Baumschule und Obstanlage*

In der Datei «Einzelobjekte Vegetation» wurde für die Hecken und andere Baumreihen ein X-tra Tool programmiert. Verschiedenste Angaben über die Kreisgrössen und deren Verteilungen sind festsetzbar. Es erfolgt eine zufällige Zuweisung, so dass bei jedem Durchlauf eine andere Heckenabfolge entsteht. Die verschiedenen Sorten von Einzelbäumen wurden mit einer Kreissignatur repräsentiert, die in der gleichnamigen «R\_Ebene» liegen. Dadurch kann das Referenzsymbol mit dem X-tra *Symbol platzieren* gesetzt werden. Der offene Waldrand wurde als Waldrandfarbe ohne eine Signatur symbolisiert, entgegen der Darstellung als Heckensymbol der L+T. Dies ist auf dem Computer schneller durchführbar und erfüllt den Zweck genauso. Ein Problem liegt noch vor, da der offene Waldrand dem Primärflächennetz überlagert ist und nicht mit demselben Vektorzug digitalisiert wurde. Die dunkle darunterliegende Waldrandfarbe muss verschwinden. Dafür benötigt man eine «H\_Ebene», die den Waldrand abmaskiert.

| $\cdot$ 00.0. |  |  |  |  |
|---------------|--|--|--|--|
|---------------|--|--|--|--|

*Abb. 36: Hecke, Einzelbaum und offener Waldrand*

Das redundanzfreie Netz des Files «Primärflächen» erzeugt bei der Symbolisierung mit FreeHand Schwierigkeiten, denn nicht jeder Vektor kommt in der benötigten Ebene vor. Zudem bestehen keine geschlossenen Flächen. Doch nur wenn das Primärflächennetz als ein in sich geschlossenes Polygonnetz vorliegt, kann es über Formatdefinitionen symbolisiert werden. Die Signatur der Reben liegt als Kachel-Format bereit. Beim Fels ist das erwähnte X-tra benutzbar. Dieses Programm verlangt je eine Ober- und Unterkante mit gleichvielen Stützpunkten. Dies entspricht nicht dem vektorisierten Fels der L+T, der aus Polygonen besteht. So müssen vorgängig die Polygone in zwei Linien aufgeteilt werden und die Anzahl Stützpunkte angeglichen werden.

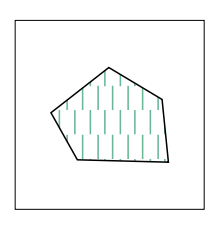

*Abb. 37: Reben*

Die Sumpfsignatur der Datei «Sekundärflächen» wurde separat in eine «H\_Ebene» abgelegt. Dadurch konnte das Format des Sumpfes mit diesem Muster als Kachel gefüllt werden.

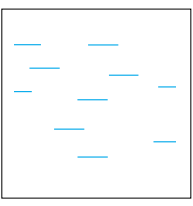

*Abb. 38: Sumpf*

Das File «Verkehrsnetz» liegt hauptsächlich als Liniennetz vor. Deshalb kann der grösste Teil der Symbolisierung via Formatdefinition durchgeführt werden. Für die doppelspurigen Geraden benötigt man eine weitere «H\_Ebene», um eine weisse Füllung zu zeichnen. Probleme sind im Bereich der Verbindungen vorhanden. Die Strassen wurden in VECTOR25 als Knoten-Kanten-Struktur abgelegt. Dies ist für die allgemeine Verwendung der VECTOR25-Daten in GIS-Anwendungen sinnvoll. Es wirkt sich aber für diese Anwendung als Nachteil aus. Dies bedeutet nämlich, dass die Pfade in FreeHand nicht miteinander verbunden sind. Speziell bei doppelspurigen Strassen entstehen dadurch Lücken. Innerhalb des Strassennetzes besteht noch die Schwierigkeit der Über- und Unterführungen. Diese sind anhand des Vektor-Datensatzes nicht ersichtlich und bestimmbar. Die Brücken und Tunnels stellen eine weitere Erschwernis dar. Im Grunddatensatz wurden sie über das Strassennetz vektorisiert. Alle Brücken sind zusammen in einer Ebene abgelegt, die Tunnels ebenso. Für die Symbolisierung wird aber je nach Breite der Strasse eine andere Grösse von Widerlagern benötigt. Für die Tunnelmasken gilt dasselbe. Das bedeutet, dass für jede Klasse eine eigene Hilfsebene erstellt wurde, in welche die Brücken und Tunnels zu liegen kommen.

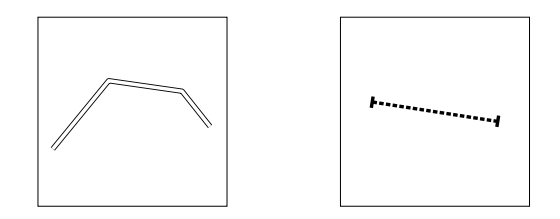

*Abb. 39: Doppelspurige Strasse und Tunnel*

Bei der Datei «Höhenlinien und -koten» fehlt der Rahmen. Dies kommt daher, dass die Höhenlinien und -koten aus dem DHM25 abgeleitet wurden. Die Ecken des Rahmens werden aber für die Überlagerung der verschiedenen Vektor-Ebenen als Passmarken benötigt. Zudem liegen die Kurven zu wenig differenziert vor. D.h. es gibt keine Unterscheidung zwischen Zähl-, Normal- und Zwischenkurven. Bei den Tiefenkurven tritt die gleiche Schwierigkeit auf. Evtl. besteht dieses Problem nur bei diesem Testdatensatz. Das Seeufer, das bereits im Primärflächennetz vorkommt, liegt ein zweites Mal vor. Die beiden Pfade sind jedoch nicht deckungsgleich, so dass nur das Ufer des Primärflächennetzes verwendet werden kann. Die Höhenkoten sind alle in einer Ebene abgelegt. Auf der Karte ist eine Trennung eines Kreuz- und Punktsymboles erkennbar. Diese wird je nach Bodenunterlage vorgenommen. Dank dem X-tra Befehl *Symbol platzieren* können die Kreuze oder Punkte automatisch gesetzt werden. Es ist aber keine Unterscheidung dieser Zeichen innerhalb derselben Ebene möglich. Es müsste bei einer gewünschten Trennung eine «H-Ebene» für eine Signatur erstellt werden.

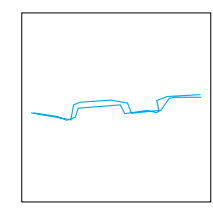

*Abb. 40: Überlagerung der Seeufer aus den Dateien «Primärflächen» und «Höhenlinien und -koten»*

Das File «Gebäude» besteht nur aus einer Ebene vorliegen. Die Gebäude können über die Formate symbolisiert werden. Die vielen Unstimmigkeiten der Daten sind nur durch eine interaktive Bereinigung lösbar. In Richtung Automatisierung geht ein weiteres X-tra. Dieses überprüft die Winkel der Figuren auf Rechtwinkligkeit. Ist dies nicht der Fall, werden sie angeglichen. Es werden alle Figuren, die einen Mindestwinkel von x erreichen, auf  $90^{\circ}$  ergänzt.

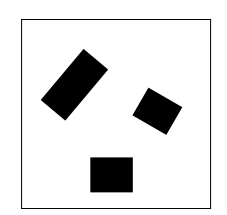

*Abb.41: Gebäude*

# **6. Automatisierter Arbeitsablauf**

Im Folgenden wird der automatisierte Arbeitsablauf vorgestellt. Das Kapitel ist nach dem Diagrammaufbau strukturiert. Jeder Teilschritt wird dabei genau erläutert. Dabei werden zu den Problemen aus Kapitel 5 Erklärungen abgegeben, wie man damit umgeht. Zusätzlich sind mögliche Massnahmen aufgeführt, die den Ablauf beschleunigen könnten. Diese Verbesserungen sind natürlich nur aus Sicht der Herstellung einer topografische Karte der beschriebenen Art mit der verwendeten Software und den zur Verfügung gestellten Daten entstanden. Ein Benutzer kann nach den Angaben auf einfache Weise eine Karte anfertigen. Je nach persönlichem Gebrauch sind jedoch auch Änderungen möglich. Um die Symbolisierung zu realisieren, müssen noch Vorarbeiten und interaktive Bereinigungen ausgeführt werden.

## **6.1 Schema des automatisierten Arbeitsablaufes**

Der folgende Arbeitsablauf gibt die Schritte an, wie aus VECTOR25-Daten eine Landeskarte erstellt werden kann. Bei diesem Vorgang ist eine Dreiteilung in Konvertierung, Bearbeitung mittels FreeHand und Druck erkennbar. Kurz zusammengefasst geht es darum, dass aus den dxf-Files der L+T via Illustrator-Files FreeHand-Dateien entstehen. Danach werden Symbole, Formate, Ebenen und Filefarben importiert, mit denen die eigentliche Symbolisierung nach einer kurzen Vorarbeit erfolgt. Nach einer interaktiven Bereinigung und dem Unterlegen des Reliefs ist die Karte bereit für den Ausdruck.

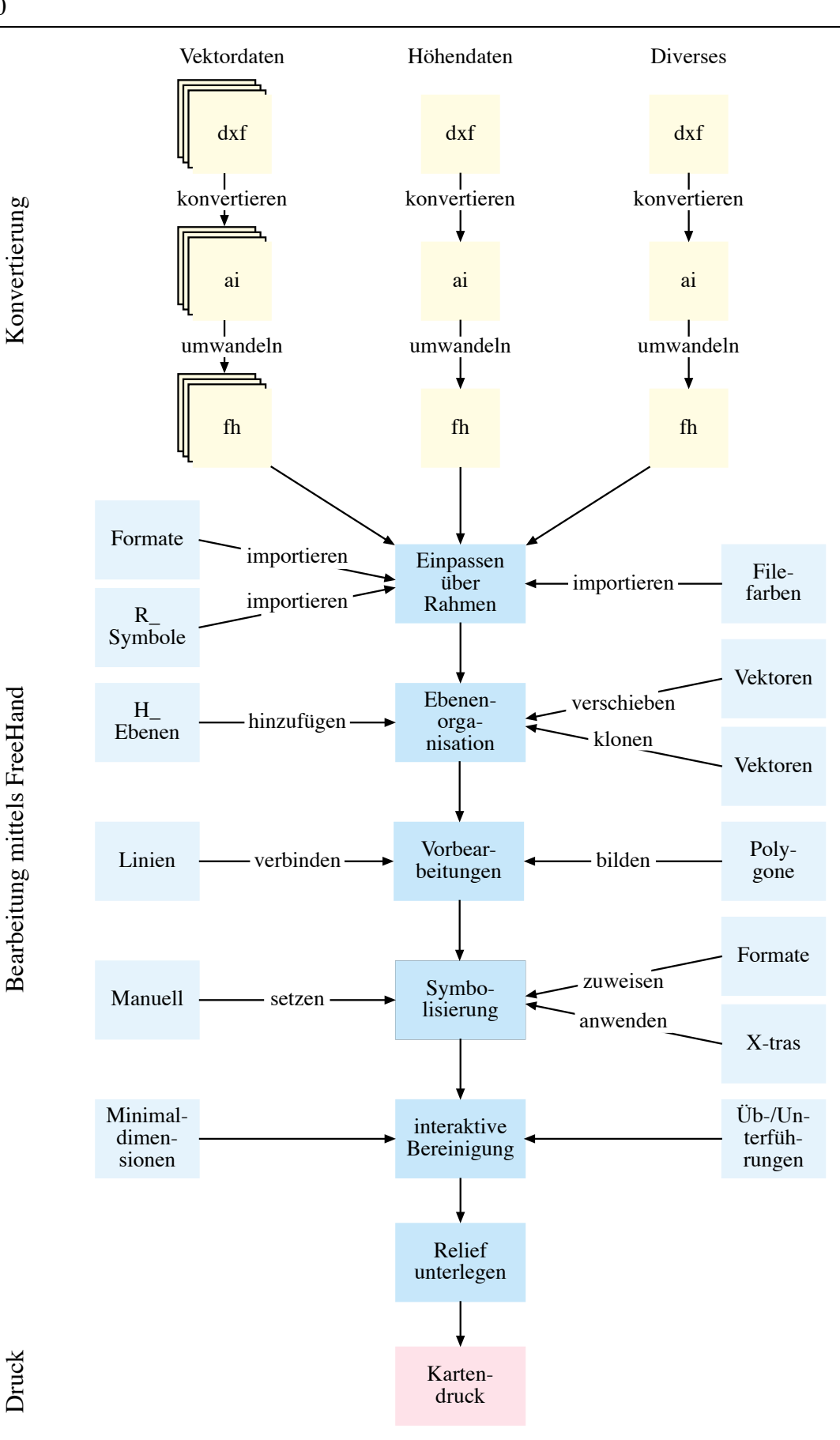

*Abb. 42: Automatisierter Arbeitsablauf (dxf = Vektoraustausch-Format, ai = Illustrator-Datei und fh = FreeHand-Datei)*

## **6.2 Konvertierung und Umwandlung**

Mit Hilfe des Programmes «dxf to Illustrator» wandelt man die Vektor-Daten zu Illustrator-Files um. Dabei wählt man die Einstellung 1 DXF unit (1 m) = 0.04 mm was zur richtigen Kartengrösse von 70 x 48 cm führt. Die umgewandelten Files können in Illustrator visualisiert werden. Sie enthalten noch alle Ebenenunterteilungen mit den entsprechenden Daten. Als zusätzliche Ebene wird eine Angabe über die Konvertierung im Bild angezeigt. Um diese Markierung zu löschen, entfernt man in der Ebenen-Palette die ganze ConversionStamp-Ebene. Die gespeicherten Illustrator-Dateien können dann in FreeHand geöffnet und gespeichert werden. Danach muss nur noch mit dieser Software gearbeitet werden.

Vorerst wechselt man am besten die Einstellung von Punkten zu Millimetern. Dies ist rein praktischer Natur, da Angaben in Millimetern in der Kartografie üblich sind. Damit ein ganzes Kartenblatt richtig zu liegen kommt, wird im Dokument-Inspektor das Seitenformat quergestellt. Zudem muss das Blatt von A4 auf eine benutzerdefinierte Grösse von 75 x 55 cm vergrössert werden. Für den Ausschnitt musste keine Blattvergrösserung vorgenommen werden. Um die für den Ausschnitt benötigten Daten auszuwählen, wurden alle Vektor-Daten markiert und mit dem Schneidewerkzeug abgeschnitten. Danach konnten die ausserhalb liegenden Daten beinahe bis an den Rahmen gelöscht werden. Für eine klare Abgrenzung wurde ausserhalb des Rahmens eine weisse Abdeckung gelegt.

Die Dateien sind im allgemein sehr gross und benötigen viel Speicherplatz. Es kann deshalb bei der Bearbeitung eines ganzen Kartenblattes Schwierigkeiten mit dem Arbeitsspeicher geben. Eine genügend schnelle Maschine mit viel RAM ist deshalb unumgänglich. Zusätzlich sollen nicht benutzte Daten keinen unnötigen Speicherplatz verbrauchen.

Neben den Vektor-Daten und den Höhen-Daten können zusätzliche Dateien eingefügt werden. So wird es jedem Benutzer selbst überlassen, eigene Daten zu verwenden, die als FreeHand-Files vorliegen.

## **6.3 Einpassen über Rahmen**

Mit Hilfe des Rahmens, der genau den Blattrandkoordinaten der Landeskarte entspricht, passt man die verschiedenen Vektor-Daten übereinander ein. Damit der Arbeitsaufwand bei der späteren Ebenen-Verschiebung etwas kleiner wird, ist es wichtig, bereits bei der Zusammensetzung auf die Abfolge zu achten. Die ersten Ebenen werden zu unterst in der Ebenenabfolge liegen. Deshalb muss die folgende Ordnung eingehalten werden:
- 1. Primärflächen
- 2. Sekundärflächen
- 3. Obstanlagen
- 4. Anlagen
- 5. Verkehrsnetz
- 6. Einzelobjekt Vegetation
- 7. Gewässer
- 8. Gebäude
- 9. Höhenlinien und -koten
- 10. Einzelobjekte

Die Überlagerung sieht im Detail folgendermassen aus: Die Datei «Primärfläche» kann als Grundlage benutzt werden, indem man sie unter einem anderen Namen z.B. «Karte» abspeichert. Der Rahmen wird fixiert mit dem Befehl *Sperren* aus dem Menu *Ändern* und dient als Ausrichtung. Alle anderen Vektoren sichert man durch das Verschliessen der Ebenen. In der Datei «Sekundärfläche» wählt man alle Pfade aus und gruppiert sie. Dadurch sind alle Informationen provisorisch in einer Ebene zusammengefasst. Dieses Bild kopiert man und fügt es im File «Karte» ein. Durch das zusätzliche Anwählen des Rahmens mit *shift*, passt man das Bild anhand der rechten oberen Ecke ein. Damit alle Elemente wieder einzeln auswählbar sind, muss die Gruppierung mit dem Befehl *Gruppierung aufheben* aufgelöst werden. Durch diese Arbeitsschritte gehen keine Informationen verloren. Um nicht etliche Rahmen zu erhalten, wird der neu eingefügte Rahmen gelöscht. Alle Ebenen müssen danach unbedingt wieder gesperrt sein, sonst könnten möglicherweise Vektoren verschoben werden. Danach kann der gleiche Vorgang wiederholt werden, bis alle Dateien überlagert sind.

Bei der Datei «Höhenlinien und -koten» fehlt eine Begrenzung am Rand. Für eine Überlagerung ist dies jedoch unumgänglich. Um einen Rahmen zu erhalten, kann ein gleichgrosses Rechteck wie bei den Vektor-Files durch *Kopieren/Einsetzen* eingefügt werden. Danach zentriert man die gesperrten Höhenkurven mit dem verschiebbaren Rahmen.

Zusätzlich kann ein Benutzer weitere für ihn sinnvolle Daten einfügen. Dadurch sind für verschiedenste Varianten von Karten Wege offen gelassen. Die Forderung besteht nur darin, dass bei allen Files immer derselbe Rahmen vorhanden ist, der den Blattrandkoordinaten entspricht. Nur mit diesem ist eine Einpassung realisierbar. Beim Projektausschnitt fehlen noch die Schriften, das Koordinatennetz und die Grenzen, mit denen gleich verfahren werden müsste.

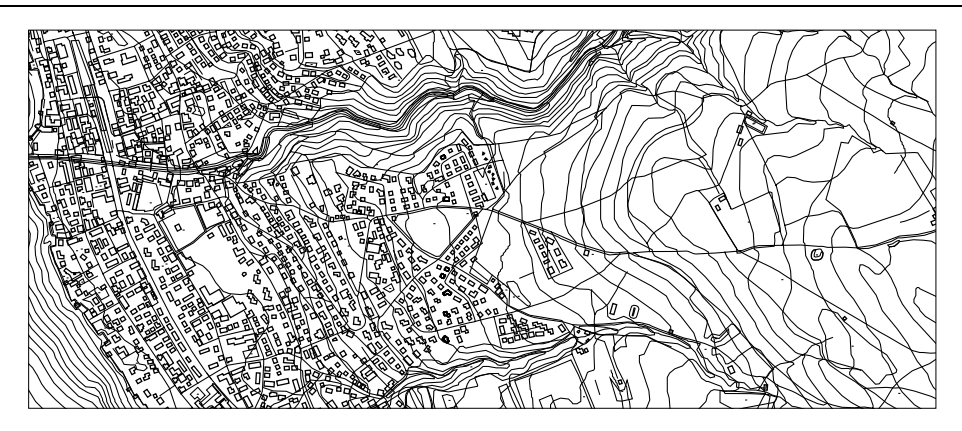

*Abb. 43: Überlagerung aller Vektor-Daten49*

Für die weitere Bearbeitung der Karte müssen die Files «Formate», «Symbole» und «Filefarben» importiert werden.

### **6.3.1 «R\_Symbole» importieren**

Die «R\_Symbole» sind die Zeichen, die bereits erstellt sind. Falls sie nicht den Ansprüchen des Benutzers entsprechen, können sie in der Datei verändert werden. Es ist auch möglich, weitere solche Referenzsymbole hinzuzufügen, welche jedoch den früher erwähnten Anforderungen gerecht werden müssen. Man speichert sie in einer neuen «R\_Ebene» ab. Alle diese Zeichen verwendet man bei der späteren Symbolisierung der Einzelsignaturen mit Hilfe eines X-tras. Deshalb muss diese Datei ins Kartenblatt importiert werden. Dies geschieht unter dem Menu *Ablage importieren* des Files «R\_Symbole.fh8.eps». Nach diesem Schritt erscheint auf dem Bildschirm die Mausspitze in Form einer Ecke. Mit gedrückter Maustaste kann ein Rahmen aufgezogen werden, der die Grösse dieses Symbolkatalogs bestimmt. Er soll ausserhalb des Bildblattes zu liegen kommen. Dabei werden die neuen Ebenen alle oben in der Ebenen-Palette eingefügt. Es werden keine zusätzliche Formate aufgelistet. Neu benutzte Farben werden automatisch in der Farbpalette eingeblendet.

### **6.3.2 «Formate» importieren**

 $\overline{a}$ 

Für jede einzelne Ebene wurde eine Formatvorlage definiert. Diese bereits erstellten Angaben können in FreeHand unter den Formaten *Optionen* importiert werden. Dort selektiert man das File «Formate», und alle vorhandenen Formatvorlagen werden eingeblendet. Aus diesen können die Benötigten, meistens sind das alle, ausgewählt werden. Wie die Formate definiert sind, ist im Formatkatalog (siehe Anhang B) ersichtlich. Natürlich kann der Zeichenschlüssel modifiziert werden, falls er nicht den Ansprüchen eines Benutzers genügt. Durch das Bearbeiten eines Formates wird eine Tabelle aufgerufen, in der die Linie und der Grund neu definierbar sind.

<sup>49</sup> Quelle VECTOR25 © 1999 Bundesamt für Landestopographie

### **6.3.3 «Filefarben» importieren**

Die Kartenfarben sind mit den «R\_Symbolen» zusammen bereits eingefügt worden, so dass das Importieren von Kartenfarben entfällt. Damit die Ebenen-Palette aber besser nach Dateien strukturiert werden kann, ist eine Farbliste der verschiedenen Vektor-Files einfügbar. So kann in der Farbliste unter *Optionen Importieren* «Filefarbe.BCF» ausgewählt werden und eine Palette erscheint. Die benötigten Farbtöne werden ausgewählt.

### **6.4 Ebenenorganisation**

Für die bessere Strukturierung wird allen Ebenen die entsprechende Farbe zugeordnet. Dabei kann man aus der Farb-Palette ein Kästchen zur richtigen Ebene hinüber ziehen. Dadurch wird die Farbe verändert. Bei einer Objektauswahl werden nun die Elemente durch genau diese Farbe gekennzeichnet.

#### **6.4.1 «H\_Ebenen» hinzufügen**

Bevor die Ebenen in eine bestimmte Reihenfolge gegliedert werden, müssen alle vorhanden sein. Dies beinhaltet einerseits die Ebenen der L+T, aber anderseits auch die «R\_Ebenen» und «H\_Ebenen». Die letzteren zwei sind nicht a priori vorhanden. Das bedeutet, dass man sie erstellen muss. Das Importieren der «R\_Symbole» fügt glücklicherweise automatisch die «R\_Ebenen» ein. Die «H\_Ebenen», die als Hilfsmittel für die spätere Symbolisierung gebraucht werden, sind ziemlich einfach zu erstellen. Man importiert im Menu *Ablage* den Katalog «H\_Symbole» hinein. Dieser Katalog enthält zwar die Ebenen, aber keine Signaturen.

### **6.4.2 Vektoren klonen und verschieben**

Die «H\_Symbole» gelten als Hilfselemente zur Darstellung von Signaturen, die nicht innerhalb einer Ebene symbolisierbar sind. So müssen die Hilfselemente durch *Klonen* orginalgetreu kopiert und danach in die entsprechende «H\_Ebene» eingefügt werden. Vektoren verschieben beinhaltet also nur eine Ebenen-Verschiebung und keine Lage-Verschiebung. Einerseits ist dies ein Problem der Grunddaten und anderseits der Software. Es werden im Folgenden mögliche Verbesserungen angegeben, die vor allem den VECTOR25-Datensatz betreffen. Es wird auf jedes einzelne Teilproblem eingegangen, das mit Zusatzebenen gelöst werden kann.

Das Schienen- und Strassennetz besteht vielfach aus doppelspurigen Linien. Solche Elemente sind in einer einzigen Ebene nicht darstellbar. Neben dem Grund braucht es eine Füllung. Mit dem Befehl *klonen* und *verschieben* in die «H\_Ebene» können den genau gleich lokalisierten Linien verschiedene Formate zugewiesen werden. Der Untergrund wird mit einer schwarzen Linie definiert. Die darüberliegende Linie wird

etwas schmaler gewählt und erhält die Farbe weiss. Das Problem doppelspurige Linien über eine Ebene zu veranschaulichen, lässt sich offenbar nicht verbessern. Die Arbeitszeit für diesen Vorgang dauert nicht lange, da der Inhalt der ganzen Ebene in einem Schritt geklont und verschoben werden kann. Es beschränkt sich auf so viele Arbeitsgänge, wie Ebenen mit doppelspurigen Linien vorhanden sind.

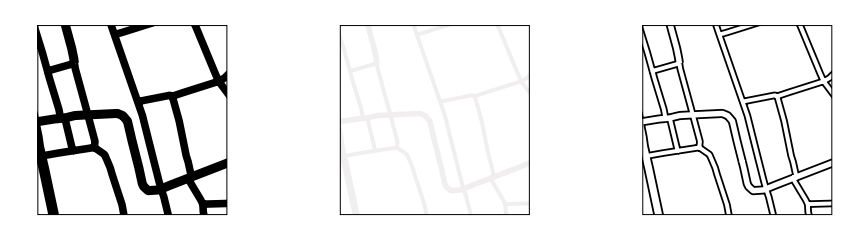

*Abb. 44: Schwarzer Grund und weisse Füllung führt zu doppelspurigen Strassen*

Eine weitere Verschiebung von Elementen ergibt sich bei den Brücken und Tunnels. Je nach Strassenbreite sind für die Symbole unterschiedliche Grössen erforderlich. So müssen die Brücken und Tunnels je nach überlagerten Strassenklasse in verschiedene Ebenen aufgetrennt werden. Nur so ist es möglich, die Widerlager der Brücken den Strassenbreiten anzupassen. Für jede Strassen- und Schienenklasse liegt eine Hilfsebene bereit, in die die richtigen Daten versetzt werden können. Es ist ein sehr arbeitsintensiver Vorgang, denn jede Brücke muss einzeln verschoben werden. Zudem muss vorgängig abgeklärt werden, um welche Klasse es sich handelt. Bei den Tunnels ist nur eine Signatur erforderlich. Jedoch muss die darunterliegende Strasse abmaskiert werden. Damit der Informationsverlust nicht allzu gross ist, muss für jede Klasse eine separate Ebene mit eigener Breite erstellt werden.

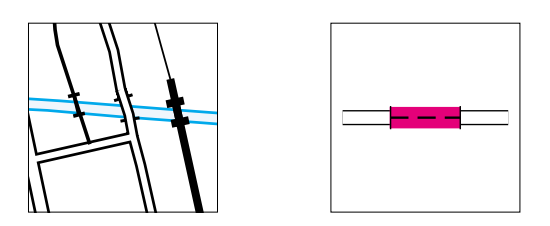

*Abb. 45: Verschiedene Grössen von Brücken und Tunnel mit Maske*

Im File «Anlagen» sind die Umrisse Torf, Friedhof, Park und Platz in einer einzigen Ebene abgelegt. Jedoch besitzen sie verschiedene Signaturen und müssen deshalb getrennt werden. Jede einzelne Objektart wird in eine eigene Ebene platziert. Anhand der Zentroide, die eindeutig zuweisbar sind, verschiebt man die Polygone.

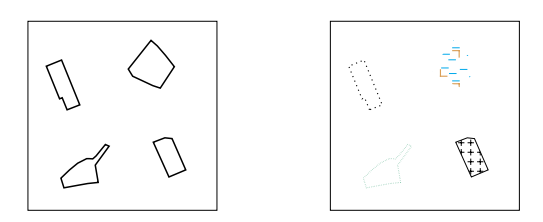

*Abb. 46: Symbolisierte Anlagen aus VECTOR25 und aus aufgeteiltem Datensatz*

Bei den Höhenkurven liegt das gleiche Problem vor wie bei den Anlagen. Die Trennung der Kurven erfolgte nur nach Seeboden- oder Höhenkurven. Die Zähl- und Zwischenkurven sind nicht separat abgespeichert. So muss dieser Schritt manuell ausgeführt werden. Für die Aufteilung nimmt man am besten die gedruckte Karte zur Hand.

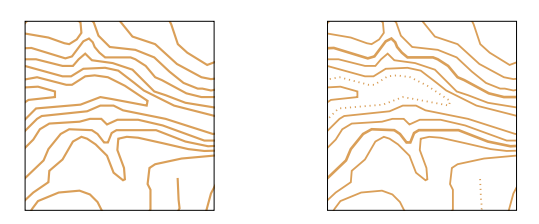

*Abb. 47: Symbolisierte Höhenkurven aus Basis-Datensatz und aus aufgeteiltem Datensatz*

Bei der Datei «Primärnetz» sind alle Linien nur einmal abgelegt, damit ein redundanzfreies Netz entsteht. Da aber für Flächenfüllungen in FreeHand geschlossene Polygone gefordert sind, müssen diese zuerst erstellt werden. All jene Linien, die doppelt benötigt werden, was für die meisten zutrifft, müssen von der höheren Priorität geklont und in die richtige Ebene verschoben werden. Dies ist ein grosser Aufwand. Am besten man fängt mit der höchsten Priorität an und arbeitet sich so durch.

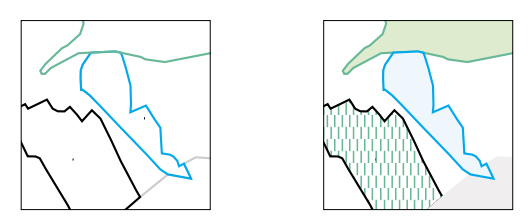

*Abb. 48: «Primärnetz» symbolisiert bei offenen und geschlossenen Polygonen*

Die Vektoren des offenen Waldrandes überlagern die Waldgrenzen. Sie müssen aber in einer anderen Farbe dargestellt werden. Wären es dieselben Vektorlinien, könnte eine Überlagerung die untere Ebene überdecken. Doch dies ist nicht der Fall, da die zwei Linien separat vektorisiert wurden. In einem ersten Schritt maskiert man deshalb den darunterliegenden Pfad der Waldgrenze ab. Und erst dann ist eine helle Linie ohne Abweichung zur unteren Schicht erstellbar. Dafür wird eine Hilfsebene, eine sogenannte Maske, benötigt. Alle Vektorzüge der Waldgrenze, die als offener Waldrand dargestellt sind, müssen geklont und in eine «H\_Ebene» verschoben werden.

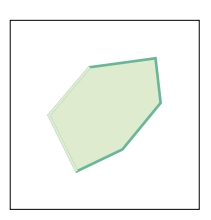

*Abb. 49: Symbolisierter offener Waldrand*

### **6.4.3 Ebenen sortieren**

Nach dem Einfügen aller benötigten Ebenen können sie sortiert werden. Dies ist wichtig, da der Bildaufbau wie ein Schichtenmodell funktioniert, d.h. die oberen überlagern die unteren Ebenen. Die Symbole müssen deshalb an erster Stelle liegen und die Flächen an letzter, sonst sind Erstere nicht sichtbar. Da die Daten bereits in der ungefähren Reihenfolge überlagert wurden, ergibt sich ein nicht allzu grosser Arbeitsaufwand. Als Erstes werden die Ebenen auf Grund der folgenden groben Reihenfolge geordnet:

- 1. Schrift
- 2. Koordinatennetz
- 3. Einzelobjekte: Symbole
- 4. Höhen- und Seelinien
- 5. Masken
- 6. Linienobjekte: Strassen
- 7. Flächenobjekte: Anlagen
- 8. Primärflächen
- 9. Relief

Innerhalb der Files gibt es nun einige Ausreisser, die noch verschoben werden müssen. Am Schluss können alle «R\_Ebenen» unter die gleichnamigen «Ebenen» platziert werden. Die «H\_Ebenen», die als Maske dienen, kommen weiter oben zu liegen. Denn alle weissen Linien müssen unbedingt oberhalb des Strassengrundes stehen. Sonst würden teilweise Einmündungen mit Begrenzungslinien versehen. Es gilt der Grundsatz, dass höhere Strassenklassen weiter oben eingefügt werden.

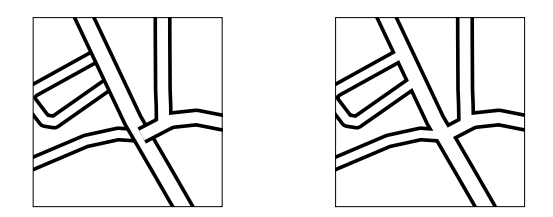

*Abb. 50: Falsche und richtige Ebenenreihenfolge beim Strassennetz*

Die Ebenenreihenfolge innerhalb der Primärflächen muss anhand der verschiedenen Prioritäten, nämlich See, Fluss, Wald, Gletscher, Reben, Geröll, Fels und Siedlung abgestimmt sein. Der Rahmen gilt als Grenze. Er hat natürlich die oberste Priorität. Die genaue Ebenenabfolge ist im Anhang ersichtlich. Damit während dem Sortierungsprozess nicht ständig das ganze Bild wieder neu aufgebaut wird, ist es sinnvoll, alle Ebenen auszuschalten, d.h. die Pfade nicht sichtbar zu machen. Dies erspart grosse Wartezeiten.

Eine Schwierigkeit liegt bei den Über- und Unterführungen. Durch die Reihenfolge kann man erreichen, dass alle Strassen als Kreuzungen vorliegen und dass alle Bahnen unter den Strassen durchgehen. Dies stimmt nicht immer, da einige gerade umgekehrt darüberführen. Sie müssten dementsprechend in der Abfolge oberhalb liegen. Dieses Problem wird durch die Ebenenorganisation nie lösbar sein. Am Schluss bei der interaktiven Bereinigung wird aber noch genauer auf dieses Problem eingegangen.

# **6.5 Vorbearbeitung**

Bei diesem Vorgang müssen die Vektor-Daten so bearbeitet werden, dass in einem weiteren Schritt die Symbolisierung möglichst automatisch ablaufen kann. Die Vorbearbeitung würde mit teilweise veränderten Vektor-Datensätzen immer kürzer werden. Mit neuprogrammierten X-tras können unter Umständen zusätzliche Lösungen gefunden werden. Momentan beschränkt sich der Arbeitsschritt im wesentlichen auf zwei Aspekte; Linien verbinden und Polygone bilden.

## **6.5.1 Linien verbinden**

Die Linien des Vektor-Datennetzes müssen verbunden sein, damit Flächen und geschlossene Linienzüge entstehen. Sonst entstehen Unterbrüche in den Verläufen. Diese sind speziell bei doppelspurigen Strassen erkennbar. Die Lücken entstammen der Knoten-Kanten-Struktur.

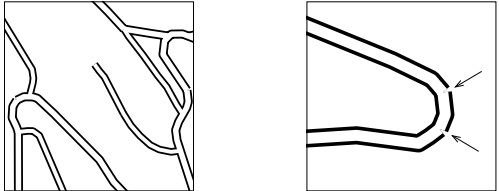

*Abb. 51: Strassenunterbrüche von doppelspurigen Strassen, entstanden durch Knoten-Kanten-Struktur*

Alle diese Verbindungen herzustellen, ist ein sehr arbeitsintensiver Prozess, der nicht vollständig ausgeführt wurde. Die Linien des Primärdatensatzes mussten zusammengesetzt werden, damit überhaupt Flächen entstanden. Beim Strassennetz hingegen wurde dies weggelassen. Der Arbeitsaufwand für den Ausschnitt wäre ausserordentlich gross gewesen, denn für den Vorgang muss jedes Einzelstück angeklickt und mit dem Befehl *verbinden* bearbeitet werden. So wurde bei den Verkehrsdaten in Kauf genommen, dass Unterbrüche vorkommen. Diese sind im Ausdruck kaum sichtbar, da es sich um Zentelmillimeter handelt.

Mit einem X-tra mit dem Namen *Close* (Pat Dunlavey Cartographics) wurde versucht, diesen Schritt zu automatisieren. Jedoch erkannte das Programm die Punkte nicht, die zu verbinden waren. Kreuz und Quer wurden Orte miteinander in Beziehung gebracht. So ergab sich ein Bild mit einer unklaren Gesetzmässigkeit. Es sollte doch eigentlich möglich sein, ein X-tra für diese Problematik zu implementieren. Es

müsste eine Funktion erstellt werden, die alle Linien verbinden würde, deren Endpunkte in einem Abstand < x zu einem anderen Endpunkt stehen. So könnte diese interaktive Vorbearbeitung zugunsten eines automatischen Prozesses aufgehoben werden. Die Knoten-Kanten-Struktur wird dadurch natürlich aufgelöst, was evtl. zu weiteren noch nicht im voraus absehbaren Schwierigkeiten führen könnte.

Ganz neu ist ein X-tra mit *Verbinden/Teilen* von Hutzler entworfen worden. Da es noch in den Anfängen steckt, konnte es für diesen Ausschnitt noch nicht verwendet werden. Doch der Ansatz verspricht einiges. Es liegt bis jetzt aber das Problem des zu grossen Rechenaufwandes vor, so dass es wahrscheinlich nicht für ein ganzes Kartenblatt verwendbar ist.

Eine andere Möglichkeit ist, mit einem kleinen Trick die Strassenunterbrüche grafisch zu entfernen. Wenn die Linienende anstelle von eckig rund gewählt werden, sehen die Strassen aus, als wären sie verbunden. Ein Nachteil ist, dass bei Linienabschlüssen, also bei Sackgassen, runde Endformen entstehen, was nicht erwünscht ist.

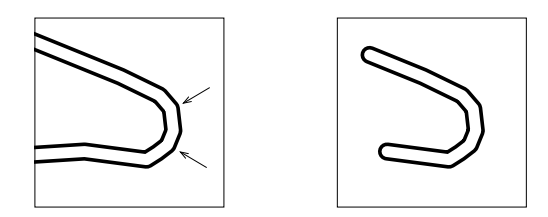

*Abb. 52: Geschlossene Strasse durch runde Linienenden und Linienabschluss mit runder Endform*

### **6.5.2 Polygone bilden**

Ein grundlegendes Problem ist, dass die Polygone als offene Linienzüge vorliegen. Diesen können aber in FreeHand keine Füllungen zugeordnet werden. Es betrifft vor allem das File «Primärflächennetz». Um richtige Polygone zu erhalten, müssen die Vektoren zuerst verbunden und geschlossen werden. Das Schliessen geschieht durch das Anwählen der Linien und das Aktivieren des Befehls *geschlossen*. Erst durch diesen Prozess liegen Vielecke vor. Teilweise entfällt dieser Schritt, wenn das Verbinden der Vektoren automatisch zu verknüpften Flächen führt. Der Grund dafür ist unklar. Das sich in Arbeit befindende X-tra *Verbinden/Teilen* könnte evtl. auch für diesen Zweck benutzt werden.

Eine weitere Schwierigkeit bringen die Enklaven im Wald mit sich. Nur durch das Vergleichen mit der Karte können diese erkannt und mit dem Umriss verbunden werden. Dadurch wird eine unsichtbare Verbindung zwischen der Enklavengrenze und der Waldgrenze erstellt. Das bedeutet, dass das dazwischenliegende Stück, das aus einer Wald- und einer Enklavengrenze besteht, als Fläche angesehen wird. Die Enklave selbst wird dadurch nicht gefüllt. Man könnte dieses Problem vielleicht auch mit einem X-tra lösen.

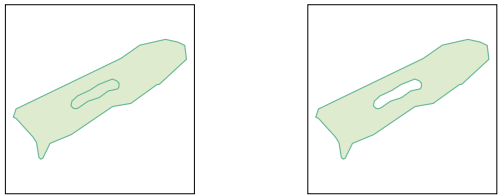

*Abb. 53: Falsche und richtige Füllung der Enklave und des Waldes*

# **6.6 Symbolisierung**

Durch die Symbolisierung entstehen aus den Vektoren grafische Zeichen und aus all diesen Elementen zusammen eine Karte. Der Vorgang wird durch *Formate zuweisen*, *X-tras einfügen* und *manuell setzen* erreicht. Auf jeden dieser Prozesse wird nun genauer eingegangen.

# **6.6.1 Formate zuweisen**

Alle Formate, die bereits in einem früheren Arbeitsschritt importiert wurden, enthalten die Informationen betreffend Symbolisierung. Sie müssen nur noch den einzelnen Signaturen zugewiesen werden. Je mehr Ebenen vorhanden sind, umso arbeitsaufwendiger ist es. Schrittweise muss jede Ebene entsperrt und alle Elemente ausgewählt werden. Danach kann das betreffende Format angeklickt und zugewiesen werden. So wird die 1. Klass Füllung automatisch weiss und erhält die Strichstärke 0.46 mm. Die Strasse selbst wird 0.7 mm dick und schwarz. Dies führt zu einer doppelspurigen Strasse, die ohne grossen Aufwand entstanden ist. Dieses Verfahren muss mit allen Zeichen durchgeführt werden.

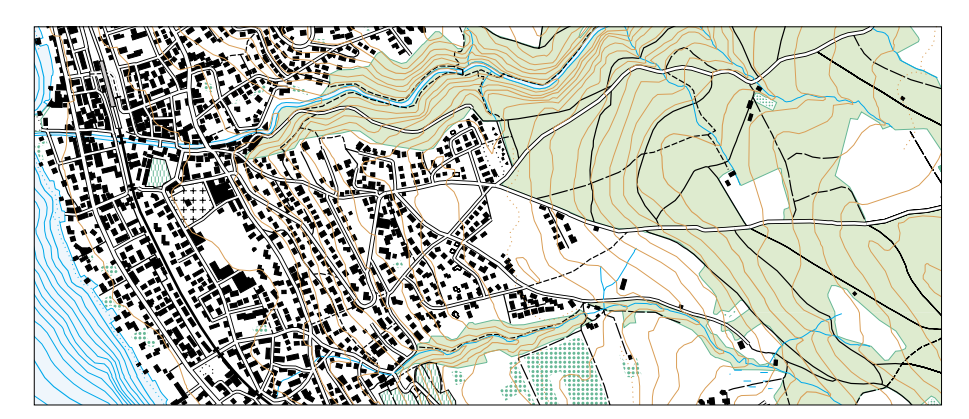

*Abb. 54: Symbolisierung durch Formatzuweisung*

### **6.6.2 X-tras anwenden**

Mit den erwähnten X-tras lassen sich verschiedene Arbeitsvorgänge automatisieren. Sie übernehmen Arbeitsschritte, die manuell durchgeführt werden könnten, jedoch mit einem grossen Zeitaufwand verbunden sind. Deshalb sind diese Programme eine grosse Hilfe und eine wichtige Innovation in Richtung eines automatischen Arbeitsablaufes. Als kleines Handicap gilt, dass diese Tools zur Zeit erst auf PCs funktionieren .

Die Lokalisierung der einzelnen Signaturen wird in VECTOR25 mit einem Punkt angezeigt. In FreeHand werden diese Punkte als Pfade mit einem einzigen Stützpunkt definiert, denn diese Software kennt die Geometrie eines Einzelpunktes nicht. Es sind nur Pfade als bearbeitbare Elemente zugelassen. Mit Hilfe des X-tra Tools *Symbole platzieren* von Hutzler ist es nun möglich, automatisch diese Orte mit dem betreffenden Symbol zu ersetzen. Die importierten «R\_Symbole» gelten als Referenzsymbole. Alle Punkte der «Ebene» und das Referenzzeichen müssen markiert werden. Danach wird das X-tra *Symbol platzieren* angewählt. Zudem muss eine Positionierung gegenüber dem Orginalpfad angegeben werden. Das Programm lässt nun das Referenzsymbol über alle Punkte laufen und tauscht diese damit aus. Die neu gesetzten Symbole können auch ein weiteres Mal mit einer neuen Figur verändert werden.

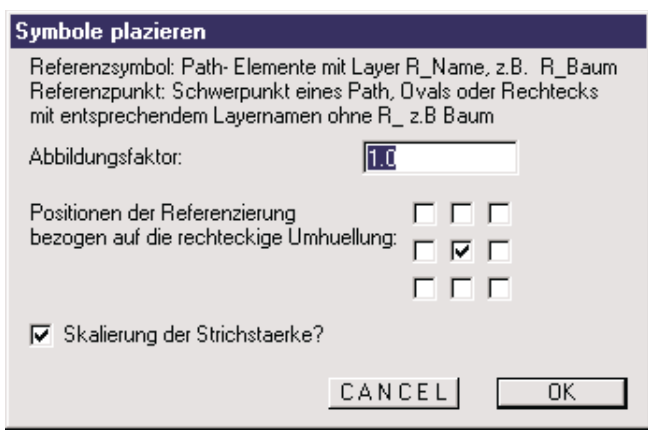

*Abb. 55: Einstellungen für Symbol platzieren*

Beim implementierten Programm *Hecken erstellen* von Hutzler können verschiedenste Angaben variiert werden. Die beim Ausschnitt verwendeten Einstellungen sind in der Tabelle ersichtlich. Die Kreise erhielten einen Durchmesser von 0.1, 0.4 und 0.5 mm. Die Häufigkeit der Symbole nimmt mit der Zunahme der Grösse ab. Die Variation quer zur Hecke wurde bewusst kleingehalten, damit die Linienführung noch erkennbar ist. Anhand der Angaben wurden die ausgewählten Pfade durch Kreisabfolgen ersetzt. Der ganze Ablauf verläuft zufällig. Dies führt dazu, dass bei einem wiederholten Vorgang mit denselben Vektoren verschiedene Grafiken erscheinen. Der Prozess wurde verschiedenste Male durchgeführt, bis ein optimales Ergebnis erzielt war. Die Obstbaumreihen, die aus einer Abfolge von gleichgrossen Kreisen besteht, sind auch damit erstellbar. Dabei setzt man die zwei anderen Kreise bei der Häufigkeit auf Null.

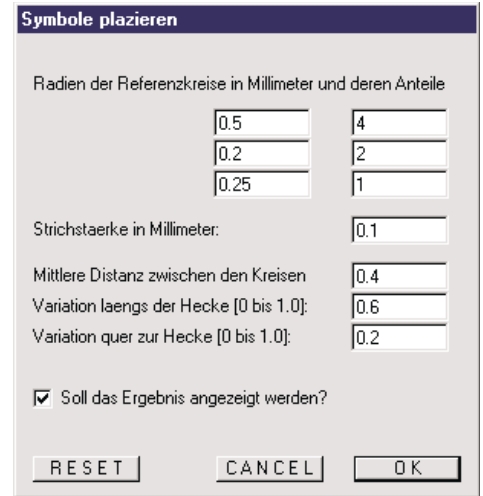

*Abb. 56: Einstellungen für Hecken erstellen*

Mit dem X-tra Tool *Fels erstellen* von Hurni wurde der Fels erstellt. Dabei mussten als Vorarbeit die Polygone in eine Unter- und Oberseite mit gleichvielen Punkten aufgeteilt werden. Dafür trennt man die länglichen Figuren, sie müssen markiert sein, an beiden Enden mit dem Schneidewerkzeug ab. Falls nicht gleichviele Zwischenpunkte bestehen, können mit demselben Tool Neue hinzugefügt und danach *verbunden* werden. Evtl. könnte hier für kleinere Felsgebiete ein X-tra programmiert werden, das die Felsflächen automatisch in eine Ober- und Unterkante unterteilt. Für den Fels wurde bei den Einstellungen «mittlere Objektgrösse» und «linear» als Felsform gewählt. Je nach Exposition der Objekte, kam die Licht- oder Schattenseite zum Einsatz. Nach dem Markieren der Ober- und danach der Unterkante kann der Befehl *Fels erstellen* aktiviert werden.

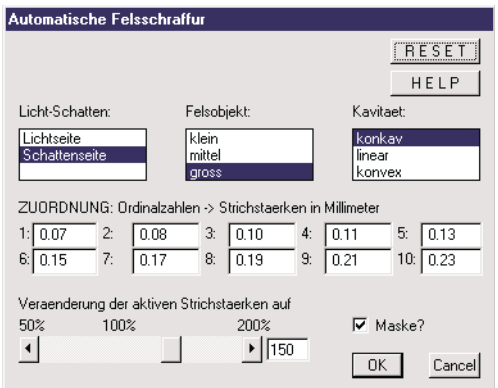

*Abb. 57: Einstellungen für Fels erstellen*

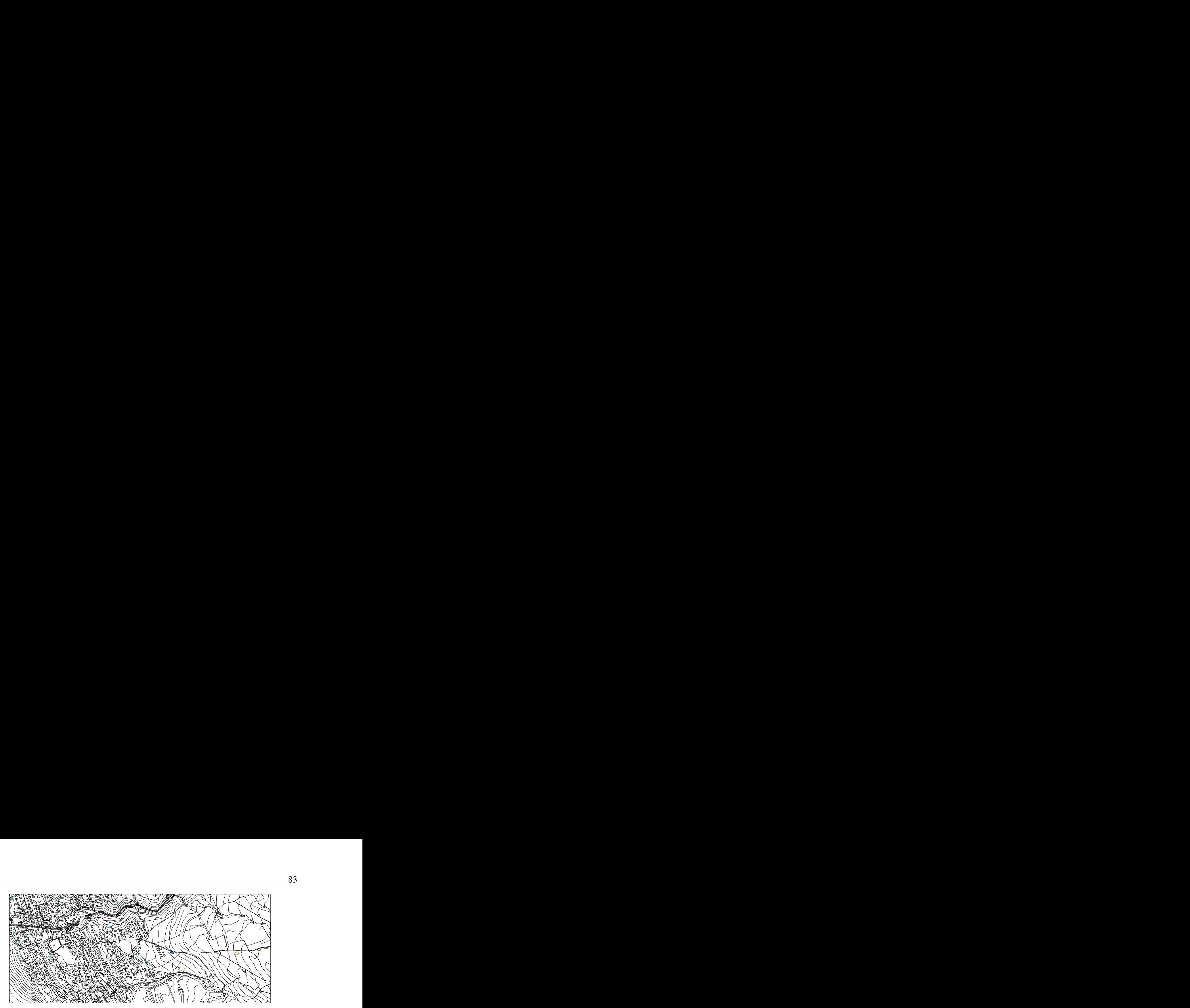

*Abb. 58: Symbolisierung durch X-tras anwenden*

### **6.6.3 Manuell setzen**

Es gibt einige wenige Zeichen, die bis jetzt noch von Hand gesetzt werden müssen. Es wäre denkbar, auch diese Abläufe mit Hilfe eines neuprogrammierten X-tras zu automatisieren. Doch im Rahmen der Diplomarbeit war es nicht sinnvoll, diese Probleme zu lösen. In den folgenden Beispielen werden die Möglichkeiten aufgezeigt, die trotzdem zu akzeptablen Lösungen führten.

Eine Böschungs-Darstellung wie in den analogen Karten mit drei verschiedenen Dreiecksgrössen je nach Exposition ist computertechnisch kaum realisierbar. So musste eine andere Lösung gefunden werden. Es ist in FreeHand nicht möglich, ein benutzerdefiniertes Muster für eine Linie zu erstellen, denn so hätte man eine Kette von Dreieckssymbolen verwenden können. Trotzdem wurde eine Lösung gefunden, die jedoch etwas zeitintensiv ist. Man muss als erstes als Referenzfigur ein Böschungsdreieck erstellen. Eine Kopie dieses Symbols setzt man etwas davon entfernt ab. Mit dem Befehl *Mischung* kann eine Linie erstellt werden, die aus mehreren solchen Figuren besteht. Um diesen Pfad nun auf die Daten zu übertragen, muss jeder Vektor, der eine Oberböschung darstellt, ausgewählt werden. Mit dem Befehl *Pfad mit Mischung verbinden*, wird er durch die Mischungsfiguren ersetzt. Dann kann die Anzahl der Dreiecke vergrössert oder verkleinert werden. So konnten die Abstände je nach Lichtseite etwas variiert werden. Unter Umständen könnte auch ein Verlauf erstellt werden, bei dem an den Enden immer kleinere Dreiecke zu liegen kommen. Der Nachteil dieser Methode ist, dass jeder Linienzug einzeln bearbeitet werden muss. Für die Zukunft wäre ein X-tra sinnvoll, das ähnlich wie die Hecken, jedoch mit einem Dreieck oder ganz allgemein mit einem selbstgewählten Element, funktionieren würde. So könnten Pfade erstellt werden, die aus verschiedenen Zeichen bestehen. Das Prinzip könnte vergleichbar ausfallen wie die Kachelfüllung bei den Flächen.

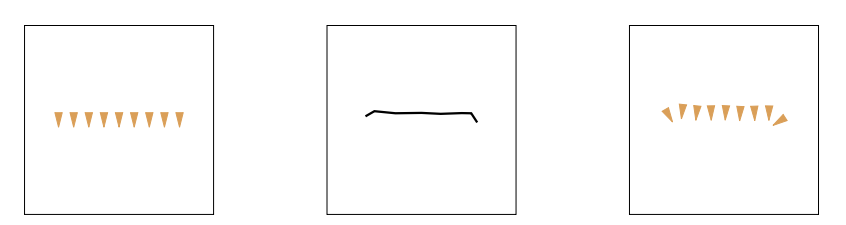

*Abb. 59: Referenzlinie aus Böschungszeichen, Vektor der Oberböschung und symbolisierte Böschung*

Gletschersignaturen wurden nicht erstellt, da es in diesem Ausschnitt keine Vorkommen. Dies wäre ein ungelöstes Problem. Allenfalls müsste zuerst ein Symbol für den Katalog manuell angefertigt werden. Danach wäre es denkbar, einen automatisierten Ablauf mit einem X-tra anhand der gemachten Erfahrungen zu programmieren. Mit weiteren Elementen, die auf dem Ausschnitt nicht vorkommen, müsste ähnlich vorgegangen werden. Transformation<br>
and the University of Symbol fürved and the University of Symbol fürved and programmie-<br>
and programmie-<br>
and musste and the University of Symbol fürved and the University of Symbol fürved and the Universit

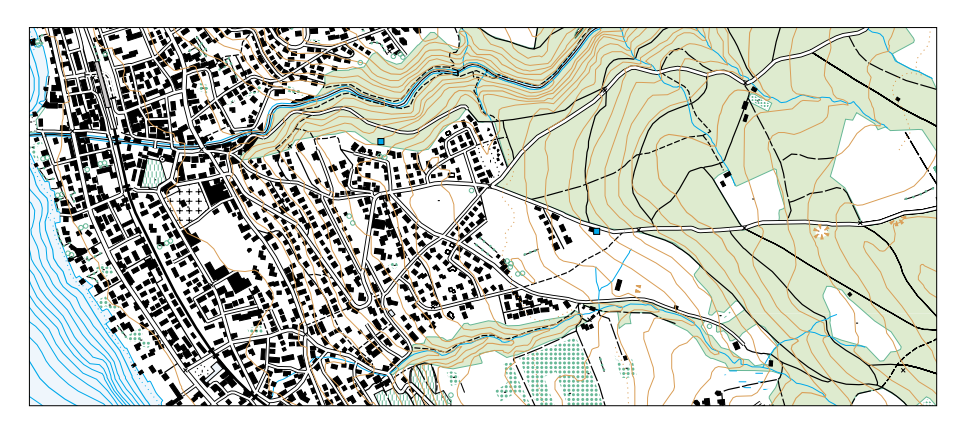

*Abb. 60: Ausschnitt aus der symbolisierten Karte*

#### **6.7 Interaktive Bereinigung**

Nach der Symbolisierung muss nochmals ein genauer Blick auf die Karte geworfen werden. Denn es gibt immer verschiedenste Dinge, die nicht wie gewünscht dargestellt werden. Dies entsteht durch die Automatisierung, da sie nicht vollständig kontrollierbar ist. Es führt teilweise zu Überlagerungen und zum Nichteinhalten der Minimaldimensionen. Das Problem der Über- und Unterführungen muss zudem noch genauer betrachtet werden. Schwierigkeiten gibt es auch bei den unterbrochenen Linien.

## **6.7.1 Minimaldimensionen**

Durch die Symbolisierung kann es passieren, dass einige Signaturen so gross sind, dass sie andere verdrängen. Dies führt dazu, dass die Minimaldimensionen nicht mehr eingehalten werden. Entweder müsste das Zeichen kleiner gewählt, verschoben oder generalisiert werden. Da die Signaturen aber eine exakte Grösse besitzen, kann

nur die Verschiebung in Erwägung gezogen werden. So wird eine Veränderung der Topologie und Geometrie vorgenommen. Das Rotieren der Signaturen kann zusätzliche Verbesserungen hervorrufen. Sie sind durch das Vergleichen mit der gedruckten Karte erkennbar. Diese Prozesse werden praktisch nie automatisierbar sein, da diese Vorgänge sehr komplex und subjektiv sind. Als Beispiel für die Nichteinhaltung der Minimaldimensionen, können die Einzelbäume angegeben werden. Vielfach überschneiden sich mehrere Kreise an einem Ort. Entweder können diese alle nach aussen verschoben werden. Als bessere Lösung ersetzt man die Einzelbäume und platziert eine Baumgruppe, die aus demselben Symbol aufgebaut ist.

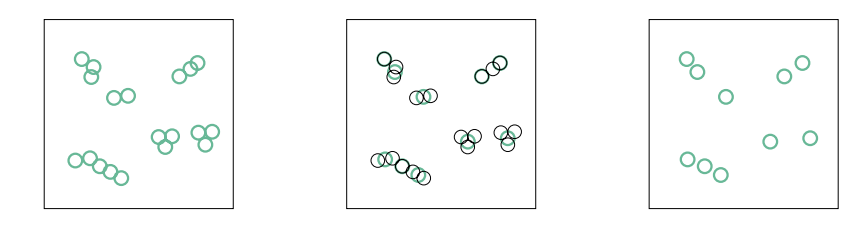

*Abb. 61: Überlagerung der Einzelbäume und Lösung durch Ersetzung*

# **6.7.2 Über- und Unterführungen**

Das Problem liegt darin, dass anhand der Ebenenorganisation nicht ersichtlich ist, was eine Über- und eine Unterführung ist. Es wird zwar definiert, was oben und was unten zu liegen kommt. Das bedeutet, dass beispielsweise alle Bahnen immer oberhalb der Strassen durchgehen. Die Lösung beim Projekt war folgende: Bei den Tunnels sollten die doppelspurigen Strassen darüberlaufen. Da diese aber teilweise in der Ebenenabfolge darunter liegen, ist dem nicht immer so. Für die Behebung dieses Problems wurde das darüberliegende Teilstrassenstück in eine H\_Überführung und eine Überführung geklont. Dies entspricht der weissen Füllung und dem schwarzen Strich, die bereits vorkommen. Diese zwei Ebenen werden aber nun oben in der Ebenen-Palette abgelegt. Damit in den Strassen keine Unschönheiten entstehen, müssen manchmal Teilstücke durch das Löschen der Endpunkte verkürzt werden. Die Strassenabschnitte der Brücken, die immer oberhalb zu liegen kommen, können exakt gleich durch Klonen darübergelegt werden.

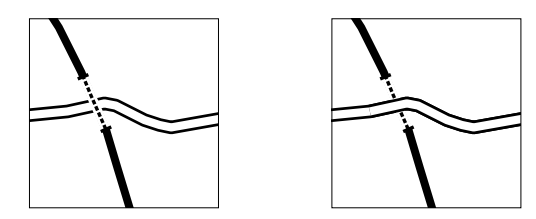

*Abb. 62: Falsche und richtige Überführung*

### **6.7.3 Unterbrochene Linien**

Die Abstände bei unterbrochenen Linien werden gleichmässig eingehalten. Dies führt zu kartografisch unschönen Linienzügen. Kreuzungen hängen teilweise in der Luft, Zickzackwege mit regelmässigen Strukturen und Unterbrüche in den Knicken werden erstellt. An diesem Problem lässt sich leider praktisch nichts ändern. Programmiertechnisch liessen sich Lösungen finden, jedoch müssten die Linien mit Flicken überlagert oder mehrfach real unterbrochen werden. Doch der Aufwand steht gegenüber dem Ertrag in keinem Verhältnis.

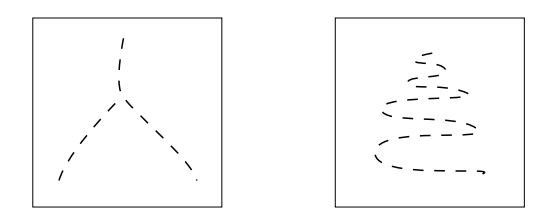

*Abb. 63: Aufzeigen der Probleme von gleichmässig unterbrochenen Linien*

### **6.8 Relief unterlegen**

Am Schluss konnte das berechnete Relief in Photoshop unterlegt werden. Dazu muss die gesamte Karte von FreeHand *kopiert* und im Photoshop *eingefügt* werden. Es ist nicht möglich in FreeHand ein Relief zu unterlegen, denn alle darüberliegende Signaturen würden das Relief zudecken. In Photoshop hingegegen können sogenannte durchsichtige Masken darüber gelegt werden. Die Einpassung des Reliefs ist nicht ganz einfach, da kein Rahmen vorliegt. Zudem ergibt sich ein grafisches Problem. Der enorme Speicherplatz der bei der Reliefunterlegung verbraucht wird, führt dazu, dass teilweise die Symbolisierung aus dem FreeHand nicht vollständig übernommen werden kann.

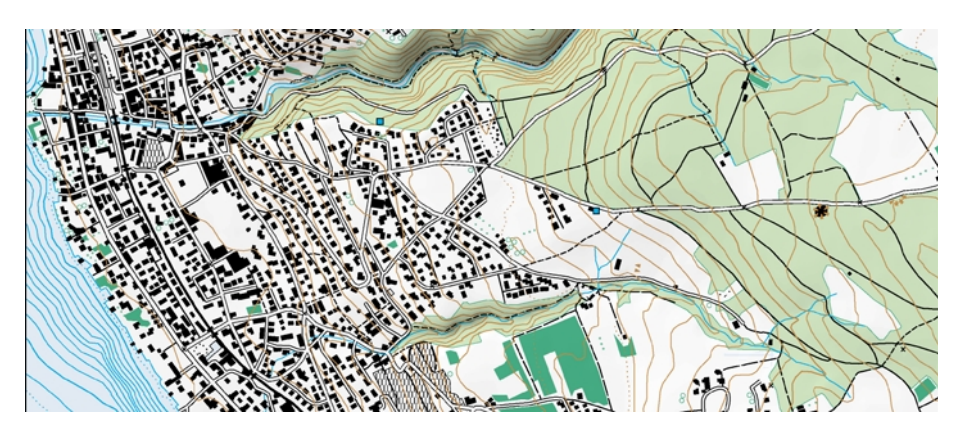

*Abb. 64: Ausschnitt aus der fertig erstellten Karte*

# **6.9 Kartendruck**

Für den Ausdruck müssen alle unnötigen Ebenen ausgeschaltet werden. Dies sind vorallem die «Z\_Ebenen», «R\_Ebenen», «H\_Ebenen» und die Achsen. Weitere unbrauchbare Signaturen können weggelassen werden. Danach kann die erstellte Karte einerseits als Farbdruck ausgegeben werden. Anderseits können aus den digitalen Daten farbseparierte Filme erstellt werden. Diese müssen dann belichtet werden, um schliesslich im Druck die Karte zu erstellen.

# **7 Diskussion**

Auf Grund des erarbeiteten Konzeptes konnte bei der Kartenherstellung ein automatisierter Arbeitsablauf formuliert werden, welcher nun analysiert wird. Im ersten Teil werden die Fragestellung und die auftauchenden Probleme genauer untersucht. Der zweite Teil beinhaltet einen Vergleich des VECTOR25-Projektes mit ähnlichen Ansätzen aus dem In- und Ausland.

# **7.1 Analyse und Massnahmen**

Das vorliegende Kartenprojekt wurde aufgrund der anfangs gestellten Zielvorstellung durchgeführt. Für die Analyse wird zur Erinnerung nochmals die Fragestelllung wiedergegeben:

Inwieweit kann der Datensatz VECTOR25 vollautomatisch in das bekannte Darstellungsmodell der Landeskarte zurücksymbolisiert werden, ohne die Topologie zu verändern? Ist dies nicht möglich, müssen folgende Aspekte getestet werden:

- Liegt das Problem bei den VECTOR25-Daten?
- Liegt das Problem beim Darstellungsmodell der Landeskarte?
- Liegt das Problem bei der angewendeten Software?
- Kann das Problem mit wenigen kartografischen Hilfselementen gelöst werden?

Als erstes wird auf die Grundfrage eingegangen, ob ein automatisierter Arbeitsablauf möglich ist. Danach werden der Reihe nach die VECTOR25-Daten, die Grafik und die Software für die Ortung der Probleme durchgegangen. Zuerst wird jeder Bereich ganz allgemein analysiert und danach werden Massnahmen angegeben, die die beschriebenen Schwierigkeiten verbessern könnten.

### **7.1.1 Automatisierter Arbeitsablauf**

### **Analyse:**

Die Hypothese, dass der Datensatz VECTOR25 vollautomatisch in das bekannte Darstellungsmodell der Landeskarte zurücksymbolisiert werden kann, ohne die Topologie zu verändern, muss leider teilweise verneint werden. Probleme ergeben sich in den zwei Bereichen «vollautomatisch» und «nicht-verändern» der Topologie. Es muss jedoch unterschieden werden, denn zwischen automatischem Arbeitsablauf und automatischer Resymbolisierung besteht ein Unterschied. Bei Ersterem muss der gesamte Prozess von Datenimport bis zur Kartenausgabe vollautomatisch ausgestaltet sein. Beim zweiten Begriff handelt es sich lediglich um die Resymbolisierung der Vektoren. Es ist jedoch bis jetzt in beiden Bereichen keine Vollautomatisierung möglich. Auch wenn alle Signaturen erstellt und die Vektor-Daten korrekt sind, muss momentan jedes Format einzeln zugewiesen werden. Aber es ist fraglich, ob über90

haupt eine vollautomatische Kartenherstellung wünschenswert ist. Jeder Benutzer möchte Änderungen bereits im Verlauf der Kartenherstellung ausführen. Das Gegenteil, eine rein interaktive Herstellung, ist aber auch nicht sinnvoll. So muss ein Mittelweg gefunden werden. Ein sogenannter automatisierter Arbeitsablauf mit einer vollautomatischen Symbolisierung wäre das Optimum. Aus den VECTOR25-Daten ist momentan in einem automatisierten Ablauf eine topografische Karte erstellbar, welche der gedruckten Landeskarte ziemlich ähnlich kommt. Automatisiert bedeutet hier, dass Teilschritte automatisch ablaufen. Der Anstoss dazu wird aber interaktiv gegeben. Leider benötigt man zur Zeit noch eine längere Vor- und eine Nachbearbeitung. Die Vorbearbeitung muss vor allem wegen der Vektor-Darstellung ausgeführt werden. Die VECTOR25-Daten wurden nämlich nicht speziell für eine Resymbolisierung erhoben. Bei der Nachbearbeitung müssen Signaturen manuell erstellt und eingesetzt, aber auch Minimaldimensionen eingehalten und die Grafik bereinigt werden. Teilweise wird eine Verschiebung, also eine Geometrie- und teilweise auch eine Topologieveränderung vorgenommen. Alle diese interaktiven Prozesse sind sehr mühsam und zeitaufwendig.

#### **Massnahmen:**

Um das Ziel eines automatisierten Ablaufes mit vollautomatischer Symbolisierung zu erreichen, muss noch einiges verbessert werden. Verschiedene Arbeiten, die von allen Benutzern durchgeführt werden, sollten erleichtert werden. Dadurch ergäbe sich vor allem eine Verkürzung der aufzuwendenden Arbeitszeit. Um die Arbeitsschritte der Konvertierung und Umwandlung zu verkürzen oder ganz wegzulassen, könnte die L+T direkt FreeHand-Files oder mindestens unsymbolisierte Illustrator-Files an die Kunden abgegeben. So müsste nicht jeder Kunde ein Konvertierungsprogramm anwenden, denn für Grafik-Anwendungen sind dxf-Formate nicht sehr praktisch. Illustrator-Files hingegen können problemlos in andere Programme portiert werden. Die L+T als Datenanbieter müsste nur einmal eine Konvertierung vornehmen.

Damit der Ablauf speziell bei der Vor- und Nachbearbeitung schneller abläuft, müssen die VECTOR25-Daten, die Grafik und die verwendete Software angepasst werden. Im Folgenden wird ein genereller Überblick über diese Bereiche gegeben. Es ist zu bedenken, dass einige Probleme im automatisierten Ablauf verschiedene Bereiche tangieren und nur im Zusammenhang gelöst werden können. Es bedeutet, dass der automatisierte Arbeitsablauf nicht allein durch die Grafik, sondern auch im Zusammenhang mit der verwendeten Software erschwert wird. Es kann hier nicht auf die spezielle Problematik jedes Elementes des Datenkataloges einzeln eingegangen werden. Die grossen Probleme werden aufgrund von Beispielen erklärt. Die Auswertung und Formulierung von Massnahmen jedes einzelnen Objektes ist im Anhang D und E aufgeführt. Dort befindet sich zu jedem Element eine Beschreibung.

### **7.1.2 VECTOR25-Daten**

### **Analyse:**

Die VECTOR25-Daten wurden von der L+T für ein Militärprojekt aufgenommen. Deshalb besitzen sie nicht die gleichen Anforderungen wie bei diesem Symbolisierungs-Projekt. So sind diese Daten nicht optimal auf eine Kartenherstellung mit der Software FreeHand abgestimmt. Doch genau dies ist das Ziel dieser Arbeit, nämlich zu untersuchen, ob trotzdem eine Anwendung im Bereich Symbolisierung und automatisiertem Arbeitsablauf möglich ist, und welche Probleme dieser Datensatz dabei mit sich bringt.

Von Hurni wurde der VECTOR200-Datensatz genauer untersucht<sup>49</sup>. Dabei stellte er in verschiedensten Bereichen Mängel fest. Er untersuchte die Bereiche Einpassgenauigkeit, Interpolation, Stützpunktelimination/Knotenbereinigung und Abstimmung der Kartenelemente. Aufgrund dieser Kriterien kann auch eine Abschätzung der VECTOR25-Daten vorgenommen werden. Die linienhaften Elemente bestehen aus eckigen Pfaden, sie sind also nicht interpoliert. Dieser Vorgang müsste dementsprechend von Hand ausgeführt werden. Die Kartenelemente sind zudem nicht aufeinander abgestimmt. In der Fachsprache spricht man von Sliver Polygons, das sind zwei Objekte die sich nicht exakt überlagern. Bei VECTOR25 beispielsweise stimmt teilweise der Bachverlauf nicht immer exakt mit der Waldgrenze überein, dort wo er sollte. Das bedeutet, dass teilweise der Bach durch den Wald überlagert wird. Die Platzierung der Signaturen erfolgt aber entsprechend der Genauigkeit der Vektor-Daten. Sind diese topologisch nicht richtig gesetzt, so liegt dieses Problem am Datensatz.

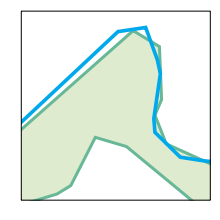

*Abb. 65: Ungenaue Abstimmung (Sliver Polygons) von Bach und Wald*

In ein paar Fällen sind die Vektor-Daten nicht in genügend Ebenen aufgetrennt. Als Beispiel kann die ungenügende Aufteilung der Höhenkurven in Zwischen-, Normalund Zählkurven angegeben werden. Alle drei Arten wurden in einer einzigen Ebene zusammengefasst. Die Trennung ist aufwendig und nur durch das Vergleichen mit einer gedruckten Karte ausführbar. Grundsätzlich sind die Daten jedoch nach verschiedenen Ebenen getrennt. Dies war für den Versuch der Symbolisierung von grosser Wichtigkeit. Denn dadurch ist die Zugehörigkeit der Pfade erkennbar, und nur so können Formate zugewiesen werden.

 $\overline{a}$ 

<sup>91</sup>

<sup>49</sup> L. Hurni (1995c:1-3)

Es gibt neben den vorher aufgeführten Problemen noch spezifische Schwierigkeiten mit dem Vektor-Datensatz, die speziell bei diesem Projekt und wegen der benutzten Software zu Tage treten. Grob zusammengefasst liegen diese Mängel in folgenden zwei Bereichen: Linien sind nicht verbunden und Polygone liegen nicht geschlossen vor.

Die Knoten-Kanten-Struktur führt dazu, dass die Vektoren nicht verbunden sind. Dies wirkt sich z.B. beim Strassennetz nachteilig aus. Es ergeben sich vor allem bei den doppelspurigen Strassen Brüche. Um diese zu beheben, müssten alle Teilstücke einzeln angewählt und mit dem Befehl *verbinden* zusammengeschlossen werden. Ein solcher Vorgang wäre viel zu arbeitsintensiv. Ein weiteres Problem stellen die Polygone dar, die nicht geschlossen vorliegen. Dadurch können sie in FreeHand unmöglich gefüllt werden. Doch praktisch alle Flächen werden in einer Karte mit einer Farbe oder einem Muster gefüllt. So musste jedes Polygon einzeln geschlossen werden.

### **Massnahmen:**

Die VECTOR25-Daten sollten neben dem Militärprojekt auch für andere Anwendungen brauchbar sein. Die Vektor-Daten könnten auch in Bereichen der kartografischen Bearbeitung oder in einem GIS verwendet werden. So sollten die Daten möglichst genau erhoben und verarbeitet werden. Der Basisdatensatz sollte nämlich eine hohe Qualität aufweisen. Es sollte deshalb nicht nur im Primärflächennetz die Redundanz beachtet werden, sondern bei allen Grenzlinien. Für die L+T würde das bedeuten, dass die verschiedenen Grenzen interaktiv aufeinander eingepasst werden müssten.

Für die Interpolation von Linien gibt es neuerdings ein X-tra *Bézier-Kurven bilden.* Aus eckigen Linien entstehen dadurch gebogene Linien. Bei einzelnen Pfadsegmenten ist dieses X-tra Tool ohne Probleme anwendbar. Veruscht man eine ganze Strassenebene zu interpolieren, werden teilweise verschiedene neue unerwünschte Pfade gebildet.

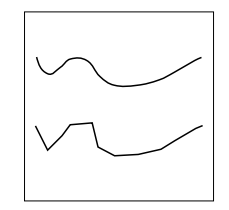

*Abb. 66: Interpolation mit dem X-tra Bézier-Kurven bilden*

Eine Aufteilung in genügend Ebenen drängt sich bereits beim Grunddatensatz auf, der abgegeben wird. Ganz allgemein ist es angenehmer, mit mehr Ebenen arbeiten zu können, welche der Benutzer bei Bedarf auch zusammenfassen kann, denn das Separieren ist immer mit einem grossen Zeitaufwand verbunden. Natürlich wird bei mehr Ebenen auch mehr Speicherplatz benötigt. So muss hier eine Abschätzung zwischen dem Vorteil automatischer Symbolisierung und dem Nachteil langsamerer Computer vorgenommen werden. Doch in jenen Bereichen, in denen die Aufteilung notwendig ist, kann sie bereits im voraus geschehen.

Die Mängel, die speziell dieses Projekt betreffen, müssen mit anderen Mitteln gelöst werden. Für den Vorgang *Vektoren verbinden* wird momentan am Institut für Kartografie ein X-tra entwickelt, bei dem dieser Vorgang automatisiert werden soll. Es müsste machbar sein, Punkte, welche dieselben Koordinatenangaben besitzen, zu verbinden. Im Programm würden alle Endpunkte die im Umkreis einer beliebig wählbaren Distanz liegen, gesnapt. Dabei wird aber die Knoten-Kanten-Struktur aufgelöst, die wahrscheinlich noch weitere Probleme mit sich bringt. Es müsste deshalb im X-tra vorerst ein Klon der Vektoren erstellt und danach verbunden werden. So bestünde das ursprüngliche Netz immer noch und könnte weiter verwendet werden. Denn gerade für die Unter- und Überführungen benötigt man solche Teilstücke. Für das Problem *Flächen schliessen* könnte etwas ähnliches gefunden werden.

Ganz allgemein sollte die Bereinigung der Daten von der L+T übernommen werden. Nicht jeder Benutzer sollte diesen Vorgang vornehmen müssen, bevor er mit der Kartenherstellung beginnen kann.

### **7.1.3 Grafik**

### **Analyse:**

Die Grafik richtet sich immer noch nach der analogen Karte aus dem Jahre 1935. Heute muss sich die Grafik aber an die veränderten Verhältnisse der Computerkartografie anpassen. Natürlich darf sich die Wahl der Signaturen nicht nur an der Computertechnologie orientieren. Letztendlich muss aber immer noch ein Karte mit einer grafisch hohen Qualität erstellt werden. So müssen alle Signaturen überprüft und einzelne geändert werden. Die Überprüfung wurde bereits durch die Arbeitsgruppe «Neue Grafik» vollzogen. Änderungen im Bereich der besseren Lesbarkeit sind von Vorteil. Bei der genaueren Differenzierung von Symbolen kommt es darauf an, ob die digitale Erstellung genügend Möglichkeiten bietet für verschiedene Darstellungen.

Signaturen bei denen, je nach Exposition oder aus anderen Gründen die Grösse verändert wird, sind computertechnisch schwer realisierbar. Prozesse die subjektiv ausgeführt werden, wie die Felserstellung, lassen sich nicht vollständig automatisieren, im Gegensatz zu Arbeiten mit strikten Regeln wie eine 4. Klass-Strasse. Realisierbar sind Signaturen wie Punktsymbole, unterbrochene Linien und Flächen, die mit Farben gefüllt sind.

Die Probleme tauchen erst bei spezielleren Figuren auf:

- Flächen mit Muster: Gebüsch, Fels
- Linien, die ihre Breite ändern: Bach

- 
- Asymmetrische Liniensignaturen: 3. Klass-Strassen
- Unregelmässige Linienabfolge: Hochspannungsleitungen
	-

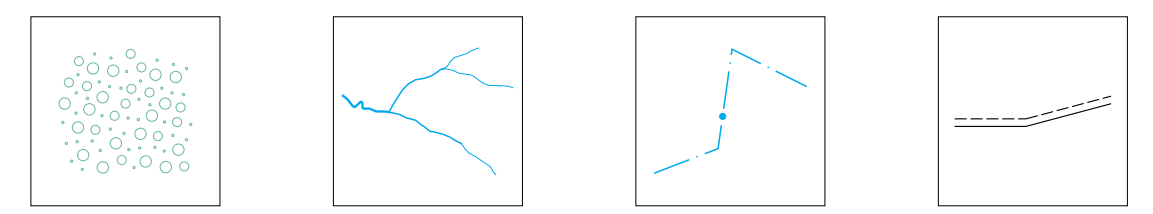

*Abb. 67: Gebüsch, Bach, Hochspannungsleitung und 3. Klass-Strasse*

Des weiteren finden die unterbrochenen Linien Erwähnung. Bei den Kreuzungen sind keine korrekten Abschlüsse erstellbar. Durch die exakt eingehaltene Strichlänge kann es vorkommen, dass beim Zusammentreffen von verschiedenen Linien der Kreuzungspunkt nicht vorhanden ist. Anderseits können bei engen Zickzackwegen die Lücken ein regelmässiges Muster ergeben. Dies führt dazu, dass die Linienführung schlecht erkennbar ist.

Teilweise stellen sich am Computer dieselben Probleme wie bei der analogen Herstellung. Durch die Symbolisierung ergeben sich bei der Erstellung der Karte Probleme der Überlagerungen und der Einhaltung der Minimaldimensionen. Dies entsteht einerseits durch die Grössen der Signaturen, anderseits durch deren Lage, z.B. überschneiden sich die Kreise der Einzelbäume, obwohl sie den gleichen Grössen wie auf der Karte entsprechen.

### **Massnahmen:**

Die Grafik muss sich an die veränderten Verhältnisse anpassen. Dies bedeutet nicht, dass der ganze Signaturenkatalog neu erstellt wird, denn die meisten Zeichen sind weiterhin ohne Probleme zu verwenden. Allgemein müssen die Signaturen teilweise vereinfacht werden. Die Prozesse zur Herstellung sollen wenn möglich automatisierbar sein, d.h. die Grafik der Zeichen muss sich aus möglichst wenigen geometrischen Figuren aufbauen lassen. So wird es in einem weiteren Schritt möglich sein, X-tras zu programmieren, die den Arbeitsablauf automatisieren, denn dies ist ja schliesslich das erwünschte Ziel.

Flächen mit Muster können nur durch grafische Vereinfachungen gelöst werden. Dadurch wird auch das Programmieren von X-tras möglich. So konnte für die Erstellung von Felsdarstellungen ein Programm implementiert werden. Dafür wurde die Gerippeliniendarstellung gewählt. Diese Grafik setzt sich natürlich aus weniger Schraffen zusammen, als beim analog gezeichneten Fels, doch die Signatur lässt deutlich Fels erkennen.

Linien, welche ihre Breite ändern können momentan nur interaktiv und mit einem grossen Zeitaufwand bearbeitet werden. Alle Teilabschnitte, die dieselbe Strichstärke besitzen, würden in eine eigene Ebene abgelegt und dem entsprechenden Format zugewiesen. Ein solcher Arbeitsaufwand ist nicht realistisch. Diese auch stark an die analoge Herstellung gebundene Darstellung bringt Probleme für die Computerkartografie. Ein X-tra zu erstellen, das eine solche Grafik erlaubt, wäre sehr kompliziert, denn das Programm müsste die Anfangs- und Endpunkte kennen. Zudem müssten diese Punkte auch unterschieden sein, was evtl. durch die Richtungsangabe in FreeHand möglich sein könnte. Innerhalb dieser Linie müsste vom einen Ort zum anderen eine Strichstärkenerweiterung von der Breite x zur Breite y erfolgen. Dies müsste auch bei der Selektierung des ganzen Netzes funktionieren.

Die Darstellung von unregelmässigen Linienabfolgen, wie z.B Masten innerhalb einer Linie, ist mit FreeHand momentan nicht möglich. So musste eine neue Signaturierung gefunden werden. Alle Bahnen wie Seilbahnen und Skilifte sind im Projekt mit braunen Linien dargestellt. Dabei wurden verschiedene Linienzüge und Breiten gewählt. Da die Masten aber als Objekte in der Natur gut erkennbar sind, sollten sie in die Karte aufgenommen werden. So müssten im Vektor-Datensatz alle Masten als Einzelobjekte zusätzlich im entsprechenden Linienobjekt abgelegt sein. Dann könnten sie mit dem Befehl *Symbol platzieren* gesetzt werden. Eine andere Möglichkeit wäre ein weiteres X-tra zu programmieren, bei dem auf einer Linie zusätzlich Punktsymbole gesetzt werden könnten.

Asymmetrische Liniensignaturen wie doppelspurige Strassen mit der aktuellen schattierten Darstellungsweise, also auf einer Seite eine dickere Strichstärke, ist nur mit einem unverhältnissmässig grossen Zeitaufwand in FreeHand definierbar. Zwar können doppelspurige Strassen erstellt werden, beide Konturen müssen jedoch identisch sein. Als weitere Schwierigkeit kommt hinzu, dass die stärkere Linie bei den asymetrischen Liniensignaturen je nach Lichtverhältnissen auf die eine oder andere Seite zu liegen kommt. Dies wäre nur manuell ausführbar, und muss deshalb bei der Computerkartografie ganz weggelassen werden. Der praktische Nutzen in diesem Projekt ist nicht genügend gross, so dass auf die Signatur in dieser Form verzichtet werden kann.

Die Behebung der grafischen Probleme bei den unterbrochenen Linien ist ungelöst. Momentan kann nur ein interaktives Eingreifen in die Grafik zu einer kleinen Verbesserung führen. Doch eine generelle Lösung wie bereits beschrieben ist nicht in Sicht.

Die Überlagerungsprobleme können nur durch eine Generalisierung gelöst werden. Die Dimensionen der Elemente sind aber durch die Regeln der L+T gegeben. Die Verschiebung eines Objektes würde die Geometrie und Topologie verändern. Teilweise sind in der gedruckten Karte Einzelsymbole gedreht, was zu Verbesserungen

führt. Teilweise wurde eine Geometrie- und Topologieveränderung vorgenommen, damit keine Überlagerungen mehr bestehen. Jedoch sollten sich durch die Verwendung der Signaturen der L+T keine solchen Probleme ergeben. So liegt das Problem entweder bei der Digitalisierung, dort wurde nicht genau genug gearbeitet oder bereits die Kartografen haben teilweise die Minimaldimensionen nicht eingehalten.

Die Grössenverhältnisse für die Minimaldimensionen abzuschätzen, ist am Bildschirm schwieriger als bei der analogen 1:1 Bearbeitung. Durch das Einzoomen, um die Details besser zu erkennen, fehlt die Übersicht. Nur mit dem Einblenden eines Lineals sind überhaupt die Grössenangaben ersichtlich. Eine Lösung wäre das Einfügen eines Rechteckes, das die Mindestdimension wiedergibt, oder einer softwaremässige Sperre bei Unterschreitung der Minimaldimensionen.

### **7.1.4 Software**

### **Analyse:**

FreeHand, kann obwohl es keine Kartografie-Software ist, gut verwendet werden. Speziell die Möglichkeit, neue X-tras zu implementieren, bringt grosse Vorteile. Vielleicht kann dadurch auch im automatisierten Ablauf die manuelle Symbolisierung und interaktive Bereinigung verkürzt werden. Nachteilig wirkt sich aus, dass die Karte nicht im Landeskoordinatensystem bearbeitbar ist. Es sind nur andere metrische Grössen, wie z.B. Millimeter, im Lineal anwendbar. Seit kurzer Zeit gibt es jedoch ein von H. Bär entwickeltes X-tra, das eine Georeferenzierung in FreeHand zulässt. Mit dem X-tra *Multimedia-Karte* kann ein Kartenausschnitt mit Hilfe der Koordinatenangaben eingepasst werden. Die genaue Funktion dieses Plug-in wurde im Rahmen des Projektes nicht getestet.

Was für weitere Grenzen setzt die Software? Das grösste Handicap ist wahrscheinlich, dass FreeHand die Vektorpunkte nicht als solche unterscheiden kann. Diese sind als Pfade abgelegt, die aus einem Punkt bestehen, und werden nicht erkannt. Dies führt dazu, dass einige Funktionen in Bezug auf diese Punkte nicht möglich sind. Z.B. das Tool *Finden/Ersetzen*, das zum Platzieren von Symbolen brauchbar wäre, kann nicht angewendet werden.

Eine andere Schwierigkeit sind die Hecken. Eine Linienabfolge von verschiedenen Symbolen ist in FreeHand nicht vorgesehen. So können nicht, wie bei den Flächen, eigene Muster durch Kacheln definiert werden. Selbsterstellbare Linien wären aber sehr praktisch.

Die Kacheln bringen trotz Vorteilen der Selbsterstellung von neuen Mustern auch Nachteile mit sich. Am Rand von kachelgefüllten Polygonen werden nämlich die Signaturen abgeschnitten. Dies führt teilweise zu unvollständigen Figuren beispielsweise ein halber Baum beim Gebüsch.

#### **Massnahmen:**

Durch das Programmieren von X-tras konnten die meisten Probleme gelöst werden d.h., dadurch sind Probleme der Software umgehbar. Eine nicht realisierte Verbesserung sind die abgeschnittenen Signaturen der Kachelfüllungen an den Polygongrenzen. Mit Hilfe eines Programmes könnte evtl. entweder definiert werden, dass die angeschnittenen Zeichen ganz ausgezeichnet oder weggelassen werden.

Um ein X-tra zu schreiben, muss vorerst das angestrebte Zielprodukt genau definiert sein. Nur Prozesse, die ständig wiederholt werden müssen, lohnen sich zu automatisieren. Aus der Informatik gibt es die 80-20 Regel. Diese besagt, dass mit 20% des Automatisierungsaufwandes 80% aller Fälle behandelt werden können. Für die restlichen 20% muss hingegen ein grosser Aufwand betrieben werden. So muss man immer Aufwand und Ertrag abwägt. Diese Regel wurde auch bei der Programmierung von X-tras für dieses Projekt berücksichtigt. Für die Symbolplatzierung und die Heckenerstellung konnte mit relativ kleinem Einsatz der grosse Zeitaufwand von manuellem Setzen verringert werden. Bei der Böschung war es genau umgekehrt. Der Aufwand, ein Programm zu implementieren, wäre gegenüber der manuellen Platzierung sehr gross gewesen. So wurde kein solches Tool angefertigt. Die Zeichen wurden also von Hand platziert. Für die Erstellung von mehreren Kartenblätter wird sich dieser Schritt jedoch lohnen, denn der Zeitaufwand bei einem ganzen Kartenblatt wird natürlich grösser sein.

Zusammengefasst kann gesagt werden, dass durch die Verbesserung der Datengrundlage, die Änderung der Grafik und die Implementierung von neuen X-tras ein automatisierterer Arbeitsablauf und eine gute grafische Qualität der Karten erreicht werden kann.

## **7.2 Vergleich digitaler Produkte**

Anhand der Kriterien Basisdaten, Grafik, Software und Arbeitsablauf werden die verschiedenen Lösungen aus dem In- und Ausland mit diesem Projekt verglichen und analysiert. Allgemein wird auf die Gemeinsamkeiten und Unterschiede eingegangen.

### **7.2.1 Übersichtsplan der schweizerischen Grundbuchvermessung**

#### **Basisdaten:**

Es wurde ein Datensatz der Testgemeinde Langendorf im dxf-Format des Kantonalen Vermessungsamtes Solothurn verwendet. Vorerst waren die Elemente erst nach den Informationsebenen getrennt. Sie wurden jedoch manuell auf die 63 verfügbaren Ebenen aufgeteilt. Beim VECTOR25-Datensatz musste bis auf wenige Ausnahmen glücklicherweise keine Aufteilung vorgenommen werden. Eine Aufteilung in Ebenen je nach Objektart ist für eine automatische und sogar interaktive Symbolisierung sehr sinnvoll.

#### **Grafik:**

Die Grafik entspricht dem konventionell hergestellten Übersichtsplan nach den Vorschlägen der Arbeitsgruppe «Neukonzeption». Auch beim VECTOR25-Projekt flossen die Ideen der Arbeitsgruppe «Neue Grafik» ein. Durch den grossen Massstab ergab sich beim Plan im Gegensatz zu der Landeskarte eine geringere Generalisierung. Deshalb mussten auch weniger Symbole eingefügt werden. Schwierige Signaturen wie Fels oder ähnliche kommen zumindest bei diesem Ausschnitt nicht vor. So ist praktisch kein Vergleich im Bereich Grafik möglich.

#### **Software:**

Es wurde das Hard- und Softwaresystem von Intergraph verwendet. In diesem sind verschiedene Arbeitsgänge möglich, die speziell auf die Kartografie ausgerichtet sind. Es können Symbolbibliotheken angelegt werden. Dieses Programm läuft im Gegensatz zu FreeHand nicht auf Mac und PC und ist wegen der fehlenden WYSIWYG-Funktionalität weniger benutzerfreundlich. FreeHand kann hingegen ohne Schwierigkeiten auf einem eigenen Computer eingerichtet und benutzt werden. Das Ziel der Symbolisierung des VECTOR25-Datensatzes ist ja eben gerade, dass die Anwender mit möglichst wenig Zusatzaufwand und -material eine Karte erstellen können.

#### **Arbeitsablauf:**

Bei diesem Beispiel kann nicht wirklich von einem Ablauf gesprochen werden. Denn die meisten Schritte mussten interaktiv ausgeführt werden, sogar die Symbolisierung. Vorteilhaft ist, dass bei den Punktsignaturen im gleichen Arbeitsschritt Masken gesetzt werden. Es ergaben sich jedoch sehr viele grafische Mängel, die durch eine interaktive Generalisierung behoben werden mussten. Es zeigt sich auch bei diesem Beispiel, dass die digitale Herstellung keine grosse Zeiteinsparung bringt. Die Generalisierungsprozesse müssen, so lange keine vernünftigen Algorithmen geschrieben sind, von Hand ausgeführt werden. Ganz allgemein sollten die interaktiven Arbeiten verkürzt werden. Dies zeigt sich bei diesem Übersichtsplan, aber auch beim VECTOR25-Projekt ganz deutlich. Dies kann aber nur durch vermehrt automatisierte Abläufe realisiert werden.

### **7.2.2 Topografische und geologische Karte von Methana**

#### **Basisdaten:**

Die Basisdaten entstammen der photogrammmetrischen Auswertung und liegen als Vektor-Daten vor. Sie können wie die VECTOR25-Daten objektweise in die verschiedenen Ebenen aufgeteilt werden. So sind die einzelnen Elemente ansprechbar.

#### **Grafik:**

Als Grafik wird ein ähnlicher Signaturenschlüssel wie bei den Schweizer Landeskarten verwendet. Dies entspricht auch den Grundlagen der VECTOR25-Umsetzung. Dort flossen zusätzlich noch die Ideen der Arbeitsgruppe «Neue Grafik» ein.

### **Software:**

Um die Daten einzulesen, weiterzuverarbeiten und wieder ausgeben zu können, wurde ein Kartografie-System (KIS) der Firma Intergraph mit diversen Programmen benutzt. Im Gegensatz dazu ist eine solche Verwendung beim VECTOR25-Projekt nicht sinnvoll. Denn es geht darum, dass viele Benutzer mit einem möglichst einfachen Programm eine Karte erstellen können. So ist die Wahl von FreeHand in diesem Fall sicher besser.

### **Arbeitsablauf:**

Der kurz zusammengefasste Arbeitsablauf von Hurni kann sehr gut als Anhaltspunkt für ähnliche Vorgänge benutzt werden. Da er sehr allgemein formuliert ist, kann er mit kleinen Anpassungen an die Software FreeHand bestens für die Erstellung einer LK 1:25'000 aus VECTOR25-Daten benutzt werden. Durch einige kleinere Änderungen würde sich der folgende Arbeitsablauf ergeben:

- 1 . Definition der Zielvorstellungen: Erstellung einer Resymbolisierung der VECTOR25-Daten, Wahl der Arbeitsmethoden: FreeHand,
- 2. Datenübernahme und Einpassung in FreeHand,
- 3. Vorbearbeitungen,
- 4. Digitale kartografische Bearbeitung der Elemente, Symbolisierung,
- 5. Gestaltung Kartenlayout,
- 6. Generierung von farbgetrennten Plot-Files,
- 7. Druck der Karte,
- 8. Produktemarketing und Verkauf.

Dies ist eigentlich nichts anderes als die textliche Umsetzung des Arbeitsablaufes in Diagrammform mit ein paar Zusätzen am Anfang und Ende. Es kann als sogenannte Kurzfassung des gesamten Ablaufes betrachtet werden.

### **7.2.3 ATKIS**

#### **Basisdaten:**

Die Basisdaten werden in Deutschland als digitales Landschaftsmodell erfasst. Sie bestehen wie in der Schweiz aus Vektoren und entstammen der Deutschen Grundkarte 1:5'000 (in Bayern der TK 1:25'000). Beim ATKIS-Projekt werden die Vektoren attributiert und sind somit ansprechbar. Zusätzlich zu den Kartenelementen werden in einem zweiten Schritt noch weitere Objekte und Attribute erfasst. Es fehlen aber immer noch die Schrift und das Relief. In der Schweiz sind die Vektoren noch nicht attributiert. Sie werden jedoch in naher Zukunft mit einer Datenbank verknüpft. Dieser Schritt wird mit dem Aufbau der GTDB vollzogen. Das bedeutet, dass in der Schweiz vorerst einmal unadressierbare Vektoren vorliegen. Sie sind zwar über Ebenen getrennt und dadurch beschriftbar, sie können jedoch nicht mit Attributen verknüpft werden. Es muss aber erwähnt werden, dass beim angegebenen Beispiel aus dem Bundesland Hessen auch keine Verknüpfung zu einer Datenbank vorliegt. Was natürlich bedeutet, dass vorhandene Informationen ungenutzt bleiben.

Die Rohdaten liegen in beiden Projekten als flächenhafte, linienhafte und punktförmige Objekte vor. Bei ATKIS sind die ersten beiden im dxf-Format abgelegt wie die VECTOR25-Daten. Die punktförmigen Objekte sind in Deutschland im ASCII-Format (American Standard Code for Information Interchange<sup>50</sup>) abgespeichert. Es werden die Koordinaten sowie eine Code-Nummer in einer Datei abgelegt. Der Code entspricht dem Listenplatz in der Symbolbibliothek. Bei den dxf-Daten liegen alle Objektarten ebenen-getrennt vor. Das Anlegen einer Bibliothek bringt viele Vorteile mit sich, sie gilt des weiteren als Signaturenverwaltung. Mit der «R\_Symbol»-Liste wurde etwas ähnliches versucht. Doch in der Bibliothek des deutschen Projektes herrscht eine bessere Organisation vor. Natürlich ist es denkbar, dass die erstellten «R\_Symbole» in Zukunft in eine Bibliotheksdatei abgelegt werden. Die Symbolisierung darf aber durch eine solche Bibliothek nicht erschwert werden. Eine Zuweisung wie bei ATKIS ist momentan nicht möglich. In FreeHand ist nämlich kein Koordinatenbezugssystem vorhanden. Mit dem neuen X-tra *Multimedia-Karte* von Bär könnte aber in Zukunft eine solche Zuweisung auf Grund der Koordinatenangaben der Symbole erfolgen.

Die ATKIS-Daten sind bis jetzt noch unvollständig, so dass für die Erstellung einer Karte auch noch andere Quellen konsultiert werden müssen, damit die Höhenlinien, das UTM-Gitter (Koordinatennetz) und der Kartenrahmen eingefügt werden können. Beim VECTOR25-Projekt fehlen noch die Grenzen, das Koordinatennetz, das Relief und die Schrift. Die Häuser und Höhenlinien sind zudem momentan noch nicht definitiv als Vektor-Daten vorhanden.

### **Grafik:**

Die deutschen Gestaltungsvorschläge sind ziemlich farbig, d.h. es wird stark mit den Farben als Unterscheidungsmerkmal gearbeitet. Die Karten sehen weniger real aus, als die Schweizer Landeskarten. Das Auge sieht also den Bezug zwischen Natur und Kartenbild weniger gut. Schwarz, eine gute Kontrastfarbe, wird nur noch in seltenen Fällen verwendet. Die benutzten Farben sind ziemlich grell und stechen teilweise stark hervor. Zudem wurden die Minimaldimensionen stark heraufgesetzt. Dies führt zu einem Informationsverlust, was natürlich nicht unbedingt sinnvoll ist. Trotzdem muss auch bei den Schweizer Karten darauf geachtet werden, dass die Lesbarkeit immer gewährleistet ist. So müssen die formulierten Minimaldimensionen stur

 <sup>50 8</sup> Bit Code, der 256 Zeichen darstellt

eingehalten werden. Gerade am Computer, wo keine Übersicht über die Grössenverhältnisse vorhanden sind, muss speziell dieser Bereich berücksichtigt werden. Das bedeutet, dass nach einem automatisierten Arbeitsablauf die Minimaldimensionen kontrolliert werden. Beim Nichteinhalten müssen sie bereinigt werden.

Die deutschen Kartografen unterscheiden im Wald mittels zusätzlichen Signaturen die Laub- und Nadelhölzer. Dies könnte für die Schweizer Karten eine Idee sein, denn eine solche Trennung kann im Gelände gut erkannt werden. Ein Problem ist vielleicht, dass in der Schweiz vorallem Mischwälder vorherrschen. So führt eine Unterscheidung solcher Art nicht zu vielen neuen Zusatzinformationen.

#### **Software:**

Da jedes Bundesland die Karten anders herstellt, wird wieder auf das Beispiel aus dem Hessischen Landesvermessungsamt eingegangen. Dieses Landesvermessungsamt benutzte die Software Digisys von der Firma Level Nine. Dies ist ein kartografisches Programm. Dabei waren vorallem zwei Punkte für diese Software entscheidend: Digisys kann unter Windows NT auf einem PC installiert werden und die Bedienung dieses Programmes ist ziemlich einfach.

FreeHand ist auf PC's und Mac installierbar, was einen grossen Vorteil bringt. So können Anwender auf einem PC oder einem Mac Karten herstellen. Die Bedienung dieser Programme ist einfach. Der Nachteil ist einmal mehr, dass es kein Kartografie-, sondern ein Grafikprogramm ist. Dadurch fehlen gewisse nützliche Funktionen. Jedoch durch das Programmieren diverser X-tras sind mit der Zeit immer mehr kartografische Werkzeuge entstanden. So stimmt die Wahl von FreeHand in beiden Punkten mit den Forderungen des Hessischen Landesvermessungsamtes überein.

#### **Arbeitsablauf:**

Das Ziel des ATKIS-Projektes liegt darin, die amtlichen topografischen Karten weitgehend automatisch und ohne interaktives Zutun von Kartografen herzustellen. Der Datenfluss von der Übernahme der Daten bis zur Erstellung der Druckvorlagen soll möglichst automatisch ablaufen. Eine solche Zielvorstellung wird momentan bei der L+T noch nicht anvisiert. Das hier ausgeführte Projekt diente als ersten Versuchstest, ob es überhaupt möglich ist, aus Vektor-Daten wieder Landeskartenblätter herzustellen. Doch das primäre Ziel der Erfassung von Vektor-Daten war ein Militärprojekt und die Bereitstellung von GIS-Daten.

Für die genaue Gegenüberstellung der Arbeitsabläufe wird das konkrete Projekt von Hessen herangezogen. Vor der eigentlichen Kartenherstellung wurde eine Bibliotheksdatei angefertigt. Diese kann mit dem Formatkatalog beim VECTOR25- Projekt verglichen werden. Bei beiden sind alle Angaben über Strichstärken und Farben enthalten. Zusätzlich können beim deutschen Produkt die Symbole definiert werden. Dies entspricht dem «R\_Katalog», der in diesem Fall als normale Datei abgespeichert ist. Eine Verwaltung wie bei ATKIS ist dadurch aber nicht möglich. Die Vorarbeit musste also bei beiden Projekten durchgeführt werden, bevor überhaupt an die Herstellung zu denken war.

Zu Beginn eines Projektes werden die einzelnen Dateien eingelesen. Durch die Verknüpfung mit der Bibliothek werden den Linien- und Flächenvektoren die entsprechenden Darstellungen zugewiesen. Dies entspricht der Formatzuweisung beim hier bearbeiteten Projekt. Bei den Symbolen wird hingegen bei ATKIS anders vorgegangen. Die Symbole der punktförmigen Signaturen werden auf Grund der Koordinatenangaben automatisch platziert. Beim Schweizer Projekt läuft dieser Schritt über das X-tra Tool *Symbol platzieren*. Dadurch werden alle vektorisierten Punkte ersetzt. Die ganze Darstellung beruht bei beiden Kartenherstellungen auf einer Ebenenabfolge. Die interaktive Bereinigung beinhaltet unterschiedliche Arbeitsvorgänge. Den grössten Zeitaufwand nimmt die Generalisierung ein. Die Digisys-Software bietet verschiedenste Möglichkeiten, einzelne Objekte auszuwählen, und zusammenzufassen oder zu trennen. So können Verdrängungen objektweise durchgeführt werden. Die VECTOR25-Daten sollten eigentlich nicht mehr generalisiert werden müssen, denn sie entstammen einer gleichmassstäblichen Landeskarte, bei der dieser Vorgang bereits vorgenommen wurde. Es sind aber immer noch interaktive Bearbeitungen notwendig. Teilweise können Symbole gedreht werden, damit die Verdrängung vermindert werden kann. Falls die Minimaldimensionen nicht eingehalten sind, müssen trotzdem Verschiebungen und Zusammenfassungen vorgenommen werden. Als Exportformat steht dxf zur Verfügung. Im Schweizer Projekt sind dies FreeHand-Files, die in digitaler Form angeboten werden können.

### **7.2.4 IGN**

#### **Basisdaten:**

Die Daten entstammen der photogrammmetrischen Objekterfassung 1:5'000 und nicht den Landeskarten wie bei den VECTOR25-Daten. In der Schweiz sind die Daten deshalb generalisiert. Dieser Arbeitsvorgang wurde bereits bei der analogen Darstellung durchgeführt. Beim französischen Modell muss dieser Vorgang in den Arbeitsablauf integriert werden. Die erfassten Elemente werden beim IGN in einer Datenbank BD Topo abgelegt. So sind sie durch ein GIS ansprechbar. Diese Daten sind wie in der Schweiz als dxf-Format erhältlich. Zusätzlich wird auch das EDIGEO-Format (französische Norm) für den Austausch von geografischen Daten angeboten. Bei der L+T werden die Daten für ein GIS erst in einem zweiten Schritt verwendbar sein, denn erst durch die Attributierung der Vektoren wird dies möglich.

#### **Grafik:**

Mit der gewählten Software beim IGN war es möglich, trotz einem Vierfarbendruck eine grosse Farbpalette zu verwenden. So werden in den neuen digitalen Produkten mehr Farben als früher verwendet. Die Strassen sind je nach Strassenklasse in einer anderen Farbe dargestellt. Die Gebäude werden je nach Funktion farblich differenziert. Dies wäre evtl. ein Ansatz für die Schweizer Landeskarten. Eine Unterteilung nach öffentlichen und privaten Gebäuden oder je nach Höhe wäre sinnvoll. Eine solche Unterscheidung würde viele Zusatzinformationen auf einer Karte liefern. Bei öffentlich oder privaten Gebäuden könnte mit der Farbe als Differenzierung gearbeitet werden, bei einer Höhenunterscheidung evtl. auch. Verschiedene Darstellungen müssten in Probedrucken getestet werden.

### **Software:**

Für die kartografischen Arbeiten und die Generalisierung wurde als Software SIG MacMap gewählt. Diese läuft auf einem normalen Power Macintosh. Die endgültige Symbolisierung wird im Barco Mercator System erledigt. Beim Schweizer Projekt entfällt der erste Teil, da die Vektor-Daten bereits generalisiert sind. Sie stammen nicht direkt aus der Photogrammmetrie.

Im Mercator System kann eine Stil- und Symboldatei angelegt werden. In FreeHand ist das Anlegen von Formaten ähnlich einer Stildatei möglich. Eine Symboldatei ist nicht vorhanden. So können die Symbole, z.B doppelspurige Strassen, nicht als solche definiert werden. Eine Bibliothek wäre, wie bereits im ATKIS-Projekt erwähnt, von grossem Vorteil für die digitale Kartenherstellung. Eine ähnliche Funktion übernehmen die X-tras beim schweizerischen Projekt.

Die BD Topo basiert auf einer WYSIWYG Darstellung. So sind allfällige Fehler vor dem Druck erkennbar. Die im VECTOR25-Projekt benutzte Software funktioniert praktisch auch nur nach diesem Prinzip. Einzig bei der benutzerdefinierten Füllung und der Textur liegt keine WYSIWYG Darstellung vor. Es ist nur ein universeller Raster auf dem Bildschirm erkennbar. Genau bei diesen Füllungen gibt es keine Möglichkeiten, vor einem Ausdruck grafische Abschätzungen zu machen, sie sind erst im nachhinein ersichtlich.

#### **Arbeitsablauf:**

Das Kartenblatt Montpellier diente als Versuch, ein Kartenblatt mit Hilfe eines automatischen Ablaufes zu erstellen. Als Vorarbeit musste eine Legende aufgebaut werden. Die vorkommenden Objekte entsprechen dem Inhalt der entsprechenden analogen Karte. Dabei wurden zur Vereinfachung und als Anpassung an die Computerherstellung verschiedene Objekte zu einer Klasse zusammengefasst. Dafür kann neuerdings eine Differenzierung der Gebäude nach ihrer Funktion durch verschiedene Farben vorgenommen werden.

Die kartografische Arbeit wurde in MacMap vollzogen. Die meisten Arbeiten der Generalisierung führt dabei das Programm automatisch durch. Verschiedenste Probleme tauchen natürlich auf. Diese betreffen die Überlagerung, die Ausrichtung von Punktsymbolen, die Über- und Unterführungen und vieles mehr. Nur ganz wenige Konflikte müssen interaktiv gelöst werden. Dieser Schritt ist beim angebotenen VECTOR25-Datensatz bereits bei der Erfassung geschehen. Trotzdem ergeben sich die oben aufgeführten Probleme auch bei der Symbolisierung der VECTOR25-Daten. Nach der Generalisierung wird der gesamte französische Datensatz auf das Mercator System übertragen. Dort erhalten die Objekte ein Symbol zugeordnet. So entsteht aus der Vektor-Darstellung BD Topo eine kartografische Repräsentation. Die Symbolisierung wird durch verschiedenste Stile definiert, diese sind direkt über die Attribute in MacMap referenziert. Die Farbe, die Strichstärke, aber auch die Kombination zweier Linien können definiert werden. Dies ist im Gegensatz zu den Formatdefinitionen ein erweiteter Katalog, denn in FreeHand sind die Objektausprägungen, also z.B. bestehend aus zwei Linien, nicht definierbar. Ein solcher Katalog wäre sehr sinnvoll. Vielleicht wird es irgendwann möglich sein, ein solche Symboldatei in FreeHand anzulegen.

### **7.2.5 BEV**

#### **Basisdaten:**

Die Vektor-Daten stammen teilweise aus der Auswertung von Luftbildern, durch manuelle Digitalisierung aus Orthophotos und durch halbautomatische Vektorisierung aus der Landeskarte. Diese Daten wurden nicht durch eine kartografische Bearbeitung verändert, d.h. keine Generalisierung oder Symbolisierung wurde vorgenommen. Sie sind alle mit einem Attribut versehen, denn sie gelten als Datenbasis für ein GIS. Der VECTOR25-Datensatz der L+T wird durch eine Vektorisierung der Landeskarten erstellt. Deshalb beinhalten diese Daten bereits die kartografische Generalisierung. Ein Hauptanliegen der BEV ist die hohe Qualität der Daten, damit sie als Grundlage für Problemlösungen gebraucht werden können, denn der BEV möchten eine Mehrfacherfassung und -verwaltung vermeiden. Dies sollte auch für die Vektor-Daten der L+T gelten.

#### **Grafik:**

Da bis jetzt noch kein digitales kartografisches Modell in Österreich realisiert wurde, können keine Angaben über die Grafik gemacht werden. Die Grafik der Rasterkarten entspricht jedoch farblich mehr oder weniger den Schweizer Karten.

#### **Software:**

Die benutzte Software ist das Kartografie- und GIS-System der Firma Intergraph. Dies ist ein hybrides Grafiksystem, das sowohl Raster- wie Vektorbearbeitung erlaubt. Es beinhaltet auch spezielle Tools, die eine Vektorisierung oder eine Rasterisierung erlauben. Diese speziellen Funktionen sind in FreeHand nicht möglich, denn es ein reines Vektorprogramm.

#### **Arbeitsablauf:**

Für die Kartenherstellung auf digitalem Weg wurden alle Kartensymbole und die grafischen Ausprägungen der verschiedenen Linien definiert. Eine Zell-Bibliothek wurde aufgebaut und die automatische Freistellung der Kartensymbole bei der Vektor-Raster-Konvertierung realisiert. Der theoretische Ablauf zur Kartenherstellung in Österreich besteht bereits. Die Vektor-Daten, die ein Topografisches Modell darstellen, werden interaktiv kartografisch symbolisiert. Nach einer interaktiven Rasterretusche werden die Druckvorlagen auf einem Laser-Raster-Plotter ausgegeben. Der ganze Ablauf muss interaktiv gesteuert werden. Für einen automatisierten Prozess, wie es beim VECTOR25-Datensatz gefordert wird, ist dies deshalb in diesem Bereich keine grosse Hilfe. Zudem wurde bis jetzt vom BEV noch keine Karte erstellt, die zum Vergleich herangezogen werden könnte.

# **8. Schlussfolgerungen**

Als erstes wird eine Zusammenfassung des ganzen Berichtes erstellt mit einer stichwortartigen etwas ausführlicheren Auswertung. In einem zweiten Teil wird ein Zeitplan aufgelistet und als letztes folgt ein kurzer Ausblick.

# **8.1 Resultate und Erkenntnisse**

Die L+T möchte wissen, ob es möglich ist, die VECTOR25-Daten ohne topologische und geometrische Veränderung vollautomatisch wieder in das Darstellungsmodell der Landeskarte zurücksymbolisieren zu können. Im Verlauf des Projektes stellte sich jedoch heraus, dass dies nicht vollständig durchführbar ist. Der Grund dafür liegt teilweise bei den VECTOR25-Daten, der Grafik und der verwendeten Software. So mussten diese Faktoren genauer untersucht und Massnahmen formuliert werden, die den Ablauf beschleunigen könnten. Das Ziel ist schliesslich, dass verschiedene Benutzer aus dem Vektor-Datensatz in kurzer Zeit eines der Landeskarte ähnliches Produkt anfertigen können, das beispielsweise als Hintergrund in einem GIS oder für Publikationen verwendbar ist. In Zukunft ist evtl. sogar die L+T selbst daran interessiert, aus diesen Daten ihre Karten für den Verkauf zu erstellen.

Die Landeskarten der L+T basieren auf dem Bundesgesetz von 1935. Die bisherige Grafik orientiert sich dabei stark an der analogen Herstellung. Aufgrund von Flugaufnahmen werden stereophotogrammmetrische Auswertungen vorgenommen. Der Kartograf graviert bei einer Nachführung die neuen Elemente auf einer beschichteten Glasplatte, die bereits den alten Kartenstand samt Löschungen beinhaltet. Dabei muss aufgrund von grafischen Konflikten (Überlagerungen, Minimaldimensionen) generalisiert werden. Objekte werden zusammengefasst, vereinfacht und weggelassen. Die Produkte werden heute an der L+T nach der Methode des New Public Managements produziert und vertrieben. Als Leitsatz gilt neuerdings, dass die Landkarten neben einer Orientierungshilfe im Gelände auch als dessen Inventar gelten, dies vor allem im Zusammenhang mit neuen digitalen Datensätzen wie DHM25 oder VECTOR25.

Da an der L+T zurzeit die Kartenproduktion auf Computer umgestellt wird, war eine Überprüfung der Grafik, die seit ungefähr 60 Jahren besteht, erforderlich. Der Inhalt und die Qualität der Karten musste beurteilt werden. So wurde eine Arbeitsgruppe «Neue Grafik» unter der Leitung von Prof. E. Spiess damit beauftragt. Nach mehrjähriger Arbeit verfasste sie 1998 einen Schlussbericht mit allen Bewertungen und Massnahmen. Wie sich zeigt, ist die Qualität der Karten bis auf die LK 1:50'000 sehr gut. Einige kleine Signaturenänderungen wurden vorgeschlagen, welche teilweise heute bereits umgesetzt sind.
In der Computerkartografie läuft der ganze Vorgang von der Datenerfassung bis zur Datenausgabe digital ab. Modellhaft gesehen wird am Anfang ein digitales Landschaftsmodell (DLM) erfasst, in Vektor- oder Raster-Form. Die Vektor-Elemente können im Gegensatz zu den Raster-Daten mit Attributen versehen werden. Durch die kartografische Verarbeitung, nämlich die Symbolisierung und Generalisierung der Daten, entsteht ein digitales kartografisches Modell (DKM). Der Vorteil der digitalen Kartografie liegt nicht so sehr in der Zeiteinsparung, sondern viel mehr in den verschiedenen Varianten, die flexibel erstellt werden können sowie in der vereinfachten Nachführung. Die L+T führt seit etwa 1 1/2 Jahren die Landeskarten digital nach. Die analogen Kartenblätter werden gescannt und als Pixelkarte weiterverarbeitet. Zusätzlich vektorisiert sie die Karten, die den VECTOR25-Datensatz ergeben. Dieser wird in einem zweiten Schritt mit Attributen versehen, so dass Anwendungen im GIS-Bereich möglich werden.

Im Inland und Ausland wurden bereits verschiedene Projekte mit ähnlichen Ausgangslagen und Zielvorstellungen durchgeführt. Als schweizerisches Produkt war vor allem die Dissertation von L. Hurni mit den automatisierten Arbeitsabläufen für topologisch und geologische Karten hilfreich. Das Projekt ATKIS in Deutschland und das Projekt BD Topo in Frankreich steuern in dieselbe Richtung. So lieferten sie wichtige Inputs auch für das durchgeführte Projekt mit den schweizerischen Vektor-Daten. Beim Amtlich Topografisch-Kartografischen Informationssystem (ATKIS) in Hessen werden die Basisdaten in einem ersten Schritt aus den Landeskarten digitalisiert und mit Attributen versehen. Weitere Daten kommen zu einem späteren Zeitpunkt hinzu. Das DKM wird durch eine Symbolisierung mittels einer Zeichenbibliothek und Generalisierung des DLMs realisiert. Es wird ein spezielles Kartografieprogramm verwendet. Für die digital erstellten Karten wird eine neue Grafik verwendet, die farbiger ist und grössere Minimaldimensionen beinhaltet. Beim französischen Projekt wird durch das IGN die Datenbank BD Topo aufgebaut, auf deren Basis die Karte abgeleitet wird. Die ganze Erstellung läuft digital und automatisch ab. Wenn eines Tages das ganze Verfahren programmiert ist, kann Stapelverarbeitung betrieben werden. Auch bei diesen Karten werden viele Farben eingesetzt, denn dieses Element ist am Computer einfacher anwendbar und führt zu grafisch ansprechenderen Resultaten als die Anwendung verschiedener Muster. Bei beiden Projekten sind die Signaturen in einer Bibliothek abgelegt und können dort verwaltet werden. Eine Anwendung wird dadurch vereinfacht.

Für das Projekt mit den VECTOR25-Daten wurde FreeHand benutzt. Diese Software ist ein Grafik-, aber kein Kartografieprogramm. Durch das Implementieren von X-tra Tools können jedoch neue Funktionen geschaffen werden. Dies erbrachte bei der Symbolisierung eine erhebliche Vereinfachung mit sich. In FreeHand liegen die einzelnen Vektoren in verschiedenen Ebenen und bilden ein Schichtenmodell. Zudem sind Formate vorhanden, in denen Strichstärke, Farbe und Flächenfüllung definiert werden können. Diese können in die Ebenen übertragen werden. Der VECTOR25Datensatz gliedert sich in acht verschiedene Dateien auf: Anlagen, Einzelobjekte, Gewässernetz, Obstanlagen, Einzelobjekte Vegetation, Primärflächen, Sekundärflächen und Verkehrsnetz. Innerhalb dieser liegt eine Auftrennung nach Ebenen vor. Die L+T erfasste die Daten durch eine Digitalisierung der LK 1:25'000. Sie liegen als dxf-Files vor. Für das Projekt wurden des weiteren die Höhenlinien und -kurven und die Gebäude verwendet. Das Relief wurde mit einem Programm berechnet und darunter platziert.

Um überhaupt einen automatisierten Arbeitsablauf annähernd zu realisieren, mussten einige Arbeiten im voraus erledigt werden. Es wurde ein Signaturenkatalog erarbeitet, der alle Zeichen beinhaltet. Für die Zeichen mussten alle Formate erstellt und exportiert werden. Durch Importieren können diese danach beliebig viele Male verwendet und den Vektoren zugewiesen werden. Bei den Punktsymbolen werden zudem die Symbole benötigt. Diese sind in einem speziellen Referenzkatalog abgelegt. Mit Hilfe eines X-tras können sie die Vektorpunkte ersetzen. Dieses erleichterte die Arbeit bei der Symbolplatzierung, der Hecken- und Felserstellung. Die Farben für die Karte wurden mit dem Farbmischer erstellt.

Der ganze Ablauf gliedert sich in drei verschiedene Bereiche auf:

- 1. Konvertierung: Mit Hilfe des Programmes «dxf to Illustrator» werden die Daten in ein anderes Format konvertiert. Die Illustrator-Dateien sind danach in Free-Hand aufruf- und abspeicherbar.
- 2. Bearbeitung mittels FreeHand: In diesem Bereich werden die kartografischen Arbeiten durchgeführt.
	- Einpassen über Rahmen: Alle Files werden auf Grund des Rahmens übereinander eingepasst. Die Dateien mit den Referenzsymbolen, die Formate und die Filefarben müssen importiert werden.
	- Ebenenorganisation: Damit alle Elemente darstellbar sind, benötigen einige Objekte Hilfsebenen, die hinzugefügt werden können. Ein paar Vektoren müssen geklont und in eine andere Ebene verschoben werden. Danach werden die Ebenen richtig angeordnet, damit die Darstellung stimmt.
	- Vorbearbeitungen: Damit die Symbolisierung möglichst automatisch ablaufen kann, müssen einige Vorarbeiten geleistet werden; Linien verbinden und Polygone bilden.
	- Symbolisierung: Die grösste Arbeit kann automatisch durch die Formatzuweisung erfolgen. Durch die Anwendung der X-tras werden weitere Schritte ohne interaktive Bearbeitung erreicht. Die übriggebliebenen Elemente müssen noch manuell gesetzt werden.
	- Interaktive Bereinigung: In dieser Nachbearbeitung werden die grafischen Unschönheiten ausgemerzt. Dies betrifft Überlagerungen, das Einhalten von Minimaldimensionen, Unter-/Überführungen und kleine Details.
	- Relief: Das berechnete Relief wird im Photoshop der Vektor-Grafik hinterlegt.

3. Druck: Die erstellte Karte oder farbgetrennten Druckplatten können ausgegeben werden.

In der Auswertung zeigte sich, dass ein automatisierter Ablauf durchführbar ist. Im Folgenden wird eine stichwortartige Zusammenfassung der Auswertung aufgelistet. Die Analyse, Massnahmen, aber auch die Ideen von anderen Produkten fliessen dabei ein. Dieser Katalog ist dafür gedacht, dass der Arbeitsablauf zur Erstellung einer Karte aus den VECTOR25-Daten immer mehr in Richtung Automatisierung geht. In kurzen Sätzen werden alle erarbeiteten Informationen präsentiert. Dabei werden die Angaben nach VECTOR25, Grafik, Software und Arbeitsablauf unterteilt. Innerhalb dieser vier Bereichen werden einerseits bestehende Merkmale und anderseits Wünsche angegeben. Dieser Katalog soll als Anhaltspunkt für künftige Änderungen aber auch für bereits bestehende Stärken gelten. Die Liste ist nicht vollständig. Sie kann durch weitere Inputs von anderen Projekten oder Erfahrungen erweitert werden.

### **VECTOR25:**

Bestehende Merkmale:

- Die Knoten-Kanten-Struktur führt dazu, dass die Vektoren nicht miteinander verbunden sind, z.B. Strassen.
- Die linienhaften Elemente bestehen aus eckigen Pfaden, sie sind nicht interpoliert.
- Die Platzierung der Symbole erfolgt entsprechend der Genauigkeit der Vektor-Daten.
- Die VECTOR25-Daten sind für ein Militärprojekt den Flugsimulator 95 erhoben worden.

Wünsche:

- Die Polygone müssen geschlossen sein, sonst können sie nicht automatisch gefüllt werden, beispielsweise Wald.
- Es müssen alle Objekte ebenen-getrennt vorliegen, z.B. ist dies in den Dateien «Anlage» und «Höhenlinie und -koten» ein Manko.
- Die Kartenelemente sind teilweise nicht aufeinander abgestimmt, sie liegen nicht redundanzfrei vor. Das bedeutet, dass die verschiedenen Grenzen von der L+T interaktiv aufeinander angepasst werden müssten, z.B. Bach und Wald.
- Die VECTOR25-Daten sollten nach der Symbolisierung nicht mehr geometrisch und topologisch verändert werden müssen. Die Daten stammen nämlich aus einer gleichmassstäblichen Landeskarte, bei der der Vorgang der Generalisierung bereits vorgenommen wurde.
- Die Vektoren des Primärflächennetzes sollten in jeder benötigten Ebene vorkommen, auch wenn dadurch redundante Daten entstehen.
- Die Felsvektoren sollen als Ober- und Unterkante mit gleichvielen Stützpunkten abgelegt sein.

- Damit die Daten als Grundlage für Problemlösungen gebraucht werden können, müssen sie eine hohe Genauigkeit aufweisen.

### **Grafik:**

Bestehende Merkmale:

- Momentan richtet sich die Grafik immer noch nach der analogen Karte aus dem Jahre 1935 aus.
- Subjektive Vorgänge, die ein Kartograf ausführt, sind auf dem Computer nicht vollständig automatisierbar, beispielsweise die Felsdarstellung.
- Das Überlagerungsproblem von verschiedenen Elementen kann vielfach nur interaktiv gelöst werden.
- Einige Signaturen können momentan grafisch noch nicht zufriedenstellend dargestellt werden, z.B. Abschlüsse der unterbrochenen Linien.
- Punktsymbole, Linien und Flächen die mit Farben gefüllt sind, können mit dem Computer dargestellt werden.
- Signaturen, die je nach Exposition oder aus anderen Gründen ihre Grösse und Ausprägungen laufend ändern, sind computertechnisch sehr schwer realisierbar.
- Spezielle Symbole, wie Flächen mit Muster, Linien die ihre Breite ändern, unregelmässige Linienabfolge und asymmetische Liniensignaturen, bringen bei der Computerdarstellung Probleme mit sich.
- Die Kachel-Signaturen werden am Rand der Polygone abgeschnitten.
- Die Darstellung von Masten, z.B. bei Hochspannungsleitungen, innerhalb einer Linie ist in FreeHand mittels eines Formates nicht möglich.
- Die Flächenfüllungen mit speziellen Mustern, wie beispielsweise Gebüsch, können nur durch grafische Vereinfachungen erstellt werden.
- Die Arbeitsgruppe «Neue Grafik» beurteilt die Landeskarten gesamthaft als gut. Zusätzlich wurden einige neue Vorschläge im grafischen Bereich formuliert, beispielsweise sollten die Reben als Vegetationselement grün dargestellt werden.

Wünsche:

- Grafisch muss auch in der Computerkartografie weiterhin eine hohe Qualität der Landeskarten erreicht werden.
- Die Grafik muss sich bis zu einem gewissen Grad an die Software anpassen.
- Minimaldimensionen müssen eingehalten werden. Zur Hilfe könnte ein kleines Rechteck als Referenz benutzt werden.
- Durch das Heraufsetzen der Minimaldimensionen entsteht ein Informationsverlust. Trotzdem muss die Lesbarkeit gewährleistet sein.
- Die Gebäude könnten je nach Funktion oder Höhe farblich differenziert werden.
- Das Projekt ATKIS unterscheidet im Wald mittels zusätzlichen Signaturen die Laub- und Nadelhölzer, dies wäre auch ein Ansatz für die Schweizer Landeskarten.

### **Software:**

Bestehende Merkmale:

- Die Bedienung von FreeHand ist benutzerfreundlich. Die Software läuft sowohl auf PC als auch auf Macintosh.
- FreeHand ist ein Grafikprogramm.
- Durch das Programmieren von X-tras können hilfreiche Zusatzfunktionen programmiert werden.
- In FreeHand ist das Anlegen von Formaten möglich.
- Bei der Symbolisierung muss jeder Ebene das Format manuell zugewiesen werden.
- Eine Linienabfolge von verschiedenen Symbolen ist in diesem Programm nicht selbst definierbar.
- Die Erstellung von selbstdefinierten Mustern sogenannten Kacheln, ist eine gut gebrauchbare Funktion in FreeHand.

Wünsche:

- Eine Symboldatei, in der alle Signaturen als Gesamtes abgelegt sind, kann nicht erstellt werden, wäre jedoch von grossem Vorteil für die digitale Kartenherstellung.
- Eine WYSIWYG Darstellung ist wichtig, d.h. Textur und benutzerdefinierte Muster sollten nicht durch Postscript-Elemente definiert werden müssen.

### **Arbeitsablauf :**

Bestehende Merkmale:

- Mit einem automatisierten Ablauf kann aus VECTOR25-Daten eine topografische Karte erstellt werden.
- Man benötigt eine zeitintensive interaktive Vor- und Nachbearbeitung.
- Da die meisten Objekte ebenen-getrennt vorliegen, sind sie adressierbar.

Wünsche:

- Die Zeit für die Erstellung soll durch eine bessere Automatisierung des Ablaufes verringert werden.
- Um die Arbeitsschritte Konvertierung und Umwandlung wegzulassen, könnte die L+T direkt FreeHand-Files oder Illustrator-Files anbieten.
- Die erstellten «R\_Symbole» sollten in Zukunft in einer Bibliotheksdatei verwaltet werden.

## **8.2 Zeitplan**

Einen abschätzbaren Zeitplan zu entwerfen, ist nicht ganz einfach. Im folgenden soll deshalb ein ungefährer Zeitplan für die Erstellung des gewählten Projektausschnittes aufgeführt werden. Die Aufteilung erfolgte aufgrund des Schemas des Arbeitsablaufes. Die Voraussetzung ist, dass alle Daten im Vektor-Format als dxf-File abgespeichert sind. Zudem muss ein immer gleich grosser Rahmen vorhanden sein. Alle Signatur-Dateien müssen bestehen und können so nur noch eingefügt werden. Alle Zeiten sind in Stunden angegeben.

Arbeitsablauf:

|       | - Konvertierung der dxf Daten zu FreeHand-Files | 3  |         |
|-------|-------------------------------------------------|----|---------|
|       | - Einpassen über Rahmen                         | 4  |         |
|       | - Ebenenorganisation                            | 4  |         |
|       | - Vorbearbeitung                                | 4  |         |
|       | - Symbolisierung                                | 4  |         |
|       | - Interaktive Bereinigung                       | 5  |         |
|       | - Relief                                        | 3  |         |
|       | - Karte                                         |    |         |
| Total |                                                 | 28 | Stunden |
|       |                                                 |    |         |

*Tab. 6: Ungefährer Zeitplan für die Erstellung eines A4-Kartenausschnittes*

Für ein ganzes Kartenblatt vervielfacht sich diese Zeit dementsprechend. Der Computer benötigt bereits mehr Rechenzeit bis die Daten zusammengefügt sind. Schritte, die bei jeder Grösse gleich ausfallen, wie das Einpassen über den Rahmen, werden sich mit einem Kartenblatt nicht erheblich verlängern. Vorallem die manuellen Arbeiten, wie Vektoren verschieben, Linien verbinden, manuelle Symbolisierung und die interaktive Bereinigung werden länger dauern. Der Aufwand wird umso grösser, je mehr Kartenelemente vorhanden sind. Ein genauer Zeitplan für die Bearbeitung eines ganzen Landeskartenblattes kann deshalb nicht angegeben werden. Bereits bei der Wahl des Ausschnittes können sich die Zeiten je nach Situation, Signaturen, Computer, Darstellung und Wünschen des Benutzers z.T. stark ändern.

## **8.3 Ausblick**

Wie wird es in Zukunft weitergehen? Dieses Projekt stellt einen erstmaligen Versuch dar, herauszufinden ob es möglich ist, aus VECTOR25-Daten durch Rücksymbolisierung wieder eine der Landeskarte ähnliche Darstellung zu produzieren. Diese Frage darf eindeutig mit ja beantwortet werden. Der Weg von den Basisdaten zur Karte ist jedoch noch mit einigen Problemen behaftet. Doch durch verschiedenste Massnahmen, die in diesem Bericht angegeben wurden, konnten Lösungswege entwickelt oder aufgezeigt werden. Dies in der Praxis durchzuführen liegt nun in der Kompetenz der L+T. Entsprechend können dabei Lösungen realisiert oder verworfen werden. Es liegt auch im Ermessen der L+T, ob in Zukunft die Daten mit dem Signaturenkatalog abgegeben, vollständig symbolisierte Datensätze ausgeliefert oder die Landeskarten sogar auf eine solche Weise hergestellt werden sollten. Der Ablauf kann auch als Anhaltspunkt für die Erarbeitung von anderen digitalen Produkten beigezogen werden. Mit anderen Basisdaten, einer anderen Darstellung und einer

anderen Software müssten die Resultate teilweise angepasst werden, jedoch können trotzdem etliche Vorgaben übernommen werden. Es ist zu hoffen, dass diese Arbeit einen Beitrag zur Weiterentwicklung der Computerkartografie am Bundesamt für L+T leisten kann.

# **Literatur**

Die in Fussnoten aufgelistete Literatur ist in diesem Verzeichnis mit dem Symbol \* gekennzeichnet. Die anderen Artikel bieten zusätzliche Informationen, die in den Text eingeflossen sind.

AG KARTENGRAPHIK (1994): Neue Kartengraphik für die Topographische Karte 1:25'000. Ergebnisbericht der 13. Sitzung der AG Kartengraphik, Wiesbaden.

ATKIS (1998): Amtliches Topographisch-Kartographisches Informationssystem. Online in Internet: URL: http://www.atkis.de [Stand Nov. 98]

BEV (1998): Bundesamt für Eich- und Vermessungswesen. Online in Internet: URL: http://www.bev.gv.at [Stand Nov. 98]

BUCHER, R. (1998a): Eintwicklung einer Digitalen Topographischen Grundkarte für Baden-Württemberg. Stuttgart, in: *Kartographische Nachrichten*, Nr. 2/98, Bonn.

BUCHER, R. (1998b): Aufbau einer Digitalen Topographischen Grundkarte für Baden-Württemberg Stand der Entwicklung, *Na Ka Verm*, 118, Stuttgart.

DUPUIS, J.-C. (1994): Die amtliche topographische Kartographie in Frankreich. Übersetzung aus dem Französischen in J. Dodt, Bochum, in: *Kartographisches Taschenbuch*, 94/95, S. 13-41, Paris.

EMD (1936): Ausführungsplan für die Erstellung neuer Landeskarten. Verfügung des eidgenössischen Militärdepartements, Bern.

\* ENGELHARD, H.-P. (1993): Entwicklung und heutiger Stand der Digitalen Kartenherstellung. Vortrag, gehalten beim 41. Deutschen Kartografentag in Stuttgart am 25.5.1992, Friedrichshafen, in: *Kartographische Nachrichten*, Nr. 3/93, Bonn.

\* GRIMM, W. (1993): Eine neue Kartengraphik für das digitale kartographische Modell «ATKIS DKM25». Wiesbaden, in: *Kartographische Nachrichten*, Nr. 2/93, Bonn.

\* HAKE, G. und D. GRÜNREICH (1994): *Kartographie*. De Gruyter Lehrbuch, 7. Auflage, New York, Berlin.

\* HERDEG, E. (1993): Die amtliche Kartographie zwischen analoger und digtialer Karte. Vortrag, gehalten beim 41. Deutschen Kartografentag in Stuttgart am 24.5.1992, Stuttgart, in: *Kartographische Nachrichten*, Nr.1/93, Bonn.

HERZOG. W. (1993): Nutzerorientierte topographische Karten für die Zukunft. Stellungsnahme des Arbeitskreises Kartennutzung der DGfK zur Neugestaltung des topographischen Landeskartenwerks 1:25'000, Bochum, in: *Kartographische Nachrichten*, Nr.4/93, Bonn.

\* HERZOG, W. (1998): Eine neue Topographische Karte 1:50'000. Anregungen des Arbeitskreises Kartennutzung der DGfK zur Neugestaltung des amtlichen Kartenwerks TK 1:50'000, in: *Kartographische Nachrichten*, Nr. 6/98, Bonn.

\* HURNI, L. (1995a): Modellhafte Arbeitabläufe zur digitalen Erstellung von topographischen und geologischen Karten und dreidimensionalen Visualisierungen. Dissertation. Institut für Kartographie, ETH Zürich.

\* HURNI, L. (1995b): Modellhafte Arbeitabläufe zur digitalen Erstellung von topographischen und geologischen Karten und dreidimensionalen Visualisierungen. In: *Vermessung, Photogrammetrie, Kulturtechnik*, Nr. 4/95, S. 278-283, Villmergen.

\* HURNI, L. (1995c): Übernahme des VECTOR200-Datensatzes auf Macintosh. WK-Dienstleistung beim Stab GGST, Sektion Kartographie und Kartenwesen, o.O.

HURNI, L. (1995d): Methana: Sonne, Meer und geheimnisvolle Vulkane. Ein Kartographie-Projekt in Griechenland, in: TOPO, Personalzeitschrift des Bundesamtes für Landestopographie, 3/12.95, S. 14-21, Wabern.

\* HURNI, L. (1996a): Verarbeitung von hybriden Daten. Kombinierte Anwendung von Vektor- und Rasterdaten in GIS, Lausanne, Zürich.

HURNI, L. (1996b): Analyse und Massnahmen zur Verbesserung des VECTOR200- Datensatzes. WK-Dienstleistung beim Stab GGST, Sektion Kartographie und Kartenwesen, o.O.

\* HURNI, L. und R. CHRISTINAT (1996): Anforderungen an ein modernes digitales kartographisches Produktionssystem. In: *Vermessung, Photogrammetrie, Kulturtechnik*, Nr. 9/96, Villmergen.

HURNI, L. und R. CHRISTINAT (1997): Hybrid «WYSIWYG» Techniques for Updating the Swiss Topographic Map Series, für Stockholm 1997, Zürich.

\* HURNI, L. und H. LEUZINGER (1995): Principles of Cartographic Design and the Impact on Digital Production Methods. *Proceedings of the 17th International Cartographic Conference*, p. 1553-1563, Barcelona.

IGN (1998): Institut geographique national. Online in Internet: URL: http://www.IGN.fr [Stand Nov. 98]

\* Imhof, E. (1985): Glanz und Elend der Kartographie. In: Internationales Jahrbuch für Kartographie, S. 57-92. in: W. Grimm (1993): Eine neue Kartengraphik für das digitale Kartographische Modell «ATKIS-DKM25», Wiesbaden, in: *Kartographische Nachrichten*, Nr.2/85, Bonn.

KOCH, G. (1996): Kartenproben 1:25'000 «Voralpen mit Hochgebirge». München, in: *Kartographische Nachrichten*, Nr.3/96, Bonn.

L+T (1993): Zeichenerklärung. Für die topographischen Landeskarten 1:25'000, 1:50'000, 1:100'000, interne Ausgabe mit Massangaben 1995, Wabern.

L+T (1994): Entwurf zum Datenkatalog für das Topographische Informationssystem (TIS), Produkteinformation. Arbeitsgruppe Topographisches Informationssystem AG-TIS, Wabern.

L+T (1995): Jahresbericht 1994, Bundesamt für Landestopographie, Wabern.

L+T (1996a): Jahresbericht 1995, Bundesamt für Landestopographie, Wabern.

\* L+T (1996b): Richtlinien der TopoKarto für die kartographische Bearbeitung der Landeskarten 1:25'000, 1:50'000, 1:100'000. Darstellung der Elemente, Wabern.

L+T (1997a): Jahresbericht 1996, Bundesamt für Landestopographie, Wabern.

\* L+T (1997b): VECTOR25 Kurzinformation. Bundesamt für Landestopographie, Wabern.

\* L+T (1998a): Bundesamt für Landestopographie. Digitale Produkte, online in Internet: URL: http://www.swisstopo.ch/de/digital/INDEX.htm [Stand Nov. 98]

\* L+T (1998b): Datenkatalog VECTOR25. Geometrieorientiertes Datenmodell, Erfassungsumfang August 1996, Wabern.

MERCIER, M. T. (1995): Rédaction de la carte au 1:25'000 à partir de la Base de Données topographiques. *Proceedings of the 17th International Cartographic Conference*, p. 2003-2014, Barcelona.

MÜLLER, H. H. (1994): Annäherung an die «Absolute Topographische Karte» in einer fünfstufigen Massstabsfolge, Wiesbaden, in: *Kartographische Nachrichten*, Nr. 3/94, Bonn.

OBERHOLZER, C., G. PYTHON und M. STUDER (1995): Neugestaltung der Landeskarte 1:50'000. Vertiefungsblock in Kartographie, WS 1994/95, Leitung E. Spiess, ETH Zürich.

RÖHRICH, S., B. GREINER, M. SKRZECZEK und E. BOHLIG (1998): Untersuchungen zur Ableitung einer Digitalen Topographischen Karte 1:25 000 aus ATKIS-Daten. Mit einer Kartenbeilage, Wiesbaden, in: *Kartographische Nachrichten*, Nr. 4/98, Bonn.

\* SCHÄRLI, J. (1998): Die vermessene Schweiz. In: *NZZ Folio*, Diese Schweizer, Nr. 10, S. 39-44, Zürich.

\* SPERLING, W. (1994): Nochmals zum digitalen kartographischen Modell «ATKIS-DKM25». Trier, in: *Kartographische Nachrichten*, Nr. 3/94, Bonn.

SPIESS, E. (1984): Die Vorschläge zur Neukonzeption des Übersichtsplanwerkes. In: *Vermessung, Photogrammetrie, Kulturtechnik*, Nr. 3/84, S. 61-69, Villmergen.

SPIESS, E. (1994): Neugestaltung der Landeskarte 1:50'000. Vertiefungsblock in Kartographie WS 1994/95, ETH Zürich.

\* SPIESS, E. und CH. BRANDENBERGER (1995): Übersichtsplan, aus dem digitalen Grunddatensatz abgeleitet. In: *Vermessung, Photogrammetrie, Kulturtechnik*, Nr. 4/95, S. 272-277, Villmergen.

\* SPIESS, E., U. BAUMGARTNER, M. GURTNER, L. HURNI und R. WEIBEL (1998a): Schlussbericht der Arbeitsgruppe «Neue Grafik Landeskarten». Arbeitsgruppe Neue Grafik Landeskarten, Wabern.

\* SPIESS, E., U. BAUMGARTNER, M. GURTNER, L. HURNI und R. WEIBEL (1998b): Schlussbericht Ergebnisse. Zusammenfassung, Arbeitsgruppe Neue Grafik Landeskarten, Stand August 1998, Wabern.

STÖCKL, W. (1991): Herstellung einer digitalen topographischen Karte 1:50'000, Teil II, Technische Realisierung. Diplomarbeit, Institut für Geographie, Universität Wien.

WIESHOFER, M. (1991): Herstellung einer digitalen topographischen Karte 1:50'000, Teil I, Aufbau und Inhalt des Datenmodelles. Diplomarbeit, Institut für Geographie, Universitat Wien.

ZAHN, J. (1998): Die Herstellung der Digitalen Topographischen Karte 1:25 000 aus ATKIS am Bayerischen Landesvermessungsamt, *Na Ka Verm*, 118, München.

\* ZILL, V. (1994): Konzeption und Aufbau von Kartographischen Modellen im BEV. Abteilung Kartographie, Österreich.

# **Anhang**

## **Anhang A: Signaturenkatalog**

Auf den folgenden Seiten ist der Signaturenkatalog abgebildet. In der mittleren Spalte sind die Zeichen der symbolisierten Vektoren aufgezeigt. Zum Vergleich sind in der rechten Spalte alle Signaturen der L+T dargestellt. Alle Objekte aus dem Datenkatalog sind aufgelistet. Bei den Symbolen fehlen teilweise einige, da sie bei der L+T nicht im Zeichenkatalog vorkommen oder da sie computertechnisch nicht realisierbar sind. Der Katalog ist nach der folgenden Datenreihenfolge strukturiert:

- Anlagen
- Einzelobjekte
- Gewässernetz
- Obstanlagen
- Einzelobjekte Vegetation
- Primärflächen
- Sekundärflächen
- Verkehrsnetz
- Höhenlinien und -koten

# **Anlagen**

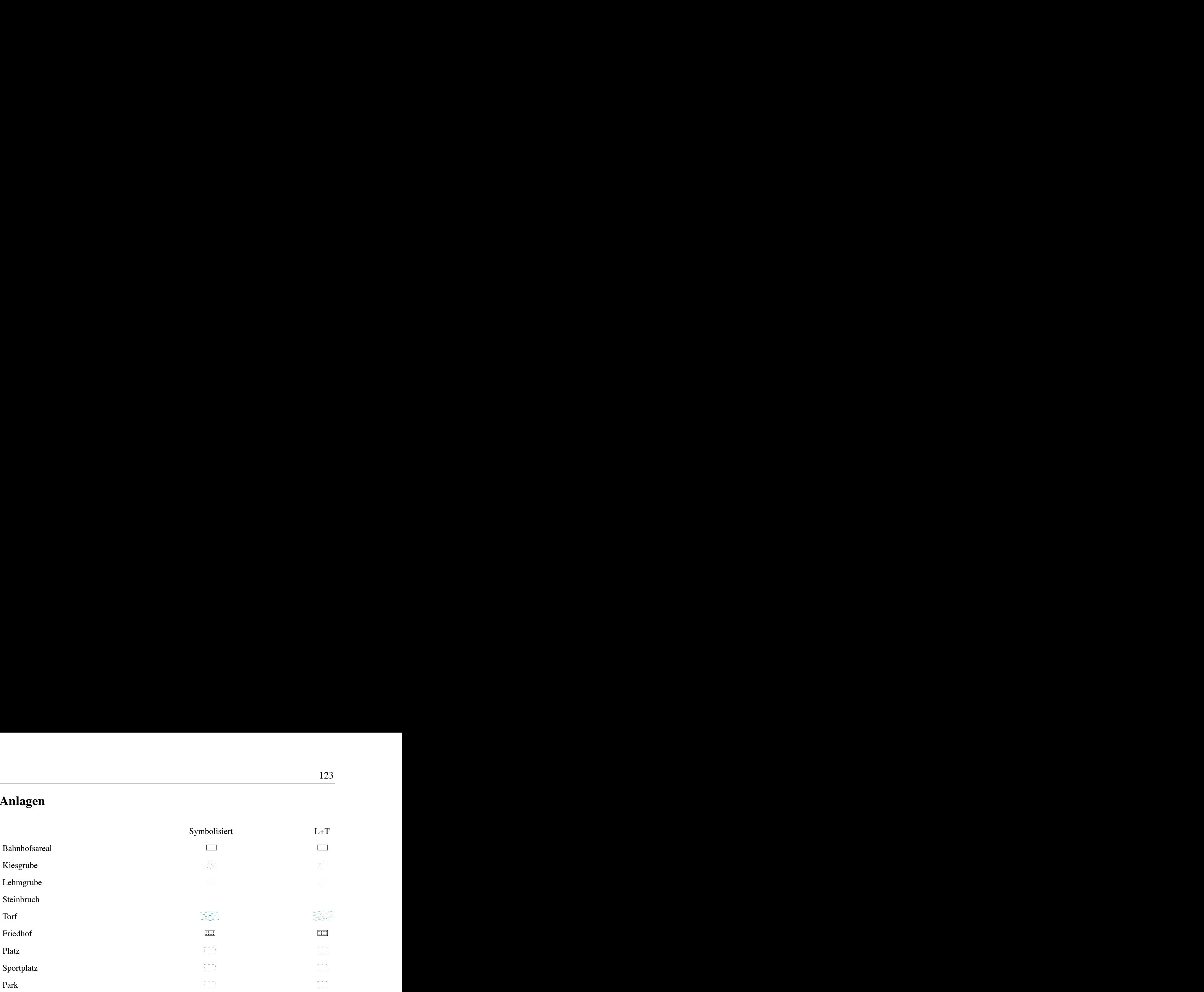

# **Einzelobjekte**

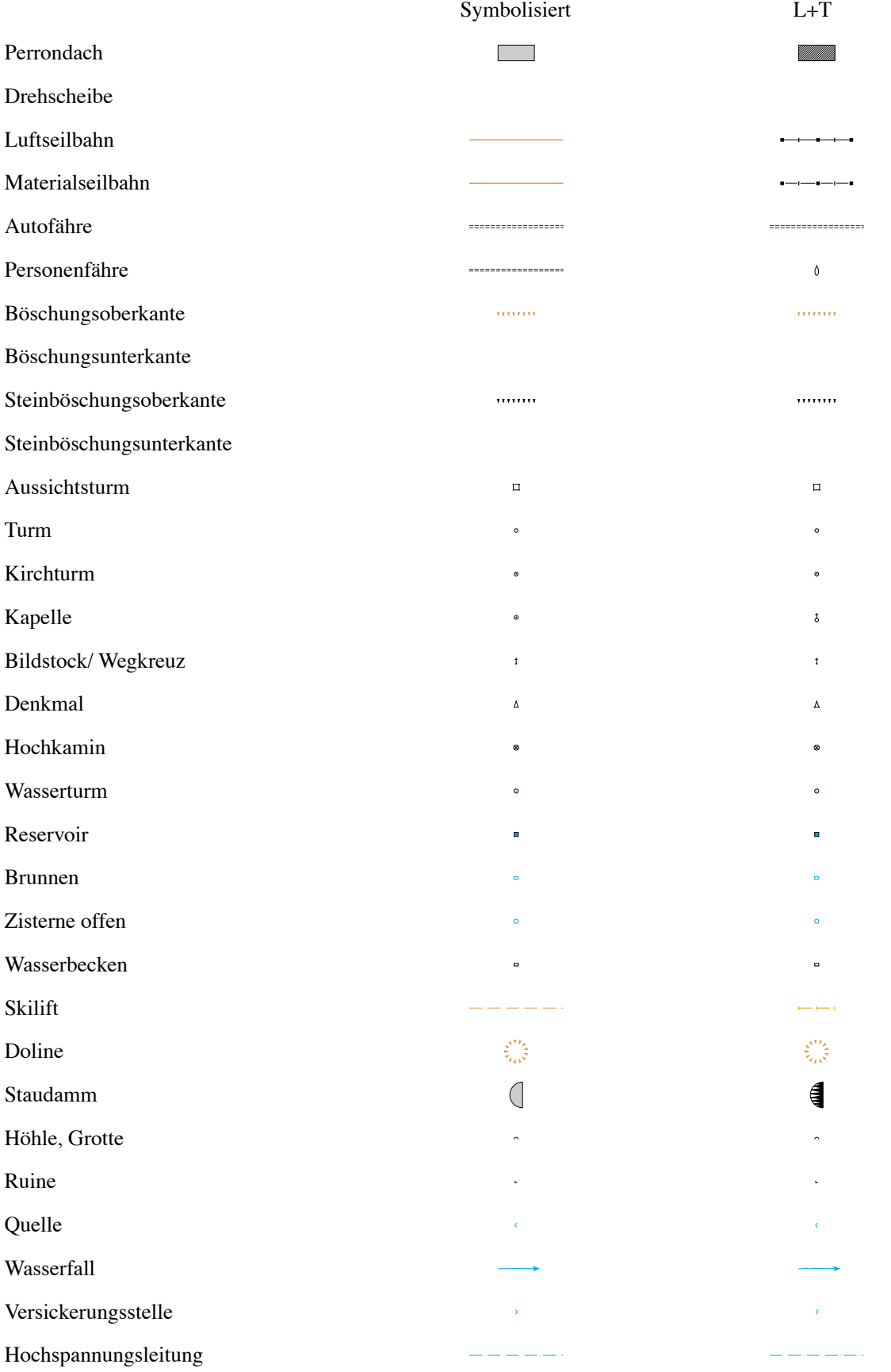

# **Gewässernetz**

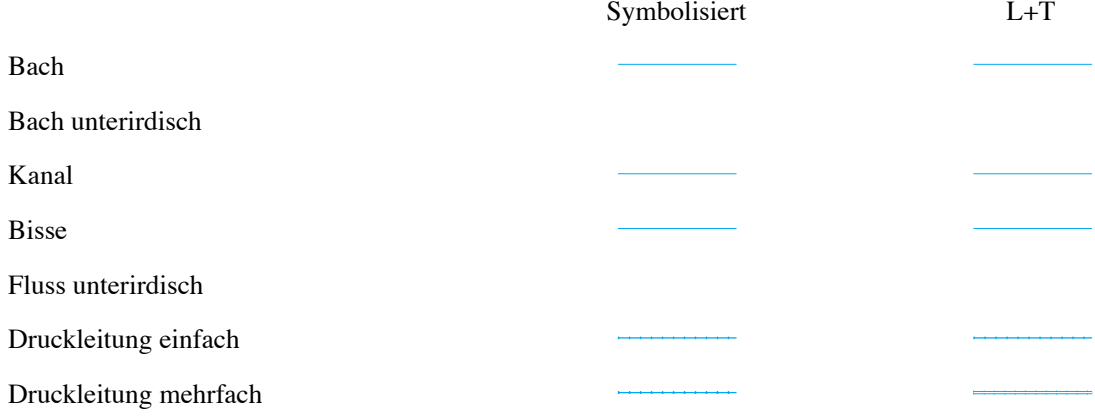

# **Obstanlagen**

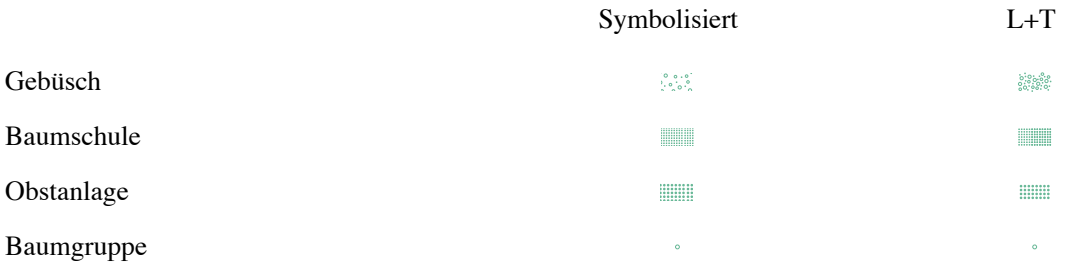

# **Einzelobjekte Vegetation**

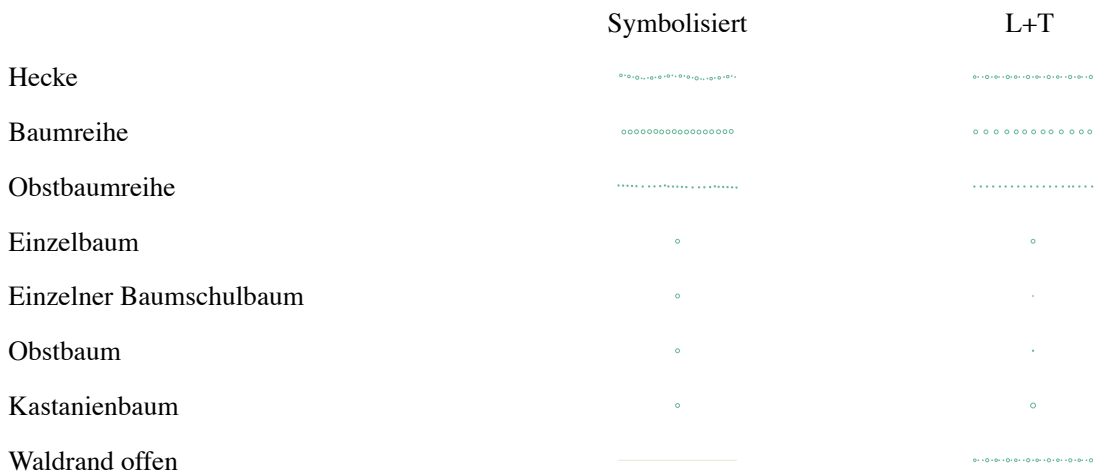

# **Primärflächen**

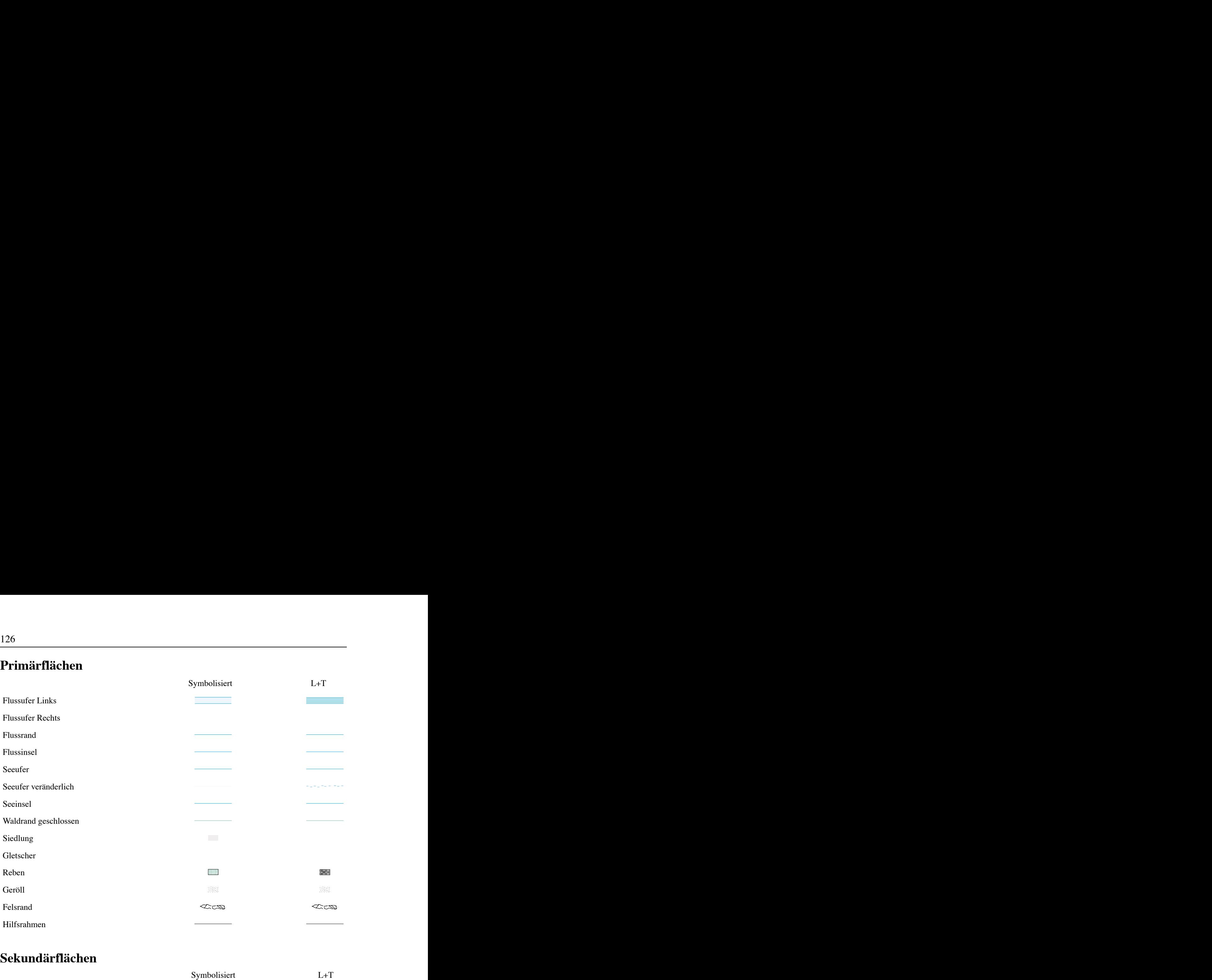

# **Sekundärflächen**

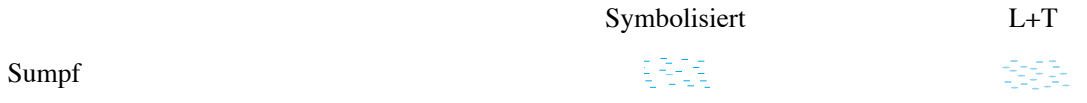

## **Verkehrsnetz**

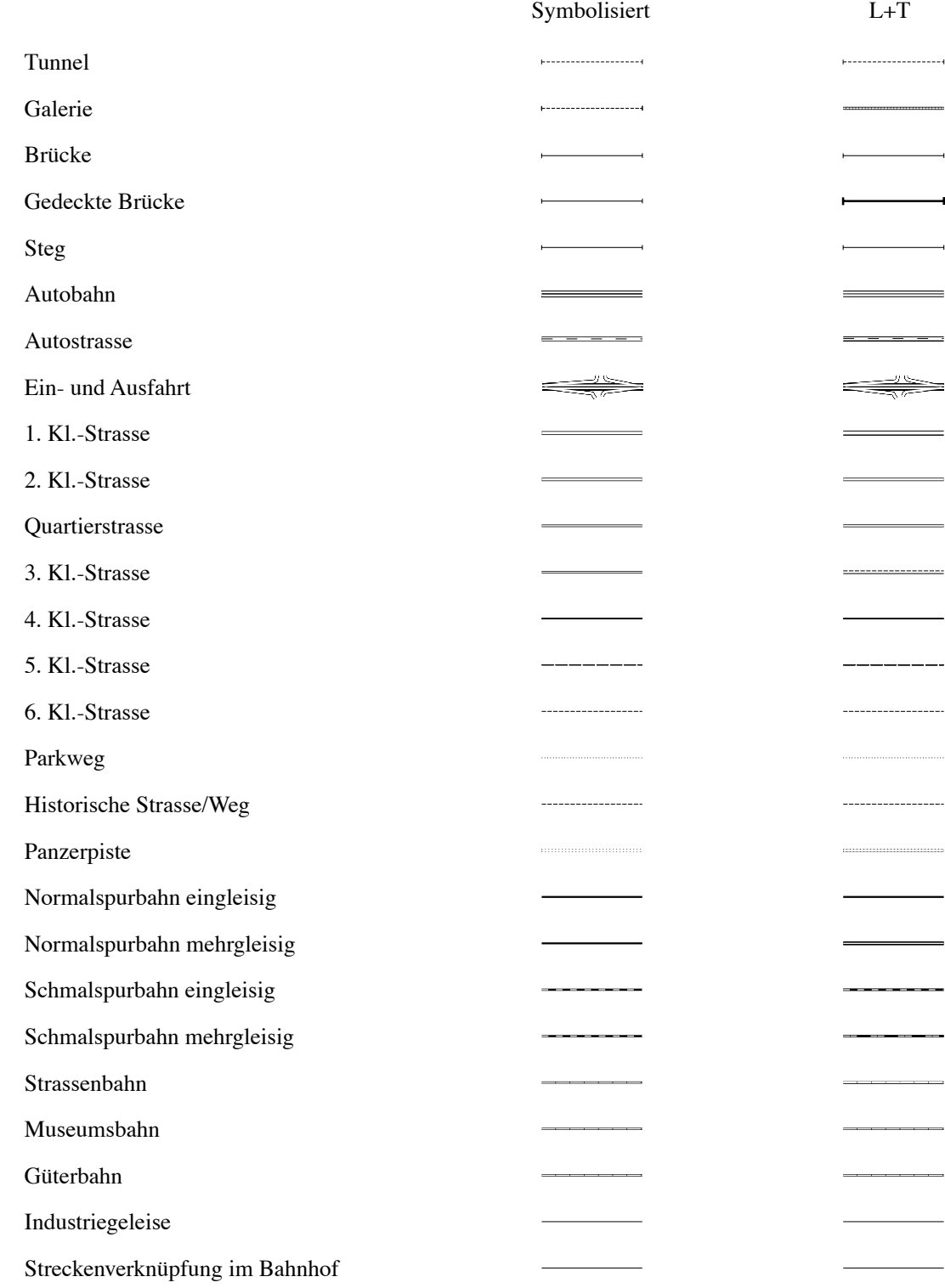

# **Höhenlinien und -koten**

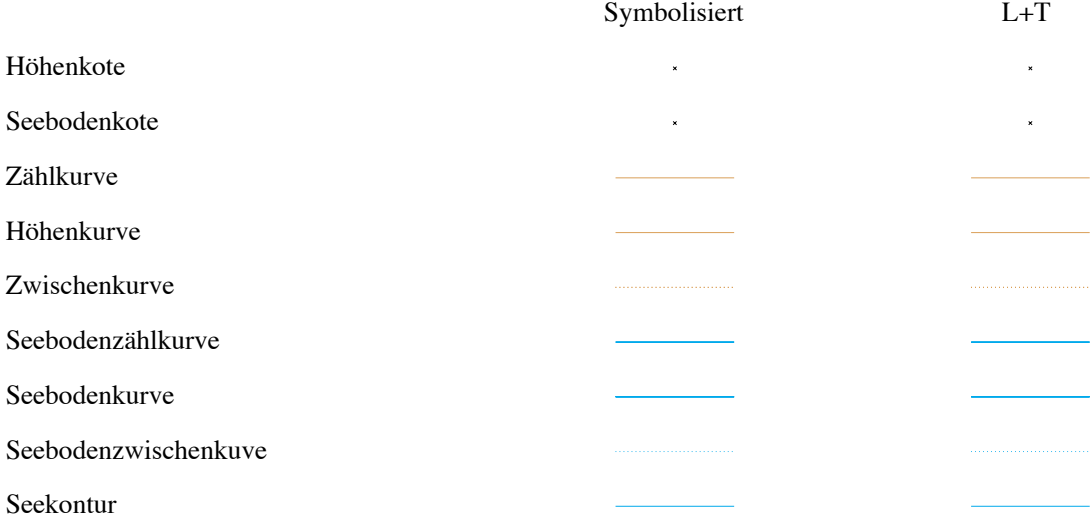

# **Anhang B: Formatkatalog**

## **Abkürzungen**

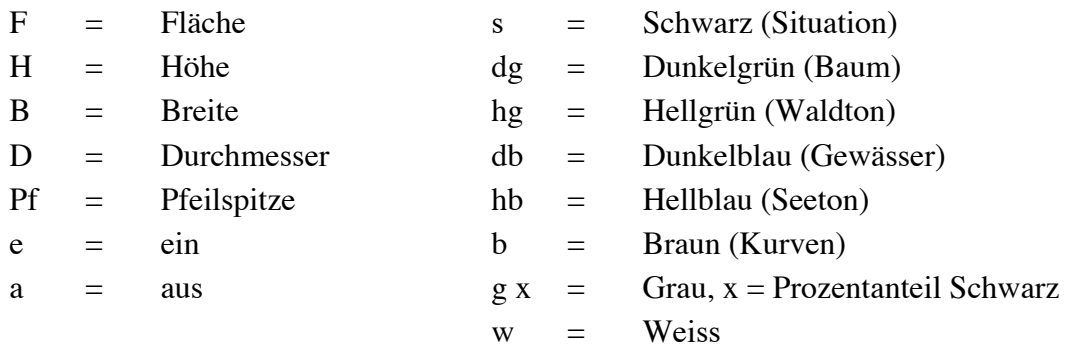

# **Datenkatalog**

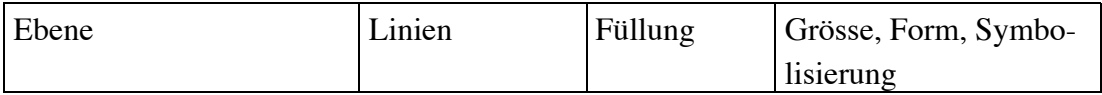

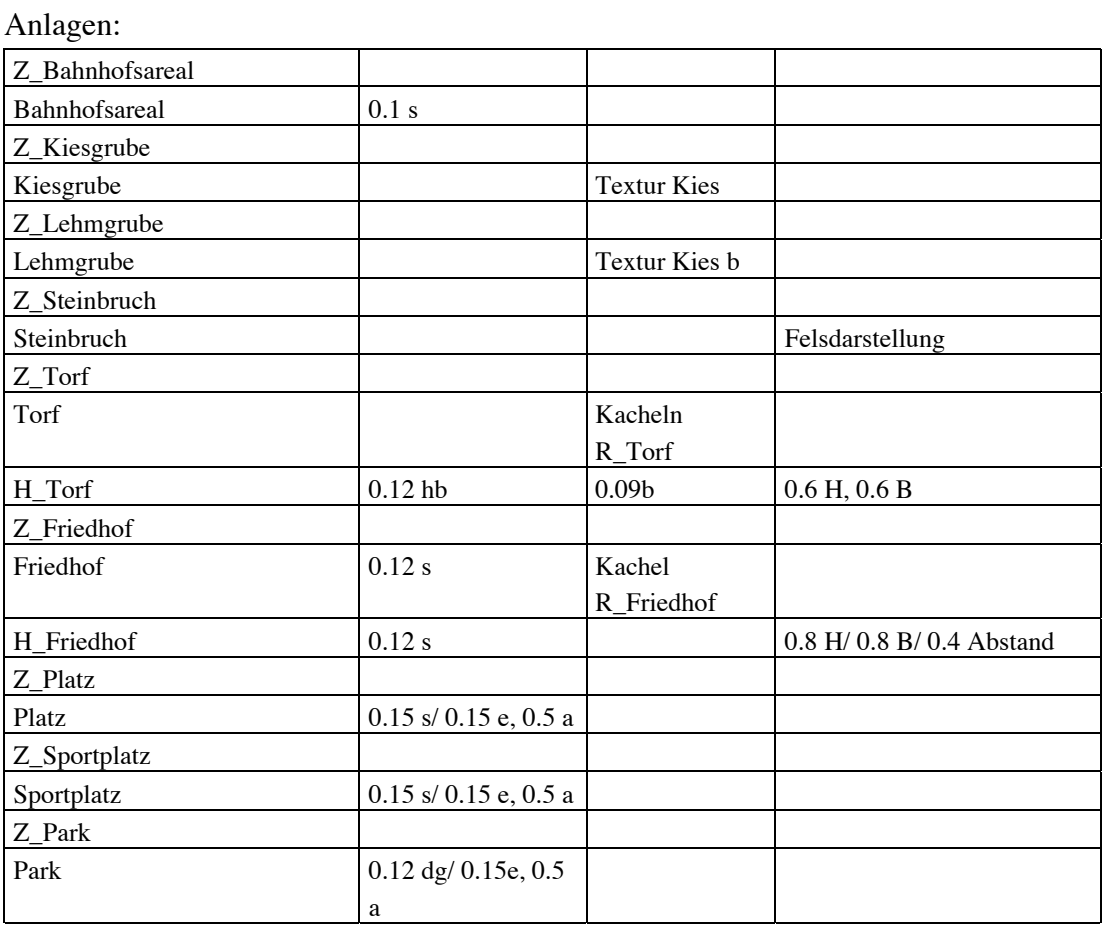

| Perrondach               | 0.1 s                       | g 30      |                           |
|--------------------------|-----------------------------|-----------|---------------------------|
| Drehscheibe              |                             |           |                           |
| Luftseilbahn             | 0.25 <sub>b</sub>           |           |                           |
| Materialseilbahn         |                             |           | Luftseilbahn              |
| H_Autofähre              | $0.26$ Hb                   |           |                           |
| Autofähre                | 0.5 s/0.8 e, 0.25 a         |           |                           |
| Personenfähre            |                             |           | Autofähre                 |
| Böschungsoberkante       | 0.12 <sub>b</sub>           | b         | 0.3 B / 0.6 H             |
| Böschungsunterkante      |                             |           |                           |
| Steinböschungsoberkante  | $0.12$ s                    | ${\bf S}$ | 0.3 B / 0.6 H             |
| Steinböschungsunterkante |                             |           |                           |
| Aussichtsturm            |                             |           | X-tra: Symbol platzieren  |
| R_Aussichtsturm          | 0.12 s                      |           | 0.8 B/0.2 B Ecken         |
| Turm                     |                             |           | X-tra: Symbol platzieren  |
|                          |                             |           |                           |
| R_Turm                   | $0.11$ s                    |           | 0.7 <sub>D</sub>          |
| Kirchturm                |                             |           | X-tra: Symbol platzieren  |
| R Kirchturm              | $0.11$ s                    |           | 0.75 D mit Punkt in Mitte |
| Kapelle                  |                             |           | X-tra: Symbol platzieren  |
| R_Kapelle                | $0.11$ s                    |           | 0.75 D mit Punkt in Mitte |
| Bildstock/Wegkreuz       |                             |           | X-tra: Symbol platzieren  |
| R_Bildstock/Wegkreuz     | $0.12$ s                    |           | 1.2 H/ Kreuz 0.4          |
| Denkmal                  |                             |           | X-tra: Symbol platzieren  |
| R_Denkmal                | $0.12$ s                    |           | 1.2 H/0.8 B               |
| Hochkamin                |                             |           | X-tra: Symbol platzieren  |
| R_Hochkamin              | $0.11$ s                    |           | 1 D/1 B                   |
| Wasserturm               |                             |           | X-tra: Symbol platzieren  |
| R_Wasserturm             | 0.1 s                       |           | 0.8 D/ 0.1 Punkt db       |
| Reservoir                |                             |           | X-tra: Symbol platzieren  |
| R_Reservoir              | $0.12$ s                    | db        | 0.8 H/0.8 B               |
| <b>Brunnen</b>           |                             |           | X-tra: Symbol platzieren  |
| R Brunnen                | $0.12$ db                   |           | 0.5 H/0.8 B               |
| Zisterne offen           |                             |           | X-tra: Symbol platzieren  |
| R_Zisterne offen         | $0.1$ db                    |           | 0.8 <sub>D</sub>          |
| Wasserbecken             | $0.12$ s                    | hb        |                           |
| Skilift                  | $0.12$ b/2.5 e, 0.5 a,      |           |                           |
|                          | 0.1 e, 0.5 a                |           |                           |
| Doline                   | 0.12 <sub>b</sub>           | b         | 0.3 B / 0.6 H             |
| Staudamm                 | $0.12$ s                    | g 30      |                           |
| Höhle, Grotte            |                             |           | X-tra: Symbol platzieren  |
| R_Höhle,Grotte           | $0.12$ s                    |           | 0.8 D halb                |
| Ruine                    |                             |           | X-tra: Symbol platzieren  |
| R_Ruine                  | $0.15$ s                    |           | $0.4$ H/ $0.4$ B          |
| Quelle                   | 0.12 db                     |           | 0.7 <sub>D</sub>          |
| Wasserfall               |                             |           | Pf                        |
| Versickerungsstelle      | 0.12 db                     |           | 0.7 <sub>D</sub>          |
| Hochspannungsleitung     | $0.1$ db/ $2.5$ e, $0.5$ a, |           |                           |
|                          | $0.1$ e, $0.5$ a            |           |                           |

Einzelobjekte:

## Gewässernetz:

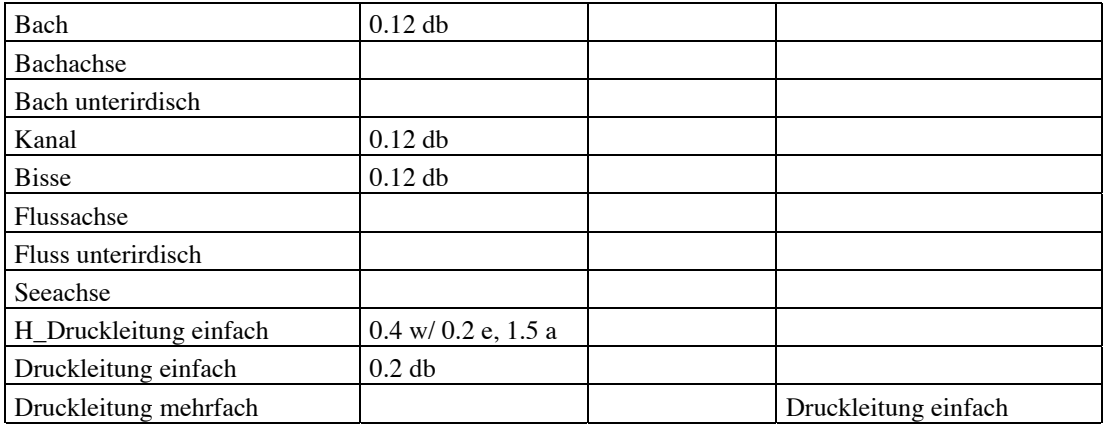

## Obstanlagen:

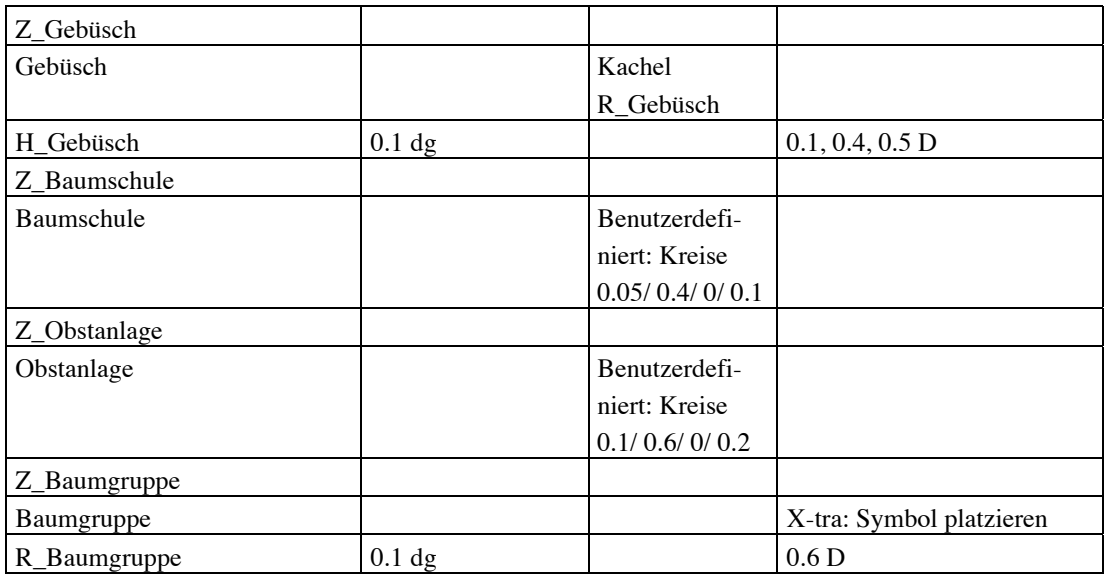

## Einzelobjekte Vegetation:

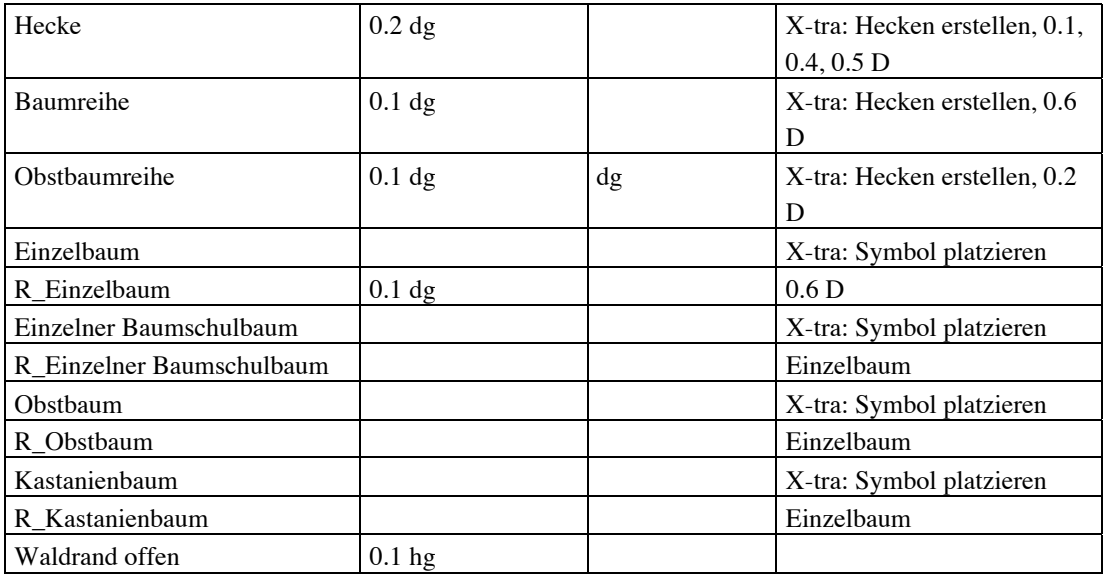

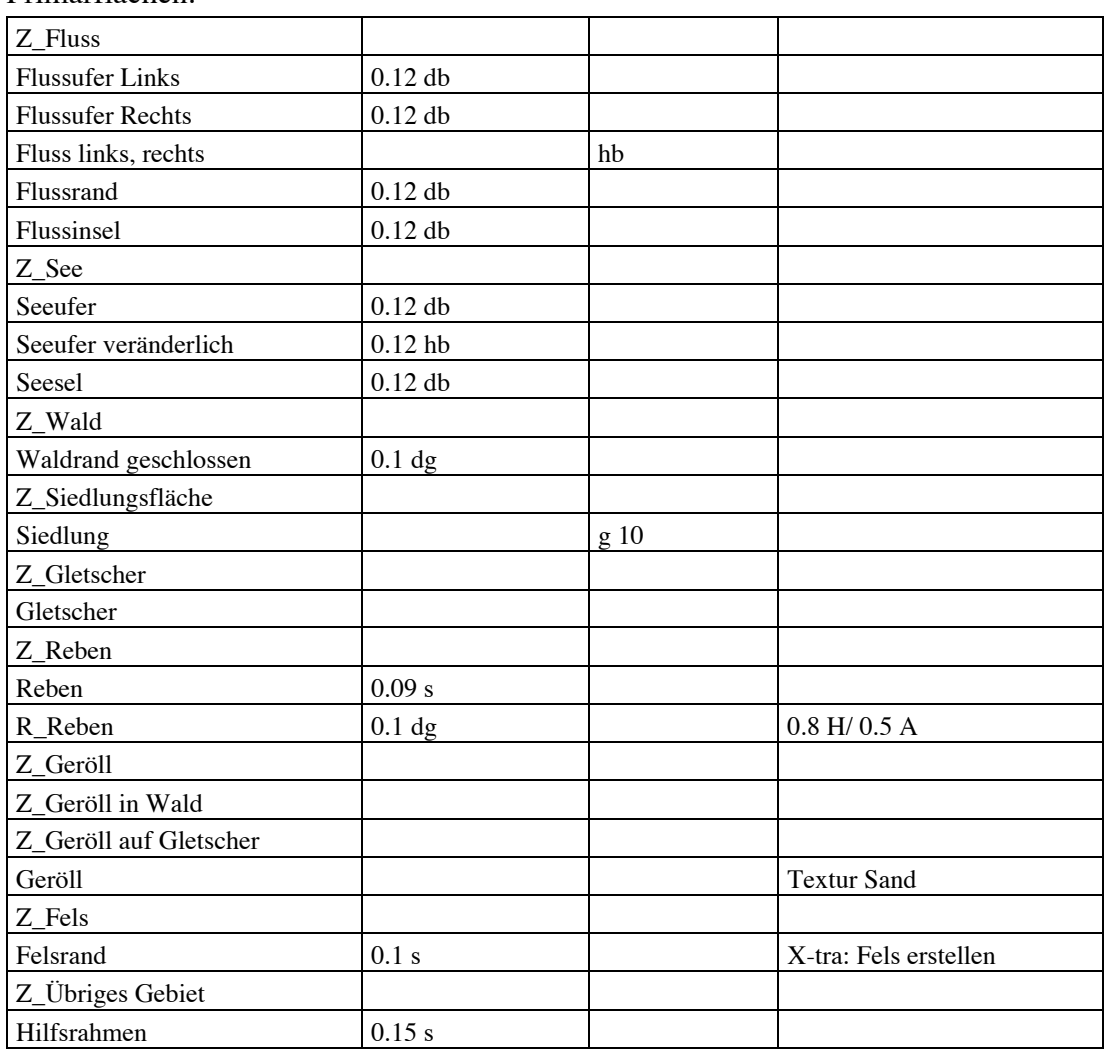

#### Primärflächen:

## Sekundärflächen:

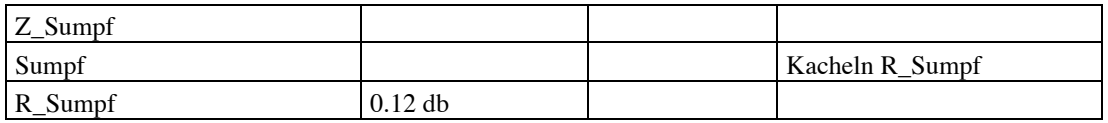

## Verkehrsnetz:

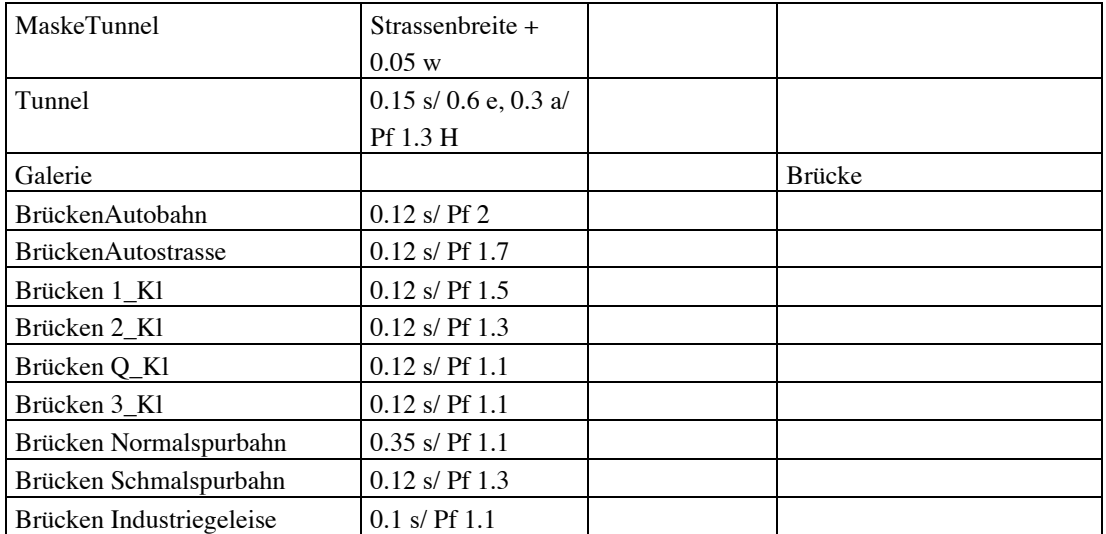

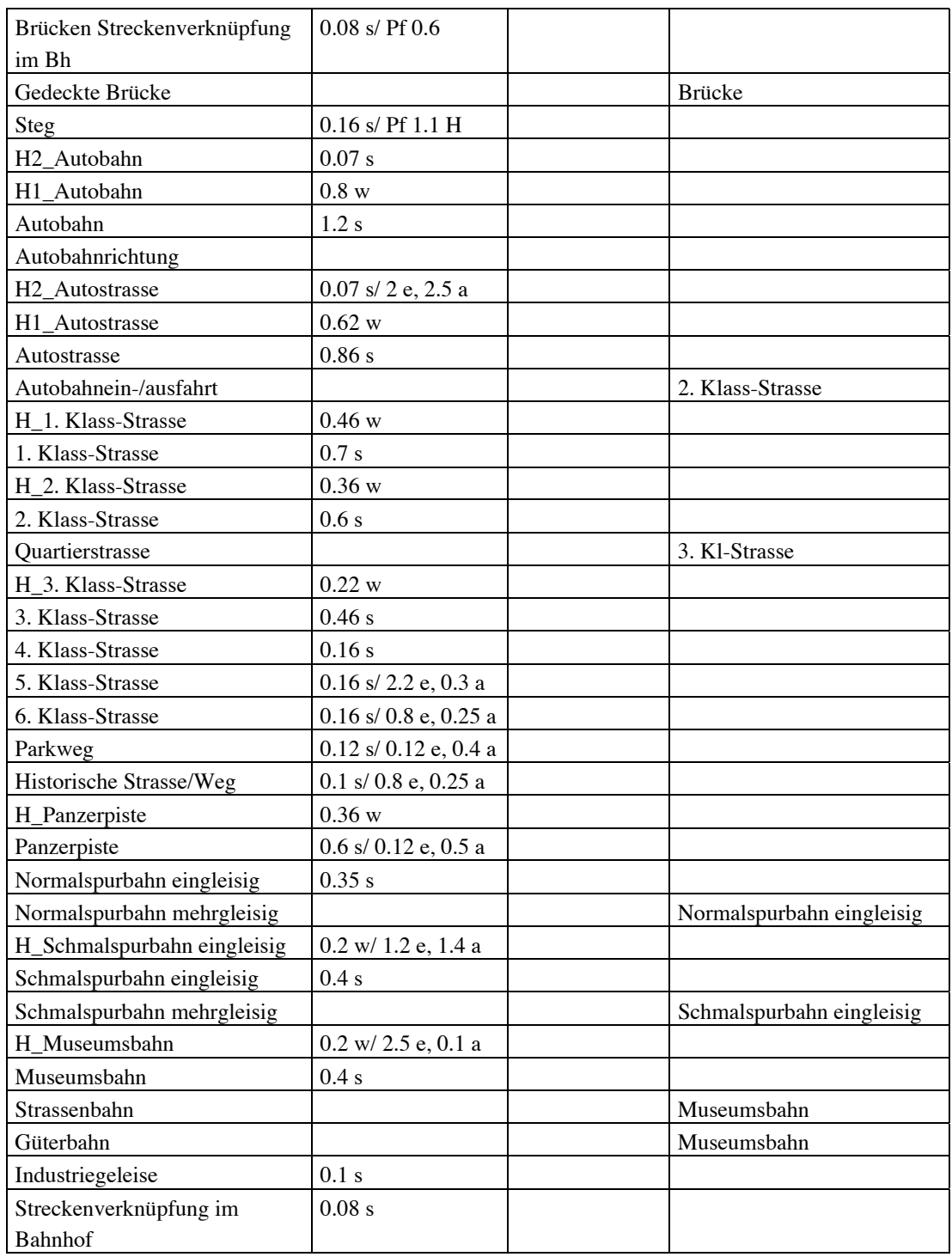

### Höhenlinien und -koten:

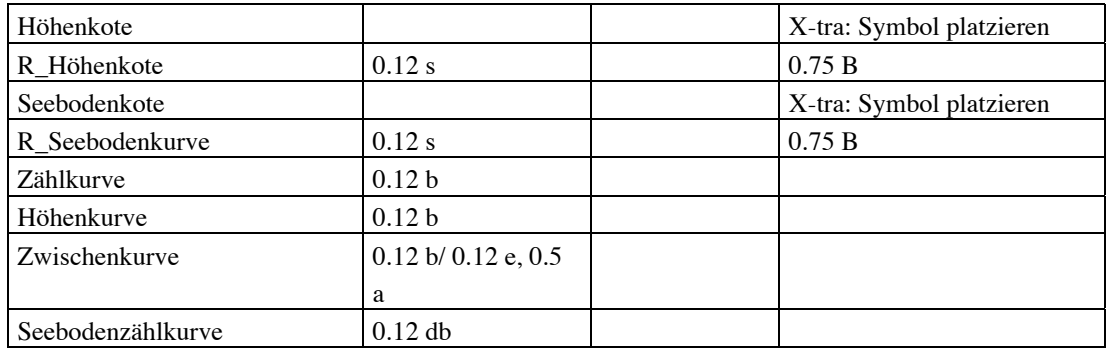

134

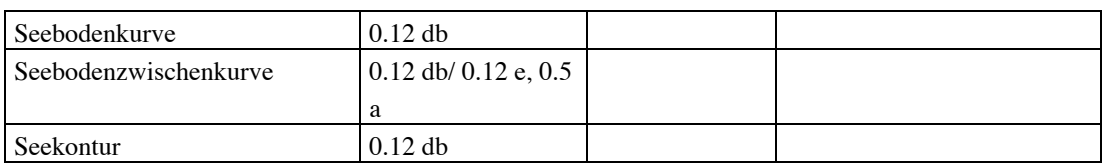

Gebäude:

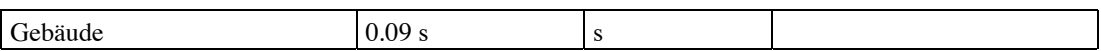

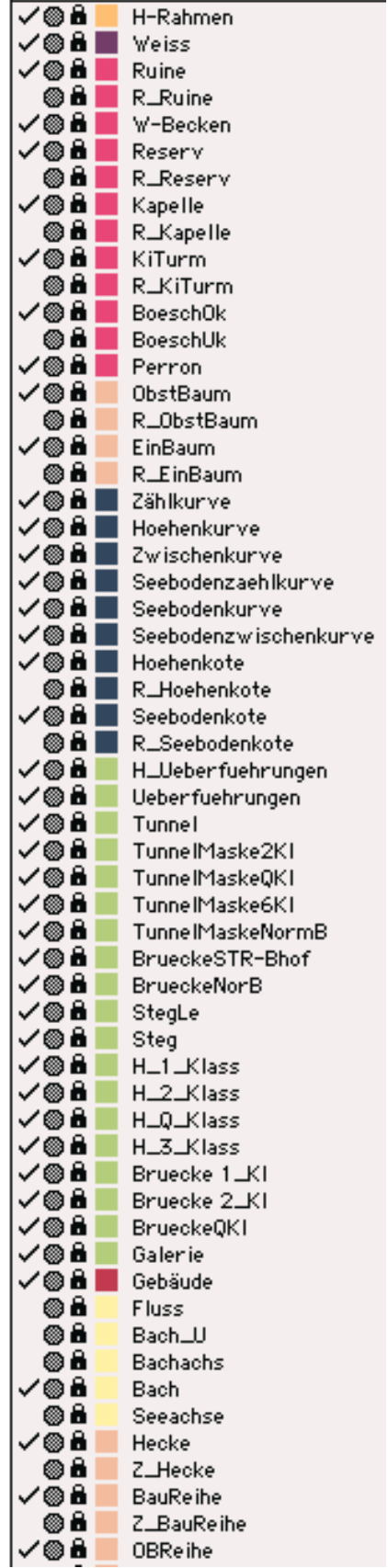

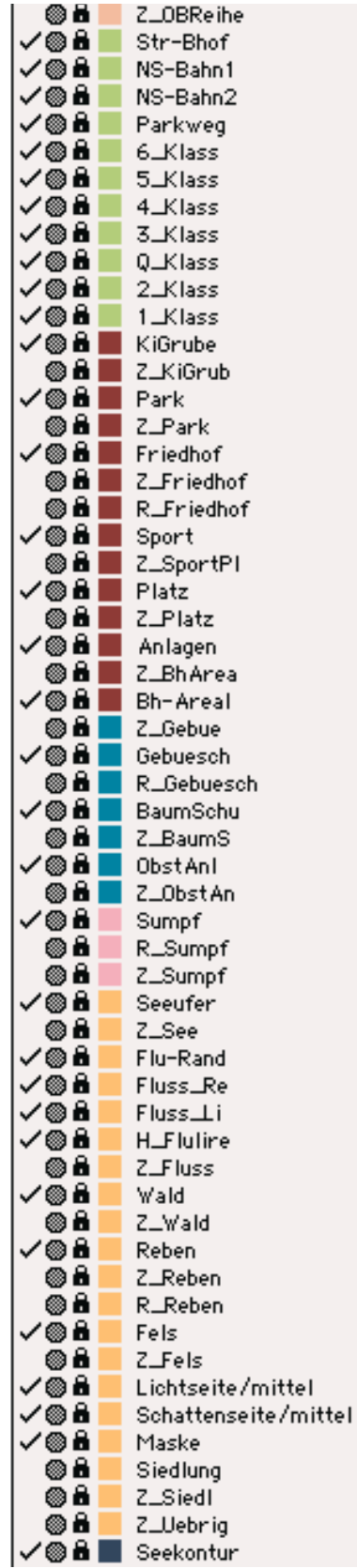

# **Anhang C: Ebenenkatalog**

 $\sqrt{\text{e}}$ ingeschaltene Ebene = sichtbare Pfade

## **Anhang D: Analyse und Massnahmen der einzelnen Objekte**

Im folgenden Text werden aufgrund der Files die Objekte analysiert. Verschiedene Massnahmen sind aufgelistet, die eine Verbesserung des Arbeitsablaufes erbringen würden. Bei einigen Objekten sind keine Angaben aufgelistet, da keine Besonderheiten vorliegen. Am Anfang wird immer generell die gesamte Datei behandelt.

#### Anlagen:

Die aufgeführten Ebenen im Datenkatalog entsprechen nicht den vorhandenen Vektor-Daten, d.h. die Liste ist unvollständig. Es liegen zusätzlich Anlagen, Torf, Friedhof, Platz, Sportplatz und Park als Ebenen vor. In der Kategorie Anlage befinden sich alle Umrisse dieser Ebenen. Diese beinhalten dagegen die Zentroide der Objekte. Für die Symbolisierung ist aber eine Aufteilung nach verschiedenen Ebenen erforderlich, d.h. die Anlagepolygone müssen in die verschiedenen Gruppen aufgeteilt werden, denn nur so können Formate zugewiesen werden. Die Vektoren der Anlagen müssen deshalb unbedingt ebenen-getrennt vorliegen.

- Bahnhofsareal: Es wird wie die Siedlung schwarz dargestellt. In der Zeichenerklärung der L+T von 1995 ist diese Signatur nicht einzeln aufgelistet.
- Kiesgrube: Es müssen nur die Steine, nicht die Böschung, dargestellt werden. Diese können ohne weiteres mit dem Muster Kies aus dem FreeHand symbolisiert werden, das die Steine wiedergibt.
- Lehmgrube: Siehe Kiesgrube.
- Steinbruch: Der Steinbruch wird mit Hilfe des X-tras «Fels erstellen» angefertigt. Dafür ist eine Ober- und Unterkante mit gleichvielen Stützpunkten notwendig.
- Torf: Die blauen schiffähnlichen Signaturen können nur mit blauen Strichen dargestellt werden. Die braunen Signaturen, die den Torf vom Sumpf unterscheidbar machen, sind gleich wie im Zeichensatz. Diese zwei Signaturen zusammen finden als Kachel Verwendung, deshalb werden am Rand die Signaturen abgeschnitten. Bei dieser Signatur spielt dies aber keine grosse Rolle.
- Friedhof: Die Kacheldarstellung bringt das Problem der Ränder mit sich. So sind teilweise die Kreuze unvollständig. Bei den Friedhöfen liegt zusätzlich das Problem vor, dass die Signatur nicht in der Mitte zu liegen kommt. Die Flächen sind meistens sehr klein und würden höchstens mit ein oder zwei Zeichen gefüllt. Durch die automatische Zuweisung werden die Symbole irgendwo gesetzt. Das kann sogar soweit führen, dass anstelle eines Kreuzes mehrere, aber unvollständige Signaturen vorkommen. Nur durch das Programmieren eines X-tras oder mit der interaktiven Platzierung dieser Symbole könnte eine Verbesserung erreicht werden.
- Platz: Da diese Signatur mit einer punktierten Linie dargestellt wird, sind teilweise die Ecken nicht genau erkennbar, da dort kein Punkt zu liegen kommt. Nur durch eine interaktive Setzung von Symbolen in den Ecken würde dieses Problem behoben. Doch dadurch ergäbe es eine unregelmässige Linie. So gibt es zurzeit keine bessere Lösung.
- Sportplatz: Siehe Platz
- Park: Siehe Platz

#### Einzelobjekte:

Die Vektorpunkte des VECTOR25-Datensatzes werden in FreeHand nicht als solche erkannt. So sind einige Funktionen nicht anwendbar.

- Perrondach: Es wird in der Landeskarte bis jetzt mit einem Schrägraster, der im 45 Grad Winkel zu den Bahnschienen liegt, gefüllt. In FreeHand ist es unmöglich, ein solches Muster als Flächenfüllung zu verwenden, da die Ausrichtung anhand eines Objektes nicht durchführbar ist. Diese Darstellung ist also nicht computertauglich. Es wurde deshalb eine einfachere Grafik gewählt. Die Fläche wird grau gefüllt. So ist immer noch eine klare Trennung zu den Häusern ersichtlich.

- Drehscheibe: Im Zeichenschlüssel wird diese Signatur nirgendwo abgebildet. So ist es unklar, wie eine solche Signatur aussehen soll.
- Luftseilbahn: Die Darstellung von Masten innerhalb einer Linie ist in FreeHand nicht möglich. So musste eine neue Signatur gefunden werden. Alle Bahnen wie Seilbahnen und Skilifte werden mit braunen Linien dargestellt. Dabei werden verschiedene Linienzüge und Breiten gewählt. Da die Masten aber als gutes Objekt in der Natur erkennbar sind, sollten sie auf einer Karte vorkommen. Sie müssten im Vektor-Datensatz als Einzelobjekte separat abgelegt werden. Dann könnten sie mit dem Befehl Symbol platzieren gesetzt werden.
- Materialseilbahn: Siehe Luftseilbahn.
- Autofähre: Die Signatur wird belassen und kann mit einer Hilfsebene dargestellt werden.
- Personenfähre: Die L+T nimmt eine Unterscheidung von Personen- und Autofähre vor. Die Signatur Schiff für den Transport mit Personen kann in FreeHand nicht automatisch gesetzt werden. Diese Signatur ist erstellbar, kann aber nur interaktiv eingefügt werden. Dies führt jedoch nicht zu einem automatischen Arbeitsablauf. Da kein grosser Unterschied zwischen den zwei Fährentypen besteht, wird deshalb dieselbe Signatur verwendet. Falls eine Differenzierung erwünscht ist, könnte bei der Personenfähre eine schmalere Doppellinie gewählt werden.
- Böschungsoberkante: Zurzeit werden die Böschungen im VECTOR25-Datensatz durch zwei Polygon-Teillinien repräsentiert. Dies entspricht der digitalisierten Pixelkarte. Die Böschungen mit ähnlichen Signaturen wie beim momentanen landestopographischen Zeichenschlüssel zu erstellen, ist in der Computerkartografie sehr schwer realisierbar. In diesem Kartenprojekt wurden sie mittels einer Funktion *Pfad mit Mischung verbinden* interaktiv gesetzt. Dabei wurden die Lichtunterschiede ausgeklammert. Der ganze Vorgang ist sehr arbeitsintensiv, und muss geändert werden. Zudem kann die grafische Qualität nicht mit der momentanen Darstellung verglichen werden, denn sie ist bei weitem schlechter. Für eine andere Darstellung müssen die Vektor-Daten anders abgelegt werden. Sie sollten jedoch vor einer konkreten Lösung nicht verändert werden, denn erst durch diese ist bestimmbar, wie sie digitalisiert werden müssen. Für eine automatischere Erstellung benötigt man wahrscheinlich ein X-tra. Dies wurde für dieses Projekt aufgrund des grossen Arbeitsaufwandes nicht erstellt. Das Programm müsste aus einer Funktion bestehen, die ähnlich wie das X-tra für Hecken funktioniert, bei der Kreise gesetzt werden. Bei der Böschungsfunktion müsste der neue Linientyp aus Dreiecken bestehen. Dadurch würden alle Böschungslinien automatisch platziert.
- Böschungsunterkante: Siehe Böschungsoberkante.
- Steinböschungsoberkante: Siehe Böschungsoberkante.
- Steinböschungsunterkante: Siehe Böschungsoberkante.
- Aussichtsturm: -
- Turm: -
- Kirchturm: -
- Kapelle: Da es in der Realität keine grosse Rolle spielt, ob eine Kirche oder Kapelle an einem bestimmten Ort steht, wurde für beide Signaturen das Kirchsymbol verwendet.
- Bildstock, Wegkreuz: Je nach Platzbedarf kann diese Signatur gedreht werden. Dieser Schritt ist in FreeHand nur interaktiv durchführbar und muss bei der Bereinigung der Karte berücksichtigt werden. Ob sich dieser Schritt lohnt, ist fraglich, da er sehr arbeitsintensiv ist. Vielleicht kann irgendwann ein X-tra erstellt werden, das eine Drehung vornimmt, bis die Überdeckung von anderen Elementen minimal ist.
- Denkmal: Siehe Bildstock, Wegkreuz
- Hochkamin: -
- Wasserturm: -
- Reservoir: -
- Brunnen: -
- Zisterne offen: -
- Wasserbecken: -
- Skilift: Die Skiliftdarstellung der L+T wäre mit der verwendeten Software nur mit einer Hilfsebene darstellbar. Um den Arbeitsablauf nicht unnötig zu verlängern, wurde die Signatur dem Programm angepasst.
- Doline: Siehe Böschungsoberkante.
- Staudamm: Die Füllung des Staudamms mit dem speziellen Dreiecksmuster ist in FreeHand nicht möglich. Vorallem ist die Ausrichtung aufgrund des Mauerwerks nicht realisierbar. Da es sich um ein Bauwerk ähnlich wie die Häuser handelt, wird das Polygon mit Grau gefüllt.
- Höhle, Grotte:-
- Ruine: Bei genauerer Betrachtung fällt ein Detail auf. Durch die Verarbeitung mit dem X-tra *Symbol einfügen*, das wie der Befehl *Suchen/Ersetzen* funktioniert, werden die Ruinen mit dem Ruinenzeichen dargestellt. In der gedruckten Landeskarte sind teilweise aber die Mauern als Grundriss angegeben. Diese Pfade wurden zwar digitalisiert und als Vektor abgelegt, doch durch das Anwenden des X-tras werden alle Elemente der Ruinenebene mit dem Referenzsymbol ersetzt. Dies bedeutet, dass auch diese Pfade, die der Mauern entsprechen, ausgetauscht werden. Solche Einzelfälle können in der Computerkartografie nicht mehr berücksichtigt werden. Um diesen Fehler nicht zu begehen, müssten nämlich alle vektorisierten Orginalpunkte überprüft werden, ob es sich wirklich nur um einen Punkt oder möglicherweise um eine Linie handelt. Diese müssten in einer separaten Ebene abgelegt und mit einer Formatzuweisung symbolisiert werden. Diese Darstellungsart einmal Ruinensymbol und ein andermal Darstellung der Grundmauern stammt noch aus der analogen Kartenherstellung und ist dementsprechend nicht mehr zeitgemäss. Für die Computerkartografie bedeutet dies einen Zusatzaufwand, der nicht wirtschaftlich ist.
- Quelle: Dieses Symbol kennzeichnet den Beginn des Baches und muss deshalb daran ausgerichtet werden. Dies ist nur interaktiv in der Nachbearbeitung möglich. Eine andere Variante ist, bei den Bächen mit Quellen eine Pfeilspitze zu definieren, die aus dem Quellensymbol besteht. Dafür müssten alle Quellen mit den dazugehörigen Bächen abgelegt sein, so dass eine Formatzuweisung möglich wird.
- Wasserfall: Siehe Quelle
- Versickerungsstelle: Siehe Quelle
- Hochspannungsleitung: Siehe Luftseilbahn betreffend Masten.

#### Gewässernetz:

- Bach: Ein Bach im oberen Teil dünner und mit der Zeit immer dicker darzustellen, entspricht ziemlich genau der Realität; mit dem Computer ist dies jedoch nicht ganz so einfach zu erstellen. Es muss eine andere Signatur gefunden werden. So wird für den Bach eine immer gleich breite Linie verwendet. Falls dies wichtig wäre, müsste mit einem X-tra, das von einem Punkt x (Quelle) zu einem Punkt y (Einmündung in ein anderes Gewässer) ein Verlauf erstellt werden.
- Bach unterirdisch: Dieser ist in natura nicht erkennbar und wird deshalb auf einer Karte nicht dargestellt. Die Daten sind jedoch bei einer Verwendung vorhanden.
- Kanal: -
- Bisse: -
- Fluss: Der Fluss wird nicht mit diesem schwer erstellbaren Filage dargestellt. Es wird der Seeton verwendet.
- Druckleitung einfach: -
- Druckleitung mehrfach: Die «Druckleitung mehrfach» wird mit der gleichen Signatur wie die «Druckleitung einfach» dargestellt.

#### Obstanlagen:

- Gebüsch: Das Gebüsch kann mittels einer Kachel als Flächenfüllung definiert werden. Jedoch werden an den Grenzen der Fläche die Signaturen abgeschnitten, dies führt zu angeschnittenen Symbolen, die grafisch weniger schön aussehen. Mit einem X-tra könnte dieser Mangel behoben werden.

- Baumschule: -
- Obstanlage: Diese Signatur wird durch eine benutzerdefinierte Signatur erstellt. An den Grenzen des Polygons herrscht das selbe Problem wie bei den Kacheln, die Zeichen werden abgeschnitten.
- Baumgruppe: Siehe Obstanlage

#### Einzelobjekte Vegetation:

- Hecke: Die Hecken werden mit dem programmierten X-tra erstellt. Bei jeder Anwendung ergibt sich eine neue zufällige Anordnung der gewählten Kreise. Das bedeutet, dass die Grafik immer etwas anders aussieht. Es muss jedoch kontrolliert werden, ob sich bei Vektor-Ecken die Kreise nicht überlagern. Sonst muss der Vorgang rückgängig gemacht und erneut vorgenommen werden.
- Baumreihe: -
- Obstbaumreihe: -
- Einzelbaum: -
- Einzelner Baumschulbaum: Der einzelne Baumschulbaum wird mit der Signatur des Einzelbaums dargestellt. In Natura ist nämlich kaum ein Unterschied zwischen einem Baumschulbaum und einem Einzelbaum sichtbar.
- Obstbaum: Siehe Einzelner Baumschulbaum
- Kastanienbaum: Kastanienbäume als einzige Unterscheidung zu den anderen Bäumen ist wenig sinnvoll. Da wäre eine Unterteilung in Nadel- und Laubwald sinnvoller. Doch in der Schweiz herrscht vorallem der Mischwald vor, so dass diese Unterscheidung nicht viel für zur Orientierung im Gelände beiträgt.
- Waldrand offen: Anstelle der Heckensignatur wird dieser Waldabschnitt mit dem Waldton einfärbt. Das Problem ist, dass der darunterliegende Wald nicht dieselbe Grenzlinie besitzt, so dass sie zuerst abmaskiert werden muss.

#### Primärflächen:

In diesem File wird jede Grenze nur einmal abgelegt, so dass ein redundanzfreies Flächenmosaik entsteht. Dies macht Sinn, da sonst gleiche Grenzen verschiedene Linienfolgen haben. Das Ablegen der einzelnen Linie entspricht einer Prioritätenreihenfolge. Doch um Flächen füllen zu können, werden in FreeHand geschlossene Polygone gefordert. Dies führt dazu, dass die Grenzen geklont und in die entsprechenden Ebenen kopiert werden müssen. Die verschiedenen Linienzüge müssen angewählt, verbunden und am Schluss geschlossen werden. Da teilweise unersichtlich ist, ob die Fläche links oder rechts der Linie verläuft, muss die Karte zum Vergleich herangezogen werden. Die Definition der Primärflächen, die in einem zweiten Schritt ganz einfach über die Formate definiert werden können, erfordern einen enormen Arbeitsaufwand. Bei einem ganzen Landeskartenblatt ist durch die Unübersichtlichkeit und Grösse dieser Arbeitsschritt beinahe unmöglich. Diese Arbeit könnte weggelassen werden, falls der Vektor-Datensatz bereits alle Pfade in den benötigten Ebenen enthalten würde. Die überlagerten Linien müssen jedoch weiterhin ein redundanzfreies Netz ergeben. Zusätzlich sollten die Linien verbunden und als geschlossene Polygone vorliegen.

- Flussufer Links: Damit der Fluss gefüllt werden kann, müssen die beiden Flussufer als Polygon geschlossen sein. Der Arbeitsgang, beide Grenzen in eine Ebene klonen und schliessen, könnte bereits von der L+T vorgenommen werden.
- Flussufer Rechts: Siehe Flussufer Links
- Flussrand: -
- Flussinsel: -
- Seeufer: -
- Seeufer veränderlich: Siehe Waldrand offen.
- Seeinsel: -
- Siedlung: -
- Gletscher: Der Gletscher setzt sich im L+T Zeichenkatalog aus verschiedenen Spalten zusammen, die die Eisfläche repräsentieren. Diese Zeichnung der eckigen Linien sind ein eher subjektiver Vorgang. Nur anhand einer Luftphotografie können sie erstellt werden. Im Vektor-Datensatz wird der Gletscher aber nur als Fläche abgelegt. Wo sich diese Längs- und Querspalten, Séracs (würfelähnliche Formen) und die Eiswände befinden, ist nirgends definiert. Für eine erstmalige Computeranwendung müsste eine einfache Signatur erstellt werden. In einem zweiten Schritt könnte ein X-tra zur Erstellung programmiert werden.
- Reben: Da die Reben als einziges Vegetationselement nicht grün dargestellt werden, wurde dies geändert. Die Abgrenzung ist immer noch schwarz, doch erhalten die Stickel eine grüne Farbe, was ein Vegetationselement kennzeichnet.
- Geröll: Für das Geröll ist im FreeHand ein Muster bereits vordefiniert. Es ähnelt sehr gut der Realität und ist deshalb ohne weiteres anwendbar.
- Felsrand: Die Felsdigitalisierung entstammt der Pixelkarte. Die Felsdarstellung am Computer wird Dank eines X-tras stark vereinfacht. Die Vektor-Daten sind jedoch nicht an diese neue Situation angepasst. Für die Anwendung des X-tras werden eine Ober- und Unterseite mit gleichvielen Stützpunkten verlangt. Das bedeutet, dass sich die vektorisierten Objekte aus zwei Polygon-Teillinien zusammensetzen müssen. Es muss nur darauf geachtet werden, dass die beiden Pfade aus der gleichen Anzahl Punkte bestehen.
- Hilfsrahmen: Dieser gilt als Referenz. Er stimmt genau mit dem Koordinatennetz überein. So ist zumindest ein Anhaltspunkt zur Orientierung im FreeHand gegeben. Sonst wären die Ausschnitte oder Kartenblätter gar nicht einordbar. Diese Rahmenlinie muss jedoch in jedem File vorkommen.

#### Sekundärflächen:

- Sumpf: Diese schiffchenförmigen Linien, die den Sumpf darstellen, sind schwer mit dem Computer erstellbar. Deshalb wurde eine vereinfachte Signatur die nur aus Linien besteht, erstellt. Ein Ausschnitt mit verschiedenen solchen Linien fand Verwendung als Kachel. Wie bei den Kreuzen beim Friedhofmuster, werden auch hier die Linien an den Polygongrenzen abgeschnitten.

#### Verkehrsnetz:

Die Über- und Unterführungen bringen das Problem mit sich, dass sie gar nicht definiert sind. Die Strassen und Bahnen kreuzen sich. Je nach Ebenenreihenfolge überlagern die Strassen die Bahnen oder umgekehrt. Alleine die Brücken und Tunnels zeigen eine gewisse Hierarchie auf. Diese stimmt jedoch nicht immer mit der Darstellung überein. So müssten die Über- und Unterführungen manuell von der L+T neu definiert werden. Dabei sollte das Layer-Prinzip durchbrochen werden, denn bei jeder Unter- oder Überführung liegt ein anderer Fall vor. So könnte, falls bereits von der L+T eine layerunabhängige Definition vorliegen würde, eine automatische Zuweisung erfolgen.

Die Vektor-Daten bauen auf einer Knoten-Kanten-Struktur auf. An allen Kreuzungen wurde ein Knoten gesetzt. Die Kanten sind mit identischen Koordinatenpunkten aneinander gehängt. Beim symbolisierten Bild sind an den Kreuzungen Brüche zu erkennen, vor allem bei doppelspurigen Strassen. Diese könnten mit einer Nachbearbeitung durch Anwählen der einzelnen Strassenabschnitte und dem Befehl *verbinden*, entfernt werden. Dies ist jedoch mit einem Arbeitsaufwand verbunden, der sich nicht einmal beim gewählten Ausschnitt lohnt. Damit dieses Problem nicht auftaucht, müssten die Daten bereits bereinigt, d.h. verbunden sein. Ob dies sinnvoll ist, ist eine andere Frage, denn dadurch löst sich die Knoten-Kanten-Struktur auf. Welche Probleme dadurch auftauchen können, müsste zuerst abgeschätzt werden. In Zukunft ist evtl. ein X-tra möglich, das diesen Vorgang für ein ganzes Bild übernimmt und in eine zusätzliche Ebene als Klon ablegt.

- Tunnel: Die Tunnels sollten nach Strassenklassen getrennt sein, denn je nach Breite der darunterliegenden Strassen wird eine andere Maske notwendig. Die darüberliegende Tunnelsignatur ist immer dieselbe; es wird also nicht nach Strassen- oder Bahnbreite unterschieden. Andernfalls könnten auch die Strassen-Vektoren an diesen Stellen weggelassen werden, so dass das Einfügen von Masken entfallen würde. Die Masken entfernen nämlich auch andere darunterliegende Elemente.
- Galerie: Der Unterschied zwischen Galerie und Tunnel ist sehr klein, deshalb wird bei beiden dieselbe Signatur verwendet.
- Brücke: Ob die Brücken mit ihrer Darstellung durch Widerlager überhaupt sinnvoll ist, lässt sich diskutieren. In einem überbauten Gebiet ist der Anfang und das Ende abschätzbar. In den Bergen, wo grosse Brücken von der einen Talseite zur anderen gehen, besteht jedoch die Schwierigkeit, den Anfang und das Ende der Brücke zu erkennen. Die Brücken und Tunnels wurden im VECTOR25- Datensatz über die Strassen hinweg digitalisiert und in je einer Ebene abgelegt. Je nach Strassenklasse oder Bahn ist aber eine andere Breite der Widerlager erforderlich. So ist es nicht möglich, über eine einfache Formatdefinition diese Signaturen zu symbolisieren. Es muss für jede Strassenklasse eine eigene Ebene erstellt werden, in welcher die richtige Brücke platziert wird. Danach ist es möglich, über eine Formatdefinition die Signaturen zuzuweisen. Würde diese Aufteilung bereits im VECTOR25-Datensatz bestehen, wäre man dem Ziel einer möglichst automatischen Symbolisierung bereits etwas näher gerückt. Das bedeutet, dass die Brücken je nach Strassenklassen ebenen-getrennt vorliegen.
- Brücke gedeckt: Ob offen oder gedeckt, spielt nicht so eine grosse Rolle, deshalb werden alle Brücken gleich dargestellt.
- Steg: -
- Autobahn: -
- Autostrasse: -
- Autobahn Ein-/Ausfahrt: -
- 1. Klass Strasse: Der Schatten, der je nach Lichtverhältnissen auf die eine oder andere Strassenseite zu liegen kommt, ist mit dem Computer nicht darstellbar. Er ist ein Merkmal der analogen Kartenherstellung. So wurde dieses Unterscheidungsmerkmal zu anderen Strassenklassen weggelassen. Dadurch ergab sich für die doppelspurigen Strassenbreiten eine andere Abstufung, so dass trotzdem eine Unterscheidung der verschiedenen Klassen möglich ist.
- 2. Klass-Strasse: Dadurch dass die Trennung der Strassen nur durch die Breite realisierbar ist, wurden diese Grössen etwas verändert.
- Quartierstrasse: Da in natura die Quartierstrasse nicht eindeutig ersichtlich ist und auch keine wichtige Zusatzinformation enthält, können diese Strassen ohne weiteres in die 3. Klass-Strassen integriert werden.
- 3. Klass-Strasse: Doppellinien, die aus zwei verschiedenen Geraden bestehen, sind in der Computerkartografie nur sehr schwer erstellbar. Deshalb mussten diese Strassen durch zwei gleichartige Konturen ersetzt werden. Die Breite erfolgte anhand der Abstufungen der verschiedenen Strassen, so dass diese unterscheidbar sind.
- 4. Klass-Strasse: -
- 5. Klass-Strasse: -
- 6. Klass-Strasse: -
- Parkweg: -
- Historische Strasse, Weg: Die Historische Strasse oder der Weg werden beide mit einer Linie dargestellt. Andernfalls müssten die Daten zuerst nach Strasse und Weg getrennt werden, damit die Formatzuweisung möglich ist.
- Panzerpiste: -
- Normalspurbahn eingleisig: -
- Normalspurbahn mehrgleisig: Diese beiden Klassen wurden zu einer vereinigt. Falls das Bedürfnis vorhanden wäre, zwei verschiedene Signaturen zu verwenden, so ist dies machbar. Dadurch, dass die mehrgleisige Bahn nicht breiter gezeichnet werden muss, wird nützlicher Platz gespart.
- Schmalspurbahn eingleisig: -
- Schmalspurbahn mehrgleisig: Siehe Normalspurbahn mehrgleisig
- Strassenbahn: Die Strassenbahn wird wie die Museumsbahn dargestellt.
- Museumsbahn: -
- Güterbahn: -
- Industriegeleise: -
- Streckenverknüpfung im Bahnhof: -

#### Höhenlinien und -koten:

Als Mangel der Datei «Höhenlinien und -koten» kann das Fehlen des Rahmens angegeben werden. Dieser dient als Referenz für die Überlagerung der einzelnen Dateien und darf deshalb nicht fehlen. Anderseits kann keine genaue Einpassung erfolgen. Die L+T muss unbedingt auch bei diesen Daten den gleichen Rahmen als Referenz mitgeben.

- Höhenkote: Die Koten können als Punkte oder als Kreuze einen Höhenpunkt markieren. Je nach Beschaffenheit des Bodens, an dem ein solcher Punkt auftritt, kommt die eine oder die andere Darstellung zum Zuge. Diese Bestimmungen sind nicht subjektiv, sondern es bestehen in den Richtlinien genaue Regeln. Das Problem liegt darin, dass der Computer den Untergrund nicht kennt, um dann allenfalls das richtige Symbol zu platzieren. Falls weiterhin zwei verschiedene Signaturen verwendet werden möchten, müssen die Daten entsprechend dem Untergrund getrennt vorliegen. Als andere Möglichkeit können alle Koten gleich dargestellt werden.
- Seebodenkote: Siehe Höhenkote
- Seebodenkurve: Die Tiefenkurven liegen je in einer Ebene. In einer Karte werden auch noch Zwischen- und Zählkurven dargestellt. Diese müssen unbedingt bereits bei den Basisdaten getrennt vorliegen. Andernfalls muss jeder Benutzer diese Trennung vornehmen. Dabei kann dies nur mit Hilfe einer gedruckten Karte erfolgen, da in den Vektor-Daten keinerlei Informationen vorliegen. Einzig die Kurven mit Unterbrüchen sind mit Gewissheit Zwischenkurven.
- Seekontur: Die Seekontur ist in dieser Datei neben der Seekontur im File «Primärfläche» ein zweites Mal abgelegt. Dies wäre weiter nicht schlimm, wenn sie identisch wären. Doch es sind zwei ziemlich unterschiedliche Vektorzüge, die nicht beide gleichzeitig verwendet werden dürfen. Ein Vektorzug könnte von der L+T gelöscht werden. Sonst muss eine Notiz bei der Abgabe dieser Daten mitgeliefert werden.
- Höhenkurve: Siehe Seebodenkurve.

#### Gebäude:

Die Einpassung der Gebäuden in die Vektor-Dateien zeigen einen Versatz auf. Zudem sind einzelne Gebäude aus mehreren Vektoren zusammengesetzt, die eckig miteinander verbunden sind. Dies sieht bei einer genaueren Betrachtung eher nach einer Rohvektorisierung aus. Da dieser Datensatz als Vorläufer gilt, kann sich dies in der Endversion natürlich ändern. Es muss sicher darauf geachtet werden, dass alle Häuser aus mindestens einer rechteckigen Grundform bestehen. Dabei sollten keine Unreinheiten wie Pixeltreppen an einer Häuserseite vorkommen.

# **Anhang E: Tabelle der Massnahmen**

Leere Felder bedeuten keine Massnahmen: Entweder gibt es keine Mängel oder die Signatur wurde nie verwendet, so dass keine Aussagen möglich sind.

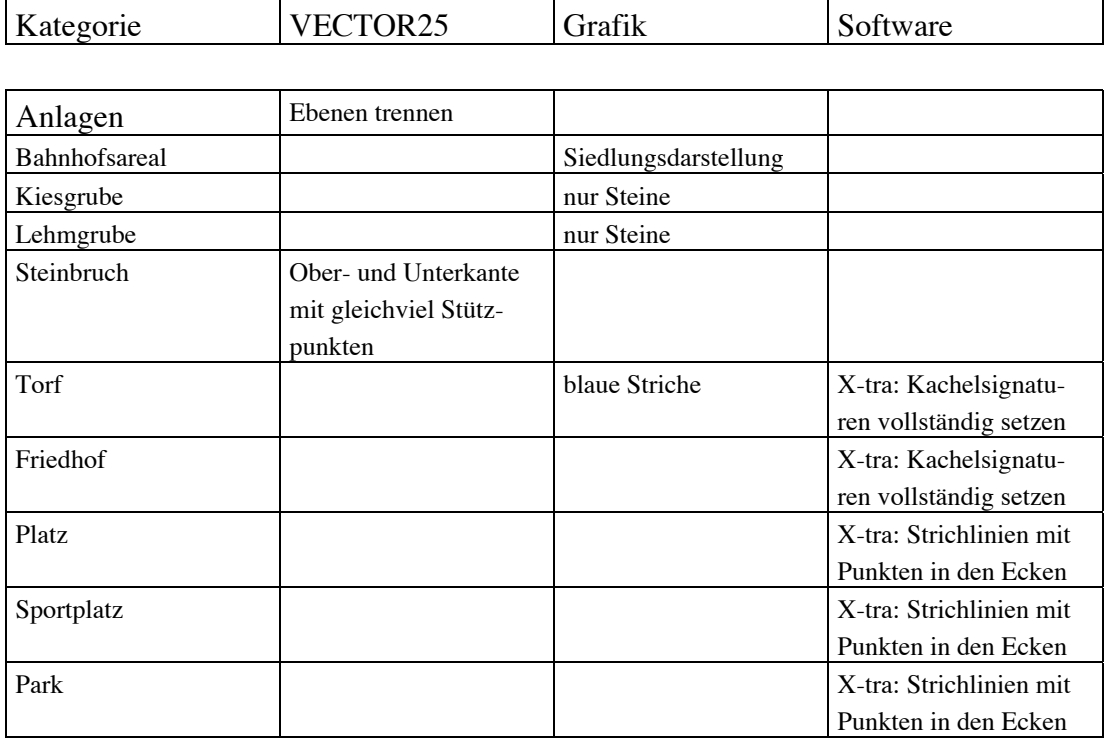

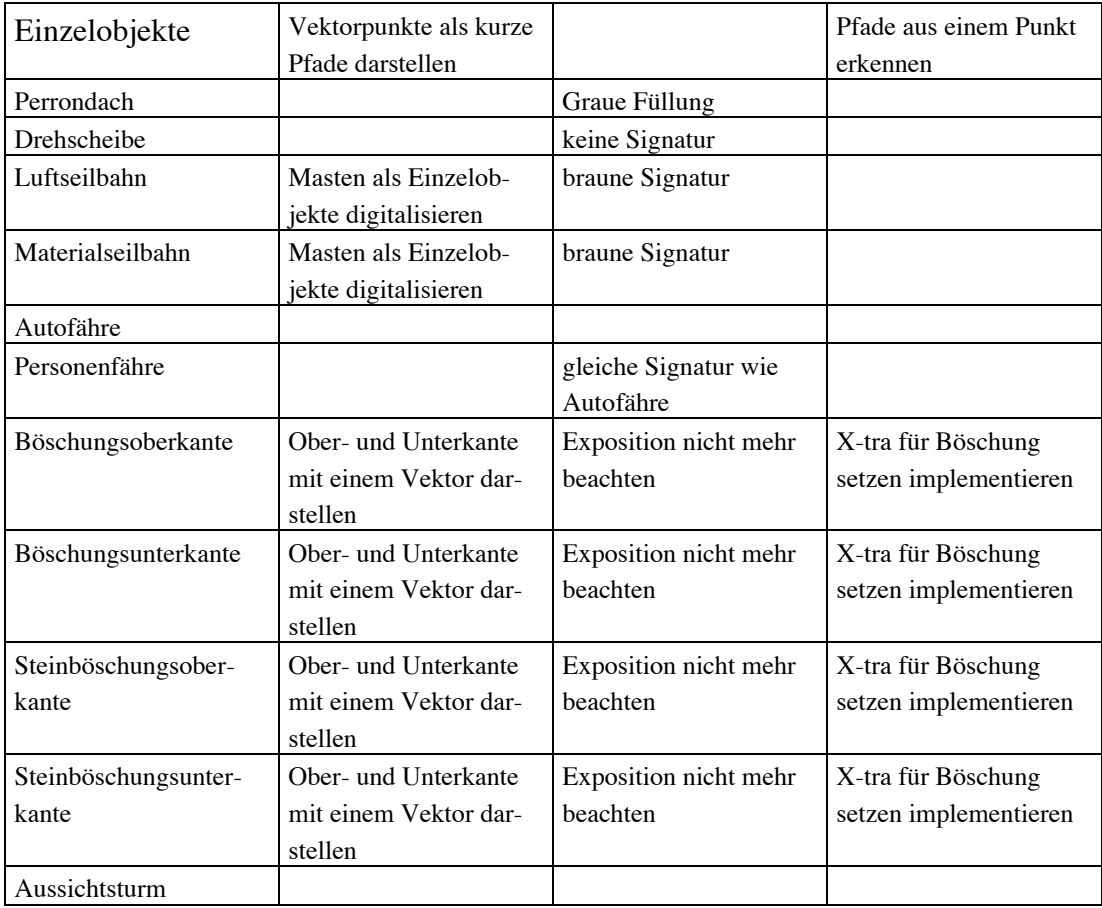
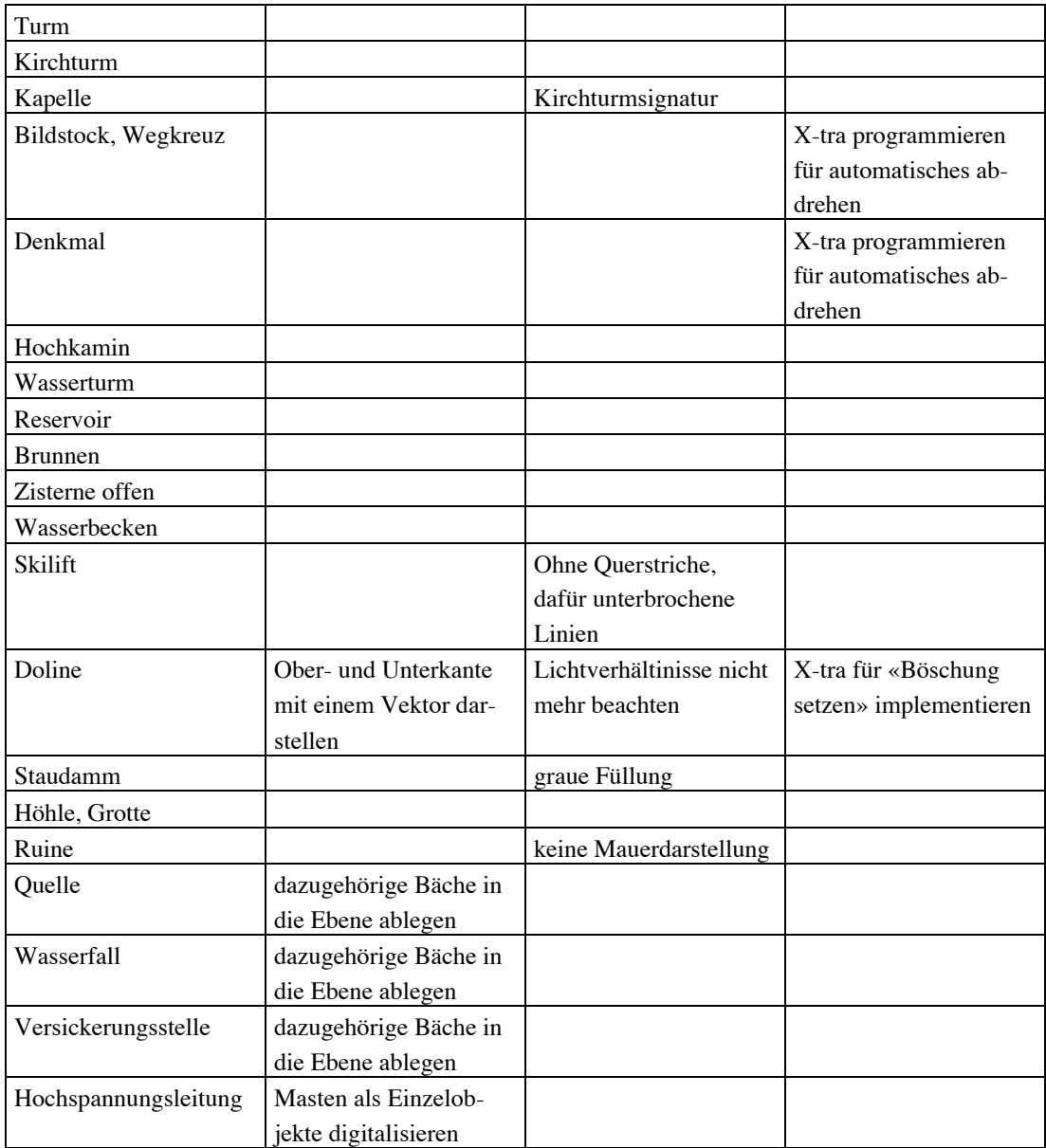

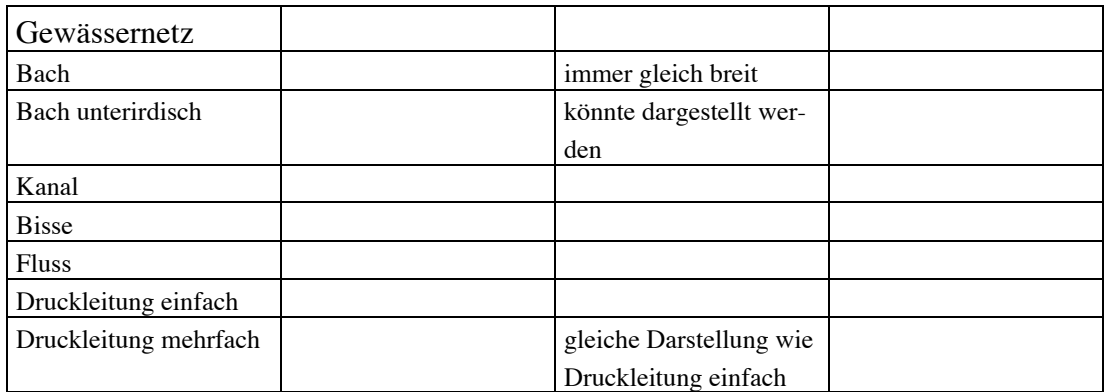

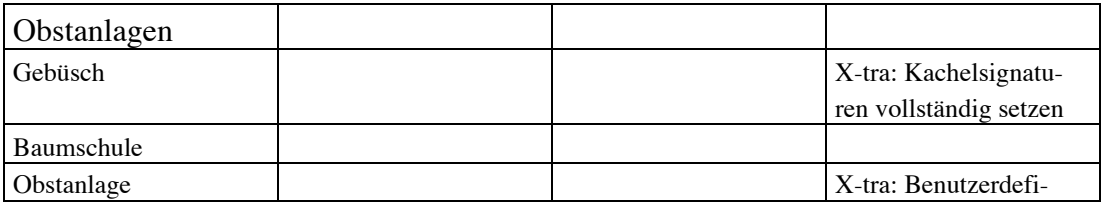

144

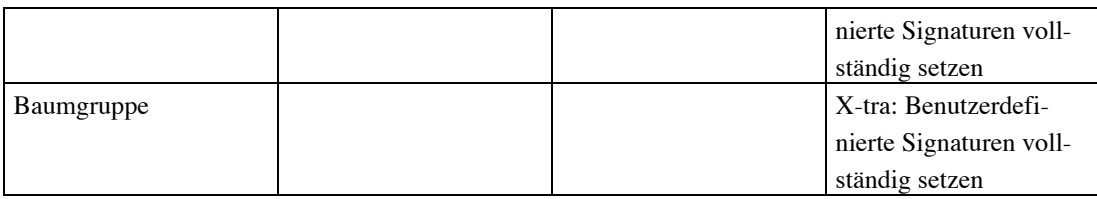

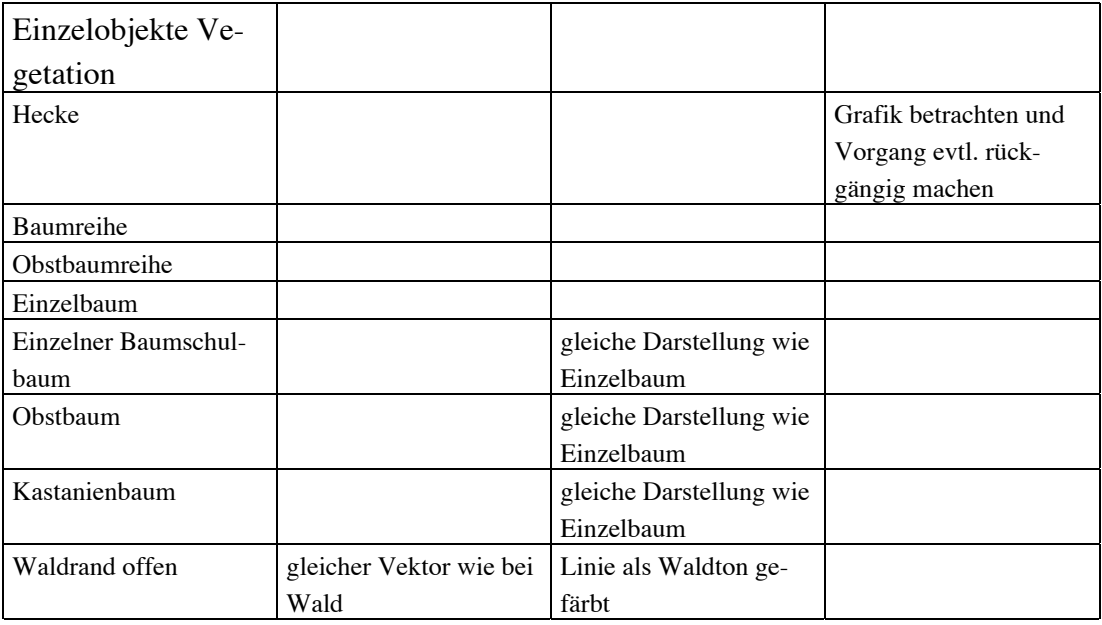

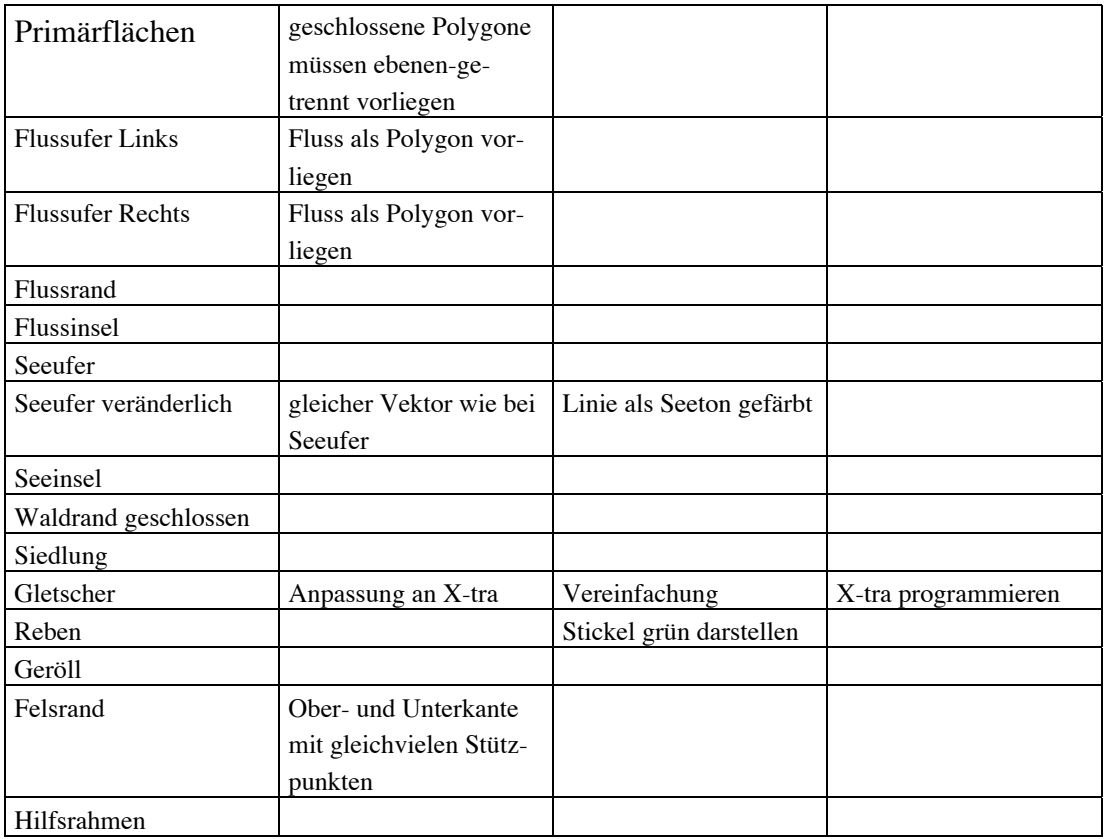

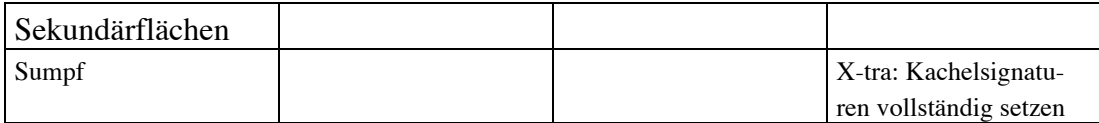

145

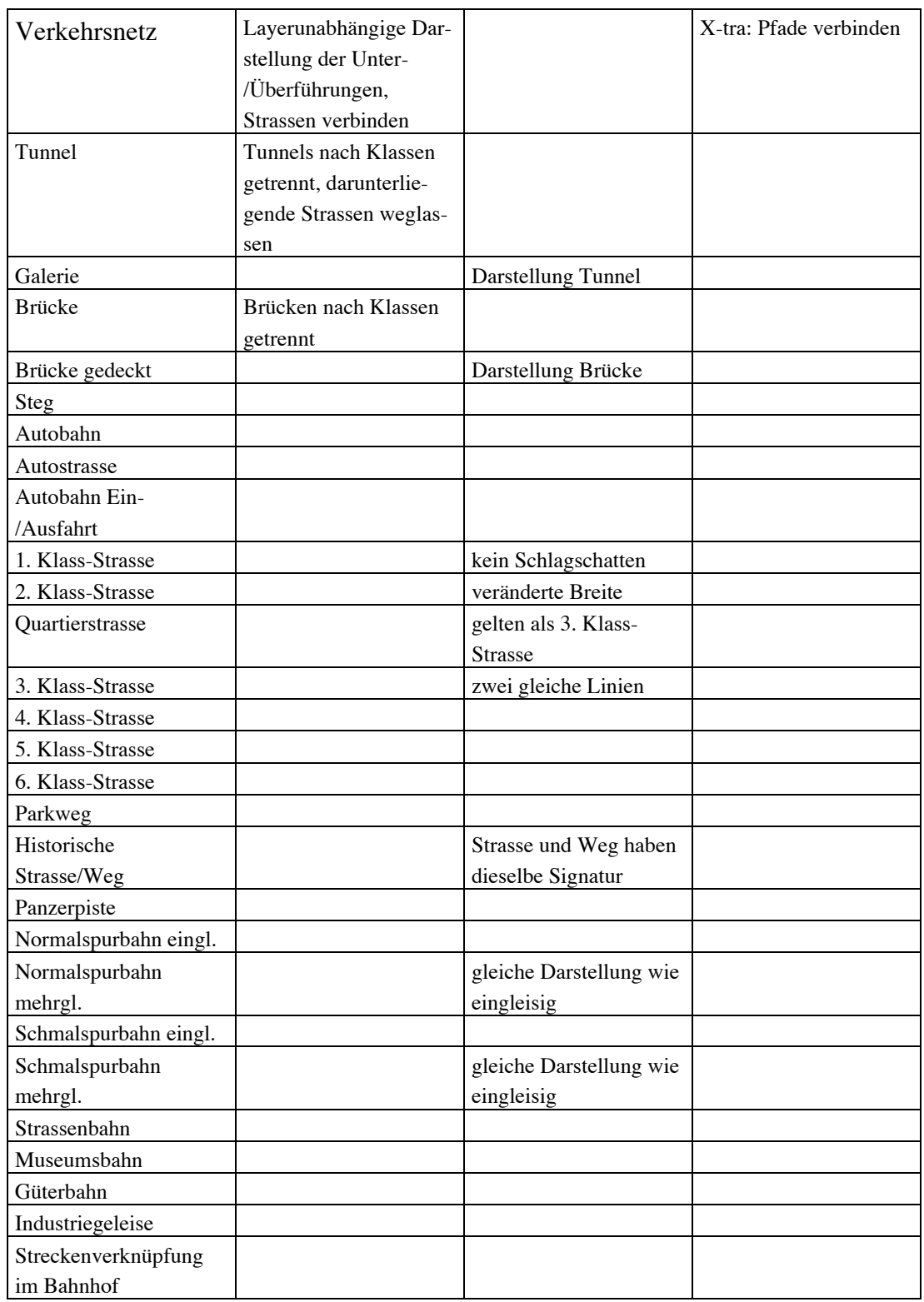

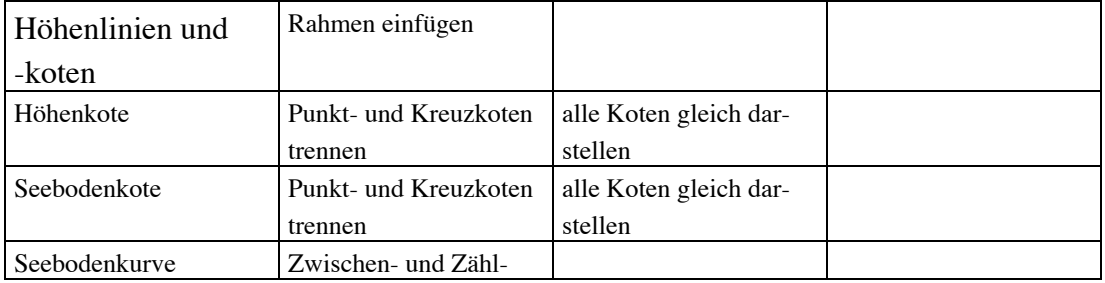

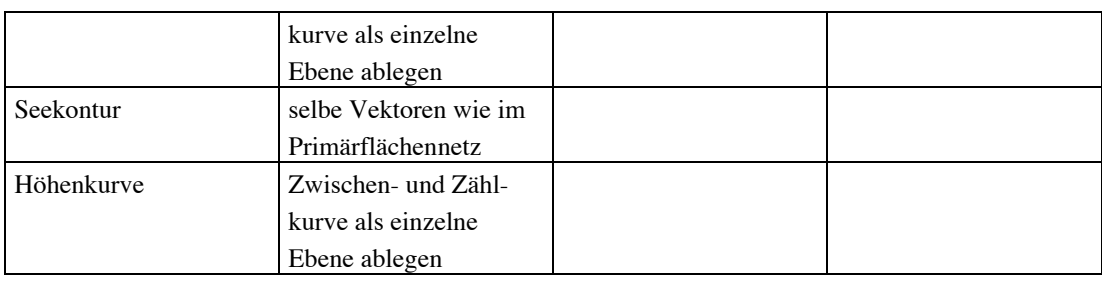

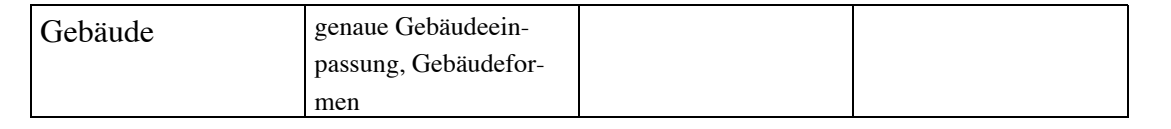

## **Anhang F: Kartenausdrucke**

In den Kartenausdrucken<sup>51</sup> sind die überlagerten Basisdaten, einige Zwischenschritte des automatisierten Arbeitsablaufes und das Endergebnis des bearbeiteten Ausschnittes dargestellt. Es werden die folgenden Karten abgebildet:

- VECTOR25
- VECTOR25 mit «Gebäuden» und «Höhenlinien und -koten»
- Symbolisierung
- Interaktive Bereinigung
- Karte mit unterlegtem Relief (aus Speicherplatzgründen in Photoshop entspricht die Symbolisierung dieses Beispieles nicht vollständig mit den anderen Kartendrucken überein)

 <sup>51</sup> Quelle: VECTOR25 © 1999 Bundesamt für Landestopographie

**VECTOR25**

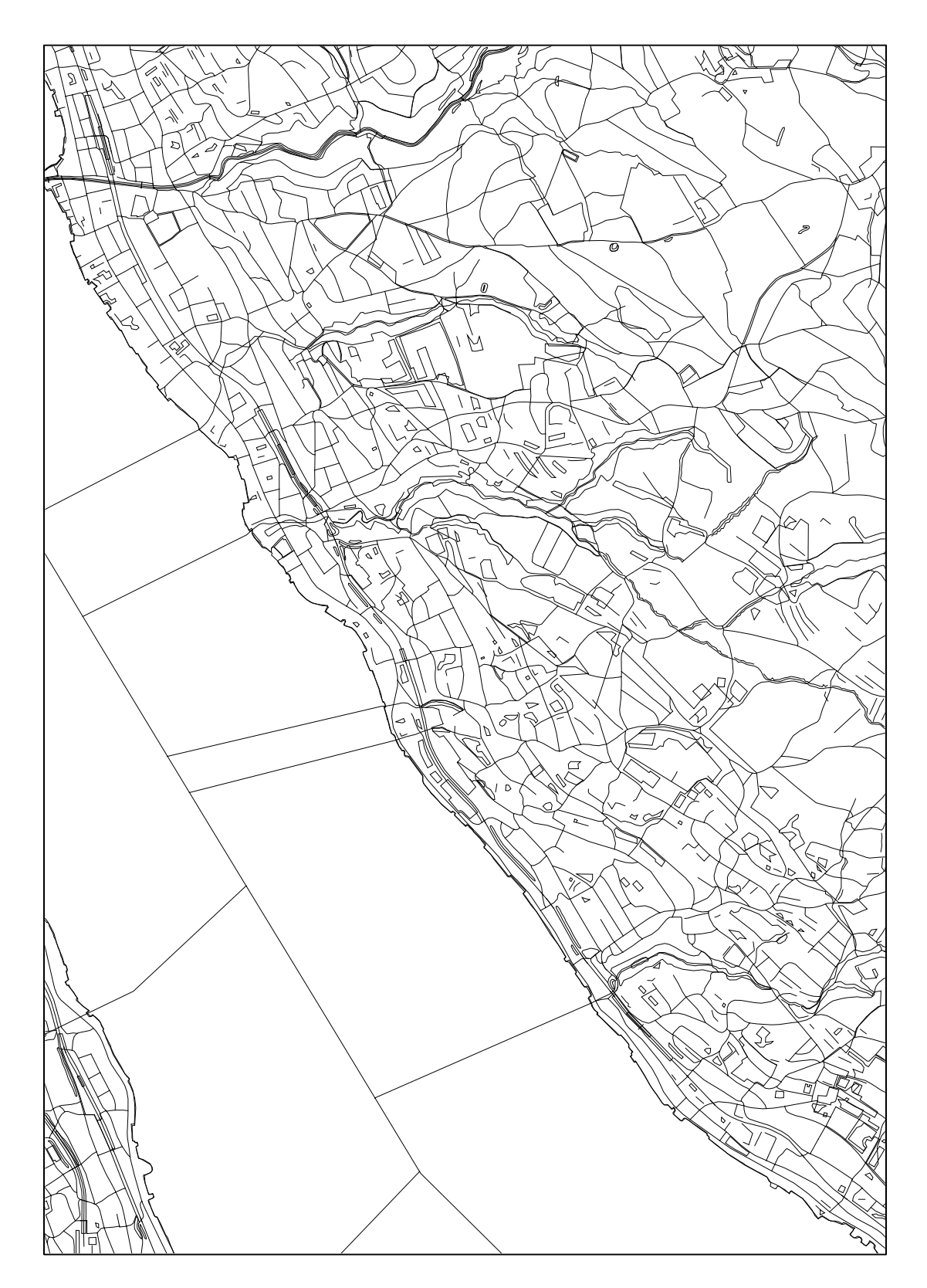

## **VECTOR25 mit «Höhenlinien und -koten» und «Gebäuden»**

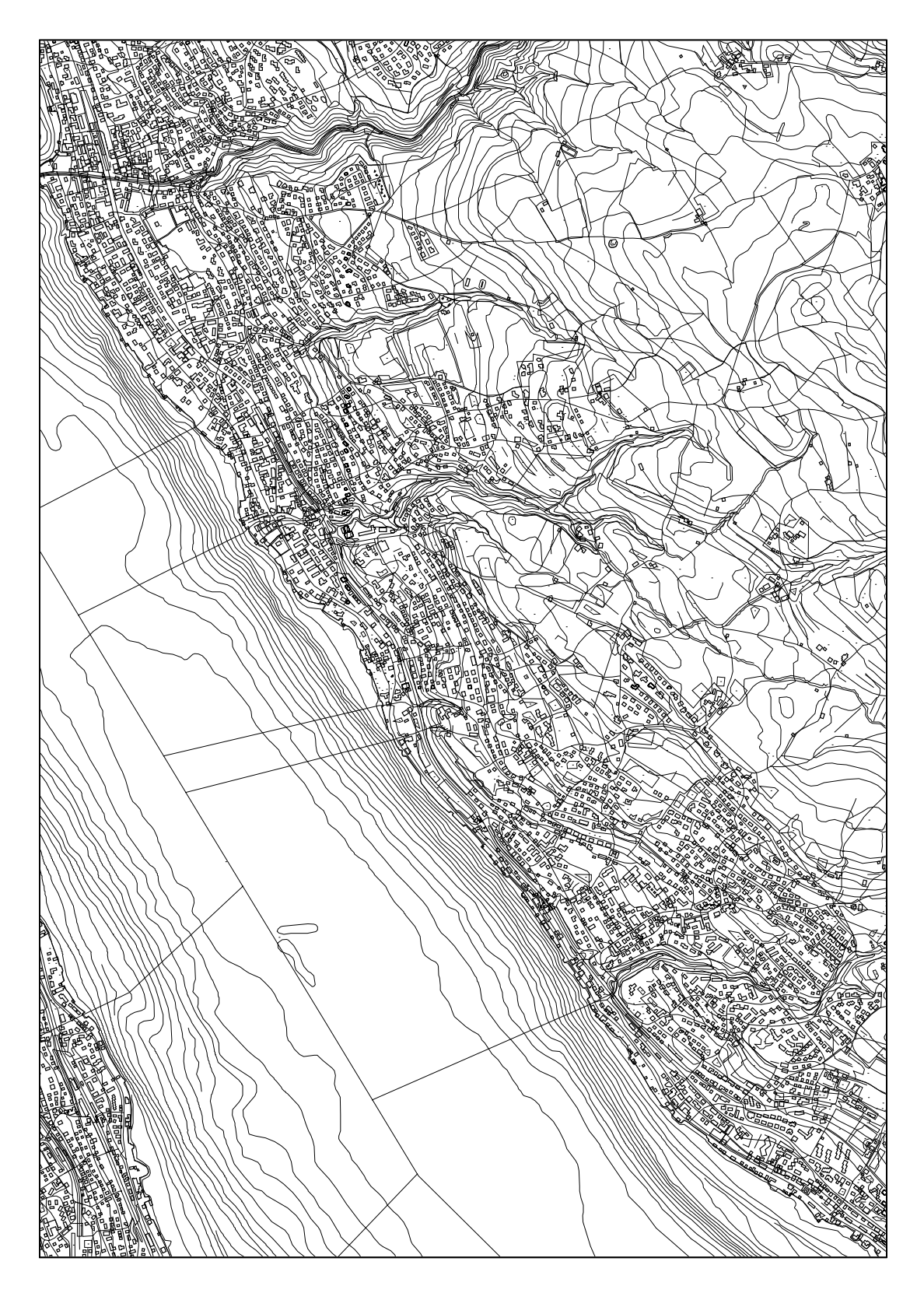

## Symbolisierung

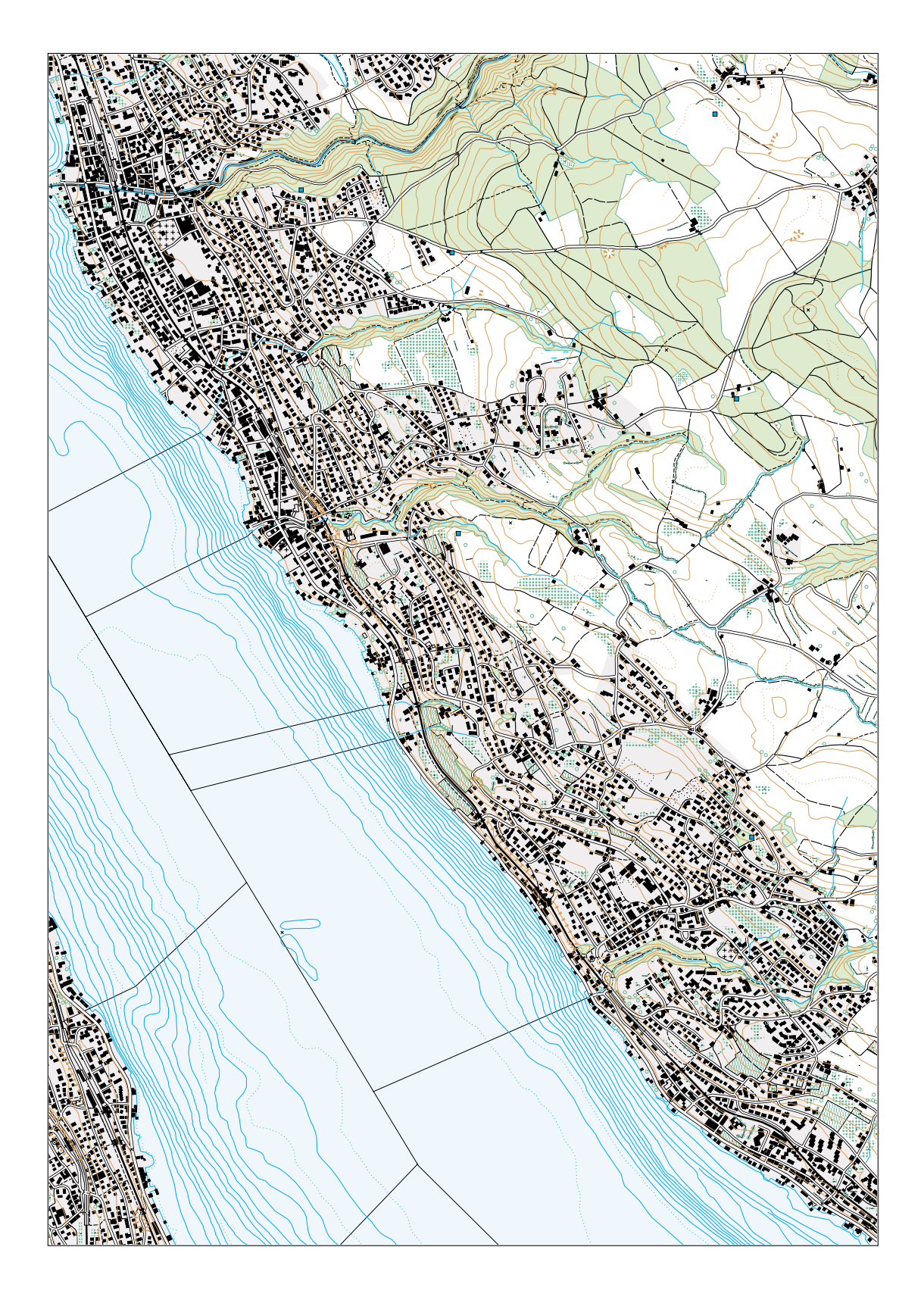

## **Interaktive Bereinigung**

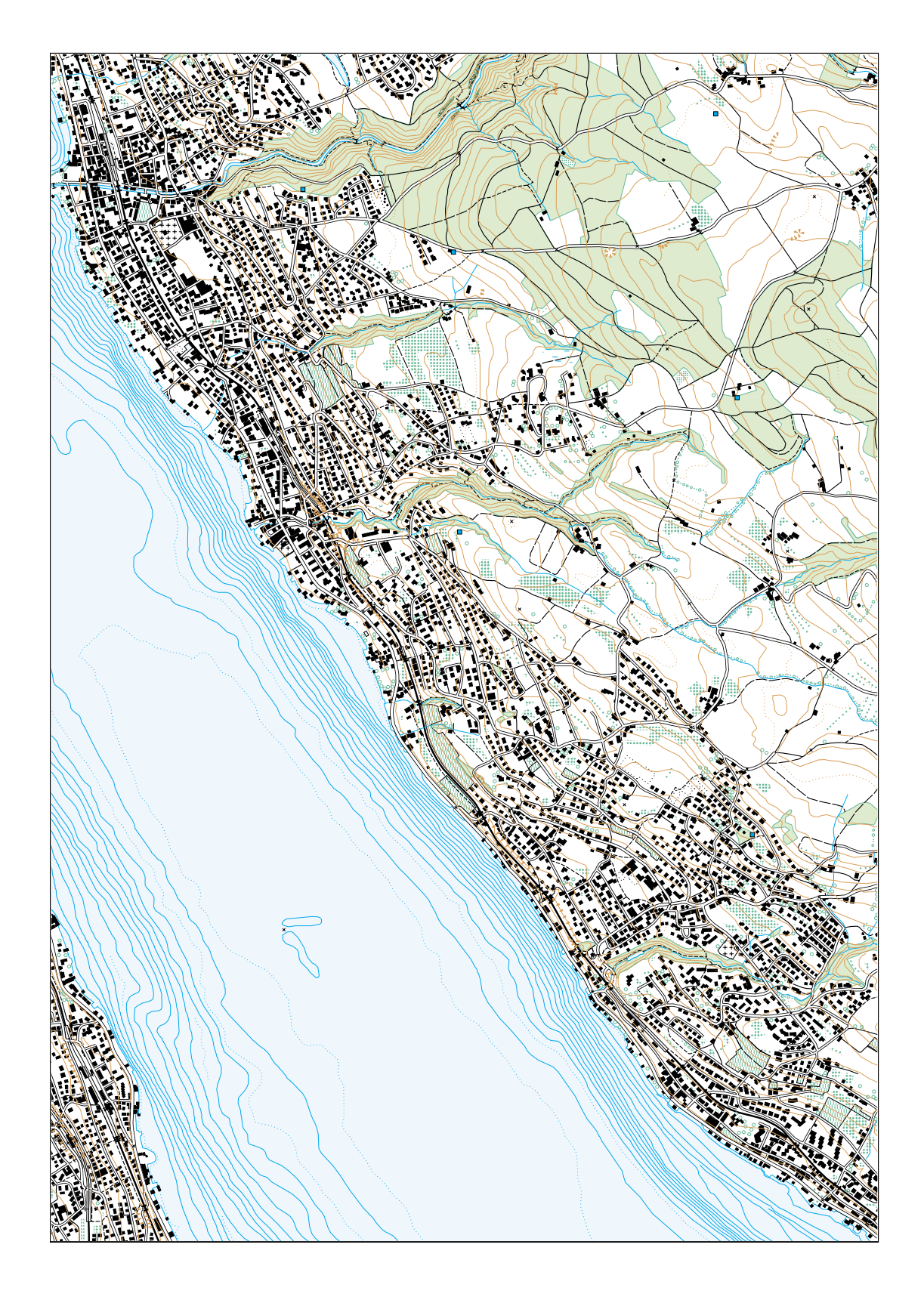

**Karte mit unterlegtem Relief**

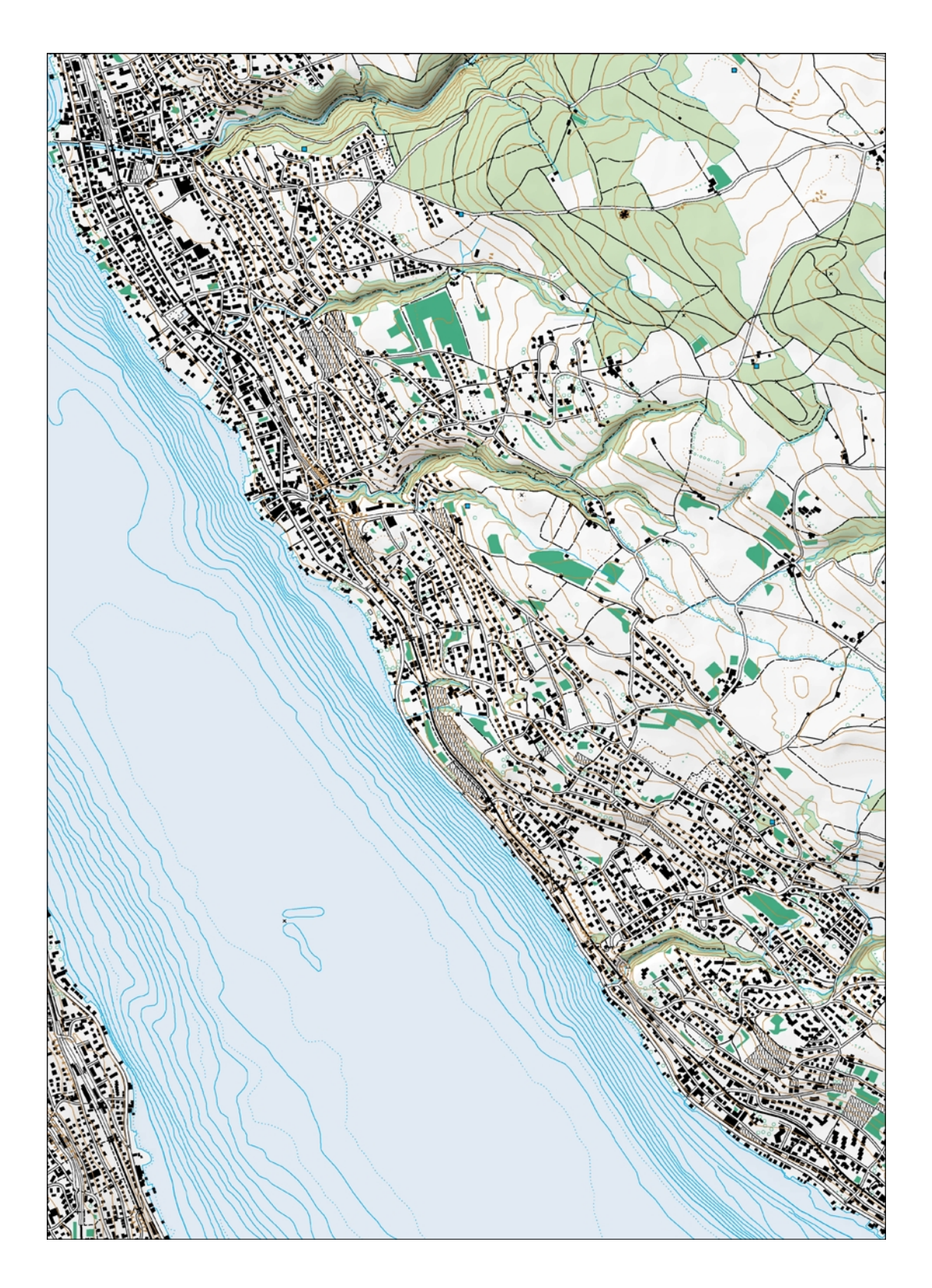